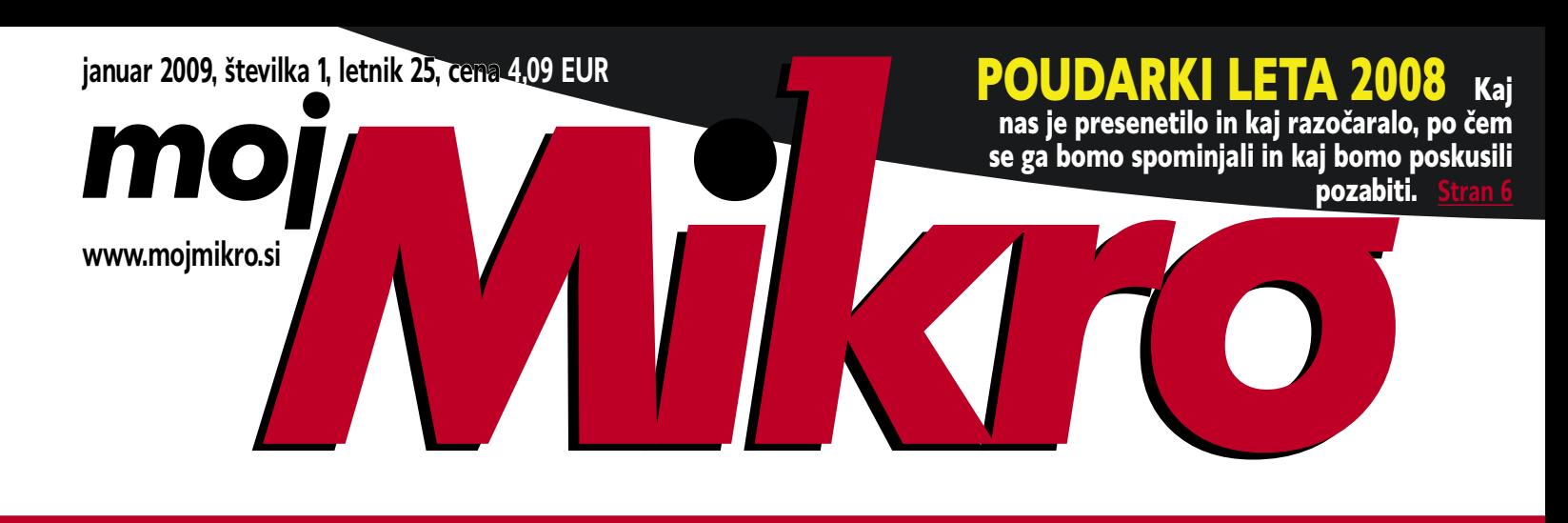

# visoke ločljivosti

Vse, kar morate vedeti o LCDtelevizorjih HD. Kaj pomenijo kratice, kako iz obširne ponudbe izbrati pravi televizor. Idealen

televizor po oceni Mojega mikra! Kje dobiti vsebine, ki izkoristijo njegove zmogljivosti? Ali bo digitalno oddajanje kaj spremenilo?

#### Slovenska spletna storitev osebne genetike **stran 16**

#### **Znanost ali šarlatanstvo?**

»Analizirali bomo vaš dedni zapis in vam povedali, za katero boleznijo lahko zbolite, kakšni so vaši talenti …« Koliko resnice je v tem? Kaj dejansko analizirajo, kaj lahko povedo, kolikšno vlogo ima pri tem verjetnost in kakšne so nevarnosti za uporabnike?

Tehnologije sledenja ukradenih računalnikov **stran 22**

Ali vam programi oziroma storitve jamčijo, da boste računalnik dobili nazaj? Kako sploh najdejo ukradeni računalnik in kako nevaren je občutek lažne varnosti? Kako preprečiti krajo in kako zaščititi podatke, da ne pride do zlorab?

#### Programska oprema **strani 36**

#### **Varnost podatkov**

Celovit pregled namenskih orodji za izdelavo kopije diska in podatkov

#### Preizkusili smo **PREIZKU**

brezžično storitev trojčka AIR – internet, telefonija in TV po zraku! stran 10 Lenovo ThinkPad W700: prenosnik za fotografe in oblikovalce. stran 41 Nashuatec GX-3050SFN: Cenovno ugodna večfunkcijska naprava s tehnologijo gel. stran 43 EVGA UV Plus+: Zunanja grafična kartica, ki dovoljuje priklop neomejenega števila monitorjev. stran 47

# **Vodnik po Facebooku: registracija**

Mladi družabna omrežja brezpogojno in takoj sprejmejo,

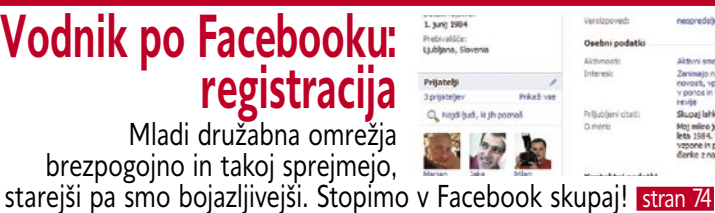

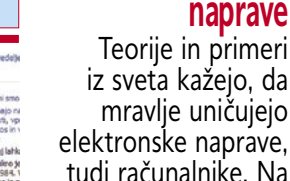

130131 132 133 34 135

**Mirus** 

e. Na Veliki planini so izvedli preizkus stran 66

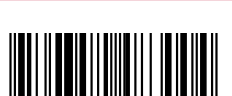

KAKO NAJ .... Namestitev programa MediaWiki v okolju Windows **stran 80** Tokrat nekaj vedno uporabnih trikov in nasvetov s področja pisarniških paketov. <mark>stran 86</mark> Brezplačna e-pošta z domeno za znakom @ po vaših željah. <mark>stran 91</mark> Kako hitro, preprosto in brezplačno star računalnik spremeniti v zmogljiv usmerjevalnik. Istran 92

**ACEC** 

**Mravlje in elektronske** 

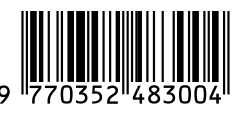

Inovativni skupaj z Vami!

VSEM NAŠIM STRANKAM IN PARTNERJEM ŽELIMO SREČNO IN USPEŠNO LETO 2009!

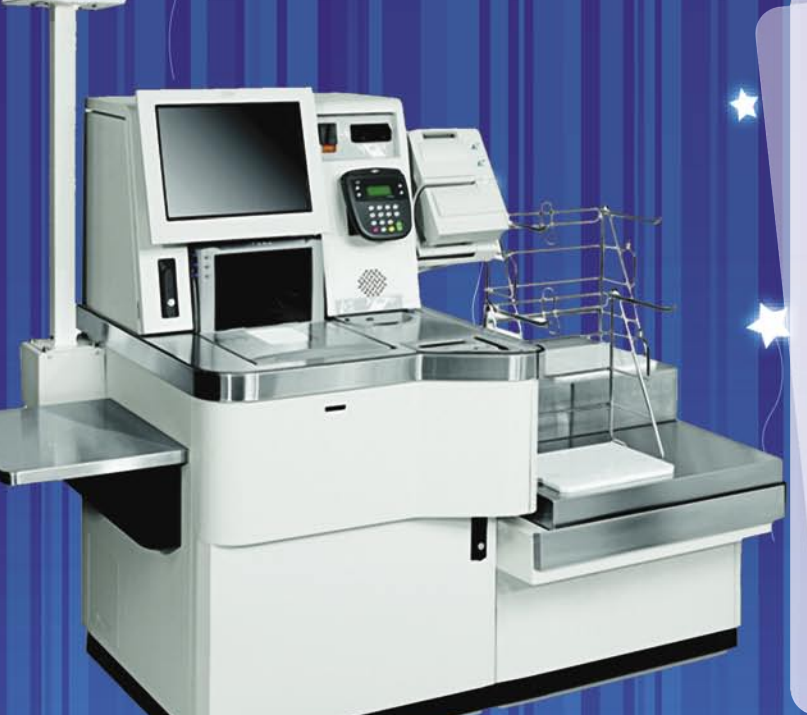

**HOLDING** 

**TKROhis** 

 $\circledR$ 

#### Trgovinska oprema

Želite vašim strankam ponuditi boljše storitve in zanimivejšo nakupovalno izkušnjo? Naše napredne rešitve za trgovinsko poslovanje Vam omogočajo prav to - posvetite strankam več kakovostnega časa, "tehniko" pa prepustite nam!

#### · SAMOPOSTREŽNE BLAGAJNE - PRVIČ V SLOVENIJI!

- · sodobne blagajne in touch-screen blagajne
- · trgovinske info točke za informacije o artiklih, ceni, zalogi, lokaciji
- · RF oprema (terminali, antene)
- · sodobne tehtnice z možnostmi prikaza različnih informacij za stranke
- · tiskalniki črtne kode (stacionarni, mobilni)
- · ročni in pultni čitalci
- · ostala trgovinska oprema

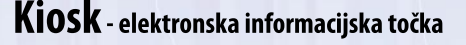

Sodobna tehnologija - neomejene možnosti uporabe v:

- trgovini
- turizmu
- · javni upravi
- wellness salonih
- · postajališča, info točke itd.

Vašim strankam in obiskovalcem lahko služi kot:

- svetovalec in vir informacij pri iskanju in izbiri izdelkov
- · orodje za preverjanje cen
- · informacijska točka (v trgovskem centru, mestu, šoli, ustanovi...)
- · portal za raznovrstne informacije, dostop do interneta, elektronske pošte
- · možnost tiskanja kuponov, receptov itd.

#### **MIKROPIS Holding**

Aškerčeva ulica 4a, 3310 Žalec T 03 712 15 00 | F 03 712 15 66 EMG, Celovška 136, 1000 Ljubljana T 01 500 74 20 | F 01 500 74 25

Več informacij na spletni strani www.mikropis.si ali na elektronski pošti info@mikropis.si.

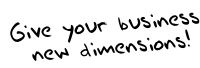

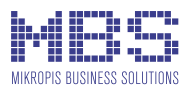

www.vibor.si

# Prestavi na

 $\blacksquare$ 

\*Naprava vsebuje ARDF (obojestanski podajalec dokumentov), obojestransko kopiranje, mrežni obojestranki tiskalnik, mrežni obojestranski skener, kaseta A4 in A3, začetni potrošni material ob podpisu vzdrževalne pogodbe.

О

nashuatec

Vibo **VIBOR d.o.o.** 

CD

196<sup>\*</sup> eur

a:

Brnčičeva 11b, 1231 Ljubljana tel.: 01/ 561 33 21 PE. Maribor, tel: 02 2502940 info@vibor.si www.vibor.si/partner

#### **Piše: Marjan Kodelja**

marjan.kodelja@mojmikro.si

# Kriza kot grešni kozel

**Direktor znanega sistemskega integratorja je na prednovoletnem sprejemu izjavil, da gospodarska kriza ni nova, saj traja že enajst mesecev. Mar res? Ali se niso direktorji še pred kratkim hvalili z rastjo, doseganjem in p** *prednovoletnem sprejemu izjavil, da gospodarska kriza ni nova, saj traja že enajst mesecev. Mar res? Ali se niso direktorji še pred kratkim hvalili z rastjo, doseganjem in Kako se stvari hitro spreminjajo. Septembra so nas politiki slepili, da je trenutno še dobro, bo pa slabo, zelo slabo v naslednjem letu. Zdaj pa slišim, da je slabo že vse preteklo leto. Zanima me, ali je za vse težave res kriva kriza. Bog ne daj, kaj pa če zdaj, ko nam je vsem jasno, da je s svetovnim gospodarstvom nekaj zelo narobe, kriza postala grešni* 

*Tisti, ki res nekaj znajo in veljajo, imajo vsega dovolj, odidejo in … težave so tu. Kriza pač. A ne gospodarska, temveč kriza vodenja.* 

*kozel tudi za težave, ki so povezane z napačnimi odločitvami istih direktorjev, ki so si prej »meli roke«. Na glas tega seveda nihče ne bo priznal.*

*V IT-ju je pač tako, da so za podjetje edina prava vrednost zaposleni. In če ti niso zadovoljni, bodo odšli, s seboj vzeli posle, s katerimi so delali, saj stranke zaupajo njim osebno, in ne logotipu podjetja, pod katerim delajo, podjetje pa se bo znašlo v težavah. In krivilo krizo. To naj bi bil razlog za težave v vsaj dveh slovenskih podjetjih, to pa vem, ker mi je prišepnila drobna ptička. Pri enem naj bi šlo za to, da so lastniki postavili novo metlo, ta pa je v preveliki vnemi pometala na morda nepravih koncih in poleg prahu odstranila tudi tisto, kar je bilo dobro. »Strmoglavljenje«*

*plače zaposlenih tako, da prej velik fiksni del plus dodatke spremeniš v manj velik fiksni del in zelo velik variabilni del, v katerem so dodatki, je dobro zgolj v časih zdrave rasti. Variabilni del je seveda vezan na postavljene načrte, in če so ti, spet v preveliki vnemi, postavljeni preveč ambiciozno, potem kar kličeš težave. Čez nekaj časa se zaposlenim posveti, da dejansko prejemajo manj, morda celo veliko manj kot so prej ali pa morajo za enako plačilo delati veliko več, kar neposredno vpliva na poslabšanje kakovosti življenja. Vsak mesec so bolj nezadovoljni, dokler ne poči. Tisti, ki res nekaj znajo in veljajo, imajo vsega dovolj, odidejo in … težave so tu. Kriza pač. A ne gospodarska, temveč kriza vodenja.* 

*Drobna ptička pa mi je prišepnila še nekaj. Neuradno seveda, da me ne bo kdo prijel za »predolg« jezik. Težave lahko ali pa celo bodo kot vulkan izbruhnile na telekomunikacijskem področju. Operater, ki ga na spletnih forumih hvalijo kot najboljšega, najbolj inovativnega … pa še kak presežnik bi lahko našel, je menda v težki »buli«. Nagrmadil je toliko dolgov, in to do partnerjev, brez katerih ne more, da mi ni jasno, kaj bo storil. Vprašljivo je tudi, ali ga bo sploh kupil, kajti tudi če bi ga cerkev dala za en evro, česar seveda niti pod točko razno ne misli storiti, bi potencialni kupec podedoval toliko dolgov, ki bi jih seveda moral tako ali drugače plačati, da bi večkrat preplačal njegovo vrednost. Da je nekaj narobe na telekomunikacijskih področjih ne nazadnje kaže tudi javno Tušmobilovo sporočilo, ki je potarnal, da ga konkurenca poskuša medijsko očrniti. Je tudi pri njih kaj narobe? Tega ne vem. Vem pa, da bomo zaradi krize letos slišali veliko žalostnih zgodb, večinoma pa bodo nasankali zaposleni. Vodilni se bodo vedno izgovarjali na krizo, pa če bo res kriva za težave ali pa nanje ne bo imela nikakršnega vpliva in bo razlog težav dejansko zgolj v njihovih nepravilnih, neumnih odločitvah v preteklosti. Kriza bo le grešni kozel, zaradi katerega bodo težave izplavale na površino.*

- 6 Po čem si bomo zapomnili leto 2008
- 12 Tehnologija AIR končno dostopna!
- 14 Avtorske pravice in notna literatura
- 15 Investicije v razvoj

UVODNIK **WALKAZALO** 

- 16 Storitve poosebljene genetike
- 22 Sledenje ukradenih računalnikov

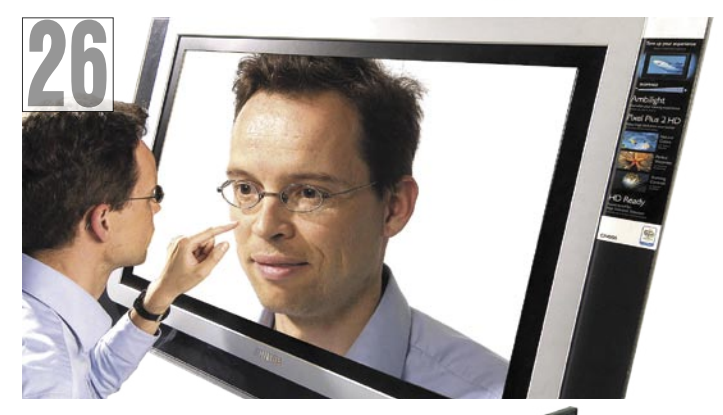

- 26 HD LCD-televizorji
- 36 Namenska orodja
- za izdelavo kopije diska<br>40 MSI EX620X MSI EX620X Toshiba NB100-111
- 41 MSI GX620X
- Lenovo ThinkPad W700 42 Canon LiDE 100F in 200F
- 43 Nashuatec GX-3050SFN
- WD TV
- 44 Toshiba TLP-X200 Philips 8FF3WMI
- 46 iDowell Portable USB Energy Charger G.Skill 128 GB
- 47 EVGA UV Plus+ Sapphire Radeon HD 4850 X2
- 48 Gigabyte i-Ram Asus M3A78-CM in AMD Athlon X2 5000+ EE
- 49 FSF Zen 400W Promise SmartStor NS4300N
- 50 Creative HS-1000 Fatal1ty
- Logitech Cordless Desktop Wave Pro 52 Nikon D3x, Coolpix P6000 in S610c Olympus mju 1050SW
- in Fujifilm J150W 54 Autorun Typhoon 4.04
- Clean My Registry 4,7 55 Microsoft ICE 1
- SpywareBlaster 4
- 56 Virtualizacija, 2.del
- 60 Company On Net
- 62 Blišč in beda franšiz
- 63 Pogovor z računalniškim forenzikom
- 66 Mravlje in elektronske naprave
- 70 Avtomobilski računalnik prihodnosti
- 72 Reaper studio v malem
- 74 Vodnik po Facebooku: registracija
- 77 Igričarski kotiček
- 80 Namestitev programa MediaWiki
- 82 Google Chrome v praksi
- 86 Pisarniška telovadba
- 90 Brezplačna e-pošta z lastno domeno
- 92 DD-WRT v osebnem računalniku
- 96 Adobe Photoshop: vektorsko risanje
- 98 Šah

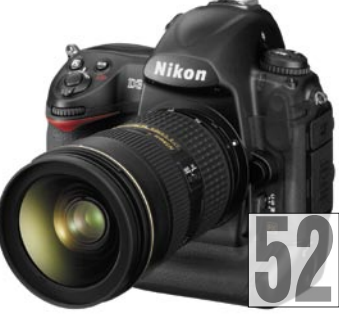

41

<u>14</u>

**KAZALO**

KMAG 13 ROLAN 10

**OGLAŠEVALCEV** 12MEDIA 99 ASUS 9 DELO REVIJE 65, 73, 85, 95, 97 DIGITAL DATA COMMUNICATIONS 100 ELKOTEX 25, 51 MOBITFI<sub>21</sub> MIKRO ING TRADE 45 MIKROPIS HOLDING 2, 11 SI SPLET 35 SOCOMEC SICON UPS 13 VIBOR 3

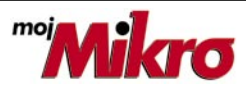

izhaja vsak prvi torek v mesecu letnik 25, številka 1, januar 2009 www.mojmikro.si

**ISSN številka:** 0352-4833

#### **IZDAJA:**

DELO REVIJE, d. d. Dunajska 5, 1509 Ljubljana www.delo-revije.si **DIREKTOR:** Matej Raščan

#### **UREDNIŠTVO:**

Dunajska 5, 1509 Ljubljana tel.: (01) 473 82 61 faks: (01) 473 81 69, 473 81 09 e-pošta: info@mojmikro.si.

**GLAVNI UREDNIK:** Marjan Kodelja **ODGOVORNI UREDNIK:** Zoran Banović **POMOČNIKA GLAVNEGA UREDNIKA:** Zlatko Matić in Milan Simčič **UREDNIK:** Jaka Mele

**UREDNIK FOTOGRAFIJE:**  Alan Orlič Belšak

**LIKOVNA ZASNOVA:** Andrej Mavsar **TEHNIČNI UREDNIK:** Andrej Mavsar **REDAKTOR:** Slobodan Vujanović

#### **OGLASNO TRŽENJE:**

DELO REVIJE, d. d. Marketing Dunajska 5, 1509 Ljubljana tel.: (01) 473 81 11 faks: (01) 473 81 29 e-pošta: marketing@delo-revije.si

#### **KOLPORTAŽA:**

DELO REVIJE, d. d. Marketing Dunajska 5, 1509 Ljubljana tel.: (01) 473 81 20 faks: (01) 473 82 53

#### **NAROČNINE:**

DELO REVIJE, d. d. Marketing Dunajska 5, 1509 Ljubljana tel.: (01) 473 81 23, 473 81 24 faks: (01) 473 82 53 e-pošta: narocnine@delo-revije.si

Posamezni izvod stane 4,09 EUR

Naročniki imajo posebne ugodnosti. Naročite se lahko pisno (klasična in elektronska pošta) ali telefonsko. Revijo boste začeli prejemati po prvem plačilu od tekoče številke naprej. Naročnina velja do vašega preklica.

Naročnina za tujino se poravnava za eno leto vnaprej in znaša: 70 EUR, 124 USD, 158 AUD. Za vse informacije v zvezi z naročanjem edicije smo na voljo na zgoraj navedenih telefonskih številkah ali elektronski pošti. Nenaročenih besedil in fotografij ne vračamo.

Fotografije: arhiv proizvajalcev, Reuters, PhotoDisc, Diomedia, SXC.

**IN OSVETLJEVANJE PLOŠČ:** Delo Repro, d. o. o. Dunaiska 5. Liubliana

**TISK:**  DELO TISKARNA, d. d.

24. decembra 2008 natisnieno ŴMB

2000 Km

# **DIGITALNA OBDELAVA FOTOGRAFIJ**

Dunajska 5, Ljubljana

v 8000 izvodih.

# GAEA+: BOLJŠA KOT GOOGLE EARTH

Gaea+ je trirazsežno vizualizacijsko orodje, ki ga je razvilo slovensko podjetje **XLAB**, ki je nekak Google Earth s slovenskim pridihom. Program, ki teče v Javi, omogoča preprost način prikaza najrazličnejših uporabnih informacij v kontekstu resničnega geografskega prostora, tudi v realnem času. Omogoča predstavitev neomejenih količin poljubnih geografsko označenih podatkov v obliki **slojev**, ki nadgrajujejo osnovno vizualizacijo površja Zemlje z zbirko vsebinsko sorodnih podatkov. Primeri slojev so ceste, stavbe, podatki iz katastra, različne napeljave (denimo komunalne ali telekomunikacijske), turistične informacije in še marsikaj. V različici, ki jo ponujajo ta trenutek, so izbrali nekaj najzanimivejših slojev podatkov za široko javnost. Nekaj slojev, na primer ortofoto posnetki, zgradbe iz katastra,

ceste v Sloveniji, prostorske slike Slovenije, slovenski gradovi, arheološka najdišča in drugi, je narejenih v povezavi z Društvom za digitalizacijo Slovenije (storitev **Geopedia**), sloj gostote prebivalstva in nočne osvetlitve je narejen s podatki **ICEDS** (Integrated CEOS European Data Server), sloj Kulturna dediščina pa je narejen s podatki projekta **DEDI**, ki ga je razpisalo Ministrstvo za visoko šolstvo, znanost in tehnologijo.

Ta trenutek je Gaea+ točno to, kar smo pogrešali pri sorodnih storitvah velikih svetovnih igralcev na tem področju. Končno lahko na primer najdemo svojo hišo, tudi če ne živimo v enem večjih slovenskih mest, lahko najdemo dober seznam cest, »položenih« na dejanske fotografije iz zraka, tako da neprimerno lažje najdemo želeno mesto oziroma si lažje predstavljamo pot do

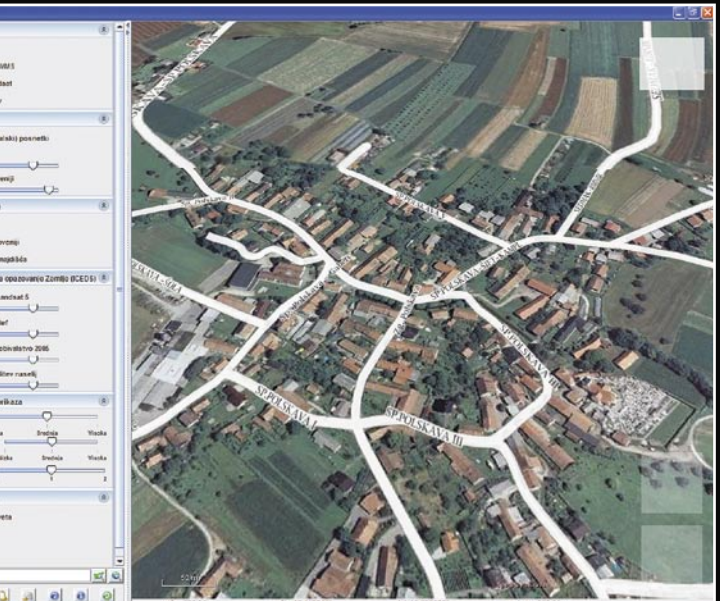

njega in še kaj bi se našlo.

**WE NOVOST** 

A po besedah XLAB-a, se tu ne bodo ustavili. Že v roku enega meseca bo na voljo nova različica programa, ki bo vseboval nove sloje. Te sloje bodo vsak mesec nadgrajevali z novimi, hkrati pa bodo v prihodnosti izboljšali tudi funkcionalnost. Ta bo predvsem v omogočanju uporabnikom, da izdelajo lastne sloje s podatki, ki se jim zdijo zanimivi ali jih potrebujejo.  $(z.b.)$ 

www.gaeaplus.si

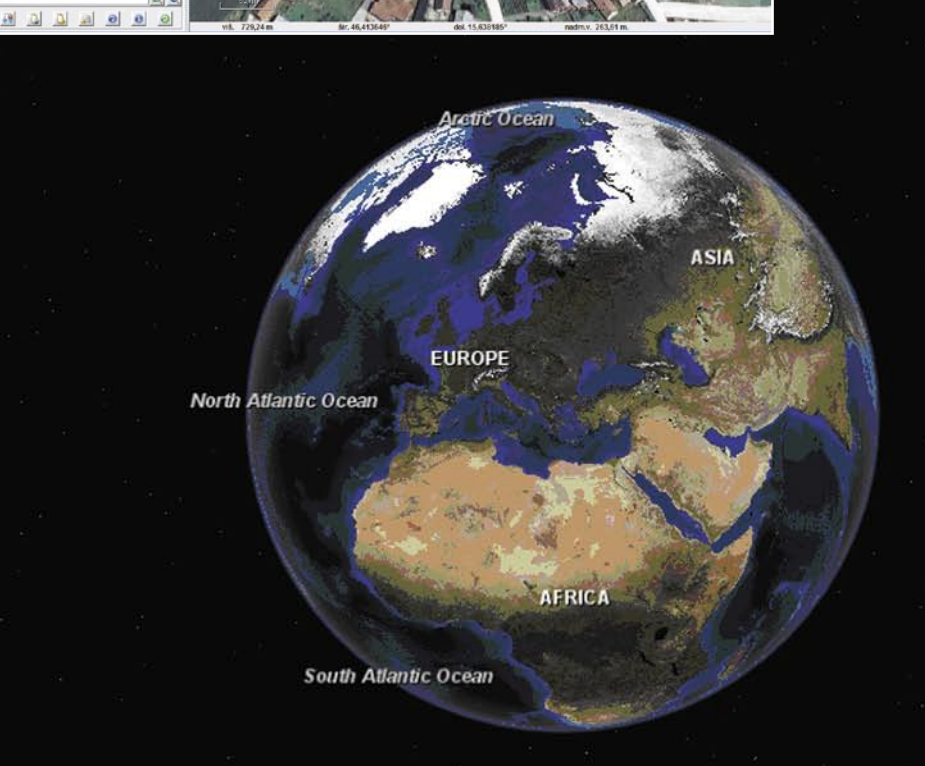

Fotografija na naslovni strani: M.M.

**5**

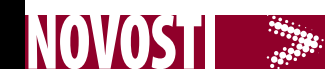

# (NE)PRIJETNA PRESENEČENJA V LETU

Leto 2008 je minilo, pred nami je novo leto, za katero pravijo, da bo v vseh pogledih težko, morda pa bodo tudi presenečenja in nova upanja! Globoko smo zajeli sapo, se ozrli na minule dogodke in pogledali, kaj nas je leta 2008 na našem trgu presenetilo in kaj razočaralo.

#### Malčki kraljujejo

Kako naj jih sploh imenujemo? Poceni prenosniki, ultramali prenosniki, prenosniki za množice

…? Kakor koli, leto 2008 je bilo njihovo. Začelo se je, ko je **Asus** predstavil model **Eee PC 701**. Bil je poceni … to pa je tudi vse. Premajhen 7-palčni zaslon, slaba tipkovnica, ne tič ne miš, kar razdeva zmogljivost … Zahtevneži so se zmrdovali, a nekaj je bilo jasno – lastovka je napovedala pomlad. Model se je presenetljivo dobro prodajal in kaj kmalu je konkurenca udarila z vseh topov. Asusovi nasledniki in konkurenti so že imeli nekoliko večji, 9,8-palčni zaslon, ki se je izkazal za primernejšega, cena pa je ostala predvidljiva, tam do 500 €. S tem pa se je zgodba nekoliko »sfižila«. Za nekatere je bila že cena omenjenega Asusovega modela grenko razočaranje. Ko so ga dolge mesece napovedovali in umetno ustvarjali zanimanje zanj, sp govorili o 200 dolarjih, kar se je nato pri nas po čudežni matematiki preračunavanja valutnih razlik ustavilo pri 300 evrih. To pa ni malo! Dodajte dobrega stotaka več in na voljo so vam poceni klasični prenosniki – v kakšni akciji ali pa čiščenju starih zalog.

V septembru je trg pretresel, morda je šlo kar za manjšo »katastrofo«, **Siol** s svojo ponudbo prenosnika **Dell 500** za en sam samcat evro. Menda so jih »podarili« prek deset tisoč. Kar je dobršen del celoletne prodaje prenosnikov pri nas in kot za šalo se je ustavila prodaja prenosnikov ne glede na blagovno znamko, model, zmogljivost in še tako dobro akcijsko ceno. Ljudje so glasovali, kupili prenosnik za en evro, letos pa jih ne bodo kupovali, delno zaradi krize, delno tudi zato, ker imajo, kar potrebujejo. Naveza Siol-Dell bo odmevala še naslednje leto. Pri vsej zadevi so še govorice, da se je

uvoznik teh prenosnikov dobro posul s pepelom. Posel je sklenil, ko je bil evro še visoko nad dolarjem, ko pa se je razlika zmanjšala, so temu primerno nastopile tudi težave. Menda je izguba kar visoka. Siolu pa je vseeno, dosegel je svoje cilje in nase za dobo dveh let vezal omenjeno število uporabnikov.

#### Shopping čez lužo

V lanskem letu je odmevala tudi rekordno **nizka vrednost dolarja**. Pričakovali smo, da bodo zato tudi izdelki v Evropi za nas cenejši. Pa niso bili. Spet čudežna matematika. Za večino prodajalcev, vsa čast izjemam, je bila valutna razlika ves čas enaka, in sicer ena proti ena. Kar je onstran luže stalo 500 dolarjev, je na naši strani stalo 500 evrov. Vsakdo, ki je imel možnost, je zato računalniško opremo raje kupoval v Ameriki. Kot kaže, v letu 2009 ne bo več tako, saj se dolar krepi (vsaj v zadnjem času se je), s tem pa se tali tudi razlika v cenah. Lepo je bilo, dokler je trajalo in morda bo kdaj v prihodnosti spet tako.

#### Zarečeni mobilni kruh

Doživeli smo **mobilni internet za pavšalni mesečni znesek**, česar v naši soseščini ni, je pa redkost tudi drugod po svetu. Pa čeprav so nam leta trobili, ta tega nikoli ne bo v ponudbi! In zopet so ponudniki pljunili v lastno skledo. Razlika med obljubami na jumbo plakatih in dejanskimi hitrostmi prenosa so kot razlika med višino Triglava in

Mont Blanca. Izkazalo se je, na saj smo naredili Mont Blanca. Izkazalo se je, na kar smo zelo opozarjali, da storitev preprosto **ni dovolj kakovostna**. Še tako na prvi pogled primeren mesečni znesek je lahko občutno previsok, če za denar ne dobimo tistega, kar pričakujemo. Po drugi strani pa je opazen porast optičnih priključkov, ki iz domene počasi eksotike prehajajo v nekaj čisto običajnega. Ni pa vse zlato, kar se sveti na področju komunikacij. Morda so se res pojavile ničle, a to je tudi vse! Mobilni operaterji drug drugemu gledajo pod prste in želijo čim hitreje odgovoriti na poteze nasprotnega tabora, pri čemer dostikrat zanemarijo inovativnost. Tej na področju mobilne telefonije v letu 2008 nismo bili priča.

#### Prave digitalne televizije še ni

Isto kot za telekomunikacije velja za področje televizije. Najprej na videz ugodna ponudba. In potem so se zgrnili črni oblaki »mailov« na naš poštni račun. Kako da ne,

saj smo naredili … Ja, ste. Vendar: **mobilna televizija** je brca v temo, premalo programov, in ker je še vedno brezplačna, zaradi omejitev v sistemu (številu licenc – sočasnih uporabnikov) dostikrat dostop ni mogoč. Digitalne televizije v pravem smislu te besede pri nas še ni. UPC je res da ponudil **digitalno kabelsko televizijo**, vendar ta tudi zaradi poceni naprav (STB) ne deluje tako tekoče, kot bi pričakovali ali zahtevali. Še huje je na področju **IP-televizije**. Nič novega! Razen mrkov v Siolovem omrežju konec leta, ko so naročnike preklopili na novi vmesnik, ki omogoča video na zahtevo. Si ga ti res želijo? Smo pa izvedeli še nekaj. Večinoma je še vedno uporabljen kodek **MPEG-2**, ki ima določene zahteve glede hitrosti prenosa podatkov. Ker je pasovna širina vedno omejena, lahko pride do »čaranja« na strani ponudnikov, ki manj zanimive program bolj stisnejo, da malce »prišparajo«, to pa se

pozna (pa še kako) pri kakovosti slike. In potem se čudite, zakaj ima en ponudnik boljšo sliko istega programa od drugega.

#### Kislo-sladko za fotografe

Bolj »kislo-sladkega« obraza so lahko fotografi. Lansko leto so drastično padle cene pomnilniških kartic, na voljo so za »drobiž«, kar pomeni, da ni več dolgega razmišljanja, preštevanja denarja v denarnici in računanja, kako veliko kartico kupiti, da ne premalo ali

**m o j m i k r o | 1 | j a n u a r | 20 09**

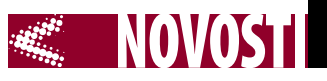

pa predrago. Zdaj je drugače. Kupi največjo, pa še kakšno za povrh, za vsak primer. Tehnološki novosti pa sta dve. Po novem tudi **zrcalno-refleksni fotoaparati** snemajo **video**, kar je sicer »fino«, a »zavednim« uporabnikom te kategorije se za-

manj. Zaradi krize, kaj pa drugega. Podjetja bodo raje počakala na boljše čase, saj je znano, da je čas za novo tehnologijo, ki pomaga v časih krize, preden se ta zgodi, ko imajo podjetja čas in denar. Ko je kriza tu, so lahko obljube še tako

#### Česa še nismo dočakali v letu 2008:

- Kljub optimističnim napovedim pri nas (pa tudi v tujini ni bolje) še ni naprav, ki bi podpirale brezžični USB-vmesnik (WUSB).
- Estonija za leto 2011 napoveduje mobilne volitve, pri nas pa lansko leto kljub obljubi nismo mogli elektronsko voliti.
- Prestavili so začetek izgradnje spletnega zdravstvenega sistema (tako tudi še nimamo e-receptov, e-kartoteke … oziroma e-zdravstva kot celote).
- iPhona pri nas ni (uradno seveda) in ga po naših podatkih ne bo vsaj do leta 2010. Apple je med vrsticami povedal, da ga Slovenija ne zanima, ker je trg premajhen.
- Komercialnega zagov omrežja Wi-max še ni na obzorju.
- Bralnika elektronskih knjig še vedno ne moremo kupiti za normalno ceno.

#### In kaj smo:

- V normalnih količinah so na voljo diski SSD.
- Kompaktni fotoaparati imajo funkcijo prepoznavanja obraza.
- Bilo je več napadov na sisteme, spama in virusov, a spet ne toliko, kot so napovedovali konec leta 2007.
- Blu-ray je popolnoma povozil format HD-DVD.
- Firefox 3 in Google Chrome.
- Možnost odprtja preprostega d.oo.-ja prek spleta.

deva zdi malce čudna. Treba se bo navaditi. Bolje deluje tudi tehnologija žive slike na zaslonu, novost pa so fotoaparati, katerih tipalo je take velikosti, kot je bil včasih film. Žal je ta tehnologija dostopna zgolj v profesionalnih modelih, ki pa so, to je tudi treba povedati in od tod kislost na obrazih, vse dražji. **7000 evrov** za telo fotoaparata? To je veliko.

#### Jutri bo oblačno?

Tresla se je gora, napovedovali so revolucijo, trg pa je ostal hladen. Morda še bolj kot v tujini, poslovni svet v Sloveniji ni sprejel **Windows Viste**, če v to ni bil prisiljen. Tudi to, da so **Windows XP** umaknili iz prodaje, ni zaleglo. Zdaj je že popolnoma jasno, da Vista ni dosegla pričakovanja in vse oči so uprte v naslednika, **Windows 7**, ki smo ga tik pred koncem leta lahko tudi preizkusili.

Čeprav se je to leto veliko govorilo o **virtualizaciji**, ki je v vseh pogledih »in«, bo verjetno v tem letu projektov prehoda nekoliko

visoko, a kaj, ko ni denarja! Je pa leto 2008 nekoliko razjasnilo nebo glede **storitev iz oblaka**. Če smo natančnejši, je oblakov sicer več, jasnejša pa je prihodnost tega trenda. Dejstvo je, da sta se v tem letu oblikovala dva tabora. Eden zagovarja popolno selitev aplikacij v internet, to pomeni, da bomo vse, kar bomo potrebovali, našli v obliki spletnih storitev, namizni računalnik pa bo vse bolj »neumen«. Microsoft pa po drugi strani zagovarja svoje videnje. Po njegovem bo večina aplikacij še vedno tekla lokalno, saj podjetja nočejo dati svojih dokumentov nekam v oblak, saj tam njihove varnosti ne morejo sami nadzirati, v spletu pa bodo le dodatne funkcije, ki bodo osnovni program razširile z zmogljivostjo in funkcionalnosti »oblaka«. Kot že velikokrat bodo tudi v bodoče eksistirala oba pristopa!

Ξ

Controller Company

# INITEX Kempinski 2009

15. in 16. januarja bo v Portorožu informacijski seminar INITEX Kempinski 2009. Seminar je nadaljevanje že uveljavljenega dogodka, ki ga je že nekaj zadnjih let organiziralo podjetje Unistar LC, d.o.o., na Rogli.

Dogodek, ki je do zdaj potekal v hotelu Planja, je prerasel kapacitete Rogle, zato so bili po besedah prokurista podjetja Unistar LC **Mirana Boštica** prisiljeni razmišljati o novi lokaciji. Izbrali so hotel Kempinski v Portorožu.

Dogodek se po novem imenuje INITEX Kempinski in je kot nadaljevanje dogodka RoglIt eden izmed pomembnejših strokovnih in poslovnih dogodkov na področju informacijskih tehnologij pri nas. Na dogodku INITEX Kempinski 2009 bodo predstavili najsodobnejše informacijske tehnologije, rešitve in storitve za poslovna okolja, ki zahtevajo povečanje učinkovitosti in dodane vrednosti.

Dogodek prinaša veliko novega znanja in izkušenj za vodstveno osebje v informatiki in poslovanju ter strokovnjake na področju informacijskih in komunikacijskih tehnologij. Organizator obljublja precej uglednih gostov, ki se bodo na več okroglih mizah pogovarjali o vplivih in izzivih svetovne recesije za slovensko gospodarstvo. Poseben poudarek bo namenjen predstavitvi učinkovitih rešitev za zniževanje stroškov, racionalizacijo poslovanja ter povečanje produktivnosti, kar je temelj za ohranitev kakovosti poslovanja v kriznih časih. Poleg konferenčnega dela in bogatega kulturno- zabavnega programa, se bo predstavila vrsta razstavljavcev in sponzorjev konference. (m.s.)

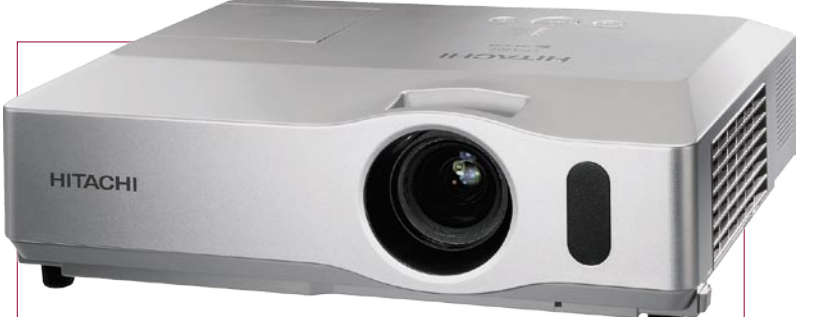

#### NOVI ŠIROKOZASLONSKI PROJEKTORJI

Podjetje **Hitachi** je s predstavitvijo modelov **CP-WX410** in **CP-WX625** naznanilo razširitev širokozaslonskega formata **WXGA** na celotno kolekcijo LCD-projektorjev. Oba projektorja odlikujejo funkcije za izboljšanje priročnosti, preprostosti, varnosti in kakovosti predstavitve, ki jih najdete na večini Hitachijevih projektorjev. Funkcionalnosti, kot so poimenovanje vhodnih virov, prednastavitve ločljivosti, načini »whiteboard« (bela podlaga), »blackboard« (črna podlaga) in »greenboard« (zelena podlaga), hitri vklop in izklop ter sprememba frekvence IR daljinskega upravljalnika napravijo modele še lažje za uporabo, medtem ko novi funkciji »My Button« in »My Text« omogočata preprosto personalizacijo. Ugledne

Hitachijeve varnostne lastnosti vključujejo detektor premikanja, večnivojske PIN-kode, zaklepanje »My Screen«, varnostno nalepko ter izboljšan varnostni drog, ki zdaj sprejme večjo verigo. Obširne možnosti povezljivosti vključujejo HDMI-vhod na obeh modelih. Oba imata tudi dnevni način, izenačevalno korekcijo game, zmanjševanje šuma in progresivno skeniranje za zagotavljanje visoke kakovosti slike. Kljub razliki v velikosti in namembnosti sta oba modela izjemno tiha, saj proizvedeta le 29 dB v načinu »Whisper«. Model CP-WX410 zagotavlja svetilnost 3000 lumnov, kontrastno razmerje 500 : 1 in ločljivost 1280 x 800, model CP-WX625 pa svetilnost 4000 lumnov in kontrastno razmerje 1000 : 1. www.lukvel.si (promocijska novica)

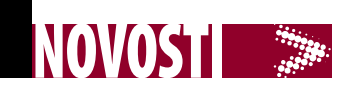

ESTA

# Dobrodošl

## PRED POTJO V ZDA PRIJAVA PREK SPI FTA

Vsi, ki boste po 12. januarju z letalom potovali v Združene države, se boste morali prej obvezno **registrirati prek elektronskega sistema**. Priporočljivo je, da to storite vsaj 72 ur pred potovanjem, da ne bi prišlo do kakšnih nepotrebnih nevšečnosti. Prijava je obvezna za vse državljane držav, **ki za vstop ne potrebujejo vizuma** (visa waiver program), ni pa obvezen oziroma ne velja za tiste, ki bi tam radi delali ali študirali. Ti namreč potrebujejo poseben vizum.

Na spletni strani so na voljo tudi navodila v slovenskem jeziku, vprašanja, na katera morate odgovoriti, pa so podobna tistim iz obrazca I-94, ki ga izpolnjujete na letalih. Podatki o vas in tista famozna vprašanja, ali ste bili kdaj kaznovani, izgnani iz ZDA … Ni pa vam treba navesti podatkov o letu in mestu, kamor potujete. Prijava velja dve leti, če med tem ne zamenjate potnega lista. Potrdilo, da je prijava uspela, običajno dobite takoj, izjemoma, če ste na primer »problematična oseba«, pa čakate dlje, a ne več kot 72 ur. Če nameravate v Združene države vstopiti po kopnem (iz Kanade ali Mehike), prijava ni potrebna.

Kljub prijavi in dejstvu, da ste v njej že odgovorili na zahtevana vprašanja, boste do nadaljnjega morali na letalu izpolniti **tudi obrazec I-94**. Nekaj časa ga, kot kaže, še ne nameravajo ukiniti. Prav tako vrste pred imigracijskimi okenci ne bodo nič krajše, zato je že jasno, da gre za dodatno skrb, zadevo, na katero boste morali misli pred potovanjem. www.cbp.gov/xp/cgov/travel/id\_visa/esta/

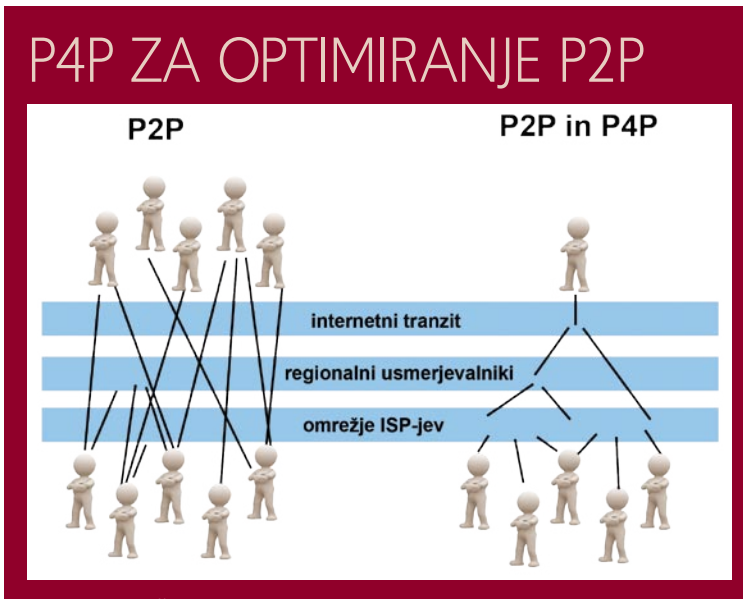

Rek pravi: Če jih ne moreš premagati, se jim pridruži. Ponudniki interneta (ISP-ji), se proti servisom P2P ne bojujejo zato, ker se prek njih prenaša nelegalna vsebinea, temveč preprosto za to, ker je tega »prometa« preveč in to vpliva na stroške poslovanja – plačevati morajo čedalje dražje povezave v druga omrežja. Pragmatizem prinaša rešitev tudi za to težavo. Vzemimo primer. Prek odjemalca za BitTorrent želi uporabnik prenesti datoteko MP3, ki je razbita na več delov, ti so lahko v sosedovih računalnikih ali pa v računalniku v Avstraliji. Omrežje tega ne ve, tako da se zgodi, da dobi uporabnik del datoteke od daleč, čeprav je njena kopija tudi pri sosedu.

Strošek prenosa »od daleč« je za ponudnika veliko višje od stroška prenosa »od blizu«, še posebej če je to v njegovem omrežju. Uporabniki se tega seveda zavedajo in omenjajo novo tehnologijo (standard oziroma kakor koli že to imenujete). Kratica **P4P** pomeni Proactive network Provider Participation for

P2P. P4P prenos podatkov iz servisov P2P optimira tako, da skuša ustvariti **čim krajše povezave med deli datoteke**. Prvi rezultati so pokazali zmanjšanje povprečne razdalje s skoraj 1700 kilometrov na 270 km, zmanjšanje povprečnih povezav prek pomembnejših vozlišč s 5,5 na 0,69 in zmanjšanje časa prenosa za 20 odstotkov. Težavi sta zgolj dve: ponudnik mora del informacij, ki opisujejo njegovo omrežje, dati strežnikom za sledenje (trackers), in drugič, lastniki zaščitenih del bi lahko v tem primeru tožili ponudnika, saj ta s to tehnologijo »aktivno« pomaga pri prenosu nelegalnih vsebin.

www.pandonetworks.com/p4p

# BO POČIL TUDI BALON WEB 2?

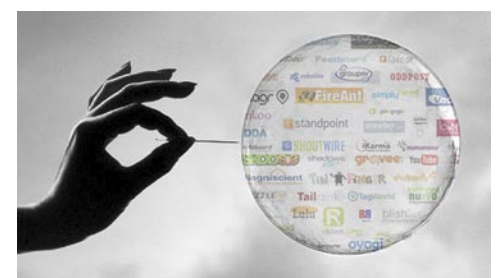

Zgodba se ponavlja. Pred leti je tudi zaradi odsotnosti kratkoročnih poslovnih načrtov, ki bi hitro prinašali otipljive zaslužke, propadlo veliko podjetij pikakom (dotcom), zdaj pa lahko gospodarska kriza povzroči pok balona Web 2.0. **Družabna omrežja**, ki so sinonim za Web 2, rastejo kot gobe po dežju, njihova vrednost pa večinoma temelji na oceni njihove rasti v prihodnjih letih. Promet Facebooka, ki je pri nas najbolj razširjen, znaša 300 milijonov dolarjev letno, pred kratim pa je bil ocenjen na 15 milijard dolarjev. Razlika med dejanskim zneskom, ki ga zaslužijo, in »vrednostjo« podjetja je zgovorna! Da bi omrežja rasla in dosegla pričakovanja, bi v naslednjih letih potrebovala kapital, tega pa verjetno zaradi krize ne bo. Vsaj ne toliko, da bi preživela prav vsa družabna omrežja. V naslednjih dveh letih je zato pričakovati povezovanje in tudi propad manjših! Popolnoma pa primerjava z letom 2000 ne zdrži, saj v družabna omrežja ni bilo vloženega toliko investicijskega kapitala kot v podjetja pikakom.

# RDEČI LASER PROTI MODREMU ARKU

 Komaj se je Sony s svojim Blu-rayjem znebil tekmeca (HD-DVD) in zadihal malce svobodneje, že je na obzorju nov tekmec. Podjetje Royal Digital Media že

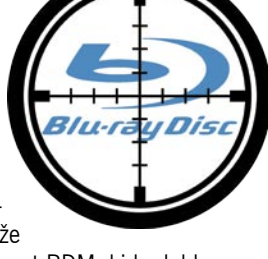

v tem letu napoveduje format RDM, ki bo lahko na disk shranil **do 100 GB** podatkov (še enkrat toliko kot blu-ray) ali 4 ure videa ločljivosti 1920p. Ima pa novi format še eno veliko prednost. Tehnologija ne temelji na modrem, temveč tako kot običajni DVD-ji, na **rdečem laserju**, kar pomeni, da bodo naprave in mediji (občutneje) cenejši od onih formata blu-ray.

Še nekaj je znano. RDM je podpisal pogodbo s podjetjem DreamStream, ki bo zagotovilo šifriranje podatkov novega formata – zaščita podatkov pred kopiranjem! Blu-ray ima 128-bitni sistem šifriranja (AES), novi format pa obljublja »vojaško« varnost oziroma **2048-bitno** zaščito. To pa bo tudi veliko težje, če ne skoraj nemogoče streti.

# **ASUS LS221H<br>Ultra Tanek LCD Monitor**

Fuzija Elegance in Tehnologije

#### Ultra Tanka Lepota z Ultra Trdno Zaščito

Z harmonijo stekla in usnja, ki je vgrajen v estetično tanek 22" visoko tehnološki dizajn, ASUS LS221H LCD monitor elegantno spaja lepoto in tehnologijo v eno. Diamantno rezano zaščitno steklo trdote 9H (trdota safirja), odporno in hkrati čudovitega izgleda, poskrbi da je površina skoraj popolnoma neobčutljiva na praske in zagotavlja visoko prepustnost svetlobe do kar 96% in hkrati zelo majhno odsevnost z manj kot 2% za jasnejše podobe in bolj žive barve, ter tako zadrži perfektne lastnosti celo po neprevidni uporabi s strani otrok ali publike. Uporaba pravega usnja doda luksuzni občutek pri dotiku LS221H, ekskluzivno "Light-in-Motion" ambientalna osvetlitev pa zagotavlja ambient, ki ustreza trenutno prikazanim podobam na zaslonu.

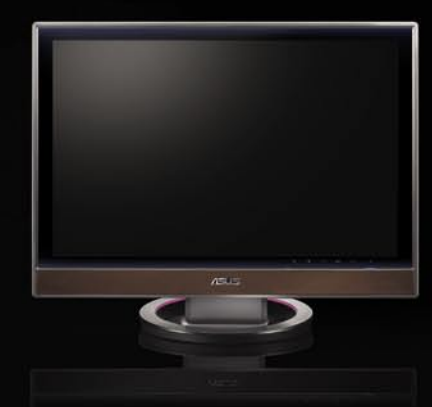

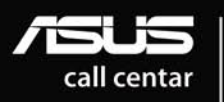

Hotline: Delavni čas: 0800 - 80 - 332 08:30 - 17:30 Pon. ~ Pet.

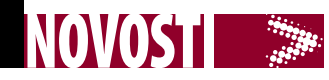

## BREZPLACEN BREZŽIČNI INTERNET V MARIBORU

Mestna občina Maribor je v začetku decembra zagnala prvo fazo projekta brezplačnega brezžičnega dostopa do interneta, namenjenega dijakom, študentom, turistom in drugim obiskovalcem mesta. Projekt, v katerega je občina do zdaj vložila 15.000 evrov, do zdaj zajema skupno **deset vstopnih točk** – osem jih ke v starem mestnem jedru (sedež mestne občine Maribor, I. gimnazija, Grajski trg, TIC, Ljudski vrt, Slomškov trg, Glavni trg in Elektro Maribor), dve pa pod Pohorjem (spodnja postaja vzpenjače, Pohorska kavarna). Vsaka dostopna točka lahko trenutno sprejme **do 50 uporabnikov**. Da ne bi posegali v dejavnosti internetnih ponudnikov, je uporabnik je v 24 urah priključen **največ dve uri**, kar se preverja prek naslova MAC, torej »serijske« številke omrežnega vmesnika v računalniku. Poleg tega je hitrost dostopa omejena na 256 Kb/s, promet pa je dovoljen samo prek TCP-vrat 80 (HTTP), 110 (POP3), 143 (IMAP) in 443 (HTTPS).

**Druga faza** projekta bo vključevala pokritje preostalih mestnih četrti, najprej tržnice, železniške postaje in Lenta, ter vpeljavo brezplačnega brezžičnega dostopa do interneta v vseh osnovnih šolah. Nato načrtujejo tudi nadgradnjo sistema s spletnimi kamerami za turistične potrebe in varnostnimi kamerami, s katerimi bodo varovali občinsko premoženje.

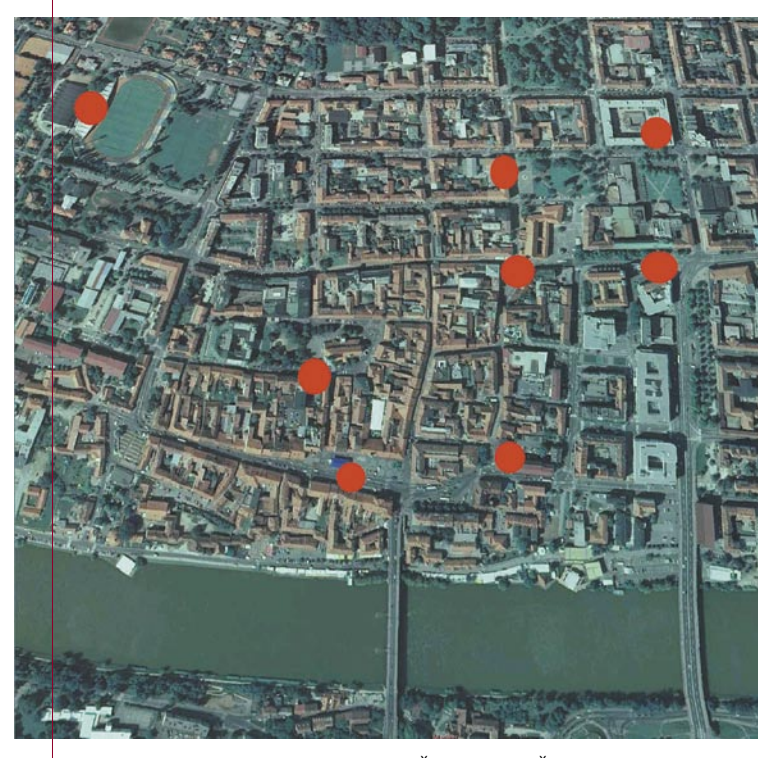

»Trenutno testiramo zadevo na OŠ Kamnica. Čez kak mesec se bomo oglasili na šoli in izvedli neke vrste anketo o uporabnosti, primernosti, pomanjkljivostih ... sistema in se na podlagi tega odločili, kako naprej. Seveda želimo širiti sistem tudi na srednje šole. Interes so izrazili tudi predstavniki določenih krajevnih skupnosti in mestnih četrti, ki imajo navadno prostore v večnamenskih stavbah, kjer je večje število uporabnikov, tako da bomo v prihodnjem letu izvedli testiranje tudi teh lokacij,« je za Moj mikro povedal koordinator projekta pri MOM **Aleš Škof**. (z.b.)

## PREŽIVETI S SREDNJEFORMATNIM TISKALNIKOM, 2. del

Tiskalnik ste kupili, z malce težav našli prostor zanj in seveda takoj začeli tiskati. Navdušenje nad velikimi izpisi je veliko, a kratko, ko poidejo testni listi. Sledi nov šok, **cena potrošnega materiala**, predvsem večjih formatov.

En sam list formata A3+ vas bo hitro stal okoli 2 evra ali celo več, poleg tega jih niti nimajo v vsaki računalniški trgovini. Dodajte še strošek barvila, ki je pri velikih izpisih tudi okoli 2 evra, kar pomeni skupni strošek vsaj **4 evre za izpis**. Ni ravno poceni, a če ne drugje, se da stroške krepko znižati pri papirju. Skrivnost je v **večjih količinah** oziroma zvitkih, kjer lahko stane list A3+ preračunano tudi krepko manj kot pol evra. Pri Epsonovih tiskalnikih ni težav, zvitek namestite v nosilec in ga uporabljate namesto navadnega papirja, pri drugih boste morali vzeti v roke primerno rezilo in ravnilo ter sami odrezati liste. Tretja možnost je nakup **papirja neodvisnega proizvajalca**, ki je praviloma pri osnovnih tipih tudi več kot polovico cenejši. Tu vas čaka manjša past, ki sliši na ime barvni opis (ICC). Vsak papir namreč malce drugače vpija barve, tudi premazi na papirju vplivajo na končni videz. Ker seveda vsak proizvajalec skrbno skriva recept izdelave, se jim drugi lahko le približajo, ne bo pa čisto enako. To je še posebej vidno pri črno-belih izpisih, ki utegnejo dobiti predvsem rjavkaste odtenke. Rešitev je več, za začetek poglejte na proizvajalčevo stran, kjer so navadno datoteke z opisi, ki jih upoštevajte pri izpisih na določen tip papirja. Če tega ni, je zelo elegantna rešitev **ColorMunki**, napravica, ki omogoča umerjanje zaslonov in profiliranje tiskalnikov. Ni ravno poceni, a če veliko tiskate in obenem bi radi imeli še umerjen zaslon, je to dobra rešitev. Tretja možnost je ročna nastavitev barv v gonilniku, a vam to zaradi večje porabe papirja predvsem pri preizkušanju odsvetujemo.

Stroške papirja smo uspešno znižali, kaj pa barvila oz. črnila? Žal vam tu ne preostane prav veliko možnosti, razen iskanja najcenejšega prodajalca. Namig: preko meja kokoške se najde kar nekaj ugodnih ponudb, če vas seveda ni strah spletnega nakupovanja. Pazite le pri stroških pošiljanja, s katerimi je lahko na prvi pogled ugoden nakup malce manj ugoden. (a.o.)

www.colormunki.com www.luminus.si

 $\text{Ko samo računalm.} \star \text{ (Eo) and}$ ni dovolj www.rolan.si

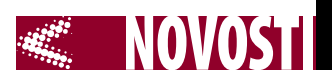

# LÁSERSKI TISKALNÍKI<br>UNIČUJEJO PLJUČA?

Leta 2007 so Avstralci razlagali o izpustih škodljivih snovi med laserskim tiskanjem. Šli so celo tako daleč, da so te izpuste primeriali s cigaretnim dimom in od države zahtevali nadzor nad proizvajalci laserskih tiskalnikov. V začetku prejšnjega meseca je podobno raziskavo opravil nemški inštituta Fraunhofer-Gesellschaft, in sicer na zahtevo za plačilo nemškega združenja, člani katerega so proizvajalci tiskalnikov. Tudi ta študija je pokazala, da laserski tiskalniki med tiskanjem oddajajo v okolico ozon, silicijeva olja, parafin in majhne delce, vendar da med njimi skoraj ni delcev prahu tonerja, ki bi lahko bili škodljivi.

Da med laserskim tiskanjem nastaja ozon, je znano že od predstavitve prvega takega tiskalnika. Ozon pri razmeroma visoki koncentraciji 1 ppm (delec na milijon) povzroči draženje oči, nosu, grla in pljuč. Večina ljudi ga zazna (vonj) že pri nižji koncentraciji 0,01 ppm, zato je bilo veliko uporabnikov v skrbeh, da je toksičen, kancerogen ali pa celo oboje. Raziskave so

tudi tisti, ki ne uporabljajo tonerjev (fini delci), oddajajo določene kemične snovi. Gre za delce silikonskih olj in parafina, ki se zadržujejo v okolici tiskalnika, a zanje vemo, da so neškodljivi, saj jih najdemo tudi v prehrambnih izdelkih.

Za zdravje pa so lahko potencialno nevarni fini delci prahu tonerja. Avstralski raziskovalci so te delce našli, največ med tiskanjem z novim polnim tonerjem oziroma med tiskanjem grafike, kjer je večja površina papirja pokrita z izpisom. Nemška raziskava pa tega ni potrdila, še več, tiskalniki med tiskanjem oddajo zelo malo delcev prahu. Kdo torej zavaja? Kot kaže, so bile avstralske raziskave »naključne«, saj niso bile izvedene v primernih razmerah, izvor najdenih delcev pa je bil dejansko onesnažen zrak v prostoru, ne pa tiskalnik. Izpusti laserskih tiskalnikov torej obstajajo, a če je verjeti tej raziskavi, niso škodliivi.

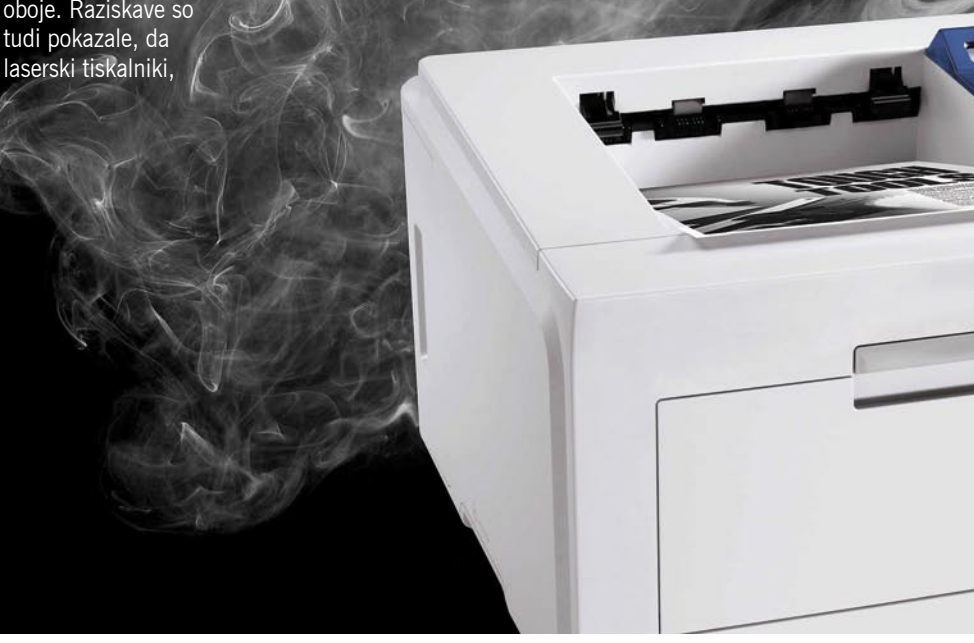

#### ŠTIRIDESETLETNICA MIŠKE

9. decembra leta 1968 je Douglas Engelbart na konferenci FJCC (Fall Joint Computer Conference) pokazal »kos lesa« z enim gumbom. S tem je demonstriral revolucionaren način dela z računalnikom, natančneje, izrezovanje, kopiranje in lepljenje besedila, iz te prototipne miške, pa so se razvili današnji »glodalci«, brez katerih si dela z računalnikom ne moremo več predstavljati. Miška je

praznovala štiridesetletnico. Koliko časa ji še preostane? Od prve predstavitve do množične uporabe miške je preteklo veliko časa, pa vendarle je tudi v tem primeru uporaba računalnika z miško že zelo dolgo v bistvu taka, kot so si jo zamislili že na začetku. Čas je za nov, boljši računalniški vmesnik. Zanj bo odločilnih naslednjih nekaj let, kot kaže, pa bo nov vmesnik tako ali drugače oblikovan okoli dotika. Ključna bo na dotik občutljiva površina, ki bo znala razpoznavati kretnje uporabnike, te pa prevesti v razumljiv ukaz.

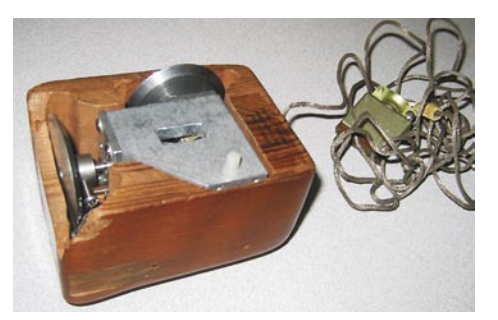

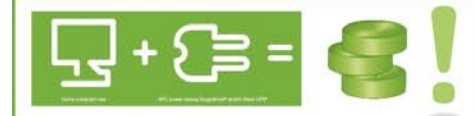

Ste vedeli, da v vašem gospodinjstvu kar 25% električne energije porabijo naprave, ki so ugasnjene?!

Priklop vašega računalnika (tiskalnika, zaslona - 6 vtičnic) na energetsko učinkovit APC-jev razdelilec omogoča varčnejšo porabo električne energije in znižuje stroške, hkrati pa varuje vaše naprave pred udari strele!

**ODLOČITE SE ZA APCI** 

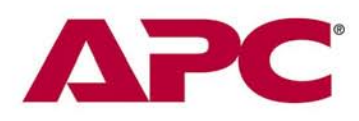

#### Električni razdelilec s prenapetostno zaščito **APC PH6VT3-GR**

- · 6 vtičnic · vgrajena zaščita vseh treh
- električnih linij
- · lučke za signalizacijo
- delovanja naprave
- · stikalo za vklop/izklop · držalec kablov
- · Garancija 2 leti

#### Cena z DDV: 39,99 EUR

#### Brezprekinitveni napajalnik APC **BK500EI**

- · Kapaciteta 500VA
- **Complete System Protection**
- · USB / serijska povezava · programska oprema za
- 
- Windows in Mac
- · zaščita telefonske linije
- · Vmesniki DB-9 RS-232.
- **LISR** · Garancija 2 leti

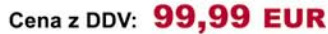

#### Brezprekinitveni napajalnik APC **SUA 750i**

- · Smart UPS 750VA / 500W
- · Line-interactive tehnologija
- · nadzor enote preko USB,
- serijskih vrat ter računalnika
- $\bullet$  0.3% IEEE prepustnost
- sunkov preko filtra napetosti · 6 x brezprekinitveni AC
- priključki · Vmesniki: DB-9 RS-232,
- **USB, SmartSlot**
- · Boost and Trim avtomatska regulacija napetosti (AVR), hladen zagon, Hot swap baterija
- · Garancija 2 leti

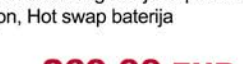

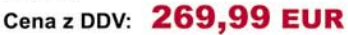

Uvoznik in distributer: **MIKROPIS Holding** 

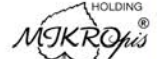

Aškerčeva 4a, 3310 Žalec EMG, Celovška 136, 1000 Ljubljana<br>tel: 03/712 15 00; fax: 03/712 15 66 tel: 01/500 74 20; fax: 01/500 74 25 Vsi izdelki so na voljo tudi v naši spletni trgovini:

www.mikropis.si

in vallain na tabailtein ntahila da ran

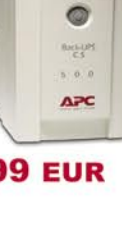

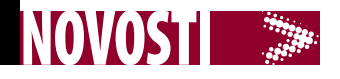

AIR

NA

**RGU** 

#### komercialno dostopen trojček po zraku

*ario.net* preverite, ali je storitev na vaši lokaciji dosegljiva. Teh 30 kilometrov namreč ne pomeni vedno kroga s takšnim polmerom. Antene lahko namreč pokrivajo krog 360 stopinj,

mogoče priključiti tudi nekaj deset uporabnikov oziroma sprejemnikov, odvisno od zahtev. Sicer ima tudi ta sistem nekaj omejitev, vendar so to bolj težave pri prenosu signala od antene do sprejemnika DVB-T, saj ta poteka prek koaksialnega kabla. Ta pa je malce občutljiv glede dolžine in delitve.

In kaj je mogoče tako dobiti? Ponudbo si lahko ogledate na omenjenem spletnem

naslovu, povejmo le, da je mogoč

nih storitev, in tistimi, ki tega nimajo. V Sloveniji je kar nekaj krajev kjer žičnih povezav, pri čemer mislimo tako na bakrene kot na optične, ni in jih še nekaj časa ne bo. Takšna gospodinjstva so sicer televizijske potrebe lahko reševala prek takšnih in drugačnih satelitskih in drugih ponudnikov, kar zadeva internet, pa stvar ni tako preprosta. In Air, poleg tega da gre za tehnologijo, **razvito v Sloveniji**, omogoča prav to – pripeljati širokopasovne povezave tudi tja, kjer »žičarji«

V Mojem mikru in Telekomunikacijah smo že pred dobrima dvema letoma in pol pisali o tehnologiji Air, ki omogoča spletni trojček po zraku. Zdaj je zadeva končno tako daleč, da je tudi komercialno dostopna na trgu.

Kaj tehnologija Air sploh je? Gre za način dostopa do interneta, ki se od klasičnih »žičnih« razlikuje po tem, da komunikacija poteka po zraku. Uporabniku na hišo ali stanovanjski blok montirajo **anteno**, podobno satelitski. Ta antena se usmeri v **sprejemno-oddajno anteno** oziroma bazno postajo, ki mora biti v njenem **vidnem polju** in preko te antene poteka izmenjava informacij. Takšne postaje so trenutno postavljene na Pohorju, na Boču, na Meljskem hribu pri Mariboru, kmalu pa se jim bo pridružila še ena v Prekmurju. Domet anten teh baznih postaj je okoli **30 kilometrov**. Če torej stanujete na tej oddaljenosti od katere koli teh treh lokacij in če so te v vidnem polju vašega bivališča lahko na naslovu *www.*

na primer Boč, lahko pa tudi manj, na primer Pohorje in Meljski hrib.

Zadeva je v osnovi dodelan sistem DVB-T. Gre torej za **digitalno zemeljsko televizijo z dodatkom**, ki ji omogoča komunikacijo TCP/IP. Prek te poteka internetni promet, torej dostop do internetnih storitev in telefonija, medtem ko je televizija nekakšen hibrid med DVB-T in DVB-C, saj gre za sistem, ki je podoben kabelskemu, poteka pa po zraku. To, da poteka po zraku, je prednost v primerih, ko ni na voljo žičnih povezav. Prednost sistema, podobnega kabelskemu, pa je v tem, da ni težav s pasovno širino, tudi če na eno samo anteno priključimo več uporabnikov oziroma sprejemnikov. Pri klasični IPTV je težava v tem, da mora biti do uporabnika zagotovljena velika pasovna širina, če hoče ta imeti več televizijskih sprejemnikov. Pri sistemu Air omejitev v tem smislu ni, saj je na eno anteno

celoten trojček, torej televizija (za zdaj okoli 70 kanalov), dostop do interneta (do 8 Mb/s) in IP-telefonija, mogoče pa je dobiti tudi kombinacije le dveh storitev ali le eno. Kaj pa oprema? Poleg krožnika na strehi uporabnik dobi še kabelski modem za dostop do internetnih storitev, ki vsebuje tudi priključek za običajni telefon, za vsak televizijski sprejemnik, na katerem bi rad spremljal program, pa še svoj sprejemnik DVB-T. Namestitev celotne zadeve izvedejo monterji, ki pridejo k vam na dom. In cene? Montaža vas bo stala od 100 do 150 evrov, trojček od 39 evrov naprej, samo televizija od 15, televizija in internet od 37 naprej ter internet in telefonija od 29 evrov naprej.

In zakaj je tehnologija Air tako zanimiva? Predvsem zato, ker dejansko pomeni **odpravljanje digitalne ločnice** med tistimi, ki imajo dostop do širokopasovne morejo, nočejo ali v tem ne vidijo ekonomske upravičenosti. Rešitev je namenjena tako posameznim gospodinjstvom kot tudi večstanovanjskim hišam in blokom. Ker je na eno anteno mogoče priključiti več uporabnikov, je lahko Air le alternativa kabelski televiziji, lahko pa pokrije celoten spekter komunikacijskih potreb.

Kako pa se zadeva obnese v praksi? Pravzaprav **deluje čisto spodobno**, manjše težave se pojavijo le ob slabem vremenu, predvsem ob dežju, pa še te več ali manj kar zadeva televizijski sprejem. V prvi polovici decembra je bilo precej slabo vreme in idealen čas za testiranje. In takrat je stvar delovala čisto v redu, le ob večjih nalivih je bila slika občasno malce »kockasta«.  $(z,b.)$ 

#### XLAB S PODRUŽNICO V VELIKI BRITANIJI

XLAB, slovensko podjetje za razvoj rešitev ISL Online za povezovanje dveh ali več uporabnikov prek interneta, je zaradi hitro rastočega povpraševanja po vsem svetu pred nedavnim ustanovilo podružnico v Veliki Britaniji, **ISL Online Ltd**. Londonska podružnica bo služila kot centralni distribucijski center za rešitve ISL Online. Število uporab-

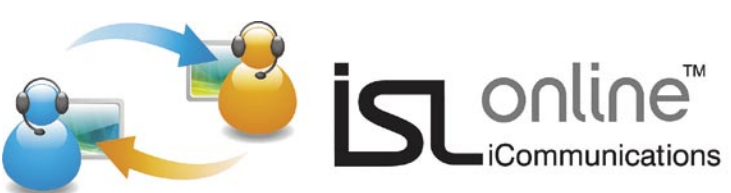

**D<sub>3</sub>** 

nikov spletnih storitev ISL Online za komunikacijo, delo in sodelovanje na daljavo se je namreč v letu 2008 povzpelo že na dobrih 50.000. www.islonline.com. (promocijska novica)

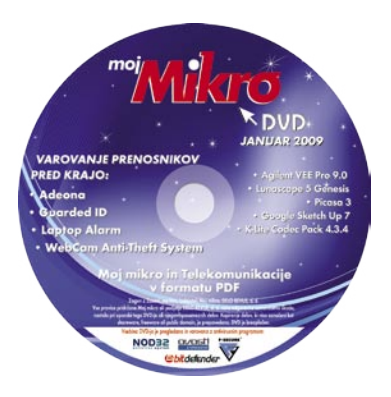

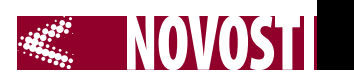

# KAJ PRINAŠA TOSHIBA

Toshiba je zbranim novinarjem v Berlinu predstavila novosti na področju svojih prenosnih računalnikov. Nekaj teh je že na trgu, druge pa v obliki izdelkov prihajajo na trg pozneje letos ali celo šele drugo leto. Toshiba ima tudi na področju poslovnih prenosnih računalnikov nekaj posebnosti – ključne so prispevali iz Bjornsovega laboratorija za vizualne tehnologije, kjer so razvili preverjanje dostopa do računalnika z zaznavanjem obraza (z vgrajeno spletno kamero). V letu 2009 bodo poleg Toshibinih prenosnikov ponudili tudi zanimiv program, ki bo **iz več slik**, posnetih z običajnim digitalnim fotoaparatom, ustvaril **3D-podobo objekta**. Za rešitev se že zanimajo muzeji, ki bi radi svoje umetniške primerke pokazali svetovni javnosti prek interneta, saj zaradi pomanjkanja prostora v vsakem trenutku kar 80 % vseh umetnin počiva v skladiščih … Med novostmi, ki jih

prinašajo Toshibini prenosniki, je tudi polnjenje na USB-vrata priključenih naprav, ko je prenosnik v stanju mirovanja ali pripravljenosti (standby) oziroma popolnoma izklopljen. Seveda je moč nastaviti nivo baterije, do katere se ta lahko sprazni, preden je polnjenje prekinjeno. Družina HD-prenosnikov Cosmio je dobila vgrajen namenski procesor **QuadCore HD Cell**, ki bo skrbel za povečavo ločljivosti predvajanega DVD-filma (upconverting) s čimer naj bi dobili bistveno boljšo sliko. S tem je poraba osrednjega CPU-ja znižana na le 20 %, čip pa pomaga tudi pri dekodiranju in predvajanju vsebin HD blu-ray. Eden najbolj impresivnih prihajajočih prenosnikov pa je zagotovo poslovno elegantni **Portege R600**, ki z debelino le 19,5 mm in težo 775 gramov postaja najlažji celoten prenosnik na svetu. Za osvetlitev zaslona skrbi LED-osvetlitev, je pa tudi eden najtrdnejših

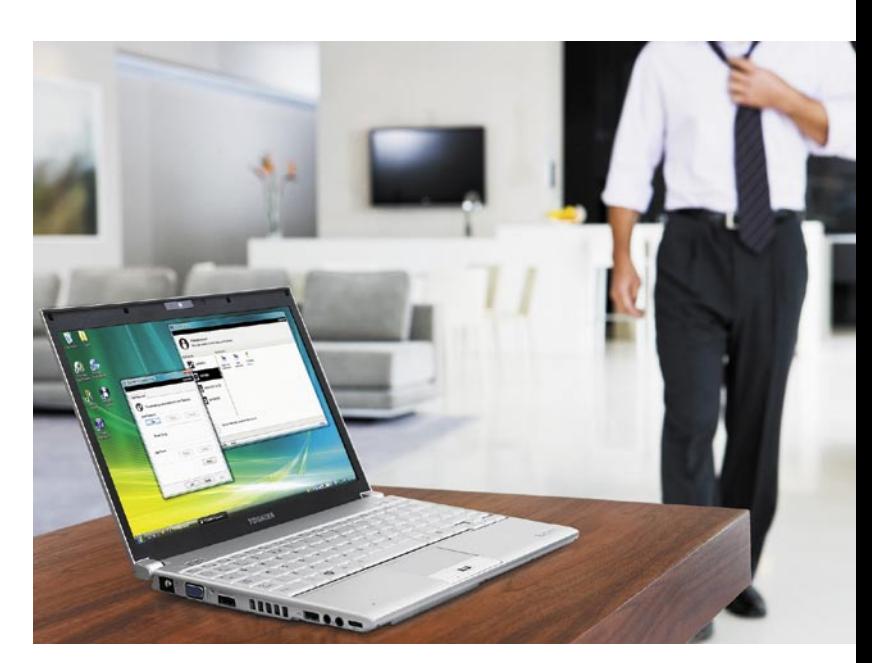

prenosnikov na trgu, presenetljiva pa je tudi avtonomija 12,5 ure! Vsebuje tudi optični disk, cena skoraj 3000 evrov pa bo končala sanjarjenje mnogih ob prebiranju zadnjih vrstic. A na voljo bodo tudi podobni cenejši modeli, vključno s

Portegom A600, ter druge spomladi prihajajoče novosti. Takrat bo Toshiba poslala na trg tudi **poceni HD-kamere** in tako začela aktivneje pokrivati tudi področje perifernih naprav, ki jih potrebujemo okoli računalnika. (j.m.)

#### SOCOMEC ASYS ZA NEPREKINJENO **NAPAIANIE**

Če imate na voljo dva neodvisna  $Asy_5$ vira napajanja z električno energijo, s katerima želite doseči večjo zanesljivost napajanja pomembnejših enofaznih porabnikov (strežniki, usmerjevalniki, zvezdišča, omrežna stikala, IT-naprave ...), so vam lahko v veliko pomoč avtomatska preklopna stikala. Taka stikala so sposobna samodejno zaznati izpad električnega napajanja enega vira (primarni vir) in preklopiti priključene porabnike na drugi (sekundarni vir), ne da bi pri tem prišlo do prekinitve, ki bi bila lahko usodna za porabnike. Do tovrstnih dogodkov pride takrat, ko glavni vir napajanja odpove ali pa ne zagotavlja več električne napetosti znotraj tolerančnega območja. Kot vhoda v takšno stikalo navadno služita dva različna vira napajanja, npr. izhoda iz dveh UPS-ov ali dveh skupin vzporedno delujočih UPS-naprav.

Francosko podjetje SOCOMEC UPS, znano kot proizvajalec **sistemov za brezprekinitveno napajanje v širokem razponu moči** (od 400 VA do 4800

kVA) ima v svoji ponudbi tudi **avtomatsko preklopno stikalo** (ATS- Automatic Transfer Switch) z imenom **ASYS**, namenjeno manjšim porabnikom (maksimalni tok do 16 A). Zaradi značilnosti avtomatskih stikal ATS je preklopni čas sicer daljši od časov statičnih stikal (STS – Static Transfer Switch), ki se uporabljajo pri posebno kritičnih aplikacijah in močnejših porabnikih (npr. pri zagotavljanju zanesljivega napajanja strežnikov v podatkovnih centrih, za kritično medicin-

sko opremo ….), a praviloma krajši od polovice cikla oziroma tipično okrog 6 milisekund. Uporaba stikal Asys je torej primerna za porabnike, ki lahko ta čas »preživijo« brez večjih zapletov.

Stikalo Asys je velikosti in oblike, ki omogoča vgradnjo v 19-palčne kabinete in zaseda izredno malo višine 1 U ali 43,66 mm. Ponuja stalni nadzor obeh virov napajanja, možnost tudi ročnega preklopa virov, na voljo pa je 6 izhodov IEC320-C-13-3 kot tudi 5 breznapetostnih kontaktov za sporočanje stanj v nadzorni sistem.

www.socomec.si (promocijska novica)

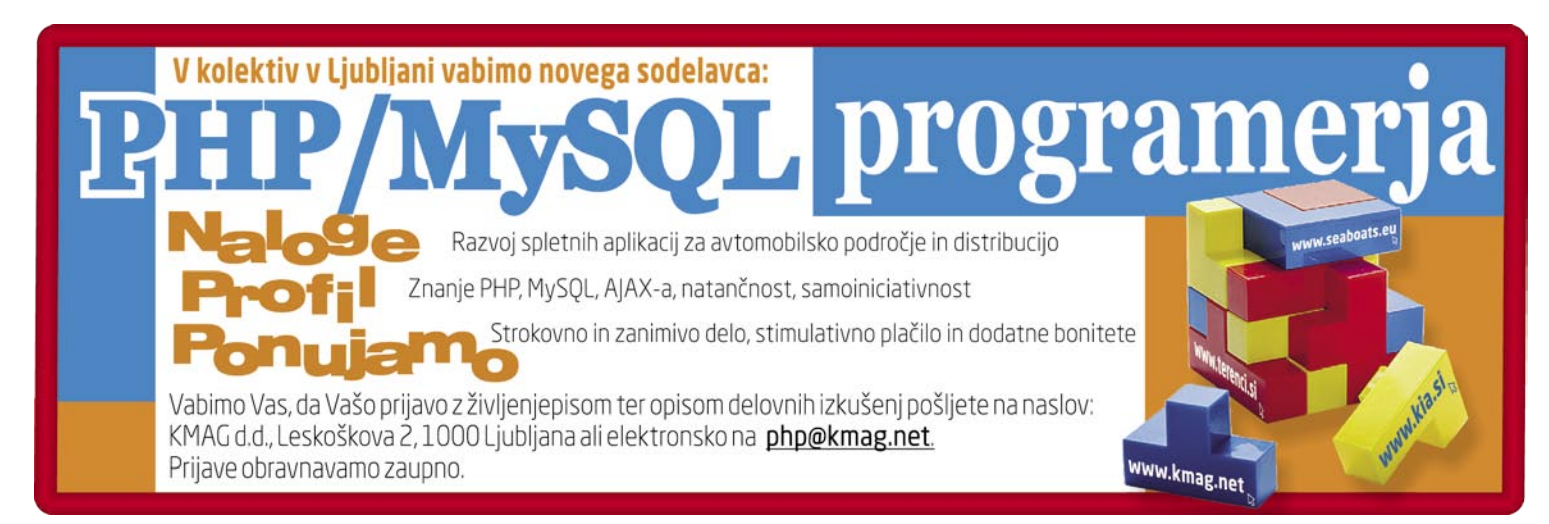

## NOVOSTI

avtorske pravice

# NOTNA LITERATURA IN INTERNET

Pred nekako tremi leti so inšpektorji »zamesarili« po glasbenih šolah in prekinili ustaljeno in dolgoletno prakso **fotokopiranja notne literature**. Se je od takrat kaj spremenilo? Lahko pri notni literaturi pomaga internet?

Najprej nas je seveda zanimalo, ali se je v teh treh letih kaj spremenilo. Ne le glede tega, ali so na glasbenih šolah prenehali kopirati note, ampak tudi, ali obstaja kakšna **alternativa** kopiranju. Marsikdaj se je notna literatura kopirala zato, ker preprosto drugače ni šlo. In kdaj ni šlo? Recimo v primerih, ko je imela šola le en izvod kakšnega glasbenega dela, ponatisa pa ni bilo. Jasno je, da originala ne bo dajala svojim učencem/dijakom/ študentom, saj bi zadeva kaj kmalu razpadla. V teh primerih se je seveda kopiralo, ker drugače ni šlo. Ali pa v primeru, ko je notno delo sicer mogoče kupiti, a je založnik »pihnil mimo« in stvar izdal v takšnem formatu, da glasbenik med igranjem na primer ne more obrniti lista. Tudi v takšnem primeru je kopiranje mogoče upravičiti, saj ne gre za »krajo«, ampak za prilagoditev potrebam oziroma usposobitev. Tretji primer, ki pa je bil najpogostejši, je notna literatura za začetnike. Za večino inštrumentov obstajajo različne vadnice. Te vsebujejo recimo tehnične vaje. Obstajajo tudi nekatere zbirke skladb, namenjene določeni stopnii znania. In otroci to preigravajo. Težava je v tem, da te zadeve niso nič »posebnega«. Posebnega v smislu privlačnosti, ki je zelo zaželena na recimo nastopih. Če bi se držali le originalov, potem bi na nastopih nižjih razredov glasbenih šol igrali več ali manj iste zadeve. Zbirk primernih skladbic namreč ni ravno v izobilju, in ker jih ni, bi pač večina igrala ene in iste zadeve. In ker to ne gre, so se učitelji v nižjih razredih glasbenih šol znašli pač tako, da so fotokopirali zanimive note, ko so nanje naleteli, in si tako naredili zbirko zanimivih skladb.

Težava pa je bila v tem, da je veliko glasbenih šol fotokopije shranjevalo v svoj arhiv. In potem so prišli inšpektorji. Ti so seveda zaropotali in pred nekaj leto so morale šole narediti čistko. Ta je obsegala predvsem čiščenje arhivov, iz katerih je bilo treba pometati vse fotokopije. In so to tudi naredili. In nekateri ravnatelji so svoje zaposlene opozorili, da je fotokopiranje prepovedano.

In kaj se je zgodilo potem? Skoraj nič. Tisti, ki so morali fotokopirati, so namreč še vedno fotokopirali in še vedno fotokopirajo. Zadeva se je do neke mere spremenila le v nižjih glasbenih šolah, kjer so učitelji nehali fotokopirati. To pa ne pomeni, da otroci ne igrajo s fotokopij. Pomeni le to, da kopije niso naredili profesorji, ampak so dali zadevo otroku in so fotokopirali njegovi starši. S tem so sami »čisti«, saj so, strogo pravno gledano, prekršek naredili otrokovi starši. Kaj pa na višjih stop-

njah? Vprašali smo **Matjaža** 

Tolerira ga le v primerih, ko res ne gre drugače. Recimo za čas, ko je literatura naročena, ni pa še prispela. Povedal nam je tudi, da je »… v saksofonističnem krogu kopiranja vse manj, le da nekaterim mentaliteta še vedno ne dovoli, da bi razumeli bistvo nekopiranja, po sistemu – raje dam za pir kot za original.« Podobne odgovore smo dobili tudi od **Sebastijana Petriča**, profesorja na Srednji glasbeni šoli Maribor. Fotokopiranja not ne podpirajo, tolerirajo ga le v primerih, ko res ne gre drugače.

prosto ni mogoče delati. In od kod glasbene šole, učitelji in profesorji dobivajo notno literaturo? Če ustrezne literature ni v notnem fundusu šole, se obrnejo na domače dobavitelje. Ti imajo velikokrat težave z dobavnimi roki, zato se vse bolj odločajo za naročanje **prek spleta**. Obstaja kar nekaj spletnih strani, kjer je mogoče kupiti tiskane izvode vseh mogočih notnih del. Dovolj je, da v spletni iskalnik vpišemo izraz »sheet music« in dobili bomo kopico zadetkov.

To je sicer lepo in prav, a vprašanje je, ali je naročilo tiskanih izvodov vedno najbolj praktična zadeva. Ali ne bi šlo drugače? Recimo tako, da se sname **PDF** in natisne? Če je zadeva urejena, kar zadeva avtorske pravice, potem ne bi smelo biti težav. No, nekaj

> takšnih strani obstaja, predvsem takšnih, ki se ukvarjajo z deli, ki so tako stara, da zanje avtorska zaščita ni težavna.

Ena takšnih strani je *www.virtualsheetmusic.com*, na kateri je mogoče dobiti več tisoč klasičnih del za različne inštrumente, skupine in tudi zbore. Letni pavšal je **37,75 USD**, po besedah predstavnika podjetja pa imajo tudi **posebno ponudbo za glasbene šole**. Profesorja, s katerima

smo govorili, smo tudi zaprosili, če stran malce ocenita. Oba

sta rekla, da je zanimiva, obsežna, predvsem pa namenjena manj zahtevni publiki. Torej tisti, ki največ fotokopira … Nas bo internet rešil »piratstva«? (z.b.)

**Classical Sheet Music Downloads®** Looking for a unique gift? Present a Membership Contains 0 home  $\sqrt{Gol}$ Christmas Carols, coll.3 NDC<br>exclusive arrangements, collection for trumpet and horr **Advanced Search JEATURE** East C Home w this item now Full List Latest additions<br>Free Sheet Music<br>Exclusive Sheet M<br>Music Forums Catalog **■** Forums FEATURED ITEMS: Control Pane C Log Out eet Music and Carols work<br>bristmas sheet music? Discover our exclu sic collections available for an C FAO ce or piano solo About Us C Contact Us **How Virtual Sheet Musi** mbership - With just \$3 a month save more every day.<br>I as a Member for only \$37.75, then download everything Receive our updates<br>entering your E-Mail **TOP SELLERS** 2. Buy or Become a Submit 3. Download and play Fur Elise for piano \*\*\*\*\*\*<br>The most known Beathoven piece for piano solo is also available in <u>transcriptions for other instruments</u><br>Add to your cart for piano solo Securi What you need to open of<br>sheet music files: Tell a friend about us!

Na strani **www.virtualsheetmusic.com** je mogoče za letni pavšal 37,75 USD sneti ogromno klasične notne literature v formatu PDF.

**Drevenška**, rednega profesorja saksofona na Akademiji za glasbo v Ljubljani. Povedal nam je, da od svojih študentov zahteva originale in da fotokopiranja not ne podpira. Težava je v tem, da so zato, da ne bodo prikrajšali učencev in dijakov, včasih prisiljeni zavedno kršiti zakonodajo, ki je zelo rigidna. V precej primerih brez fotokopij pre-

# Delavce na cesto, denar skozi okno

O tem si želim pisati že od junija 2008, odkar me je na konferenci eCollaboration na Bledu na nekaj različnih predavanjih vsakih petnajst minut prešinila misel, da se pa to že ne bo prodajalo in ne more biti storitev prihodnosti.

#### **Piše: Tanja Čavlovič**

*prav spomnim, naj naprava* 

tanja.cavlovic@mojmikro.si ilustracija: Marko Škerlep

N*amreč, za nekatere storitve, ki jih menim, da so dokaj skregane z logiko, in prepričana razvijajo po raznih koncih sveta in vanje investirajo ne vem koliko denarja in ne vem kakšne strokovnjake, sem, da se med uporabniki ne bodo prijele.* 

*Zdaj pa, ko je kriza in berem o tem, da bo Google odpustil 10.000 delavcev, da bo Cisco kar zaprl tovarno v teh delovnih dneh med prazniki, da so ponekod ukinili službena potovanja na bolj oddaljene kraje in podobno, me pa sploh razjezi, ko se spomnim, zaradi česa se meče denar stran in kakšna kolesja poganjajo razne vlade, da vlagajo ogromna sredstva v inštitute za bedaste raziskave.*

*Prvo predavanje, ki sem se ga udeležila zgodaj zjutraj na tešče, je bilo na temo turističnih agencij prihodnosti. Designing the Tourist Agency of the Future. V prihodnosti naj bi imele turistične agencije velikanske interaktivne table, in ko bomo želeli obiskati določen kraj, nam bodo v agenciji lepo na Google Earthu pokazali, kje točno je ta kraj, nam zavrteli nekaj filmov od tam in nas virtualno popeljali tja, pokazali glavne stvari, nato pa nam rezervirali karte in nastanitev. Zadovoljni (in z občutkom, da smo kraj že obiskali) bomo plačali in zapustili agencijo ter z veseljem pričakovali potovanje.* 

*Bo res tako? Menim, da ne! Vse, za kar naj bi po njihovem hodili v agencijo, že sami delamo od doma. Najdemo slike in posnetke turističnih znamenitosti kraja, za katerega imamo rezervirano potovanje (sama se včasih tudi tega* 

*branim, ker želim res priti v neznano), iščemo najcenejšega letalskega prevoznika, rezerviramo vozovnice, prek storitev Google Earth ali Google Maps preverjamo oddaljenost raznih krajev, prometne povezave, včasih »pogooglamo«, kako je najbolje z denarjem ravnati, kje sprejemajo kaj, če potujemo prek agencije in je omenjen hotel, hitro preverimo, ali je kje kaj slik, kakšne so sobe ... Če ne, pa poiščemo akcijsko ponudbo, ki nam najbolj ustreza, in rezerviramo zadnji hip.* 

*Zelo veliko naj bi nam tudi pomenile izkušnje uporabnikov, ki bi nam jih prikazali z videi in slikami. Res? Vznejevoljijo me že razni potniki, ki se pritožujejo nad stvarmi, za katere je očitno, da so drugačne kot pri njih doma. V neki potopisni oddaji je voditelj poudaril: »Priporočam vam, da si rezervirate hotel nekje zunaj centra mesta, da vam ne bo treba poslušati petje iz mošeje, ki vabi k molitvi.« Torej – pojdite v turistično naselje zunaj mesta, kjer so sami hoteli in diskoteke. Ja, ali ni prvo prav tisti čar, če se potuje v muslimanske države? Če ne poslušaš petja, ki vabi k molitvi, potem nisi doživel pravega utripa življenja v muslimanski državi. Zakaj potem sploh kam potuješ?* 

*Takoj za tem, po prvi kavici, je sledilo predavanje Consumer Value of Context Aware and Location Based Mobile Services. Da ne razlagam podrobno, kako je vse skupaj zasnovano, bom samo poudarila tisti del, zaradi katerega sem skeptična.* 

*Najprej so naredili obsežno raziskavo, v kateri so ugotovili da, glej ga zlomka, ljudje veliko uporabljajo GPS, spletne družabne mreže ter programčke za neposredno komuniciranje. V promet naj bi spravili nekakšne »buddy« naprave, ki vsebujejo GPS-sisteme in brskanje po spletu (če se* 

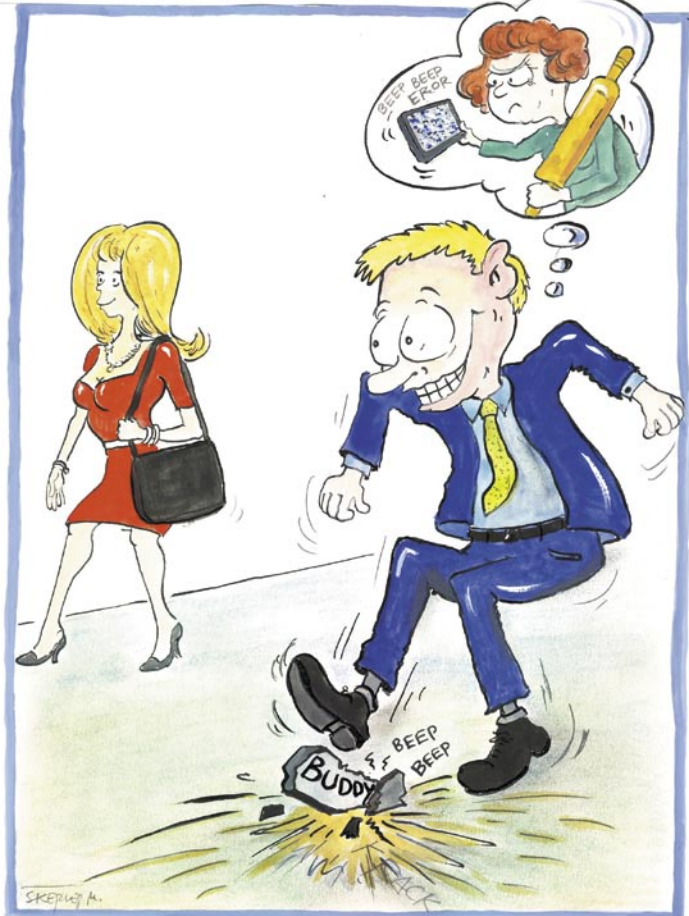

*ne bi vsebovala mobilne telefonije), in sicer zato, da bi med tem, ko se bi vozili naokoli, našemu »buddyju«, partnerju, članu družine ipd. ves čas kazali, kje smo. Tisti, ki uporabljajo Myspace ali Facebook, bi lahko že na kraju dogajanja posneli fotografijo, in ta bi se samodejno objavila na Moblogu (mobilni blog) in bila bi opremljena z mobilnim dnevnikom. Torej s podatkom o datumu, času in lokaciji, ko je bila posneta. Zato da so vsi, ki obiščejo njihovo predstavitev, redno obveščeni o najnovejših informacijah. Če bi bil naš prijateljček na lokaciji, kjer je kakšno podjetje, ki je vpisano v rumenih straneh, bi takoj dobili točen naslov ali podatke iz rumenih strani. Med vožnjo po lokacijah bi se nam sproti prikazovala obvestila o črpalkah, restavracijah,* 

*naprava naj bi sama predpostavljala, kaj bi nas utegnilo zanimati od stvari, ki nam stojijo na poti, in nas ob tem obvestila …* 

V PRECEPU

*No, ne verjamem. Si predstavljate zdaj vse tiste može, ki bežijo v gostilno, da si ukradejo par uric zase?* 

*Sicer je nekje v 62. straneh dokumentacije o razvoju in raziskavi omenjeno, da storitve na podlagi lokacije (location based services – LBS) v Združenih državah Amerike skokovito rastejo, odkar so vpeljali zakonodajo E-911, ki zahteva, da so informacije o lokaciji takoj vidne pri raznih hitrih klicih na pomoč in podobno. Sicer priznam, da bi pri podobnem napadu, kot je bil 11. septembra 2001, vsi takoj želeli vedeti, kje so naši ljubljeni, ali je z njimi vse v redu in podobno, toda nadzor, ki bi se z uporabo takšnih naprav izvajal nad nami v času, ko ni nevarnosti, bi bil po mojem prehud. Tako da, ja, tudi ta raziskava za uporabo teh naprav je bil stran vržen denar. Tisti del o storitvah na podlagi lokacije so že razvili v prejšnjih raziskavah, pa tudi to, da ti GPS na poti sporoča, katera gostilna je blizu, kje je naslednja bencinska postaja in podobno.* 

*Zelo zanimiv mi je bil kratek komentar še enega od slušateljev o tem, da so na Finskem naredili obsežno raziskavo, pri kateri so omogočili, da ljudje prek mobilnikov spremljajo televizijo. Ko so zadevo objavili in iskali kandidate za test, je bilo 70 odstotkov vprašancev takoj za. Ugotovili so, da je zanimanje tolikšno, da je mogoče investirati ogromno denarja v tehnologijo za ustvarjanje mobilnikov in omrežij, kjer bi ljudje vsakodnevno spremljali televizijo. Toda po kratkem preizkusnem obdobju so ugotovili, da televizijo prek mobilnikov uporablja samo še 17 odstotkov udeležencev in da je najbolje, da pozabijo vse skupaj.* 

RITJE storitve poosebljene genetike

Vsak od nas lahko odnese del sebe, recimo majceno celico, v laboratorij. Tam zadevo pregledajo strokovnjaki in podajo strokovne rezultate preiskave. In kaj potem? S temi rezultati si sami kaj prida ne moremo pomagati. Pogledati jih mora strokovnjak, ki ima to sposobnost, da rezultate

# nanost ali atanstvo?

interpretira v nam razumljivi govorici. V ta namen je nastalo kar nekaj podjetij, ki tudi prek spleta ponujajo »branje« in interpretacijo genskih zapisov.

#### **Pišeta: Marjan Kodelja, Zoran Banović**

marjan.kodelja@mojmikro.si, zoran.banovic@mojmikro.si

o bi bilo lepo in prav, če<br>ne bi obstajalo kar nekaj<br>težav. Interpretacija genskih zapisov ni eksaktna<br>znanost. In če nekdo poda svoje o bi bilo lepo in prav, če ne bi obstajalo kar nekaj težav. Interpretacija genskih zapisov ni eksaktna mnenje, to ni in še dolgo ne bo stoodstotno. A to je le ena od težav. Kje so torej nevarnosti in omejitve genetičnih testov?

Sodobna, tako imenovana poosebljena (personalizirana) genetika, ima veliko težavo. Ta je interpretacija laboratorijskih rezultatov, ki jih znajo »prebirati« le strokovnjaki s področja genetike in medicine. In ker na tem področju ne gre za črno-bele odgovore da in ne, lahko marsikaj diši po subjektivizmu, dodatno začinjenemu z dobro merico verjetnosti! Bi vse skupaj lahko primerjali s kakšno astrologijo, kjer odgovore, zapisane v zvezdah, poznajo le astrologi? Tu je še konkurenca in tisti, ki obljublja več za manj denarja ima prednost. In če je vse skupaj začinjeno še s pomanjkanjem meril, ki bi enoznačno določala kakovost storitve, potem se kaj lahko zgodi, da smo priča šarlatanstvu.

Večina med nami si na podlagi dejstva, da so znanstveniki že razbrali človeški genom, storitve poosebljene genetike predstavlja kot nekaj, kar nam bo kot rezul-

genetika sta poleg interneta omogočila dva projekta. Projekt človeški genom, ki je pred sedmimi leti razkril celotno zaporedje dednega zapisa, in projekt HapMap, ki je odgovoril na vprašanje, v

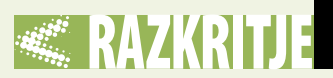

tat dalo na mizo celotno **zaporedje naše verige DNK**, iz katere bomo izvedeli praktično vse. A ni tako. Gre za nekaj čisto drugega. S testi DNK se gledajo tisti deli zaporedja, za katere se ve, da so z nečim **povezani**, nato pa se na podlagi tega in pa **matematične verjetnosti** napoveduje, kaj se lahko zgodi. V praksi to pomeni, da če se najde določeno zaporedje členov v verigi DNK, za katero se ve, da je pogostejše pri osebah, ki so zbolele za določeno boleznijo, potem na podlagi števila dejansko

ki jo sam določi. Tisti, ki želi biti strokovno boljši, jih bo izbral manj in bo upošteval tiste natančne, a bo zato manj konkurenčen od drugega, ki jih bo za isti denar upošteval več. Ko k temu dodamo še »kvazivede«, kot je povezava med genetiko in prehranjevanjem (dieto), je lahko meja med strokovno podkrepljenimi storitvami in šarlatanskimi zelo tanka. In če navržemo še odsotnost nadzora države (vsako zdravilo ali zdravstveni pripomoček, ki pride na trg, mora ustrezna organizacija potrditi, storitev pa ne potrjuje

#### Kdo ponuja in kaj

#### V Slovenij

*www.geneplanet.si* – Storitev je že na voljo. *www.genelitik.eu/* – Storitev bo na voljo v naslednjih mesecih, kaže pa, da se bodo osredotočili na analiziranje genetskega materiala s

#### V svetu

*www.23andme.com www.decodeme.com*

ciljem določanja diet.

*www.navigenics.com*

Storitve za poosebljeno genetiko, ki so podobne storitvi Genplant. *www.knome.com* – Ponuja popolno (oziroma 98 %) sekvencioniranje vašega genetskega zapisa za borih 350 tisoč dolarjev.

obolelih sklepajo, kolikšna je verjetnost, da boste oboleli tudi vi. Če je bilo obolelih šest od desetih nosilcev takšnega zaporedja, imate 60 % možnosti, da zbolite tudi vi. Torej lahko obolite ali pa tudi ne. Več ko bo »obdelanih« ljudi, zanesljiveje se bo lahko reklo, koliko odstotkov ljudi z določenim zaporedjem bo zbolelo za neko boleznijo.

#### OMEJENA MNOŽICA RAZISKAV

Osnova storitev poosebljene genetike so že **izvedene raziskave**. A te se med seboj razlikujejo.

Čeprav obljubljajo enako ali vsaj podobno, pa je med storitvami velika razlika, kar kaže tudi primer novinarja, ki se je anonimno testiral v treh storitvah in dobil tri različne rezultate.

Nekatere so bile izvedene na večjem vzorcu oseb, torej so rezultati zanesljivejši, druge na manjšem in so temu primerno manj natančne. Katere raziskave ponudnik storitve upošteva, je njegova stvar. Vedeti je treba, da vsi analizirajo možnost nastanka bolezni, občutljivost na zdravila, potencialne talente in še kaj le na omejeni množici raziskav, nihče, malo pa je potrjenih tudi genetskih testov) pa je možnost **zlorab** še toliko večja.

V domeni ponudnikov sta tudi izbor in ustrezno plačilo **strokovnjakov**, ki bodo za naročnika v njem razumljivem jeziku interpretirali rezultate. Tu je položaj enak. Lahko izbere dobre, a drage, ali pa slabe in poceni, jasno pa je, da to vpliva na kakovost storitve. Zaupanje pa ni nekaj, kar bi dobili takoj ali celo plačali. Treba ga je graditi postopno, in tako kot vsi drugi bodo morali prek tega procesa iti tudi ponudniki omenjenih storitev.

#### KAKŠNO JE TVEGANJE

Pri vsem skupaj obstajajo čisto oprijemljive nevarnosti. Nekdo bo imel na primer vpogled v **najobčutljivejše** od vseh osebnih podatkov. Tudi na tem področju je lahko velika razlika med ponudniki. Eni bodo na primer vsakemu uporabniku omogočili, se po plačilu storitve vsi njegovi podatki takoj zbrišejo, drugi jih bodo hranili v neosebni obliki in jih morda uporabljali za znanstvene raziskave. Te so lahko zelo vprašljive, saj povratne informacije ne bo. Osebe, ki se bodo testirale in bodo imeli veliko verjetnost, da za čim obolijo, če tudi bodo, tega

#### Genetski testi

Genetski testi so analize RNK, kromosomov (DNK), proteinov ali metaboličnih procesov s ciljem dobiti odgovore na zastavljeno vprašanje. Večinoma se uporabljajo v medicinske namene, se pa najdejo uporabne vrednosti tudi na drugih področjih. Po eni izmed metodologij lahko teste razdelimo na te vrste:

**Testiranje novorojenčkov.** Test izvedejo takoj po rojstvu s ciljem (sumom) iskanja genetskih nepravilnosti (npr. duševna zaostalost …), ki so lahko grožnja v prvih letih otrokovega življenja.

**Diagnostično testiranje.** Gre za teste, kjer potrdijo ali ovržejo sume, da so za stanje organizma, ki je razvidno iz opaznih simptomov, krivi genetske značilnosti ali stanje kromosomov. Teste je mogoče izvesti kadarkoli v življenju, niso pa na voljo testi za vse gene ali genetske značilnosti. Rezultat testa lahko pomaga pri izbiri načina zdravljenja ali preventivnih ukrepov.

**Test prenašalca.** Je namenjen identifikaciji oseb z mutacijo gena, ki lahko, kadar je podvojen tudi v drugem genu (materinem, če je prvi očetov), povzroči genetske okvare. Test je namenjen posameznikom ali etničnim skupinam, pri katerih so znane genetske nepravilnosti ali bolezni. Testirajo oba bodoča starša in jima odgovorijo na vprašanje, kakšna je verjetnost, da bo genetska okvara prizadela tudi njunega potomca.

**Testiranje pred rojstvom.** Išče spremembe v genih ali kromosomih embria z namenom ugotoviti, ali bo imel otrok genetske okvare (npr. Darwinov sindrom).

**Napovedovalno testiranje.** V to skupino testiranj lahko uvrstimo storitve poosebljene genetike. Gre za test, kjer iščejo mutacije v genih, ki lahko pozneje v življenju z vplivi iz okolice oziroma vpliva življenjskega sloga povzročijo razvoj bolezni.

**Forenzično testiranje.** Tega vsi poznamo. Primerjajo vzorec iz kraja zločina z vzorcem osumljenca. Tu ne gre za testiranje genov, temveč za sekvenciranje in primerjavo dela genetskega zaporedja.

**Raziskovalno testiranje.** Vključuje iskanje nepoznanih genov, razumevanje, kako geni delujejo, in razumevanje genetskega zaporedja.

Rezultati genetskega testa niso vedno enoznačni in hitro razumljivi, njihova interpretacija in razlaga testirani osebi pa ni preprosta. Zdravnik, ki običajno to počne, mora poleg vrste testa upoštevati tudi bolnikovo zdravstveno in družinsko zgodovino (pojavljanje genetsko pogojenih bolezni in okvar pri sorodnikih).

Pozitiven rezultat pomeni, da so v laboratoriju našli spremembo v konkretnem genu, kromosomu ali proteinu. Odvisno od vrste in namena testa to pomeni, da lahko rezultat potrdi diagnozo, da je oseba nosilec mutiranega gena, s tem pa je lahko potrjeno tveganje (verjetnost), da se bo pri njem v prihodnosti pojavila določena bolezen. Ali pa pri njegovih krvnih sorodnikih, ki imajo podoben genski zapis. Zavedati pa se je treba, da »napovedni testi« običajno ne morejo natančno napovedati, kakšno je tveganje, da bo do pojava bolezni pri testirani osebi dejansko prišlo. Negativen rezultat pa pomeni, da v laboratoriju iskanega niso našli. Je pa vedno možno, da test ni bil kakovostno opravljen in so iskano spregledali.

ne bodo povedale in tako bodo njihovi podatki, ki jih ponudnik hrani, brez statistične vrednosti.

Kritiki so našli še nekaj konkretnejših nevarnosti. Na primer **čustvene**, ko bo naročnik zapadel

v hudo depresijo, ko bo izvedel, da ima veliko možnost, da bo zbolel, nihče pa mu ne bo ustrezno povedal, kako se temu izogne in kaj sploh verjetnost pomeni. Ali pa **socialne**, ko bo oče izvedel, da

njegov sin ni res njegov, ali pa se bo izkazalo, čeprav to na zunaj ni opazno, da sodite v manj ugledno ali celo osovraženo etnično skupino. Pa **finančne**, ko bo zavarovalnica iz teh testov izvedela, nato pa odklonila zavarovanje komu, ki sodi v rizično skupino. Vse to so realne nevarnosti, ki obstajajo, in četudi se še niso zgodile, jih ne smemo kar takoj zavreči. Pa še bolj »elitistični« scenarij – bodo v prihodnosti sprejemni izpiti na uglednejše šole vključevali tudi analizo DNK kot dokaz sposobnosti?

#### KAJ PRIDOBIMO

Če smo zadovoljni s tistim, kar dejansko pridobimo, in to tudi upoštevamo, potem imajo lahko storitve uporabno vrednost. Vedeti je treba, da rezultat, ki ga dobimo, pravzaprav nima medicinske vrednosti in ni primeren za odločanje o zdravstvenih vprašanjih. Izvemo pa, na katera obolenja smo **dovzetnejši**, na katera zdravila smo lahko **občutljivi**, kakšni so morebiti naši skriti **talenti** in še zelo grobo, v katero **etnično skupino** človeštva sodimo. Če je zadnje bolj informativnega značaja, pa ima drugo neko vrednost. Ker na pojav bolezni ne vplivajo le dedne lastnosti, temveč tudi okolica, lahko z upoštevanjem tega spremenimo življenjski slog in se obnašamo bolj preventivno. Potem morda ne bomo zboleli, četudi je verjetnost dogodka lahko dokaj visoka. Glede zdravil se sliši dobro, vendar spet ista zgodba. Zdravnik si s tem ne bo mogel veliko pomagati, morda bo le pozornejši in bo odredil dodatna testiranja in se prepričal, ali bodo zdravila dejansko prijela ali ne. In talenti? Če jih še niste odkrili in razvili, je zelo verjetno, da jih tudi v prihodnje ne boste! Ξ

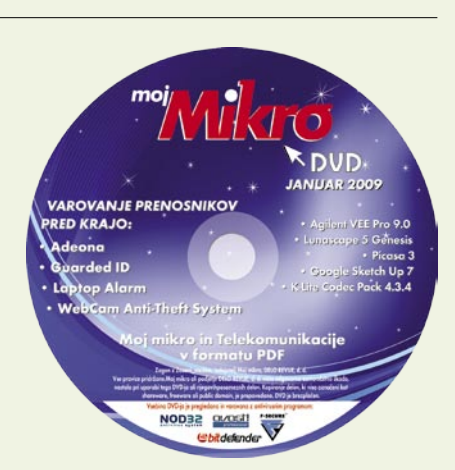

# UNIVERZALNI ODGOVOR?

V Štoparskem vodniku po galaksiji je bil univerzalni odgovor 42 – škoda le, da so uničili največji organski računalnik, Zemljo, in niso natančno vedeli, kaj je bilo vprašanje. O lastnem bitju imamo veliko vprašanj. Zdaj pričakujemo, da bo poosebljena genetika odstranila tančico nevednosti. So naša pričakovanja pretirana?

**P** konkretno vprašanje ali bojazen. V<br>
pričakovanje nedvoumne-<br>
ga in jasnega odgovora na konkretno vprašanje ali bojazen. V rva asociacija ob izrazu »genetska analiza« je zagotovo pričakovanje nedvoumnega in jasnega odgovora na praksi ni tako. Čeprav poznamo zaporedje v dednem zapisu, pa dvojna vijačnica še zdaleč ni izdala vseh skrivnosti. Če želite to razumeti, se morate poglobiti v osnove genetike. S tem pa bomo odgovorili tudi na vprašanje, kaj storitve poosebljene genetike so, kaj omogočajo ter kaj zagotovo niso in česa od njih ne morete pričakovati.

#### **OSUPLIIVA** DVOJNA VIJAČNICA Molekula DNK, ki je oblikovana

v dvojno vijačnico je **biološki načrt izgradnje organizma**. V večini primerov se tu naše znanje konča. Treba je iti dalje, globlje. DNKmolekulo si slikovno predstavljeno kot zvito lestev. Okvir ni tako pomemben, pomembne so prečne letvice, ki jih gradijo **štirje nukleotidi** (baze), adenin (A), citozin (C), guanin (G) in timin (T). Tu nastopijo **pravila vezave**. Adenin se veže zgolj s timinom, možna para sta A+T ali T+A, citazin pa le z gauninom, C+G ali G+C. Na voljo so štirje pari, ki so nanizani po celotni verigi od njenega začetka pa do konca. Torej **niz parov**, zaradi pravil povezave je dovolj, da par označimo zgolj z eno črko, predstavlja človeški »blueprint« oziroma **človeški genom**. C+C+- G+A+T+T … do konca. Kje pa je ta konec? Veriga po podatkih, ki so znani, sestavlja **3 milijarde parov**. V vsaki celici pa sta **dve verigi**, eno, ki smo jo prejeli od matere in drugo, ki je od očeta. Vsekakor gre za zelo dolg niz, če se izrazimo v nam bolj znanem jeziku, za **1,5 GB podatkov** (ena veriga 750 MB). Celoten naš načrt lahko spravimo na dva CD-ja ali en DVD.

Še dve zadevi sta na tem mestu pomembni. DNK-veriga je v jedru celice v **kromosomih**, teh je **23 parov**, skupaj torej 46 kromosomov. Kromosomi so organizirane strukture DNK v celici. Celotno

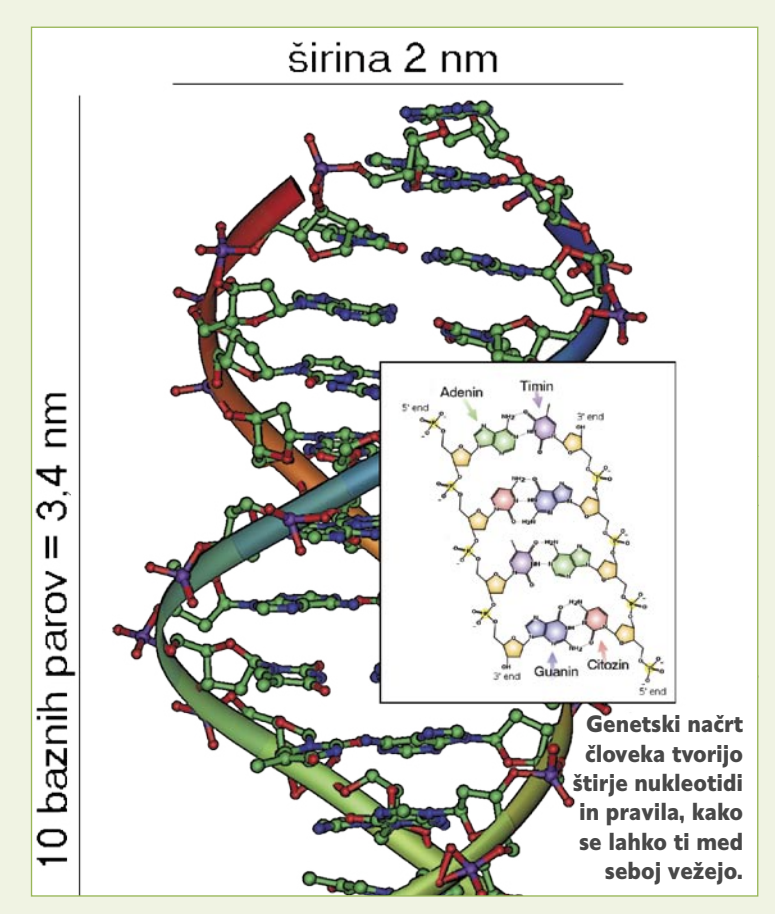

del verige, za katerega smo opazili, da ima točno določeno funkcijo. Ocenjeno je, da je v verigi med 20 do 25 tisoč genov. Geni so različno dolgi (število baznih parov), odvisno od njihove naloge, prav vse pa sestavljata del, ki sestavlja kodni zapis (načrt za izdelavo) proteina, in del, ki pove, kdaj je gen aktiven, koliko časa mora delovati in podobno. Povedano na »kmečki« način, ne da bi zašli v razlago RNK (ribonukleinska kislina, ki je podobna DNK) in njene vloge pri izdelavi proteinov.

Geni »izdelujejo« proteine, ki so glavne makro (velike) molekule v organizmu. Ko vidimo organizem, vidimo proteine ali nekaj, kar so ti naredili. Proteini so sestavljeni iz manjših molekul, aminokislin, v genih pa je zapisano, kako aminokisline tvorijo zaporedje (gradijo protein). **Okvara** v genu, torej da določen par v zaporedju **ni tak, kot bi moral biti**, ima lahko za posledico, vse mogoče, od bolezni pa do talentov. A o tem več pozneje. V vsakem primeru pa geni tvorijo le **1,5 odstotka** celotne verige, funkcija 97 odstotkov tako imenovane »junk DNK« pa nam je še vedno zavita v dokaj gosto meglo. Predvidevajo, da ta velik kos nima nikakršnega vpliva in je ostanek evolucije, po drugi strani, pa lahko da ima tudi ta del kak vpliv, le da ga še ne poznamo – oziroma je v našem primeru tisti del, ki govori o retrovirusih in njihovi sposobnosti, da »skačejo« po genomu, prezahtevno področje in tudi nebistveno za poznavanje storitev.

#### VPLIV GENOV

Zaradi nenehnega podvajanja DNA lahko zaradi dejavnikov v celici ali pa zaradi vpliva iz okolja pride do **razlike v zapisu**. Več takšnih razlik v zapisu ali pa če do razlike pride na kritičnem mestu lahko povzroči **okvaro** gena. Gen

ne opravlja več svoje naloge oziroma je ne opravlja dovolj kakovostno, posledica pa je lahko razvoj bolezni. **Mutacija**, kakor se zadeva imenuje, ima lahko tri posledice. Lahko je koristna, organizem nekaj pridobi, nevtralna ali škodljiva. Če pride do mutacije na zaporedju zunaj gena, to običajno ne vpliva na izdelavo proteinov. Do mutacije pa lahko pride v kodnem delu gena (kjer je načrt za izdelavo gena), tedaj celica izdela drugačen protein, ali v nadzornem delu, kar pomeni, da pride do premočnega izražanja gena ali njegovega utišanja.

#### RAZLOČEVALNI »SNIPI«

Če bi bila celotna veriga DNK pri vseh enaka, bi naokoli gledali le kopije samih sebe, razlikovali pa bi se zgolj po tistih lastnostih, ki na katere vpliva predvsem okolica. Če pa bi bile razlike v verige

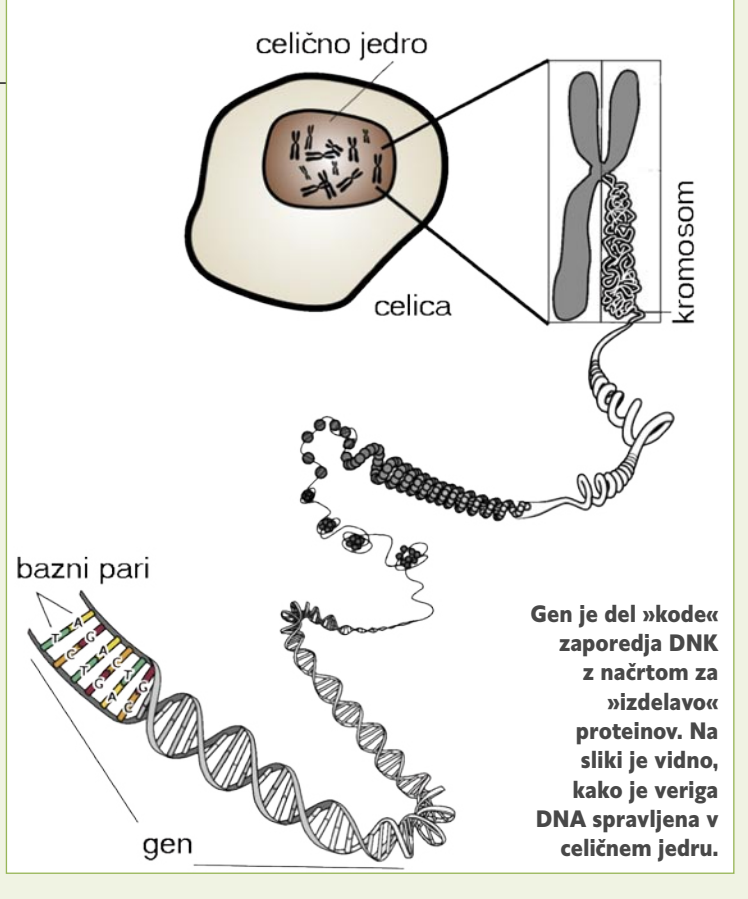

# **RAZKRITIE**

prevelike, bi bili »vi« človek, »jaz« pa morda vinska mušica. Dejansko smo v 99,9 odstotkih enaki, razliko pa pomenijo bazni pari, ki so različni. Mutacije so eden od razlogov zakaj je tako, a ta fenomen za razumevanje genskih analiz ni tako pomemben. Te razlike se imenujejo posebni označevalci v genetskem zapisu (SNP – single nucleotide polymophisms) ali »snipi«. Zdaj pa se vrnimo k dejstvu, da imamo v celicah dve verigi. Snips tvorita **dva bazna para**, tisti na n-tem mestu očetove verige in tisti na istem mestu materine. Dobimo kombinacijo štirih črk, na primer C+G, A+T. Danes je znano okoli 12 milijonov snipsov, vsekakor preveč, da bi storitve poosebljene genetike za zahtevani denar obljubljale analizo prav vseh. Analizira se le manjši del snipov, katerih vpliv je znan. Je pa zelo pomembno, kje je

# Geneplanet osvaja svet

Prvi ponudniki spletne storitve poosebljene genetike so se pojavili pred enim letom, istočasno pa je skupina slovenskih strokovnjakov na Irskem ustanovila podjetje Geneplanet, to pa je pred kratkim začelo tržiti svoje storitve. Gre za slovensko podjetje, ki meri vsaj na evropske trge! Odgovorili so nam na nekaj vprašanj.

#### **Kaj konkretno ponujate naročniku?**

Naročniku ponujamo veliko. Ocenimo mu stopnjo tveganja, da bo zbolel za kakšno boleznijo, ki je odvisna od njegovega genetskega zapisa. Gre za statistično oceno, ki temelji na podatkih, pridobljenih iz kakovostnih epidemioloških in genetskih raziskav. Ugotavljamo denimo, kakšna je genetska možnost za težave s povišanim krvnim tlakom, diabetesom ali kakšna je genetska nagnjenost ženske, da zboli za rakom na dojki. Samo v Sloveniji naj bi za rakom na dojki letno zbolelo približno 1000 žensk, za zdravljenje pa je zelo pomembno pravočasno odkrivanje. Če po osebni genetski analizi ženska ugotovi, da je bolj nagnjena k temu, da zboli za rakom na dojki, je to znak za dodatno pozornost in pogostejše redne preglede pri zdravniku. S tem se poveča možnost pravočasnega odkrivanja raka, če seveda ženska zboli za to boleznijo. Tudi sladkorna bolezen je problem, ki pesti številne Slovence. In če lahko vsaj nekaj posameznikov z rezultati genetske analize spodbudimo k zdravemu načinu življenja, ki bi zmanjšal njihovo možnost za nastanek diabetesa, smo naredili ogromno. Ocenimo tudi predviden odziv na določena zdravila, na primer statine, ki znižujejo holesterol v krvi, antidepresive in zdravila za erekcijo. Ugotavljamo pa tudi nekatere fizične in psihične potenciale posameznika ter izvor daljnih prednikov. Dejansko ocenjujemo, iz katerih ras smo sestavljeni in kje vse so potovali naši predniki iz Afrike po poti, ki se je začela

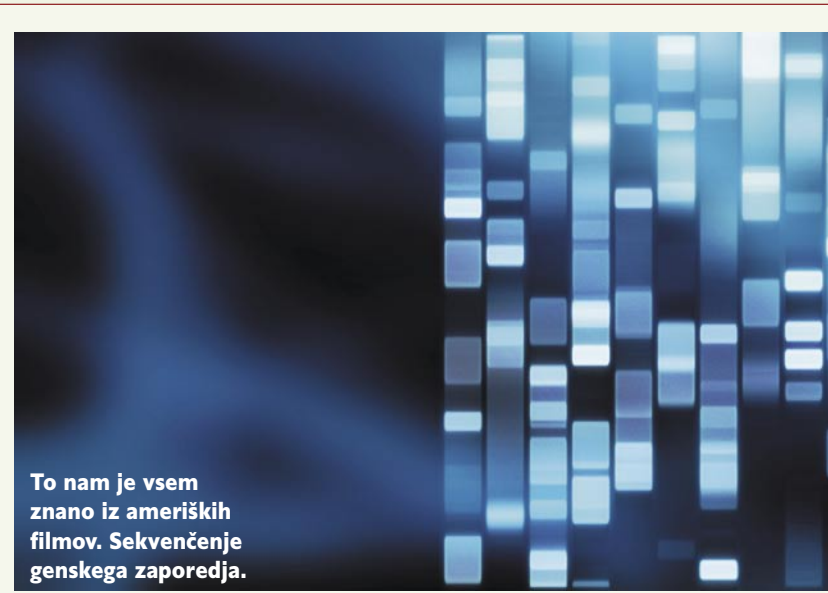

pred 60.000 leti. Menimo, da so rezultati zanimivi za vsakogar, ne glede na starost, spol ali interesne dejavnosti. Če koga mogoče ne zanima predviden odziv na antidepresive, pa bo našel koristne podatke v možnostih za razvoj posameznih bolezni ali pa bo želel izvedeti, kako je na primer dovzeten za odvisnost od nikotina in kako prenaša alkohol.

#### **Kaj to pomeni za testirano osebo? Bojazen, da bo zbolel ali možnost, da spremeni življenjski slog in se bolezni izogne.**

Namen naše storitve vsekakor ni vzbujanje bojazni, temveč omogočiti posamezniku, da izve več o svojem DNK in po potrebi spremeni svoj življenjski slog. Sprememba življenjskega sloga lahko pomeni tudi preventivo in s tem možnost, da se posameznik bolezni izogne. Treba je pravilno razumeti podatke, ki pa jih poskušamo zelo natančno in preprosto razložiti na naših spletnih straneh.

#### **Kako globoko bo šla analiza porekla testirane osebe?**

Ugotavljali bomo genetsko podobnost uporabnika v primerjavi s tremi svetovnimi rasami, in sicer Evropejci, Azijci in Afričani. Rezultati bodo podani v deležu podobnosti med vami in tipičnimi predstavniki omenjenih ras. Ocenili bomo podobnost s številnimi svetovnimi populacijami z vseh celin,

# RAZKRITJE storitve poosebljene genetike

snip – zunaj dela verige, ki smo ga označili za gen, znotraj njega, in če slednje, v delu, kjer je načrt za izdelavo proteina ali v drugem, nadzornem delu. Snipi so lahko razlog, da imate »vi« rjave oči, »jaz« pa ne. In prav tako imajo lahko vpliv na možnost nastanka bolezni, občutljivost na zdravila, potencialne talente in podobno.

#### KAJ PONUJAJO GENETSKE RAZISKAVE

Spletne storitve poosebljene genetike ponujajo **analizo genetskega zapisa**, ne vseh dvanajst milijonov snipov, temveč zgolj tiste, **katerih vpliv poznamo**. Vprašanje je, kateri so pravi in jih je treba analizirati. Pri genetsko pogojenih boleznih gre za vpliv različnih genov, ki povečajo občutljivost posamezne osebe, da zboli. To znanstveniki odkrivajo s tako imenovanimi asociacijskimi raziskavami, kjer primerjajo genetski zapis večjega števila oseb z določeno boleznijo z genetskim zapisom oseb, ki te bolezni nimajo. Če pri tem odkrijejo, da se točno določeni snipi veliko pogosteje pojavljajo pri bolnikih, kot pri zdravih, sklepajo, da so ti označevalci povezani z večjo verjetnostjo za nastanek bolezni. Povezava med snipi in geni, ki so jih pokazale raziskave, zanesljivo veljajo zgolj za populacijo, na katerih so raziskavo opravili. V glavnem pa lahko sklepamo, da je populacija Kavkazijcev v Evropi in Ameriki dovolj homogoena, da lahko rezultate raziskav za to populacijo posplošimo. Previdni pa moramo biti, ko gre za primerjavo med rasami. Ni nujno, da na primer označevalec, ki je odgovoren za nastanek bolezni pri Evropejcih, isto povzroči tudi pri Afričanih.

#### NIMAMO KRISTALNE **KROGLE**

Poznavanje snipov ni kristalna krogla za napovedovanje prihodnosti. Je pa znanstveno utemeljeno izhodišče za računanje **verjetnosti**, da bomo zboleli, na osnovi genetskega zapisa. Z verjetnostjo pa so vedno težave. Lahko zbolimo za določeno boleznijo, pa čeprav nam analiza pokaže zgolj 10-odstotne možnosti, ali pa ne zbolimo, pa četudi so možnosti 90-odstotne. Na razvoj bolezni vpliva tudi okolica, in uporabna vrednost storitev poosebljene genetike je ravno v tem, da izvemo, **na katerih področjih** nam snipi pokažejo **povečano tveganje**. Sledi sprememba življenjskega sloga z upoštevanjem **zunanjih dejavnikov tveganja** (zgolj na te lahko vplivamo) in povečanje preventivnih ukrepov, da do

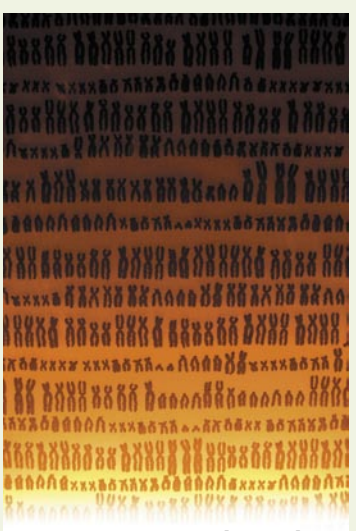

Kromosomi so strukture, kjer je v celici veriga DNK (dedni zapis).

nam neljubega dogodka ne bo prišlo!  $\blacksquare$ 

kot so na primer Toskanci, Francozi, Pigmejci, Maji in mnogi drugi. Sledili bomo tudi toku genov po Y kromosomu, torej po moški liniji prednikov. Določili bomo, iz katere haploskupine Y izvirate.

#### **Kdo in na podlagi česa interpretira laboratorijske rezultate. Kako naročniku poveste, da gre za verjetnost dogodka, ne pa za gotovo stanje?**

Interpretacija rezultatov je avtomatizirana s programom, ki smo ga v ta namen sami razvili. Da, gre za ocene tveganja, ne pa dokončne diagnoze. To zmeraj poudarjamo – na spletni strani, na vseh pogovorih, tudi v tem intervjuju. Diagnoze postavljajo zdravniki. Naša storitev je informativna in usmerjena k spoznavanju lastnega DNK in s pravilno interpretacijo k spodbujanju zdravega načina življenja.

**Pričakovati je, da bo v prihodnje tovrstnih ponudnikov več, med vami bo potekal konkurenčni boj. Pravite, da želite postaviti visoke standarde ponudbe. Pričakujete, da bodo drugi v tem pogledu manj izbirčni in bodo hoteli ponuditi več? Kako lahko naročnik hitro oceni, katera ponudba je boljša?**

Naročnik se lahko sprehodi po internetnih straneh vseh ponudnikov in oceni, komu najbolj zaupa in kdo mu ponuja tiste preiskave, ki ga najbolj zanimajo. Naša velika prednost in razlika od drugih ponudnikov je v obdelavi osebnih podatkov, ki jih fizično ločimo od rezultatov analiz. Tako niti Geneplanet ne more in tudi ne želi povezati rezultate genetskih analiz z identiteto svojih naročnikov in tudi tako v GenePlanetu ponujamo največjo varnost svojim uporabnikom. Drugi ponudniki so v primeru, denimo nacionalnih ali kakšnih drugih interesov, pripravljeni žrtvovati anonimnost svojih strank. To dejstvo objavljajo tudi v spletu, čeprav skrito v množici drugih podatkov. Vendar mi dela posameznih konkurenčnih podjetij ne nameravamo preveč komentirati, bomo pa svojemu uporabniku ves čas omogočali kakovost in največjo varnost storitve. In prepričani smo, da sta prav kakovost in največja varnost to, kar pričakujejo naročniki.

#### **Zdravila in zdravstveni pripomočki morajo biti potrjeni, pred začetkom prodaje, znano pa je, da niti vsi genski testi niso potrjeni. Si želite zakonsko regulativo, ki bi tudi na tem področju uredila minimalne standarde.**

Tehnična izvedba naših testov je že ves čas v skladu z najsodobnejšo laboratorijsko tehniko, rezultati, ki jih naša tehnologija omogoča, pa so večkrat primerjani z različnimi verodostojnimi viri. V naših raziskavah »pregledujemo« samo tiste bolezni, ki so znanstveno in statistično potrjene, torej gre za tiste raziskave, ki so objavljene v najprestižnejših znanstvenih publikacijah, kot so Nature, New England Journal of Medicine in podobni. Tem podatkom lahko z veliko gotovostjo zaupamo. Zato si vsekakor želimo regulative, ki bi visoko postavila minimalne standarde v tehničnem postopku analiz in zanesljivosti testiranja, da storitev osebne genetike ostane na tako visoki ravni, kot smo si jo zastavili mi. Konkurenca je namreč tudi v tem poslu zaželena, nikakor pa ni dobro, da bi kakšno podjetje delalo negativno promocijo osebnosti genetiki z vprašljivo ponudbo, ker ne bi izpolnjevali tako visokih standardov kot naše podjetje.

#### **Rezultati testiranja so eni izmed najbolj varovanih osebnih podatkov. Kako jih ščitite?**

Varnost vaših podatkov je za nas izjemnega pomena, zato je vaša osebna DNK-analiza dostopna na varno šifriranem personaliziranem portalu z večstopenjskim varnostnim mehanizmom, ki zagotavlja največjo varnost dostopov in zaščito osebnih podatkov.

Osebni podatki so nepovratno ločeni od rezultatov analize, zato niti Geneplanet ne more in tudi ne želi povezati rezultate genetskih analiz z identiteto svojih naročnikov.

#### **Kot mi je znano, je možno iz rezultatov testiranja odgovoriti na vprašanja, povezana s starševstvom ali kriminaliteto. Boste to počeli?**

Takšne analize so etično sporne in jih ne bomo izvajali. Neposredno in zanesljivo se starševstva z našimi podatki ne bo dalo dokazati ali ovreči.

#### **V katero smer nameravate v prihodnje razvijati storitve?**

Vsekakor bomo povečevali nabor bolezni, zdravil in lastnosti, ki jih ocenjujemo v naši ponudbi. To je seveda odvisno od hitrosti objav kakovostnih znanstvenih študij, ki kažejo na povezave med genetskim zapisom in pojavom bolezni, odzivi na zdravila in osebnimi lastnostmi. Pripravljamo pa tudi nekaj presenečenj, ki naj za zdaj ostanejo skrivnost.

#### **Kakšna je trenutna cena storitve? Ker gre za promocijsko ceno, me zanima, ali bo ta v prihodnje višja? Kako napovedujete gibanje cen v prihodnje?**

Trenutna promocijska cena storitve je 300 evrov ter stroški poštnine in zbiralnika sline. Ker gre za promocijsko ceno, se bo v prihodnje cena dvignila za nekaj odstotkov, vendar ne pretirano.

# TELA

**SAMSUNG** 

※9 (2) (3)

# 1€ za nov mobitel **v** paketih Povezani 44 in 77

Pogovori z najbližjimi so neprecenljivi. In vedno cenejši! Odločite se za paket Povezani 44 ali 77, izberite mobitel za samo 1 € in v okviru zakupljenih količin iz Mobitelovega omrežja GSM/UMTS kličite za 0 €/minuto v vsa slovenska mobilna in stacionarna omrežia. V paketih Povezani vam pripada tudi do 5 GB prenosa podatkov mesečno.

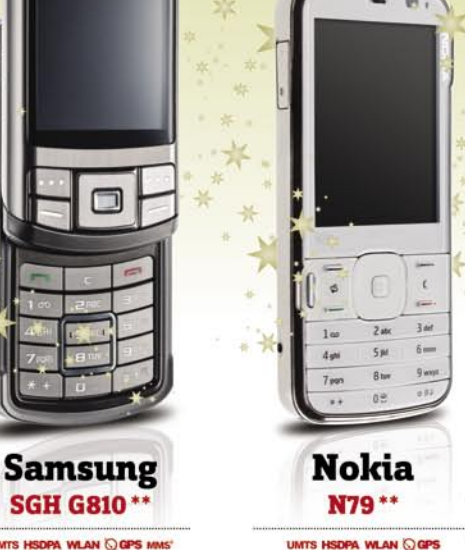

**VLAN Q GPS 典 8 團 品** 

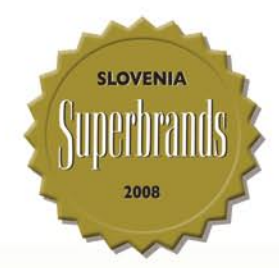

Akcijska ponudba velja do odprodaje zalog ob sklenitvi/podaljšanju naročniškega razmerja Povezani 44 ali Povezani 77 za n upana punuwua veya uu oupnougie zang vu sineminivi poolajisanju narocnisivega razmerja **Povezani 44 a**li<br>12 mesecev za vse, ki nimate veljavnega aneksa GSM št. 8/2005 oz. GSM št. 8/2005 Povezani,<br><mark>\*</mark> 24 mesecev za vse, k

Mobitelova prodajna mreža uporabnikom omogoča nakup akcijskih aparatov na več kot 350 prodajnih mestih po vsej Sloveniji. Zaradi tega je mogoče, da določen model mobitela ni na voljo na vseh prodajnih mestih hkrati. Cena vključuje DDV. Slike so simbolične.

0 €/minuto v vsa slovenska mobilna in stacionarna omrežia velja samo v okvinu zakunljenih količin nri nosameznem naketu Povezani. Pri e paketih Povezani 33, 44, 55 in 77 velja za klice iz omrežja Mobitel GSM/UMTS v vsa slovenska mobilna in stacionama omrežja. Pri paketu<br>Povezani 11 velja le za klice znotraj omrežja Mobitel GSM/UMTS. Podrobne informacije ntrih in na brezplačni številki za Mobitelove uporabnike 041 700 700 ter na v hitelovih c itel si

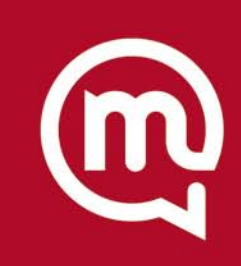

**BlackBerry** 

8310\*

◎ GPS MMS' 2 8 (3) (图 GBT

Najmočnejše vezi so tiste, ki jih ne vidimo.

#### WWW.MOBITEL.SI

# TEHNOLOGIJE

# sledenje ukradenih računalnikov

# Hop, Cefizelj, vrni mi prenosnik! Človeku

**Piše: Marjan Kodelja** marjan.kodelja@mojmikro.si

so ukradli prenosni računalnik. A okradeni je vohunil prek nameščenega programa za oddaljeni dostop, vse dokler ni tat naredil napake in se izdal. Je to sploh mogoče? Je nameščanje programov za oddaljeni dostop ali podobnih dober način boja proti kraji?

o tem ni imel niti pojma. Epilog je, da so na njegova vrata potrkali možje v modrem. V zgodbi je nekaj nejasnosti, ki jih mediji, ki so zgodbo razširili, niso niti poskušali obrazložiti, zato je veliko vprašanje, ali je sploh resnična. In četudi je, je pri bilo vsej zadevi veliko srečnih naključji. Zakaj?

Računalnik ali omrežje računalnikov ima v internetu svoj **unikatni IP-naslov**, ki mu ga dodeli ponudnik dostopa. Če niste posebej dogovorjeni, da imate vedno isti naslov (statični IP), se ta spreminja. V vsakem primeru je zelo malo možnosti, da bi vedeli, pod katerim naslovom se zdaj skriva do nedavnega vaš prenosni računalnik. Kaj pa tako imenovani **naslov MAC** (Media Access Control) – unikatna številka omrežne kartice, usmerjevalnika? Ta je vidna, vendar zgolj v krajevnem omrežju (LAN), ne pa tudi v internetu. V najboljšem primeru jo vidi ponudnik dostopa v internet. Če bi se torej želeli »priključiti« na ukradeni računalnik, bi morali vedeti, pod katerim IP-naslovom se ta skriva. In če bi poznali naslov, sploh ne bi bilo potrebe po spremljanju početja tatu (menda je cele dneve gledal porniče). Dovolj bi bilo, da bi IP-naslov sporočili policiji, ta bi obiskala ponudnika dostopa, ki bi jim lahko povedal, kdo se za njim skriva.

#### **DOMENA** NAMESTO NASLOVA!

Zgodba postane verjetna, če je računalnik v internetu poznan pod **domeno**, ne pa po trenutnem IP-naslovu. Domeno mu dodeli storitev **dynDNS.org** (struktura domene: *imeprenosnika.vašadomena.dyndns.org*), program v računalniku pa poskrbi za osvežitev bodisi ko se računalnik priklopi v internet bodisi ko se zamenja njegov dotedanji IP-naslov. Če imate

**P** formata is a oddaljeni do-<br>stop so namenjeni nadzo-<br>ru računalnika iz drugega<br>računalnika, oba pa sta v<br>internetu. V konkretni zgodbi je rogrami za oddaljeni dostop so namenjeni nadzoru računalnika iz drugega računalnika, oba pa sta v lastnik ukradenega prenosnika spremljal početje tatu, vse dokler se ta ni odločil, da nekaj kupi v spletni trgovini in je v postopku nakupa vnesel svoje ime in naslov. Lastnik je to opazoval, tat pa

#### Izdajalski IP-naslov

Je poznavanje IP-naslova dovolj? Ne vedno. Vzemimo dva primera. Tat računalnik priključi v internet pri sebi doma, prek svojega internetnega priključka. Njegov ponudnik ga pozna in v tem primeru je poznavanje naslova dovolj. Kaj pa ko tat računalnik v internet priključi prek javnega brezžičnega omrežja, prek priključka v internetnih bifejih ali prek nevarovanega brezžičnega omrežja soseda. V tem primeru ga bo policija zelo težko ujela, če ne bo dovolj hitro na mestu dogodka, v zadnjem primeru pa lahko potrka tudi na vrata nič hudega slutečega soseda. Dobra storitev zato poskuša pridobiti čim več podatkov, morda osebne podatke, ki bi jih nepreviden tat vpisal, ali pa, če ima prenosnik vdelano kamero, tudi njegovo fotografijo

 $\langle \Box \rangle$ 

 $|Z|$ 

v računalniku tudi programsko tudi oddaljeni dostop do ukrade-**Kako deluje Adeona** opremo za oddaljeni dostop, lahko vohunite za početjem tatu, tako da le opazujete dogajanje na zaslonu in se ne izdate s tem, da na primer prevzamete nadzor nad računalnikom. Vedeti morate tudi, kdaj je ukradeni računalnik sploh dostopen. Lahko poskušate in čakate ali pa uporabite kakšno od storitev, ki neprestano preverja prej omenjeno domeno in vam sporoči, kdaj je ta dostopna (primer: *www.websitepulse.com*). S tem boste prevarali priložnostnega tatu, ki je ukradel računalnik, ali pa nič hudega slutečega kupca ukradenega blaga, pri čemer se ne enemu ne drugemu veliko o računalnikih ne sanja. Dovolj je namreč, da tat izbriše zanj potencialno nevarne programe oziroma še bolje, da pred uporabo **izbriše vse na disku** in **ponovno namesti**, kar potrebuje, in je pred vami popolnoma varen.

Zgodba je zanimiva tudi z druge perspektive. Rešitve, ki obljubljajo vrnitev ukradenega računalnika, delujejo po enakem načelu. Tatu lahko izsledijo zgolj, če ta računalnik **priključi v internet** in če prej ni **»počistil« diska** in **odstranil zaščite**. Zatorej sodimo, da lahko dajo **lažen občutek varnosti**, ki je nevaren. Kajti še huje kot kraja računalnika, je kraja tako ali drugače zaupnih podatkov, ki se na njem nahajajo!

#### KO SE PRENOSNIK SAM OGLASI

Prenosniki so med tatovi vroče žemljice. Razmeroma lahko jih je ukrasti in hitro spraviti v promet! In ker je tako, je velik tudi interes po storitvah, ki obljubljajo, da če vam bodo računalnik ukradli, ga boste lahko dobili nazaj. V nekaterih primerih vam obljubljajo celo varnost podatkov. Razumljivo je, da ko je govor o komercialnih storitvah, o njih nočejo izdati veliko podatkov, saj bi to vplivalo na sposobnost storitve, da opravlja svoje poslanstvo. A pri vseh tovrstnih rešitvah gre za bolj ali manj podoben način delovanja. V »ščiteni« računalnik se namesti programska oprema, ki pri kraji, kadar koli je mogoče, pošilja podatke. Poslani podatki, med njimi je lahko tudi slika »novega« uporabnika, so taki, da omogočajo določanje fizične lokacije prenosnika (omrežni podatki – IP-naslovi in podobno). Nekateri omogočajo

tudi **oddaljeni dostop** do ukradenega računalnika in izbris vseh tistih podatkov v njem, za katere lastnik želi, da nikoli ne pri prišli v neprave roke. Prav tako v večini primerov ni znano, kako so te storitve občutljive na ponovno namestitev sistema, formatiranje ali celo zamenjavo diska. Takšne posege v prenosni računalnik lahko preživi storitev, ki ima del sebe varno spravljeno v **BIOS-u** računalnika. Če tat na primer zamenja disk, ta del poskrbi, da se tudi na novega namestijo vsi programi, ki so potrebni za zagotavljanje delovanja storitve.

#### ADEONA, BOGINJA VARNE VRNITVE

Večina komercialnih storitev za nas ni zanimivih, saj slonijo na tretji osebi (podjetju), ki skrbi za zbiranje podatkov in iskanje ukradenega računalnika, zato niso na voljo v Sloveniji. Je pa toliko zanimivejša na primer prostokodna storitev **Adeona** (*http://adeona.cs.washington. edu/*). Njena prednost je tudi v tem, da uporabnik vse naredi sam, brez morebitne ogroženosti svoje zasebnosti, podatki o lokaciji računalnika pa se shranjujejo v strežnikih openDHT (pošilja jih vsake pol ure). Večina podobnih storitev takoj, ko jih namestite, začne pošiljate podatke – torej tudi ko prenosnik še ni ukraden ali izgubljen in je še vedno v vaših rokah. Ponudnik storitve lahko torej vidi vaše početje. Čeprav do zdaj še ni bilo poročil, da bi do take zlorabe prišlo, pa v protiteroristični paranoji nikoli ne vemo, kaj nekdo dela v imenu »patriotskega akta« ali česa podobnega. Adeona pa je drugačna – podatki, ki jih shranjuje, so **šifrirani in berljivi zgolj z vašim geslom**, ki si ga izmislite v postopku namestitve. Nihče drug ne more do njih in nihče drug iz njih ne more izluščiti informacij! Trenutno gre za beta različico, ki jo je preprosto odstraniti in tudi v bodoče pravijo, da je storitev namenjena zgolj iskanju prenosnikov, ki so jih ukradli običajni tatovi, in ne oni s preobilico računalniškega znanja.

#### KAJ PA POTEM?

Ponudniku storitev sledenja ukradenega računalnika obljubljajo veliko, od tega, da najdejo naslov tatu, pa do približne ocenitve lokacije prek otokov brez-

#### Adeona v0.2.1 Setup **License Agreement**

dostop do podatkov.

Please review the license terms before installing Adeona v0.2.1.

Press Page Down to see the rest of the agreement.

Adeona version 0.2.1 as of July 14, 2008  $\overline{\phantom{0}}$ Copyright (c) 2007-2008 University of Washington,<br>Gabriel Maganis, Thomas Ristenpart, Tadayoshi Kohno, and Arvind Krishnamurthy TERMS AND CONDITIONS FOR USE This program is offered "AS IS". Any use of this program is entirely<br>at the user's own risk. Any output from this program is intended for informational, research and evaluation purposes only. If you accept the terms of the agreement, click the check box below. You must accept the agreement to install Adeona v0.2.1. Click Next to continue.  $\nabla$  I accept the terms in the License Agreement Nullsoft Install System v2.37 -

 $<$  Back

 $Next >$ 

Cancel

Programček je majhen in ga hitro prenesemo in namestimo. Gre pa za standardno proceduro. Potrdimo pravila igre (ja, strinjamo se z vsem, kar piše), odločimo se, kaj namestimo (agent oziroma odjemalec za iskanje prenosnika oziroma kar oboje) ter oblikujemo geslo za

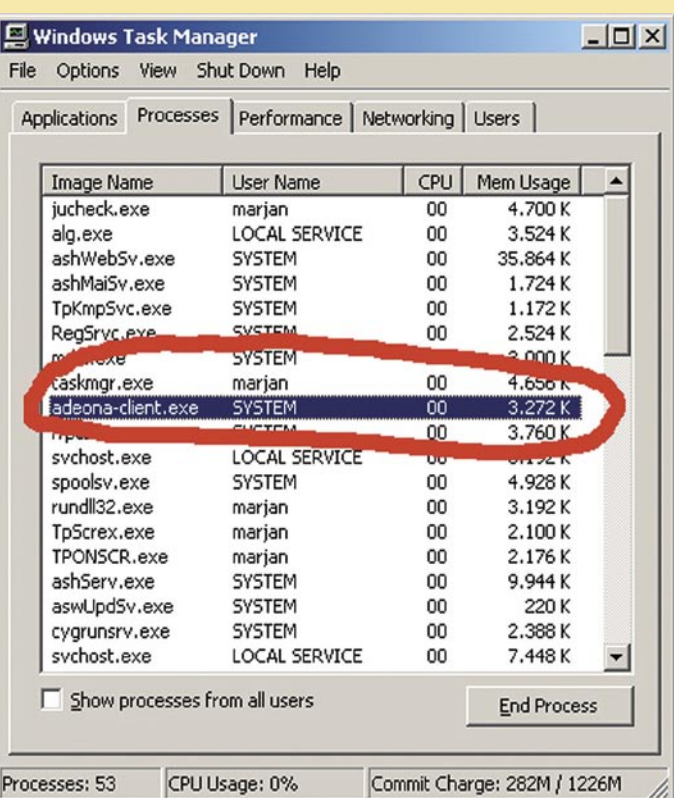

Med procesi je odjemalec Adeone viden, kar pomeni, da ga lahko tat preprosto odstrani! Med namestitvijo program ustvari datoteko, ki jo moramo imeti pri iskanju ukradenega računalnika. Iskanje je preprosto. Vnesemo mesto, kjer je datoteka, in geslo, nato pa sistem v zbirki podatkov poišče ustrezne podatke. Ker so tu šifrirani, so vidni zgolj uporabniku rešitve, ne pa tudi skrbnikom strežnikov. Odjemalec podatke v strežnik pošilja vsake pol ure, ko je v internetu, v strežniku pa ostanejo en teden.

 $\blacktriangleright$ 

# TEHNOLOGIJE

# sledenje ukradenih računalnikov

#### C: WINDOWS\system32\cmd.exe wting Adenna vetwieual

arching for most recent 1 update(s) in time period [ 12/86/2008,11:31 (CEST)

storage server

ng update scheduled on 12/08/2008,10:25 (CEST)<br>replica 0 not available<br>replica 1 not available

e update scheduled on 12/08/2008,09:50 (CEST)<br>e replica 0 not available

# Škoda, da ne deluje!

**Bistveno je, da storitev ves čas deluje, zato smo Adeono preizkusili. Hitro smo ugotovili, da odjemalec sicer pošilja podatke storitvi OpenDHT, ti podatki pa pozneje niso dosegljivi. Izkazalo se je, da Adeona trenutno ne deluje, njeni snovalci pa razvijajo novo različico, ki bo ohranila načelo zasebnosti, vendar ne bo slonela na omenjeni storitvi. To pa kaže na drugo težavo. Čeprav je storitev brezplačna in plod raziskovalnega projekta, uporabniku obljubljajo vsaj malo varnosti, te pa ne zagotovijo. Še huje je, če bi računalnik opremili z Adeono, nato pa bi ga ukradli. Ugotovili bi, da je bilo**  vse zaman. Upajmo, da bodo rešili zaplet in da bo **prihodnje Adeona delovala tako, kot mora.** 

*Čudi nas, da v Sloveniji ni ponudnika storitve sledenja ukradenih računalnikov!*

Kako deluje Adeona žičnega omrežja in še fotografije tatu povrhu. Realno pa je tisto, kar dejansko dobite, največkrat IP-naslov računalnika in čas, kdaj je bil ta skrit pod tem naslovom. Kaj zdaj? V vsakem primeru morate iti na policijo, prijaviti krajo računalnika in več ko pri tem poveste podatkov, več možnosti imate, da bi računalnik še kdaj videli. Z IP-naslovom si sami ne morete dosti pomagati, policija pa lahko dobi sodni nalog, na njegovi podlagi pa od ponudnika dostopa v internet tudi podatke o naročniku, ki mu je bil v konkretnem času dodeljen problematičen naslov. Od tu naprej gre za klasično policijsko delo.

#### ŠE O PREVENTIVI

 $\Box$   $\times$ 

Dodatek nekaterim komercialnim storitvam sledenja je možnost **brisanja »pomembnih« podatkov** pri kraji. Ne klasičnega brisanja, temveč **prepisovanja**, kar je edini postopek, ki podatke fizično uniči. Tu vidimo dve pomembni omejitvi. Prva je čas, ko se uničevanje vključi. Ko računalnik ugotovi, da je ukraden (na primer trikratni vnos napačnega gesla) ali na ukaz iz interneta? V obeh primerih je zadeva vprašljiva, saj tisti, ki je prenosnik ukradel zaradi podatkov v njem, to verjetno ve in bo zelo pazil, da brisanja ne bo aktiviral. V internet pa takšnega prenosnika zagotovo ne bo priključil. Lahko pa pri-

*Rešitve, ki obljubljajo vrnitev ukradenega računalnika, lahko dajo lažen občutek varnosti, saj izsledijo tatu le, če ta računalnik priključi v internet in če prej ni »počistil« diska in odstranil zaščite***.**

de tudi do lažnega alarma in si sami sebi naredimo prav lepo škodo.

Vsakdo, ki ima v prenosniku res pomembne podatke in drugače ne gre in jih na primer ne more imeti kje varno shranjenih v »oblaku«, naj razmisli o njihovem **šifriranju**. Rešitev, tako brezplačnih kot tudi komercialnih, je več, od programskih, ki »zakodirajo« izbrane datoteke in mape ali kar ves disk, pa do bolj sofisticiranih programskostrojnih rešitev, kjer je za dešifriranje podatkov potrebna naprava, morda v obliki USB-ključa – če vam tega ukradejo skupaj s prenosnikom, je bilo vse zaman. Šifriranje **celotnega diska** ima pred šifriranjem datotek oziroma map nekatere prednosti. Šifrirano je popolnoma vse oziroma ostanejo nešifrirani le tisti deli diska, ki so potrebni za normalen zagon sistema (obstaja strojna rešitev, ki šifrira tudi ta del), tudi začasne datoteke in del diska z začasnimi podatki (izmenjevalni prostor), iz katerih lahko tat

izlušči zaupne podatke, pa četudi je napadena datoteka zavarovana. Pri tem načinu uporabnik ne iz-

bira, katere datoteke naj sistem zaščiti, zato odpade človeška napaka, ko preprosto pozabi na kakšno datoteko, hkrati pa sistem tudi zahteva identifikacijo uporabnika pred zagonom sistema, in ne ko je ta že zagnan. Preprosto je tudi uničevanje podatkov, saj je v prvem koraku dovolj, da uničimo šifrirni ključ in podatki nimajo več vrednosti. Vendar tudi v tem primeru predlagajo poznejše fizično uničenje podatkov. Ima pa šifriranje

# TEHNOLOGIJE

#### Ko ga ukradejo, je že prepozno! Po toči zvoniti je prepozno.

#### Misliti je treba prej in krajo preprečiti.

#### **Nekaj napotkov:**

- Nikoli ne puščajte prenosnika v prostoru, ne da bi ga imeli vedno na očeh. Če skočite iz pisarne, ga zaklenite v omaro. Velja za prostore, kjer je običajno, da se v njem zadržujejo tudi tuji ljudje.
- Ne puščajte prenosnika tam, kjer ga je preprosto ukrasti. Prtljažnik avtomobila se vam morebiti zdi varen kot bančni sef, vendar ni.
- Razni dodatki za zaklepanje (veriga in ključavnica Kensington) so primerni za mesta, kjer je veliko tujih ljudi, prenosnik pa tam potrebujete in ga nimate vedno na očeh. Zato pa to tudi uporabljajo na sejmiščih, kongresnih prostorih …
- Nekaj dodatne varnosti daje prenosnik, priključen v priključno postajo zanj (docking station), saj ga je malce težje vzeti iz mize.
- Na potovanju ne imejte prenosnika temu namenjeni torbici, saj ste tako opaznejši očem morebitnih tatov, ki točno vedo, kaj nosijo. Bolje je prenosnik imeti v nahrbtniku ali v torbi, ki je namenjena tudi drugim stvarem.

#### **Preventiva, bistvo zaščite podatkov!**

Večini žrtev ni tako žal za prenosnikom kot za podatki, ki so bili v njem. Zato velja premisliti o naslednjem:

- Če je le mogoče, pomembnih podatkov ne imejte v prenosniku. Ti naj bodo v varnem strežniku, do njih pa boste prišli prek omrežja. Načelo računalništva v oblaku je dober primer za to.
- Podatke, ki jih imate v prenosniku, redno hranite še kje drugje. Tako pri kraji ne boste izgubili skoraj dokončane diplomske naloge ali poslovnega načrta.
- Če so podatki že v prenosniku, naj bodo šifrirani. Boljša rešitev je šifriranje celotnega diska kot zgolj zaščita nekaterih datotek oziroma map.
- Ne zanašajte se preveč na uporabniško ime in geslo kot zaščito operacijskega sistema. Ne pomaga veliko.
- Bralnik prstnih odtisov je boljša možnost, vendar je z njim opremljeno manj prenosnikov, v poslovnem svetu pa boste imeli, vsaj v Sloveniji, težave, saj takih prenosnikov pravzaprav ne smete imeti, razen če ima vaše podjetje posebno dovoljenje za uporabo biometričnih ukrepov.
- Z geslom zaščitite tudi dostop do BIOS-a.

celotnega diska slabost, kajti če tat ukrade računalnik v delujočem stanju, datoteke niso šifrirane, pri šifriranju posameznih datotek, vsake s svojim šifrirnim ključem, pa so.

Storitve sledenja prenosnika so, če zanemarimo potencialno nevarnost ogrožanja zasebnosti, edini proaktivni način povrnitve računalnika, ko je bil ta že enkrat odtujen. Zadnje čase se veliko govori tudi o novejših tehnologijah (na primer Intel ATT – Anti Theft Technology), ki bodo vgrajene »globlje« v drobovje računalnika in bodo zato težje odstranljive ter odpornejše na iznajdljivost tatov. Kakor koli že, osnova delovanja

bo še vedno enaka: pogoj, da je ukradeni računalnik priključen v internet, in zbiranje podatkov, ki jih bo ta pošiljal. Možnost brisanja podatkov od daleč in onemogočanje dostopa do podatkov na disku so le dodatki, ki varujejo podatke, ne pripomorejo pa k povrnitvi računalnika. Najbolje, tako glede

lastnika kot tudi glede podatkov pa je, da vam računalnika sploh ne ukradejo.

#### **Dodatno branje:**

**Kako dokončno uničiti podatke na disku:** *www.mojmikro.si/preziveti/varnost/trdozivost\_podatkov\_na\_disku*

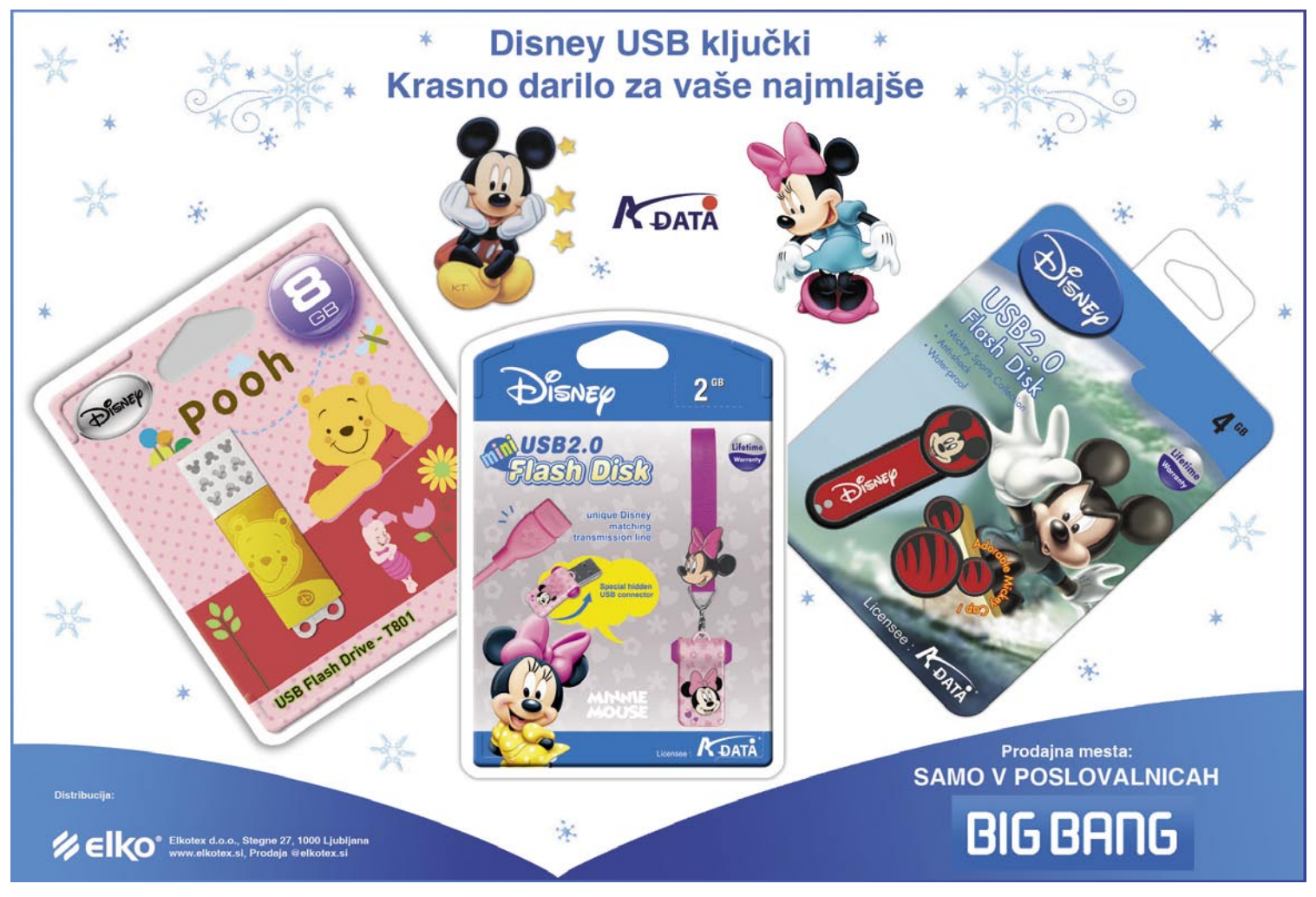

LCD HDTV

# TV VISOKE LOČLJIVOSTI V VSAK DO

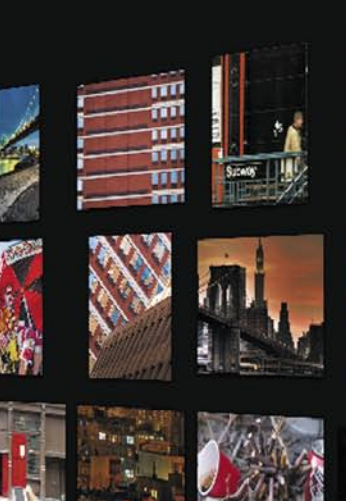

**Piše: Jaka Mele** jaka.mele@mojmikro.si

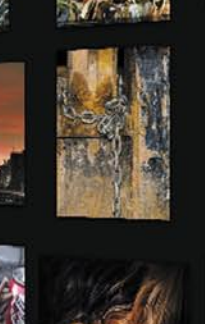

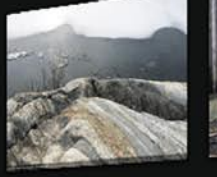

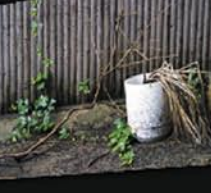

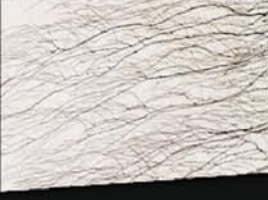

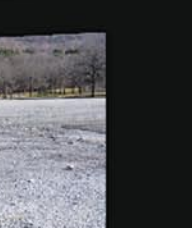

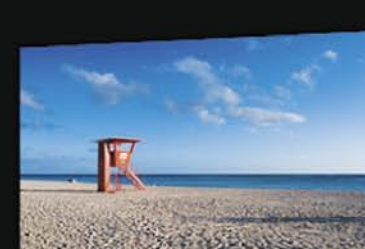

Televizija naj bi bila po pričevanju nekaterih sociologov in komunikologov medij druge polovice 20. stoletja. Medij 21. stoletja pa že postajajo internet in multimedijske vsebine. V tej drugi polovici 20. stoletja je televizija prišla (skoraj) v vsak dom in lahko bi rekli, da ni človeka, ki ne bi znal z njo upravljati, vsaj toliko, da si lahko pogleda na TV-zaslonu program, ki si ga hoče ogledati. A ne glede na to je videti, da mora kupec novega televizorja dandanes vsaj na par dodatnih modulov izobraževanja v kako strokovno šolo za elektrotehniko, preden se poda na zahtevno pot nakupa novega televizorja. Ker se imam za poznavalca tehnologije, sem mislil, da se bom ta tehnološki labirint prebil z lahkoto. Ajajaj!

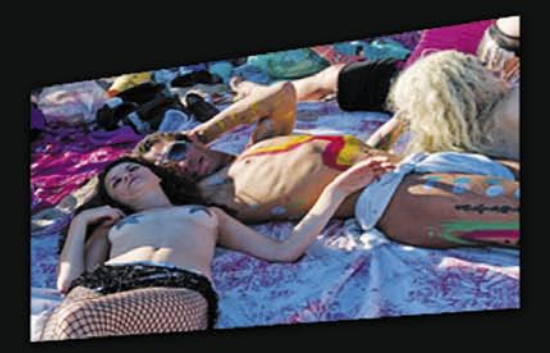

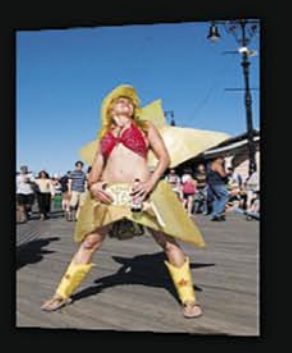

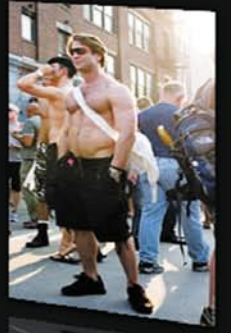

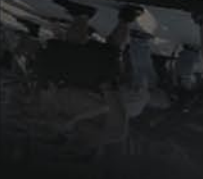

Dobro, tehnika ni več vprašanje. **LCD** ali **plazma** sta, definitivno edina možna izbira, in čeprav se v kakih zaprašenih kotih eBayjevih skladišč še najde kak dober in poceni CRT-televizor tja do 44- palčne (110 cm) diagonale, ta zaseda prevelik prostor v stanovanju. In seveda prvo vprašanje je bilo, kako velik televizor sploh potrebujem za naše stanovanje, kajti verjetno ne bomo postavljali sobe okoli televizorja, temveč televizor v sobo. Njega dni je veljalo, da je optimalna ogledna razdalja za televizijo PAL 2- do 5-kratnik diagonale zaslona. Tehnologija HDTV je to pravilo malček spremenila. Standard SMPTE priporoča najmanjši vidni kot **30 stopinj**. Če gledamo preveč od daleč, ne vidimo podrobnosti. Če gledamo preblizu, je pika (piksel), osnovna enota slike, že opazna in moteča. Glede na vse mere sem izračunal, da je za moje potrebe idealna mera 42- do 46-palčna (100 do 115 cm) diagonale zaslona. Obvezno **poln HDTV, 1080 vrstic** – niti ne toliko za danes kot za jutri, kakovost televizije, ki prihaja. Hotel sem tudi televizor s sprejemnikom MPEG-4, kajti to naj bi bil v bližnji prihodnosti standard prenosa. Kmalu sem odkril, da to zmorejo le najnovejši modeli, pa še to ne vsi. Želel sem imeti tudi funkcijo slike v sliki ali slike ob sliki, ki je bila še pred kratkim del vsakega televizorja višjega cenovnega razreda, sodobni modeli pa jo ponujajo le v najvišjem cenovnem lahko razredu. In seveda postavil sem si cenovni razred. Vedel sem, da previsoko ne morem, da pa lahko zaradi izplačanih honorarjev razmišljam o ceni med 1600 in 2200 evri. In smo stopili na oglede. Kako priti do informacij o **kakovosti** televizorjev? Modelov na trgu je ogromno, vsak na forumu hvali svojo odločitev in TV ki ga je sam kupil, drugi so zanič. Edina možnost je vizualno primerjanje modelov – toda na podlagi česa? Kakovost slike je odvisna od ogromnega števila dejavnikov, od vhodnega signala, nastavitev, razmer gledanja ... Tudi počutje gledalca vpliva na dojemanje slike. Spomina na kakovost slike skoraj ne moremo prenesti iz enega prostora v drugega. Idealna primerjava bi bila seveda, če bi imeli televizorje enega ob drugem, v istem

prostoru in z isto sliko, kar pa si lahko privošči le peščica medijev v tujini. Ogromno je odvisno tudi od prodajalcev, kako točno

# Kako sem (vendarle) izbral pravega

in z občutkom nastavijo prametre slik, še posebej kontrast in ostrino. Predvsem pri ostrini pogosto preveč pretiravajo pri nastavitvah in slika dobi grd in grob videz razostritvene maske. A vseeno je neposredni ogled najboljša možnost.

Moj prva želja je bil televizor, o katerem sem že veliko slišal – **Pioneer Kuro**. Kakovost seveda potrjuje tudi cena in televizor je bil na zgornjem robu mojega cenovnega polja. Tudi predstavitev v Pioneerjevem centru v Šiški je vrhunska, z lepo sliko v krasnem okolju. Toda letošnji modeli še nimajo sprejemnika MPEG-4. In ker tudi primerjava z drugimi znamkami ni bila možna, sem to željo opustil.

V spletu sem dobil podatek, da Pioneerjeve zaslone pravzaprav izdeluje **Sharp**. Ko sem pogledal Sharpove modele, mi je v oko padel njihov 42-palčni model, MPEG-4, slovenski meniji, ugodna cena ... Že sem pomisli, da imam televizor, ko sem na poti iz trgovine videl dva **Phillips** televizorja (krasna zaslona, le da zunaj cenovnega okvira) s frekvenco osveževanja slike 50 in 100 Hz. Čeprav sem bil mnenja, da frekvenca osvežitve 100 Hz pri LCD-zaslonih zaradi progresivnega izpisa slike ne igra pomembne vloge, me je opazna razlika v kakovosti gibljive slike prepričala. Še zlasti slika, gledana z roba vidnega polja, prinaša res vidno izboljšavo in manj skakajoče premike hitrih objektov znotraj kadra. Torej, **100 Hz** model obvezno. Sharp ima tudi takega v mojem cenovnem polju, toda brez vdelanega sprejemnika MPEG-4. In spet primerjave med obstoječimi modeli. In odgovor sem dobil v pravzaprav enem najpogostejših modelov – **Sonyjevem**. Letošnji model 46W4500 ima vse tisto, kar sem potreboval. Velik zaslon, lepo sliko, 100 Hz, sprejemnik MPEG-4 in cenovni razred, ki spada v moj proračun. Preverim ceno na nemškem eBayju – malo razlike, s prevoznimi stroški celo cenejši. Digitalni sprejemniki za kabelsko (DVB-C) in zemeljsko (DVB-T) sprejemanje. Potreboval sem le še kakovosten zidni nosilec, ki omogoča premikanje zaslona v vseh treh smereh, in televizor stoji na zidu – mesec dni po začetku iskanja in po nekaj ducatih ogledov in neskončno tekanja po trgovinah. In če pomislim, da sem bil na začetku prepričan da bo šlo hitreje in z manj težavami …

# CD HD

# **Siroko,** širše, najširše

Kratica HDTV pomeni High Definition Television oziroma televizijo visoke ločljivosti. Gre za nov standard, ki v naše domove prinaša novo generacijo naprav, ki se lahko pohvalijo z boljšo sliko in boljšim zvokom. HDTV je pravzaprav skupek tehnologij, ki močno obogatijo izkušnjo gledanja televizije v naši dnevni sobi.

**EXECU EXECU EXECU EXECU EXECU EXECUTE S**<br> **CCU televizijskih sprejemnikov ali plazem in ni odvisen od obilnimi**<br>
centimetri diagonal teh naprav LCD televizijskih sprejemnikov ali plazem in ni odvisen od obilnimi in podobno. HDTV je tehnološki napredek, še zlasti glede na obstoječe analogne katodne televizorje, katerih tehnologija je v bistvu stara več kot 50 let. Tehnologija kot taka se ne nanaša samo na televizijske enote, temveč obsega

celoten spekter, ki vključuje tako televizorje, zvočne sisteme, signale kanalov in podobno.

#### NIČ VEČ DUHOV IN SNEGA

A dejstvo ostaja – slika na televizorjih »HDTV-generacije« je neprimerljivo boljša. Na račun povečanega števila slikovnih pik in števila vrstic v sliki je ta precej jasnejša (ostra). Ob tem so

tudi same barve precej izrazitejše, kar nam na koncu da res dobro sliko. Ob tem se slika sama več ne prikazuje z uporabo **prepletenega** (*interlaced*) signala, temveč s **postopnim** (*progressive*) signalom, kjer ni več tistih motečih črt, zmazanih slik in utripanja zaslona. K boljši sliki pa ne pripomore samo tehnologija na televizorju, temveč tudi sam »tip« signala, prek katerega gledamo televizijske kanale. Vsi ti prenosi postajajo **digitalni**, in le kot taki skupaj s HD-televizorjem postajajo prava kombinacija, saj je slika ne samo lepša in boljša, ampak je tudi brez t. i. učinka duhov, kjer se je neka oseba v filmu ob hitrem gibanju »vlekla« za sabo, ali pa »snega«, ki se je kazal v belih pikicah, ki so letale po zaslonu in nas precej motile ob gledanju filma ali televizijskega programa.

#### V SREDIŠČU DOGAJANJA

Skupaj z boljšimi televizorji je napredoval tudi zvok. Ta je kakovostnejši, zaradi česar pa je v modi, da se zraven dobrega tele-

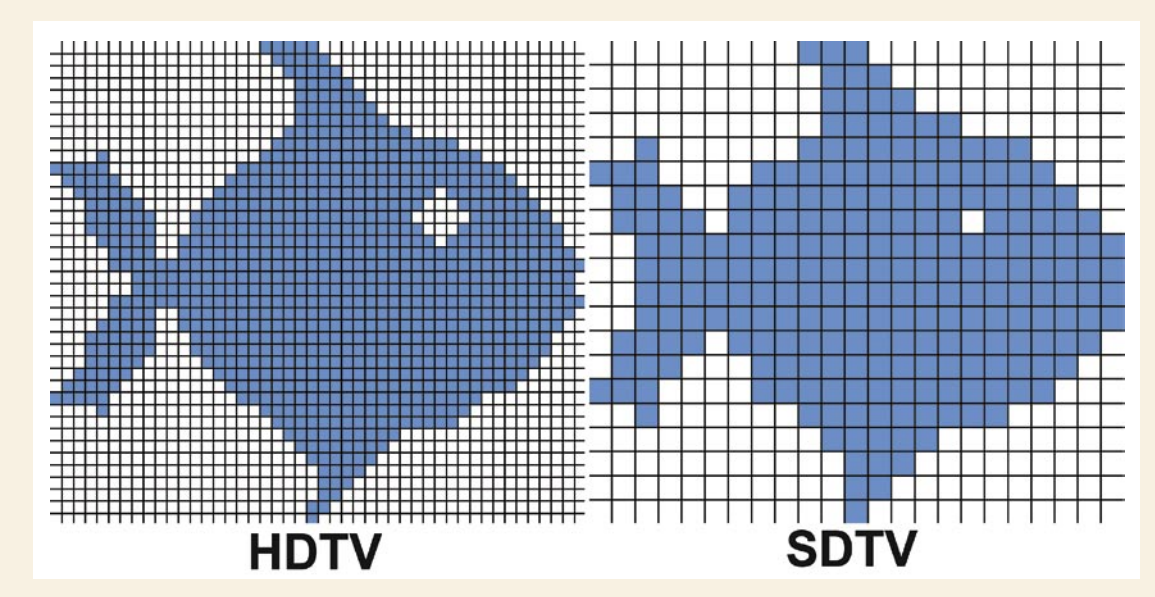

#### **HD TV** KAJ POMENIJO OZNAKE

Oznaka za televizijske sprejemnike (vključno s »set-top boxi« in integriranimi digitalnimi TVsprejemniki), ki lahko sprejemajo in dekodirajo HD-signale (720p, 1080i) prek kabla, satelita ali prizemne radiodifuzije.

#### **HD Ready**

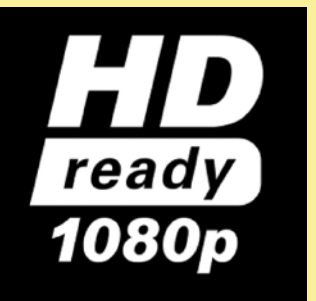

To oznako marsikdo zamenjuje z oznako Full HD. HD Ready pa je v bistvu kar daleč od Full HD, saj naprave s to oznako ne izpolnjuje vseh zahtev, ki jih ima Full HD. Prav zaradi zlorab besedice HD v oglaševalske in marketinške namene, so proizvajalci ustanovili HD- konzorcij, ki bedi nad logotipi in tehničnimi zahtevami za njihovo pridobitev. HD Ready tako označuje televizijske sprejemnike, ki imajo zmožnost prikazovanja 720 vrstic višine slike in imajo vsaj en vhod, ki podpira HDsignal – ali HDMI (oz. DVI) ali pa analogni YPbPr, na katerem mora podpirati tudi standard za zaščito digitalnih vsebin HDCP. Poleg osnovnih 720 vrstic višine pa bi takšni televizorji ali naprave morali podpirati predvajanje tako 720p kot signale 1080i – seveda z internim prilagajanjem in preračunavanjem slike. Ločljivost televizorjev, ki so označeni s HD Ready, je navadno **1366 x 768** slikovnih pik, velika večina pa jih ima zraven tega še priključek HDMI. Zahteva za pridobitev te specifikacije ne omenja sprejemnika, zato za sprejem radiodifuznih HDTV-programov potrebujejo te naprave zunanji HDTV-sprejemnik (*set top box*), ki zna take signale sprejeti in dekodirati.

#### **HD Ready 1080p**

Obstajajo tudi druge različice oznake HD Ready, npr. HD Ready 1080p, ki vključujejo še

# PODROBNEJE

večjo ločljivost slike (zmožne so prikazati pravih 1080 vrstic v progresivnem načinu, a nimajo HD-sprejemnika za sprejem TV-signala v tej kakovosti, zato potrebujejo **zunanji** STB oz. vir) – največkrat imajo take oznake projektorji in monitorji. Ker je HD Ready 1080p dokaj nova oznaka v družini HD, nanjo naletimo le redko.

#### **HD TV 1080p (tudi Full HD)**

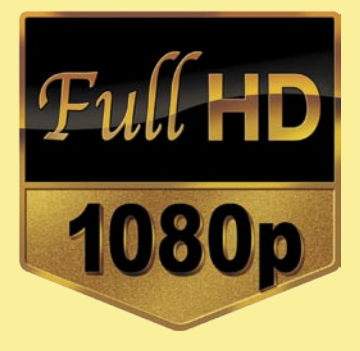

Dejansko gre za navpični prikaz 1080 vrstic slike, s čimer pa se horizontala povzpne na zajetnih 1920 slikovnih pik. Slika, ki jo prikazujejo televizorji z oznako Full HD, tako znaša krepkih **1920 x 1080** slikovnih pik. Pri filmih, posnetih v takšni ločljivosti, pa zraven številke 1080 srečamo še črko i ali p. **I** pomeni **prepleten** (*interlaced*), **p** pa **postopen** ali progresivni (*progressive*). Slednji je seveda boljši in je t.i. pravi oz. Full HD. Prvi tako ni »prava stvar« in se ga HD-fanatiki izogibajo. Full HD oz. 1080p je tista prava visoka ločljivost, o kateri se govori in ki se je verjetno ne bi nihče branil. Televizorji Full HD oz. HD TV 1080p vsebujejo tudi sprejemnik (navadno DVB-T) ki je zmožen sprejeti in dekodirati/ prikazati vhodni signal v 1080p ločljivosti (in v vse nižje seveda). Seveda pa je predvajanje take vsebine pravi izziv, glede na »veliko« izbiro HD-kanalov pri nas je to bolj polom kot karkoli drugega. Filmi v ločljivosti Full HD prav tako zahtevajo od nas še posebno komponento, bodisi **računalnik**, opremljen s HD izhodom, ali **predvajalnik bluray**. Kar je spet dodaten strošek tako za samo komponento kot za medije. A tako pač je in hitro se še ne bo spremenilo.

vizorja omisli tudi boljši zvočni sistem. Stereo zvok, ki smo ga bili vajeni v zadnjih desetletjih počasi, nadomešča **prostorski zvok**, bodisi 5.1 ali 7.1. Dejstvo je, da HDTV skupaj s HD-vsebinami podpira boljši zvočni doživljaj, kot smo ga bili vajeni. Tak zvok več ni samo domena kinodvoran, kjer smo se včasih čudili, kako je to mogoče, da slišimo avto, ki se pripelje z leve proti desni, dejansko od levega proti desnemu zvočniku in podobno. Samo doživljanje pa nas s takšnim zvokom postavi v središče dogajanja v filmu in imamo občutek, kot da smo res sredi akcije.

Slika na televizorju ni več kvadratna oz. v bolj kvadratnih razmerjih, kot je to bilo včasih. Po domače povedano, je slika zdaj bolj pravokotna, širša široka. Prej so bile stranice v razmerju 4 : 3, zdaj so v razmerju **16 : 9**, kar je bolj poznano kot *widescreen*. Širina slike je tako večja, kar je za naše človeško oko naravnejše, ker je naše vidno polje večje v širino kot pa v višino. Če to povemo še bolj po domače, zdaj vidimo »več filma«, kot smo ga včasih.

HDTV je odlična nadgradnja prejšnje generacije televizorjev, SDTV (*Standard Definition TV*), in v naše dnevne sobe prinaša boljšo in širšo sliko ter kakovostnejši in prostorski zvok.

#### **HDTV**

# Pa se znajdi, če se znaš

Kaj je DVB-T MPEG-2/MPEG-4? Je analogno mrtvo? Slovenija uvaja digitalno prizemeljsko televizijo, ki bo v nekaj letih popolnoma nadomestila trenutno analogno oddajane programe (po zraku, prek antene na strehi ali televizorju). Kakšno televizijo moram kupiti, da ne bo potrebe po dodatnem zunanjem sprejemniku (t.i. set-top box – STB)? Kaj je to MPEG-4 in zakaj imajo vsi drugi MPEG-2? Kako je s kabelsko televizijo in sprejemnikom? Kaj pa IPTV?

aš velik nov LCD-za-<br>
slon nam nič ne po-<br>
maga, če sameva v kotu, zbira prah in se<br>
dolgočasi. Zato potrebujemo izvor slon nam nič ne pomaga, če sameva v kotu, zbira prah in se slike, ta pa nam bo ob pravi izbiri v kombinaciji z zaslonom polepšal marsikateri dan.

#### ANALOGNO NA SMETIŠČE …

Analogno se počasi, a vztrajno seli na smetišče zgodovine. To ne pomeni, da analognih izvorov slike ne moremo spremljati na velikem LCD-zaslonu, ampak da bomo morda nad kakovostjo prikazanega zaradi razlike v ločljivosti zaslonov in izvora slike sprva malce razočarani. Morda se marsikomu zdi to samoumevno, a ni malo ljudi, ki so pred nakupom novega televizorja v trgovini navdušeni nad kakovostjo predstavitvenega HD-posnetka, doma pa razočarani, ko si ogledujejo stare VHS-posnetke ali TV-program iz analognega kabelskega, prizemeljskega ali satelitskega izvora. Analogne vsebine so še vedno del našega vsakdana, zato se je pred nakupom pametno seznaniti tudi s kakovostjo prikaza slike **analognega izvora** na izbranem zaslonu.

#### DIGITALNO NA IGRIŠČE

Če je analogni video svet urejen in uporabnik vsaj približno ve, kaj lahko od posameznega standarda

#### Analogno

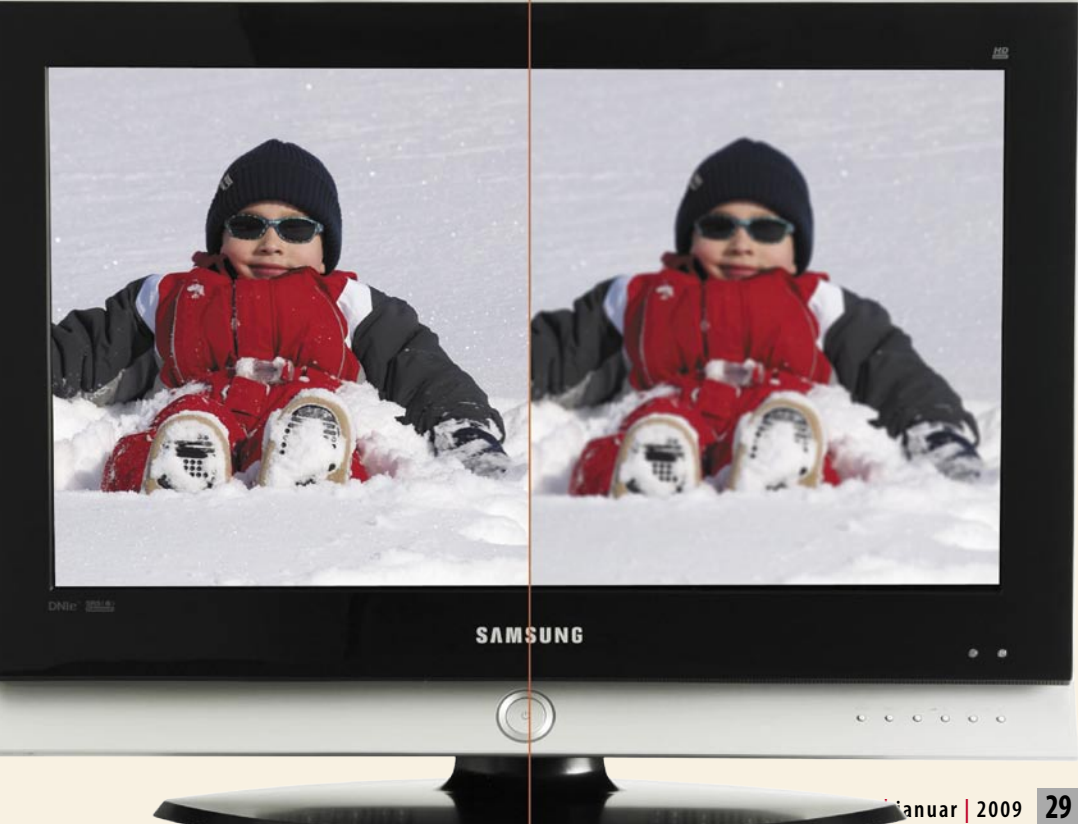

# PODROBNEJE ... LCD HDTV

tudi v svetu digitalne TV. Priso-

ten in razširjen je v vseh različicah, tako satelitski, kabelski kot prizemeljski, pa tudi pri IPTV in prizemeljski DVB-S (na primer Lastovka TV).

Glavna prednost je široka razširjenost in s tem cenovno dostopnost naprav za sprejem. Največja pomanjkljivost pa je potreba po širokem podatkovnem toku, kar je še zlasti opazno pri visoki ločljivosti.

Tu nam na pomoč priskoči novejši in naprednejši **MPEG-4**, ki za sliko enake kakovosti potrebuje bistveno ožji podatkovni tok. Razlike pasovni širini potrebnih podatkov so očitno opazne pri HD-kakovosti slike. Za lažjo predstavo

lahko primerjavo prenesemo v svet filmov DVD in DivX. Kakovost videa v obeh različicah je povsem primerljiva, s krepko prednostjo različice DivX, ki za video enake kakovosti potrebuje nekajkrat manj podatkov na posamezno sekundo.

Ima pa MPEG-4 zaradi že uveliavljenega standarda MPEG-2 kar nekaj težav zaradi zahtevane opreme za sprejem. Predvsem zato, ker je draga in ker ima manjši krog potencialnih uporabnikov, je tudi izbire manj. Prvi so MPEG-4 pri nas ponudili v obliki okrnjene programske sheme IPTV-distributerji, saj se ravno na področju tehnologij xDSL pri bolj oddaljenih uporabnikih pozna vsak megabit na sekundo.

Se je pa Slovenija pametno odločila, ko se je pri uvajanju digitalne prizemeljske TV odločila za uporabo formata MPEG-4. Odločitev je bila sicer v danem trenutku dražja izbira (ponovno zaradi nerazširjenosti in s tem tudi za 100 % dražje opreme), a nam bo na dolgi rok **prihranila ponovno menjavo standardov**, kar pa načeloma prej ali slej čaka vse, ki danes uporabljajo MPEG-2.

Slovenski kupci, bodite pri nakupih TV-zaslonov, predvsem v tujini, pozorni na podprtost formata MPEG-4, saj boste sicer (če vaš novi DVB-T sprejemnik podpira MPEG-2), za sprejem prizemeljske digitalne TV morali kupiti **še poseben sprejemnik** s podporo za MPEG-4.

#### IPTV

Uporabniki IPTV so se v preteklih letih že navadili, da imajo ob vsakem televizorju še STB (settop box), prek katerega izbirajo programe, pa tudi na nov daljinski upravljalnik so se navadili. Velika škoda je da v svetu IPTV ni standarda, ki bi se ga držali vsi distributerji in seveda tudi proizvajalci televizorjev. Če lahko danes kupimo TV z dvema sprejemnikoma, gre največkrat za kombinacijo analognega in DVB-T MPEG-2 (redkeje MPEG-4 – pozor!), a vgrajenega IPTV-sprejemnika še nismo zasledili. Vsekakor pa je to prihodnost in verjetno ni več daleč dan, ko bo tudi to na trgu!

#### KAJ NAJ TOREJ IZBEREM?

Če imate možnost, vsekakor priporočam izbiro distributerja, ki vam signal pripelje v **digitalni** obliki. Skoraj vsi ponudniki digitalne TV testno ponujajo vsaj en TV-program HD-ločljivosti. Drugi so na ravni klasične analogne TV. Ima pa dobra stara analogna TV še eno dobro lastnost: vsak televizor ima namreč že vgrajen analogni sprejemnik, tako da dodatnih naprav za sprejem ne potrebujemo, kar pa ne velja za digitalno TV. Vsak TV-zaslon mora imeti bodisi vgrajen podprt sprejemnik bodisi STB, to je napravo, ki sprejme digitalni video in ga televizorju posreduje v obliki, ki jo slednji zna prikazati.

Ξ

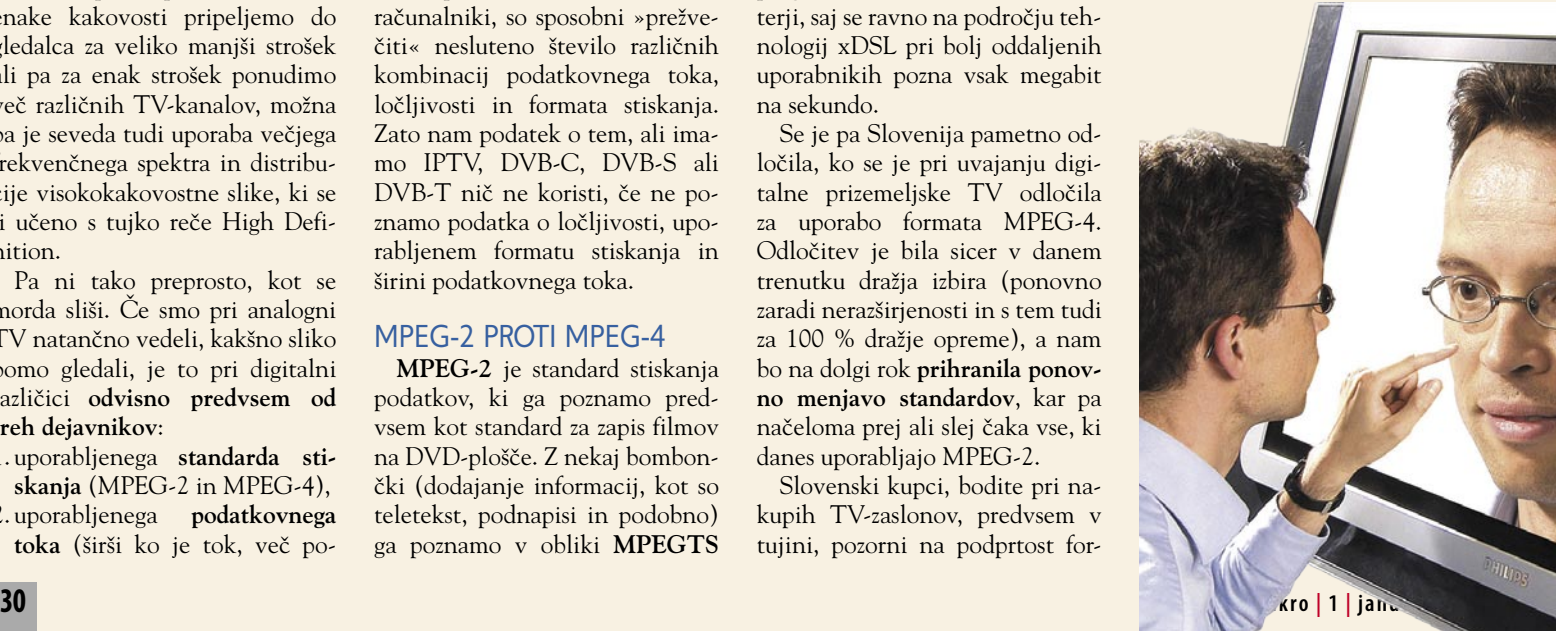

pričakuje, tega za svet digitalne TV ne moremo z gotovostjo trditi. Tako velika stvar, kot je prehod z analogne na digitalno TV, se pač ne zgodi vsak dan, čeprav so stvari načeloma dorečene, pa se uporabnik med standardi, ločljivostmi in tehnologijami brez težav izgubi.

Digitalni TV-signal lahko tako kot tistega v analogni obliki spremljamo prek **satelitov**, **kabelske** in **prizemeljske** distribucije (DVB-S, DVB-C in DVB-T). Digitalno TV lahko spremljamo

**Digital Video<br>Broadcasting** 

tudi preko **IP-protokola** in **prizemeljskih DVB-S** digitalnih »satelitskih« oddajnikov. Torej v osnovi poznamo vsaj pet različnih načinov sprejema. Kar sploh ni slabo, saj ima vsak svoj krog uporabnikov.

Težave se začno pri uporabljenih »kodekih« (tehnologiji stiskanja podatkov), prenosu in ločljivosti. Prehod z analognega na digitalni sistem trenutno koristi predvsem distributerjem in s tem zaradi znižanja stroškov oddajanja tudi TV-hišam. Distribucija posameznega digitalnega TV-programa potrebuje za prenos le delček frekvenčnega območja, ki ga za distribucijo potrebuje analogna TV. To v praksi pomeni, da sliko enake kakovosti pripeljemo do gledalca za veliko manjši strošek ali pa za enak strošek ponudimo več različnih TV-kanalov, možna pa je seveda tudi uporaba večjega frekvenčnega spektra in distribucije visokokakovostne slike, ki se ji učeno s tujko reče High Definition.

Pa ni tako preprosto, kot se morda sliši. Če smo pri analogni TV natančno vedeli, kakšno sliko bomo gledali, je to pri digitalni različici **odvisno predvsem od treh dejavnikov**:

1. uporabljenega **standarda stiskanja** (MPEG-2 in MPEG-4),

2. uporabljenega **podatkovnega toka** (širši ko je tok, več podatkov o posamezni sliki lahko prenesemo, tako imamo ob širšem podatkovnem toku kakovostnejšo sliko, vendar to velja samo do neke meje, po tem pa so razlike zanemarljive),

3. uporabljene **ločljivosti videa** (večja ko je ločljivost, ostrejše slike bomo deležni).

Trije našteti dejavniki določajo kakovost prikaza posameznega TV-kanala. Nič nam ne pomaga visoka ločljivost videa, če uporabljamo za stiskanje MPEG-2 in ozek podatkovni tok. In ravno tu se pojavljajo težave. Ker so digitalni sprejemniki v osnovi mali računalniki, so sposobni »prežvečiti« nesluteno število različnih kombinacij podatkovnega toka, ločljivosti in formata stiskanja. Zato nam podatek o tem, ali imamo IPTV, DVB-C, DVB-S ali DVB-T nič ne koristi, če ne poznamo podatka o ločljivosti, uporabljenem formatu stiskanja in širini podatkovnega toka.

#### MPEG-2 PROTI MPEG-4

**MPEG-2** je standard stiskanja podatkov, ki ga poznamo predvsem kot standard za zapis filmov na DVD-plošče. Z nekaj bombončki (dodajanje informacij, kot so teletekst, podnapisi in podobno) ga poznamo v obliki **MPEGTS**

# Na zahodu nič pretresljivega

Kar zadeva tehnologije in funkcije televizorjev, smo v zadnjem letu doživeli piljenje obstoječih funkcij, povsem novega in revolucionarnega pa je bilo malo. Bistvenih novosti na našem trgu ni bilo, tudi v svetu pa je novega malo.

eto 2008 je prineslo pre-<br>cej dogajanja na področju<br>televizorjev, najobčutnejša<br>sprememba je bila zagotovo<br>**pocenitev**, saj lahko letos 42-palčeto 2008 je prineslo precej dogajanja na področju televizorjev, najobčutnejša sprememba je bila zagotovo ni televizor dobimo za lansko ceno 32-palčnega. Prav 32-palčni LCDtelevizor HDTV je moč dobiti že za borih 500 evrov, medtem ko se je cena 42-palčnih modelov spustila pod mejo 700–800 evrov. Tehnološko najnaprednejših in najbolj dodelanih televizorjev **OLED** pri še vedno ni moč kupiti, sicer pa razen kot žefran dragega in majhnega Sonyja obstajata le dva demo mo-

dela – last Samsunga. Nekaj pred tremi leti opevanih tehnologij prihodnosti, kot sta **SED** in **FED**, je v zadnjih letih izginilo iz naslovnic, a vse kaže, da se stvari spreminjajo. Canon je namreč 2. decembra 2008 zmagal v pravnem sporu oz. tožbi podjetja Applied Nanotech, zato ni več ovir, da bomo kmalu ogledali tudi SED-televizorje. Canon žal napoveduje, da zaradi recesije teh skoraj zagotovo na trg ne bodo poslali v letu 2009, a pustimo se presenetiti. V letu 2008 se je končno materializiral le laserski TV (projekcijski), ki pa je zavoljo

> svoje velikosti in cene preko 7000 USD navkljub odličnemu kontrastu dokaj nišni izdelek. Z veliko zanimanja pričakujemo tudi prvi **HDR**televizor, podjetja Brightside, ki ga je popapcal zvočni gigant Dolby, napovedan pa je za prvo četrtletje 2009. HDR gradi ravno na izdatni pametni uporabi LEDosvetlitve in rezultati

#### Kako delujejo tehnologije

**Plazma** je po delovanju bližje katodnim televizorjem, saj je v njenem zaslonu ionizirana mešanica žlahtnih plinov, v katero se zaletavajo prosto tavajoči elektroni. Vsak trk ustvari UV-svetlobo. Ta svetloba osvetljuje pike na fosforescentnih premazih notranje strani zaslona (trije premazi za tri barve – rdeča, zelena, modra), in ko zažarijo različne kombinacije sosednjih pikic, vidimo različne barve na zaslonu. Tehnologija **LCD** še vedno gradi na osvetlitvi zaslona z zadnje strani. To svetlobo pod različnim naklonom prepuščajo tekoči kristali (ogledalca, ki jih krmilijo električni sunki) in tako različno obarvajo celice, ki jih vidimo kot barvne pikice na zaslonu. V zadnjih dveh letih klasično fluorescentno osvetlitev ozadja nadomeščajo z svetlečimi LED-diodami. Te so lahko le bele barve ali pa so sestavljene iz niza rdeče, modre in zelene barve, a cenovna razlika je še vedno precej velika, zato LED-osvetlitve v cenovno ugodni ponudbi še ne bomo videli v tem letu

naj bi bili neverjetni – a seveda za premijo v ceni …

#### PO LESTVICI HERCEV

Prehod s 50 na 100 Hz, ki se je začel pred dvema letoma pri top modelih, se počasi premika tudi v srednji cenovni razred, v najnižjem pa ga še ni videti. Že leta poznamo 100-herčne katodne televizorje, ki so prinesli predvsem večjo ostrino in stabilnost slike (najopazneje pri recimo opazovanju napisov in napovednikov, kjer ni več migetanja in preskakovanja). V svetu LCD je novost prinesla še vidnejše rezultate, predvsem zaradi težav razvlečene medle slike, ki smo jih pri LCD-jih tudi večkrat že izpostavili. Učinkovitost **100 Hz tehnologije se med proizvajalci razlikuje,** in če smo pri prvi generaciji

včasih opazili, da sočasno prihaja tudi do čudnih stvari, kot so izstopanje predmetov iz konteksta, migotanje okoli ostrih robov in podobno, to pri letošnji generaciji novih televizorjev ni več opazno. Pač pa 100 Hz **odpravlja težave** pri prikazovanju hitrih filmskih kadrov oz. hitri akciji v igrah. Tako so medla, mehka, nejasna slika in črna črta, ki utripa in se lomi prek LCD-zaslona pri hitrih kadrih, stvar pozabe.

Naše oči so dokaj specifične in jih je moč zlahka pretentati, in tega se zavedajo tudi proizvajalci televizorjev. Vhodni signal ima, odvisno od vira – PAL TV ali DVD, od 24 do 50 osvežitev slik na sekundo. Naše oči načeloma posamezne slike ne zaznajo nad frekvenco 20 slik v sekundi,

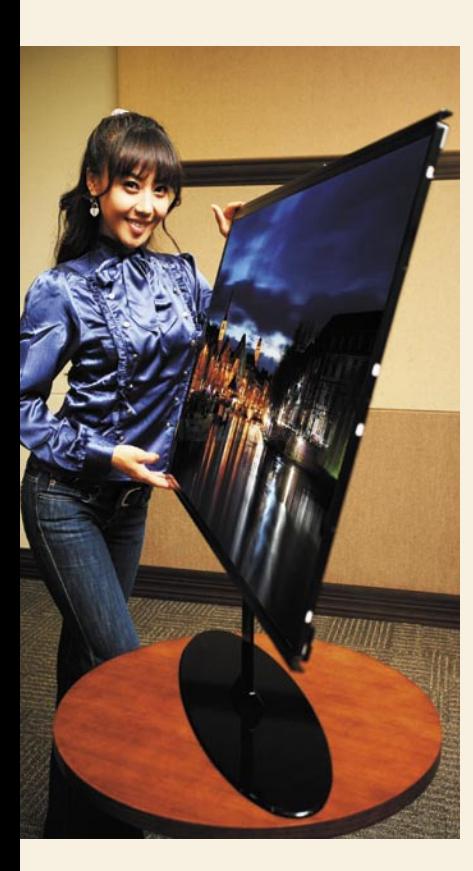

pravo tekočo, povezano sliko brez utripanja pa pri 60 in več slikah na sekundo. Zato procesorji sodobnih televizorjev med predvajanjem posameznih originalnih slik preračunajo spremembo med zaporednima slikama in dodajo eno ali več novih **vmesnih slik**. Z njimi ocenijo smer in hitrost gibanja in na vmesnih okvirjih prikažejo stanje med dvema originalnima. Ker so današnji procesorji dovolj zmogljivi, to ni več težava, Sony pa je šel korak dlje in predstavil **200 Hz** tehnologijo, kjer je preprosto – vrinjenih okvirjev več. Tako jim je uspelo prikazati še bolj zvezno sliko, ki je v očeh gledalca videti tekoča in ostra.

Verjetno bodo najpogosteje tehnologijo opazili ljubitelji športa, tam, kjer je hitro premikajoč se kader pogost, recimo pri sledenju kamere žogi in igralcem na nogometnem igrišču. Nekoč megleni igralci kar naenkrat dobijo obliko in podrobnosti.

Rezultat 100 in 200 Hz tehnologije je veliko jasnejša, ostrejša in mirnejša slika, opazna predvsem pri hitrejših premikih kadra. Tako nova rešitev zmanjšuje tudi učinek sledenja (ghosting) in utripanje ter daje vtis svetlejše slike.

#### LED-OSVETLITEV

Za izvedbo 100 Hz tehnologije seveda potrebujemo hitrost osveževanja zaslona pod 10 ms, pri 200 Hz pa pod 5 ms! Ker pa je doseganje konstantnih dovolj nizkih časov zakasnitve (torej pod 10 ali 5 ms) ne glede na kader težavno, bomo v kar nekaj novih modelih videli tudi že tehnologijo LED, ki bo nadomestila do zdaj uporabljeno osvetlitev iz ozadja (CCFL). Prav LED bo poleg večjega nabora barv omogočal hitrejši odziv in večji kontrast, saj bo TV za pravo črno velik del fine mreže LEDdiod preprosto ugasnil, gorele pa bodo, z različnimi svetilnostmi, le tiste pod prižganimi pikami. Dražja in boljša različice LEDosvetlitev pa je ta, ki jo uporablja HD. Tu bele ledice zamenja mreža barvnih, s katerimi je moč naslovljiv barvni spekter povečati na 16-bitne barve po kanalu, kar bo zagotovo velik korak naprej.

#### 3D-ZVOK

Tehnologij za **navidezni 3Dzvok** je veliko (SRS WoW, Virtual Dolby, 3DS, Surround MAX, 3D Cinema Sound, SRS TruSound TX …) in cilj vseh je ustvarjanje navideznega prostorskega zvoka, ki simulira učinke prostorskega zvočnega sistema, a brez velikih zvočnikov. Dodatna prednost boljših televizorjev je še ločen izhod za zvok, ki ga lahko pripeljemo na domači sprejemnik oz. zvočniški sistem (noben prostorski zvok ni tako dober kot natančno nameščeni zvočniki 5.1- ali 7.1-kanalnega sistema za prostorski zvok), saj proizvajalci ne morejo predvideti postavitve televizorja v vašem prostoru – položaj elementov, kot so omare in podobno.

#### DI NA

Letošnja novost je tudi zelen logotip z imenom DLNA in razveseljivo je, da vse več proizvajalcev dnevnosobnih naprav podpira skupno delovanje naprav po standardu Digital Living Network Alliance. Gre torej za certifikat za združljivost med napravami DLNA in zmožnost medsebojne komunikacije, ki temelji na protokolu UPnP (Universal Plug and Play). Naprave s tem certifikatom omogočajo povezovanje z drugimi (združljivimi z DLNA) napravami ter recimo predvajanje medijskih vsebin iz omrežnega diska. Televizor ima lahko žični ethernetni priključek ali brezžično povezavo. Ξ

# Kaj pa naj gledam?

Lani spomladi je ugasnil eden izmed dveh tekmecev (HD DVD) in tako se je vojna končala. Vsi smo bili prepričani, da je zato največja ovira pri široki posvojitvi predvajalnikov HD-formata odpravljena in da bomo v tem času že pisali o tem da se bluray približuje razširjenosti DVD-ja. A to se še zdaleč ni zgodilo.

aj priklopiti na televizor, da bomo uživali v HD-<br>vsebinah? Na pomoč<br>ponudnikov interneta<br>in televizije ne moremo računati da bomo uživali v HDvsebinah? Na pomoč ponudnikov interneta v celoti, predvsem pa ne povsod, saj je skromna ponudba omejena na naročnike s hitrimi priklopi VDSL2 in z optiko, za te pa vemo, kje so na voljo …

#### MODRI ŽAREK UPANJA

Ostane nam torej nakup HDvsebin v obliki **optičnih medijev**, in v primerjavi z lanskim letom je smiselno kupiti filme na mediju **blu-ray**. Pojavilo se je sicer nekaj dvojnih predvajalnikov, ki obvladajo tako HD DVD kot blu-ray, a prvi se je pač odpravil na tehnološko smetišče zgodovine, pa tudi ponudba filmov pri nas ni bila nikoli tako velika, da bi lahko računali na čistilne razprodaje in ob tem izračunali, da se nam to izplača.

A presenetljivo,ko je bilo vojne konec, je Sony navil cene predvajalnikov blu-ray, pa tudi cene samih filmov so iz neznanega razloga tudi dvakrat višje od filmov na DVD-jih (filmi blu-ray skoraj povsod pri nas stanejo 30 evrov, DVD-filmi pa so na voljo za 15– 25 evrov). Če mi bo ob tem še kdo poskusil prodajati pravljico, da pravzaprav kupujemo in plačujemo pravice za ogled filma, ne pa medija in tehnologije, ga bom gladko usekal po nosu.

Če pogledamo celoten trg, vidimo da so najcenejši blu-ray predvajalniki enote za vgradnjo v računalnik (Blu-ray ROM, Sony, 96 evrov), kar pride v poštev le pri izgradnji dnevnosobnega računalnika. Prva samostojna hi-fi enota bluray se začne pri 178 evrih (Samsung BD-P1500), a obe ceni izstopata in v povprečju so cene slednjih naprav še vedno nad 250 evri.

Alternativna izbira, ki pa morda celo ni slaba, še posebej če imamo večjo zbirko DVD- filmov, je nakup **boljšega DVD-predvajalnika**, ki ima oz. podpira izhod 1080P in se pohvali s funkcijo predvajanja

#### HD iz računalnika

Zaradi visoke cene in omejenega dostopa do HD-vsebin v slovenskih trgovinah in prek ponudnikov televizije bo zagotovo ena najpogosteje uporabljenih poti za predvajanje HD- vsebin na velikem, novem Full HD-televizorju priklop računalnika ali podobnega dnevnosobnega medijskega predvajalnika in prenašanje vsebin iz interneta … Vse, kar za to potrebujemo, je **računalnik**, katerega grafična kartica ima izhod **DVI** (na katerega priključimo vmesnik za HDMI) in ki ga s kablom **HDMI** povežemo neposredno v HD TV. Če ima grafika kar neposreden izhod HDMI , pretvornika ne bomo potrebovali. Ob tem naj poudarimo, da ATI-jeve grafične kartice zadnjih nekaj generacij vsebujejo tudi zvočni procesor, zaradi česar znajo iz računalnika po enem (HDMI) kablu prenašati sočasno sliko in zvok, zato ni potrebe po dodatni povezavi. Nvidiine grafične kartice sicer ponujajo interni priklop za povezavo z zvočno kartico, če pa te povezave ne izkoristimo, potrebujemo dodaten kabel za prenos zvoka do televizorja. Večina televizorjev bo tako priklopljen računalnik oz. vir signala prepoznala takoj. In kako do vsebin? Žal ta hip Slovencem ni na voljo drugega kot sive oz. nelegalne poti, po katerih se na torrentih da dobiti večino ameriških TV-nanizank v ločljivosti HD 720p (1280 x 720), nekaj filmov pa je na voljo tudi v polni 1080i/p ločljivosti ...

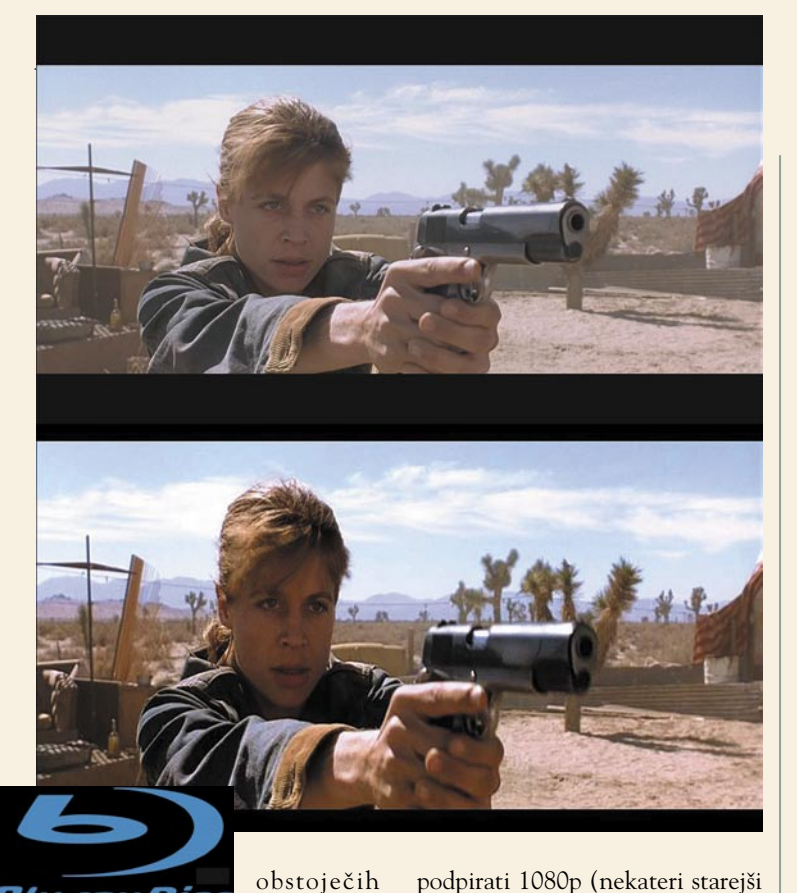

modeli ponujajo nižje izhodne ločljivosti). Če si gradite pravi domači kino, velja pogledati tudi, kakšne **zvočne izhode** naprava podpira – nekateri imajo 7.1 HDMI, drugi le 5.1, najboljši modeli pa ponujajo tudi do 7.1 analogni izhod za povezavo v namenski sprejemnik Dolby. Nekaj pozornosti velja posvetiti tudi tehnološkim novostim, recimo zmožnosti pravilnega predvajanja filmskih vsebin, ki so v originalu posnete s hitrostjo 24 sličic na sekundo, ta se skriva pod oznako 1080P/24P. Predvajalniki modelnega leta 2008 in novejši pa skoraj v celoti že podpirajo tudi predvajanje DVD- medijev s hkratnim povečevanjem ločljivo-

Blu-ray Discher Divid-filmov pri ločljivosti 1080P (*upscaling*).

#### PAMETEN NAKUP

Če želimo vstopiti v svet modrega žarka in hkrati poskrbeti za vsedružinsko zabavo, je nakup igralne konzole **Sony Playstation 3**, ki že vsebuje predvajalnik blu-ray (360 evrov). S takim nakupom dobimo veliko dodane vrednosti (še posebej če je v družini kdo igričarsko razpoložen), hkrati pa dobimo blu-ray predvajalnik za praktično isto ceno kot kakovosten samostojni HD-predvajalnik.

Pri izbiri pravega blu-ray predvajalnika bodimo pozorni predvsem na **video izhod**, saj mora ta

#### Snemanje HD-signala

Vsi snemalniki na trgu so še vedno omejeni na standardno TV-ločljivost in so torej namenjeni snemanju obstoječih TV-programov. V praksi je ta hip moč zajeti HD-signal le z računalnikom, saj je njegova edina alternativa, blu-ray snemalnik, ta hip (tako kot lani) še vedno le izložbeni eksponati in verjetno lahko kupce takih naprav za osebno rabo v Sloveniji preštejemo na prste ene roke.

sti (upscaling).

# Pazi, hud kupec!

Večina prodajanih modelov na trgu je iz sveta LCDtelevizorjev, saj v primerjavi s temi prodajne številke plazemskih niso se bistveno spremenile in tako se niso niti pocenili. Že tako maloštevilna ponudba plazemskih televizorjev se je še razpolovila.

#### PLAZMA ALI LCD?

Pri **plazemskih** televizorjih tako v spodnjem cenovno ugodnem delu ne najdemo skoraj nobenega HDTV- modela, največkrat le do ločljivosti 1024 x 768 ali 1366 x 768; v zgornjem s ceno nad 2000 evrov, pa se najdejo tudi odlični modeli, kjer po funkcijah in tehnologijah niti v primerjavi z najnovejšimi LCD-ji ne manjka nič, a kaj, ko je cena mnogo višja. Torej je vsaj izbira glede tehnologije preprosta **– LCD.**

#### KANALNIK

Sledi odločitev glede vdelanega kanalnika. Če lovite kanale prizemno, torej prek hišne ali celo sobne antene, predlagamo izbiro modela s kanalnikom DVB-T MPEG-4. Če vaš izbran HDTV nima vgrajenega MPEG-4 sprejemnika, ima pa DVB-T MPEG-2 in razširitveno režo CI ali PCI, bo najverjetneje moč kanalnik nadgraditi na MPEG-4 pozneje, z nakupom dodatnega modula. In kaže, da bodo prav razširitve prek dodatnih modulov postale letošnja modna muha, saj jih ponuja kar nekaj proizvajalcev. Med zanimivejšimi je tudi **Sonyjev Internet Video Link**. Gre za razširitveni modul, ki omogoča brskanje po spletu in tudi predvajanje medijskih vsebin iz recimo YouTuba. A ti dodatki niso poceni, saj se cene začno pri 100–200 evrih, zato je morda bolje kupiti vse potrebno že kar v samem televizorju.

#### OSVETLITEV ZASLONA

PODROBNEJE ...

Tehnologija osvetlitve LCD-zaslona je seveda stvar, kjer je izbira možna le, če je vaš proračun precejšen, saj se cene LED-osvetlitve začno pri poldrugem tisočaku. A v tem primeru se lahko nadejate boljšega kontrasta, hkrati pa manjše porabe energije. Tako na primer 42-palčni LCD TV z LEDosvetlitvijo namesto povprečnih 200 W za to diagonalo porabi kar polovico manj elektrike! Hkrati se na račun uporabe majhnih LED-diod precej zmanjšata debelina televizorja in tudi samo segrevanje!

#### VIDEZ

Seveda ne velja zanemarjati videza in dizajna televizorja, saj ga boste vseeno gledali kar nekaj let in ga imejte za del pohištva. Če ima televizor debele robove ali pa so ti celo narejeni iz visoko odbojne, gladke, zloščene plastike, računajte na odboje svetlobe, ki utegnejo biti moteči!

#### PRIKAZI RAZLIČNIH SLIK<br>Verjetno najpomembne

najpomembnejša funkcija vašega televizorja za naslednjih nekaj let je kakovost procesiranja **signala standardne ločljivosti** – torej klasičnega televizijskega programa. Prva stvar, ki se je je pomembno zavedati, je, da so od kakovosti vhodnega signala odvisne vse poznejše pretvorbe. Če je ta slab, še tako dober procesor ne more narediti čudeža. Ob vsakem procesiranju nastaja tudi

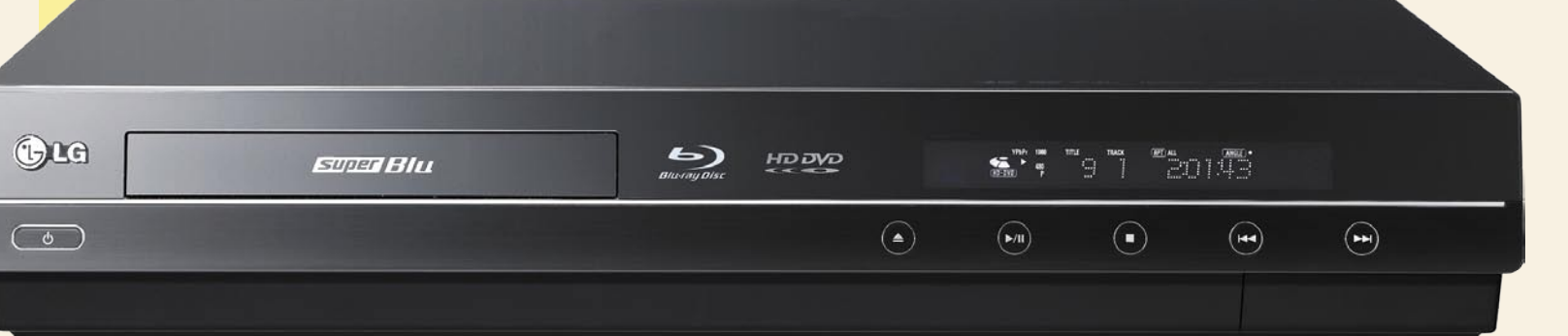

časovna zakasnitev pri prikazu slike, kar vas ob gledanju televizije ne bo motilo, pri priklopu računalnika pa bodo zakasnitve na računalniški sliki tudi sekundo in več zelo, kar je zelo moteče za interaktivno delo (tipkanje, premikanje miške), da ne govorimo o tem skoraj popolnoma neuporabnem igranju iger. Ko smo že pri računalniku – preverite, ali televizor pravilno prikaže **računalniško sliko**, saj je imela lanska generacija televizorjev s tem kar nekaj težav. Televizor mora prek vhoda HDMI prikazati računalniško sliko v pravi ločljivosti, ne v prilagojeni.

Pomemben je nabor načinov prikaza slike (barvni profili) ter različnih nastavitev širine in splošne velikosti slike (*zoom*). Če boste priklapljali zunanje naprave (kamere, DVD- predvajalnike, HDD-snemalnike …), boste morda potrebovali **različne velikosti prikaza slike** (recimo za celozaslonsko raztegnjen DivX-film), odlično pa je, če televizor podpira tudi kakovost-

#### Naš idealni televizor za januar 2009

#### **Diagonala:** 42 palcev (102 cm) **Ločljivost:** Full HD (1920 x 1080)

**Matrika:** LCD z LED-osvetlitvijo, svetlost vsaj 400 cm/m2, pomembno – zorni kot 178 stopinj, odzivni čas pod 8 ms.

**Vhodi:** Vhod 24P za združljivost z novimi HD-predvajalniki, vsaj 3 vhodi HDMI 1.3, računalniški vhod DVI, vhod DisplayPort, priključek SCART za združljivost s starejšimi napravami.

**Tehnologija:** Kontrast zaslona vsaj 1000 : 1 (ne slepite se z vrednostmi dinamičnega kontrasta, saj so nepomembne); naprednejše procesiranja signala, 100 ali 200 Hz; dobro odstranjevanje šumov v SD-signalu (s podporo za 14-bitno video procesiranja, ki je osnovni pogoj za prikaz do 4096 prehodov odtenkov vsake barve); rešitve za temnejšo črno barvo in za prikaz več milijard živih barv (različni proizvajalci rešitve imenujejo drugače, v bistvu gre za podporo 14-bitni barvni globini na kanal – trenutno je v uporabi 8, na trgu pa je veliko modelov tudi z 10-bitno globino!); osvetlitev stene za napravo z ambientnimi barvami; svetlobni senzor in prilagajanje svetilnosti zaslona; slika v sliki, slika ob sliki; elektronski programski vodnik; analogni + DVB-T MPEG-2 sprejemnik …

no višanje ločljivosti za vire nižje ločljivosti (*upscaling*). Koristna funkcija je tudi možnost izklopa procesiranja slike,

100 Hz načina ipd. Tudi pri načinu zvoka velja poiskati model, ki zna ponuditi največ.

#### POVEZOVANJE

DVI skupaj.

Ker je HD-televizor naprava, ki sama zase ne ponuja vsega užitka, bo bistvenega pomena povezovanje z okoliškimi digitalnimi napravami, za kar velja posvetiti pozornost številu in vrsti priključkov. Obvezen je seveda **HDMI** – več ko jih je, bolje je,

#### JEZIČEK NA TEHTNICI

Med funkcijami, ki lahko navsezadnje pomenijo premik jezička na tehtnici na eno stran, lahko navedemo še osvetlitev ozadja za televizorjem v barvah kadra (kar za zdaj ponuja le Philips), vdelani zapisovalnik oz. digitalni videorekorder, senzor svetlobe (ki prilagaja svetilnost zaslona glede na to, ali ga gledamo ponoči ali pod močnim soncem), pozorni pa smo lahko še na hitrost preklapljanja med kanali, slovenske menije, možnost prikaza slike ob sliki (PBP) oziroma slike v sliki (PIP), preglednost daljinskega upravljalnika ter končno tudi na porabo elektrike (kjer presenetljivo še vedno najdemo velike razlike med proizvajalci).

#### SKI FP

in danes že vsi podpirajo obvezni **HDCP**. Poleg tega lahko izbiramo še med analognimi činč priklopi (komponentni) za združljivost starejšimi napravami – YPbPr, S-video in priključek kompozitnim. Nekateri televizorji za združljivost z najstarejšimi napravami ponujajo še po en SCART, za priklop računalnikov pa pogosto najdemo še priključek D-sub VGA in bolje DVI ali na najnovejših primerih celo vrata **DisplayPort**. Prav od slednjih si obetamo največ v prihodnjih letih, saj ponujajo več pasovne širine in zunajpasovnih informacij kot HDMI in

Če smo še pred dobrim letom ugotovili, da dober ploščat televizor diagonale 94 cm stane vsaj 2000 evrov, lahko tokrat zapišemo, da je 1000 evrov približna meja med vstopnimi modeli in neznanimi proizvajalci ter dobro izbiro. Končna izbira ostaja stvar posameznika, dejstvo pa je, da so razlike v ceni med znamkami, ki se šele uveljavljajo, kot so **Akai, Gorenje, Beko, HAAN, Mirai, Xoro, AOC, Lenco**, in med že uveljavljenimi znamkami, kot so **LG, Philips, Sony, Samsung, Pioneer, Hitachi, Sharp, JVC, Toshiba, Panasonic**, veliko manjše kot pred letom dni. Razlike v kakovosti pa so odvisne od modela in proizvajalca. Načeloma drži, da dražji proizvajalci več pozornosti namenjajo tudi podrobnostim, od česar pa je navsezadnje odvisna uporabniška izkušnja.

Ξ

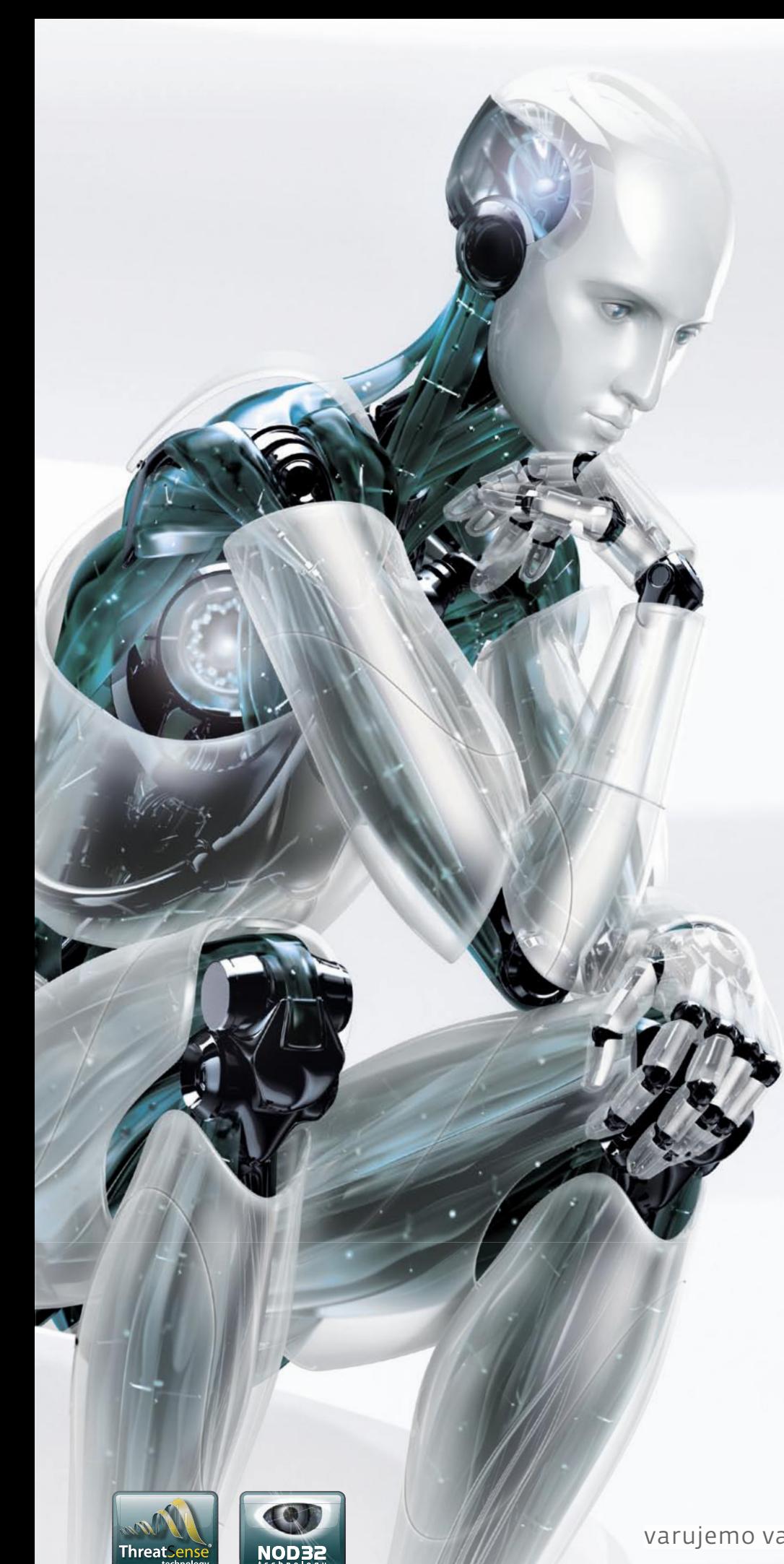

Nov način razmišljanja

# **ESET®** NOD32<sup>®</sup><br>Antivirus

"ESET NOD32 se je dokazal kot najboljši antivirus leta 2006 in leta 2007" - AV Comparatives

# **ESET Smart Security**

Nova, inteligentna, napredna zaščita PCja

INTEGRIRANE KOMPONENTE:<br>ESET NOD32 ANTIVIRUS **ESET NOD32 ANTISPYWARE ESET PERSONAL FIREWALL ESET ANTISPAM** 

Kaj vam mora zagotavljati vrhunski varnostni program?

- -Najboljše zaznavanje groženj
- -Najbolj temeljito čiščenje
- -Najmanj lažnih alarmov
- -Največjo hitrost pregledovanja
- -Najmanjšo obremenitev PC-ja
- -Nemoteče delovanje

ESET predstavlja vse našteto.

Prepričajte se sami in si prenesite 30dnevno brezplačno različico: www.eset.si

varujemo vaš digitalni svet (CSCT

POD LUPO namenska orodja za izdelavo kopije diska in podatkov

# Ne zvonite po toči

**Piše: Aleš Farkaš** aleš.farkaš@mojmikro.si

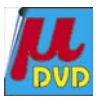

ajprej nekaj teorije, kako delujejo skorajda vsi tovrstni programi. Ja, to je tisto, česar inženirji navadno ne potrebujejo, dokler je vse intuitivno. Vendar žal brez tega ne gre. Če bo pri skorajda vsi tovrstni programi. Ja, to je tisto, česar inženirji navadno ne potrebujejo, dokler je vse intukakšnem izjema bom povedal pozneje pri orisu osnovnih značilnosti.

Ko imate program (kateri koli že) za izdelavo celotne slike diska, kopirate te na **drug prenosni medij** (navadno drugi trdi disk). Ti podatki (vsi ali samo del, odvisno od vas) se v veliki večini prekopirajo v drugo **datoteko**, ki je sistemu neberljiva. Kopiranje se izvaja načeloma po sektorjih. Pri tem pa se podatki še **stisnejo**, sicer primeru bi imeli zelo veliko datoteko. Pri kopiranju se izdela kloniran disk tudi z zagonsko particijo oziroma sektorjem MBR (Master Boot Record). Seveda znajo vsi napredni programi vse podatke shraniti v svojo datoteko tudi tako, da zajamejo samo porabljene sektorje. Če prištejemo še stiskanje, nastanejo zelo pomanjšane datoteke s sliko sistema in vsega, kar je na njem. Navadno je to razmerje 1 : 3, če že nimate na disku datotek zip. Poleg izdelave klona vam je omogočena tudi obnovitev. Seveda če niste izdelali klona diska in potem starega vrgli v smeti.

#### **PREDNOSTI**

Zakaj je že sploh dobro izdelati sliko celotnega stanja? Igranje s celotno vsebino ima kar nekaj prednosti. Če se usmerimo predvsem na domačega uporabnika, seveda odpade vsakršno **nameščanje programov** po ponovni vzpostavitvi sistema. Se še spomnite, kako je, ko kupite nov računalnik z nameščenim sistemom? Ta obnovitev s CD/DVD-medijev ali prenosnega diska je precej podobna, le da imate že vse svoje programe nameščene. Druga dobra stvar je, da če vam **odpove disk** in ga morate zamenjati, naredite to samo s kloniranjem diska. Za ta namen potrebujete zagonski medij, s katerega dvignete sistem. Če je program vezan na svoje slike sistema, bo že vedel, kje naj pogleda za shranjenimi kopijami slik sistema. Te bo »odvr-

Pred dnevi smo imeli zelo dobro debato na temo shranjevanja celotnega diskovnega prostora na druge (navadno zunanje) enote. Skupna točka je bila ta, da vam marketinški oddelki navadno poskušajo nekaj prodati, čeprav ne znajo točno razložiti, kako to poteka. Laiki, kot smo domači uporabniki, navadno vseh tistih visokoletečih nazivov ter kratic in kdo ve še česa ne potrebujemo. Vedeti moramo, ali deluje zanesljivo in predvsem z našo opremo ter ali je preprosto napisano, kako to deluje.

tel« v stanje zadnje različice in pred vami se bo znašlo naloženo vse, kar ste shranili. Odlično. Ostanejo samo še **zadnje različice podatkov**.

Večina programov za domačo izdelavo kopij diska vsebuje tudi sodobno orodje, ki vam omogoča pregledovanje vsebine, kot če bi bili v datotečnem sistemu. Seveda lahko potem te kopirate iz slike neposredno na disk. Prav tako lahko te slike spremenite katerega od **virtualnih računalnikov** in ga poganjate kar neodvisno od strojne opreme. Možnosti je mnogo. Žal je treba delati kopijo **večkrat**, sicer brez dodatne varnostne kopije sistema ostanete brez nekaterih dokumentov oz. podatkov. In tak sistem v osnovi vedno dobite zraven samega operacijskega sistema. Videli boste, da je tudi dovolj dober, le uporabiti ga je treba.

#### VELIKI IGRALCI

Med velike igralce štejemo tiste, ki svoje programe prodajajo za denar. Ali so ta orodja boljša od brezplačnih in cenejših različic, si ne bi upal trditi. Imajo pa kar nekaj stvari, ki jih drugi nimajo, predvsem pa dobro sodelujejo tudi s svojimi večjimi in dražjimi bratci in sestrami, ki so navadno nameščeni v poslovnem omrežju. Tukaj je vsekakor treba omeniti protokol **PXE**. Ta je zelo preprost, ko ga prepričamo v delovanje.

Zamislite si učilnico s 30 in več računalniki. Če bi jo vsak teden hoteli namestiti na novo, bi si lahko pustili brado rasti do pet. Protokol PXE pa omogoča, da se PC prebudi iz omrežja, naloži sistem in celotno sliko prav tako iz omrežja, ne da bi sploh bili zraven in kaj počeli z računalniki. Seveda so pri tem določene zahteve in omejitve, vendar verjemite, stvar v praksi deluje zelo dobro.

#### Acronis True Image Home 11

Acronisov True Image ni najstarejši izdelek v branži, čeprav nosi veliko številko na svojem hrbtu. Če me spomin ne vara, so kar nekaj številk preskočili, da bi se približali Symantecu. To jim je uspelo, kaže trg, saj ga imajo skorajda vsi za »Ghostovega ubijalca«. Prav tako so s časom zelo izpopolnili delovanje, tako da ne vidim razloga, zakaj ne bi bil konkurenca Duhcu.

In česa boste deležni v **domači** različici? Predvsem je ta nekoliko okrnjena, tako po ceni kot tudi po dobrotah. Pa vendar vam bo na voljo vse, kar potrebujete doma. Grafični vmesnik vam ponuja osnovne operacije prek klika. Se pravi, vse je na enem zaslonu. Dobro urejeno, razločno in jasno. Osnovne operacije, ki jih lahko pričakujete, so varnostno kopiranje (backup) in obnovitev (restore), diskovna orodja, preizkus ter orodja za upravljanje s sistemom.

**Varnostno kopiranje** je sila preprosto. Skozi čarovnika se prebijete čez štiri do pet korakov, kjer podate osnovne informacije tipa kaj, kam in zakaj. Kot posebnost je dodana možnost shranjevanja dela podatkov, ne celotnega diska. Ker so funkcije na klik, pri tem nimate veliko svobode. Podane so naslednje možnosti: celoten disk (tudi funkcija sektor za sektorjem), podatki, nastavitve in e-pošta. Pri nastavitvah je težava, da mora program poznati funkcije programa, iz katerega kopirate, in če jih ne pozna, ne naredi varnostne kopije vsega, pač pa samo tistega, kar zna in tudi kar označite. Pri podatkih dobite v osnovi možnost označevanja samo podatkov v uporabniški mapi sistema. Vendar lahko z malce znanja to uredite tako, da pobrskate tudi drugje po disku. Pri pošti zraven sodijo tudi adresar in drugi podatki z zvezi s poštnimi nastavitvami.

Seveda se da pri varnostni kopiji sistema narediti samo kopijo **sistemskega stanja**, se pravi registrov in drugih spremnih datotek. Pri varnostnem kopiranju lahko delate nove, prirastne (incremental) ali razlikovalne (differential) kopije. O hitrosti tudi ne kaže izgubljati besed. Vse je odvisno od količine podatkov in hitrosti vašega diska ter računalnika. Če se pomudimo še pri vztrajnosti, naj povem, da zna True Image sporočiti, da imate slab sektor in
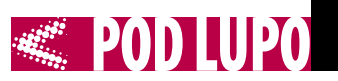

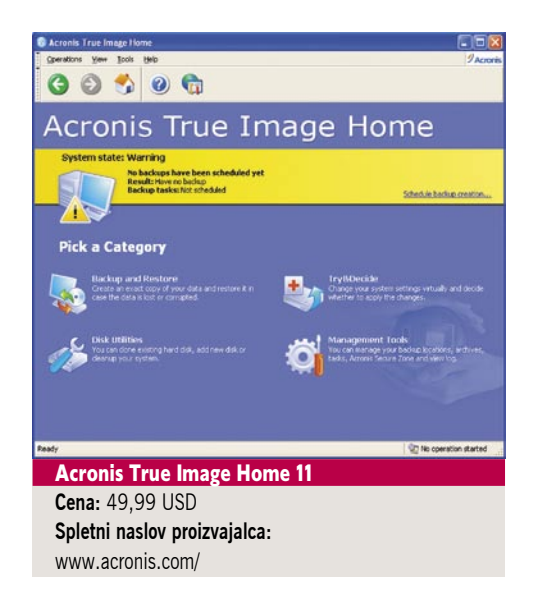

tega preskoči s poprejšnjim preizkušanjem reševanja vsaj dela podatkov. Drugi programi tu večinoma odpovejo. True Image pa tudi pri težavi ne odpove, pač nekako poskuša pomagati uporabniku.

Obnovitev je reverzibilna operacija in dokler ni treba obnoviti zagonskih delov sistema poteka vse enako kot izdelava varnostne kopije. Sicer pa je treba uporabiti že pripravljene obnovitvene CD-je. Domačim uporabnikom je omogočeno shranjevanje na svoja omrežna mesta. Ne morejo pa izdelovati virtualnih diskov za uporabo v virtualnih ogrodjih.

Dodatki **DriveCleaner**, **File Shredder** in **Clean-up System** so namenjeni trajnemu brisanju podatkov in diska, ki ga ne mislite več uporabljati, ali delov diska, kjer bi radi trajno izbrisali podatke. Najzanimivejši del predvsem kot poligon za testiranje je »Poskusi in se odloči«. Tako kot ime pove, naredite kopijo »podatkov« z zagonsko sekcijo. Potem tja prekopirate podatke in poskusite virtualno, ali stvar sploh v redu deluje. Šele potem vse skupaj uredite v končno celoto.

**Urejevalna orodja** vam bodo služila za pregledovanje dnevnikov, urejanje opravil in varnostnih območij, kjer Acronis shranjuje podatke. Če pri slednjem pozabite geslo, ste v težavah, saj ostanete brez vseh podatkov, ki niso vidni sistemu. Vsako varnostno kopijo pa se da narediti tudi z geslom, tako da je ta možnost dodatek za večjo varnost. Je pa ne priporočam, vsaj za doma ne.

Drug pomemben dodatek je **kloniranje** diska. Se pravi, en disk (navadno obstoječega) prepišete na novega. **Iskanje in dodajanje novega diska** pride v poštev takrat, ko dodajate nov disk, ki ga sistem še ne pozna. Acronis kot pošten program ponuja še dodatek za **pregled arhivov** oz. slik sistema v posebnem oknu kot tudi dodajanje slike varnostne kopije v sistem. To potem vidite v sistemu kot dodatni disk. Uredite lahko tudi časovna opravila, tako za varnostno kopijo kot tudi za nadzor delovanja.

Na koncu je tu še kopica možnosti za obveščanje prek e-pošte in s pojavnim oknom. Vendar verjamem, da tega domači uporabnik ne bo potreboval, saj se kopija dela pred njegovimi očmi. Acronis namesto vas naredi tudi zagonske diske in uredi zagonske particije. Tako lahko pri zagonu izberete, kaj želite naložiti – varnostno kopijo ali izvirni sistem.

Najbolj me je motilo, da ni preproste možnosti zagona varnostnega kopiranja s pritiskom gumba. Resda lahko to naredite prek shranjenih opravil, a se morate najprej prebiti do te funkcije in jo urediti. Tega pa naj domači uporabnik ne bi počel. Malce več prijaznosti ne bi škodilo tudi pri čarovniku, saj je preveč vprašanj in klikov, da varnostno kopiranje sploh steče. Čeprav je to dobro dokumentirano že pri postopku izdelave, bi si tukaj želeli malce več hitrosti.

Tik pred izidom je Acronis izdal tudi nov različico in jo domiselno poimenoval 2009. Več o tej, ko jo dobimo in jo preizkusimo.

#### O&O DiskImage 3.0 Express in Professional

DiskImage je precej nov izdelek. Ker ne izhaja iz starih smernic, se mu ni treba držati ustaljenih norm, ki so veljale za grafične vmesnike. Prav vsa orodja O&O so drugačna in tudi to lahko včasih uporabnika pritegne. Predvsem se **Express Edition** ne namesti, ampak se razpakira in požene. Zato ga imate lahko nameščenega kar na zunanjih enotah. Pri zagonu ne dobite nič standardnega. Samo program v oknu s petimi gumbi. Prvi je namenjen za shranjevanje celovitih **varnostnih kopij** na diske ali zunanje enote. Super hiter ni, naredi pa sliko diska čisto v redu. Žal kakšne svobode pri izdelavi nimate. Program samo vpraša, kaj in kam, in zažene kopiranje. Datoteke po končani operaciji tudi preveri. Naslednjič že nič več ne vpraša, ker ima že vse vaše nastavitve shranjene. Ista težava je pri **obnavljanju** (drugi gumb). Nobenih podatkov – vse ali nič. S tretjim gumbom dobite informacije o izbranem arhivu. Četrti je za nakup polne različice, peti pa za pomoč. To je tudi vse. Škoda, da DiskImage ne omogoča varnostnega kopiranja in obnavljanje posameznih programov ali datotek. Sicer pa je to čisto soliden program za izdelavo kopije sistema z vsem skupaj na drug disk.

Ker je zadeva namenjena domači uporabi, boste vsekakor najzadovoljnejši tisti, ki stavite na brezplačne programe. Express Edition ima tudi večjega brata, ki se od druge težke konjenice ne razlikuje dosti.

**Profesionalna** različica s svojim vmesnikom že spominja na vse novodobne aplikacije. Ne dvomim, da bodo tudi drugi sledili temu zgledu. Po mojem je tu največja težava Microsoft, ki za uporabo traku iz Officea hoče licenčnino. Dobro, pustimo to in poglejmo zmožnosti. Izdelava varnostne kopije je standardna možnost. Najprej označite vse razdelke, ki jih želite shraniti. Ker ni čarovnikov, se morate za posamezne operacije sprehajati skozi menije. In tukaj odkrijete, zakaj to ni navaden program »disk na disk«. Predvsem lahko pri izdelovanju slike ustvarite celotno ali prirastno varnostno kopijo. Pri tem uporabite način sektor po sektor, forenzični način ali neposredni forenzični način. Slednja sta uporabna, ko gre za izdelavo slike particije, ki je sistemu Windows neznana. Recimo Linuxove. Neposredni forenzični način pregleda še druge skrite in podobne sisteme. Varnost tudi ni zanemarljiva, saj zna uporabiti 128-,192- in 256-bitne šifrirne načine AES.

DiskImage bo preskočil slabe sektorje, particijo pa lahko tudi zaklene, tako da med izdelavo slike ne morete česa napačnega pisati. Vse to urejate v urejevalniku profilov. Se pravi, da imate za različne operacije različne profile. Dobro izvedeno je tudi urejanje opravil. Nastaviti se da vse, kar ima konkurenca, vključno z možnostjo zagona programov pred varnostnim kopiranjem in po njem. Zanimivo je da pri celotni sliki ni hitrejši od najmlajšega bratca Express. Bere pa njegove slike. Morda bo to komu prišlo prav v omrežju, kjer se varnostno kopiranje opravlja v centralni omrežni sistem. Podatki se po potrebi obnovijo z enega mesta v druge PC-je. Vsekakor je to najcenejši način glede na druge, kjer je treba kupiti licence za vsak paket, pa licence za strežnik in še kaj bi se našlo.

To je v osnovi vse pri najpomembnejši in najpreprostejši funkciji. Seveda ima DiskImage tudi vzporedne funkcije. Informacije o posameznem disku so samoumevne, peka na CD/DVD-je tudi. Slednje lahko opravite prek čarovnika na več načinov. Tu so še izdelovanje datotek ISO, neposredno kopiranje CD/DVDjev, peka datotek ISO neposredno na CD/DVD ali brisanje enot RW. Najnovejši, do zdaj še neznani funkciji, sta združevanje več različnih slik v eno in združevanje prirastnih (inkrementalnih) varnostnih kopij v eno sliko.

Slike je mogoče namestiti v operacijski sistem kot dodatne pomožne diske. Prav tako pa lahko iz pomožnih programov mapirate posamezne omrežne diske .

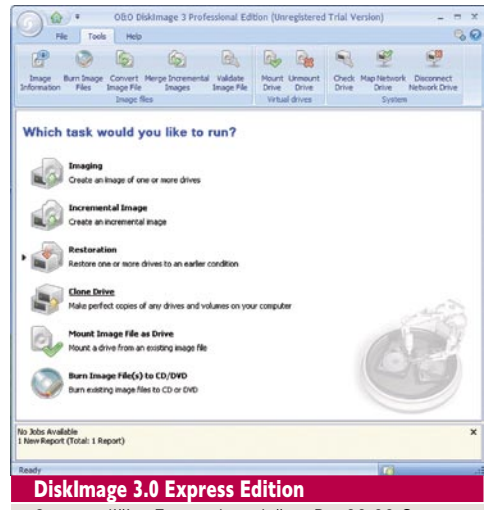

**Cena:** različica Express brezplačna, Pro 29,99 € **Spletni naslov proizvajalca:** www.oo-software.com

#### Symantec Ghost 14

Ghost v štirinajsti preobleki ne prinaša velikih sprememb že od različice 2000. Resda so zamenjali vmesnik, a so odvzeli tudi nekaj funkcionalnosti. Ena od največjih pomanjkljivosti, ki se mi je zamerila že pri različici

2003, je ta, da ne morete več zagnati sistema s CD/DVD-enote in potem kar tam narediti varnostne kopije vsega.

Sicer pa ima Ghost tako kot Acronisov True Image vsega na pretek – čeprav, kot boste videli, pa le ne vsega. Na osnovnem zaslonu podobno kot pri Acronisu dobite osnovne informacije o tem, kdaj ste naredili varnostno kopijo ali kdaj je niste, ter osnovne napotke, kako to naredite.

Čeprav je filozofija čisto enaka, je program malce, hmmm, drugačen, če ga nisi vajen. Pri varnostnem kopiranju je treba naprej vse definirati. Potem šele pridete do varnostne kopije na klik, kar je ekvivalent Acronisovim opravilom, le da je operacija malce drugačna. Tudi pri varnostnem kopiranju je drugače. Za druge namene ima Symantec na voljo še druga zmogljivejša orodja, ki pa jih žal prodajajo v drugih paketih.

Kot rečeno, zna Ghost narediti varnostno kopijo **celotnega računalnika** ali samo uporabnikovih **dokumentov**. Pri dokumentih je prijazen do te mere, da vam ponudi že privzete možnosti za izdelavo. Če vaše nastavitve odstopajo od začrtanih smernic (dokumente hranite razmetane po disku), vam tega ne bo naredil in dokumentov ne bo niti našel. Pa tudi označiti jih ne morete.

Ghost zna shranjevati na kar nekaj diskov, prenosne, nameščene v računalnik itd., prav tako zna narediti kopijo na omrežni disk in, kar je dobro, če na tem zmanjka prostora, lahko označite rezervni omrežni disk. Vse lepo in prav, moti pa me, da je toliko nastavitev za uporabnika, nevajenega teh del. Omrežni diski so precej skriti v nastavitvah, tako da morate to funkcijo iskati. Poleg celotne varnostne kopije zna delati tudi prirastno in diferencialno. Pozna pa tudi večino omrežnih pogonov, vključno z diski NAS. Če ne gre drugače, pošlje datoteke kar v privzeti FTP-strežnik. Kot posebnost je že v osnovi dodana pretvorba slike v virtualni zapis za uporabo z orodji VMware.

Seveda se da varnostno kopiranje z **urejevalnikom** časovno nastaviti. Je pa tukaj Ghost zelo »konservativen«. Recimo, ker ves čas čepi v ozadju, lahko naredite samodejno kopijo sistema, takoj ko se namesti nova aplikacija, prav tako ko se zažene posebna, vnaprej določena aplikacija. Na žalost ne morete določiti dejanja v slogu »kaj če«, a so možnosti vendarle dobre glede na konkurenco. Ghost zna narediti varnostno kopijo tudi, ko se določen uporabnik prijavi v sistem ali odjavi iz sistema. Napredne funkcije, ni kaj. Konkurenca bo to verjetno posnemala v naslednji različici.

Ghost se s funkcijo TreatCon se poveže v Symantecov strežnik in preverja stanje prek interneta. Tam imate namreč že privzete nastavite, ki so odvisne od stanja Symantecovih varnostnih orodij, in če grozi katera od nevarnosti, se samodejno opravi varnostno kopiranje. Prijazno, a če je stanje drugačno, kot ga zazna njihov sistem, lahko kopiranje deluje nesmotrno ali pa sploh ne deluje.

Symantech Ghost ponuja tudi druga napredna orodja. Poleg že omenjenega časo-

vnega varnostnega kopiranja so tukaj urejanje posameznih mest za izdelavo kopij, varnostno kopiranje na CD/DVD-enote, ustvarjanje virtualnih diskov ali kopije celotnega diska na drugi disk po sektorjih ...

Kot zelo zanimiv dodatek Ghost 14 že v osnovi ponuja dodatni modul za pregled in delo z **Googlovega Desktopa**. S tem je iskanje še izboljšano, pa tudi stanje sistema vam je na voljo takoj. Zelo rad ima tudi svojega večjega brata, ki zelo dobro deluje v omrežju. Tako lahko od tam upravljate vse svoje manjše Symantecove sorodnike. Po tej zmožnosti je Ghost trenutno neprekosljiv.

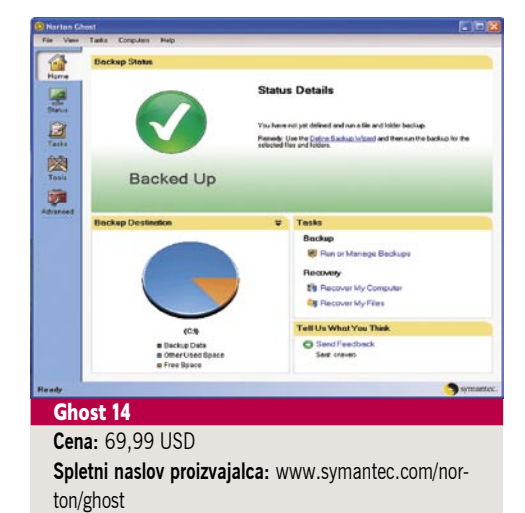

## DRUGI PLAČLJIVI PROGRAMI Drive SnapShot

Drive SnapShot je v naših krajih manj znan program. No, od tu naprej v našem članku bodo najbrž večinoma vsi te vrste. Čeprav še vedno zelo dobro opravi svoje osnovno poslanstvo, varnostno kopiranje in shranjevanje, sodi med zelo špartanske programe . Česa takega že dolgo nisem videl. Zato pa me je prijetno presenetilo hitro in natančno delovanje. Nemški ustroj, bi lahko rekli.

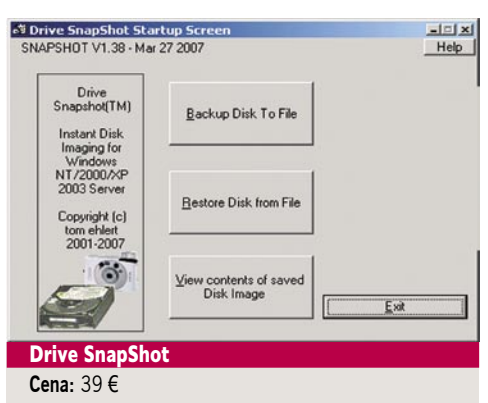

**Spletni naslov proizvajalca:** www.drivesnapshot.de/en/

#### **Paragon Drive Backup**

Tudi Paragon ima dve različici. **Express** ponujajo brezplačno, različico **Personal** za plačilo. Čeprav je v imenu programa beseda Backup, Paragon ponuja več kot le varnostno kopiranje sistema, saj lahko delate tudi **slike** sistema.

Paragon Drive Backup 9 Professional **Cena:** 39,95 USD **Spletni naslov proizvajalca:** www.drive-backup.com/

### R-DriveImage 4

Spet program, ki ga nismo vajeni, čeprav je spodoben. S čarovniki lahko izdelate ali obnovite **sliko diska**. Najprej izberete particijo ali celoten disk in mesto izdelave slike (lahko je tudi omrežje). Nato določite stiskalno razmerje, način kopiranja (po sektorjih, samo zaseden prostor) in izberete datoteke v skupni rabi in gesla.

#### **R-DriveImage** 4 **Cena:** 44,95 USD

**Spletni naslov proizvajalca:** www.drive-image.com

#### RollBack Rx

RollBack Rx je več kot le izdelovalec »navadnih« kopij sistema tipa disk na disk ali disk v datoteko. Bolj bi mu lahko rekli že kar **univerzalni arhivar** sistema ali omrežnega dela.

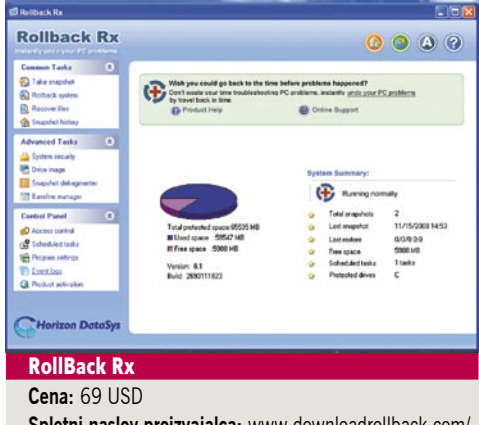

**Spletni naslov proizvajalca:** www.downloadrollback.com/

#### Active Disk Image

Z znanjem velikih se napajajo tudi manjši komercialni projekti. Eden takšnih je Active Disk Image. Program je nekakšna mešanica programov Ghost in True Image v prejšnjih različicah. Kar pa ni narobe, če le deluje, kot se spodobi. Zakaj pa bi imeli vedno nove programe, ki se od starejših različic razlikujejo le po uporabniškem vmesniku?

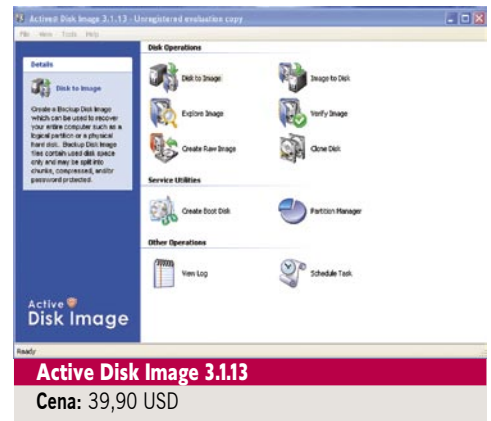

**Spletni naslov proizvajalca:** www.disk-image.net/

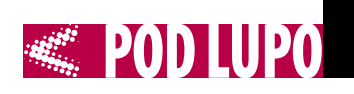

#### **ShadowProtection**

Tudi ShadowProtection je našim logom neznan izdelek – kot se izkaže, neupravičeno. Program je zelo »nabildan« z znanjem. Kot je pričakovati, zna izdelati celotno kopijo sistema kakor tudi njegovih delov. Obnoviti je mogoče vse ali samo del podatkov.

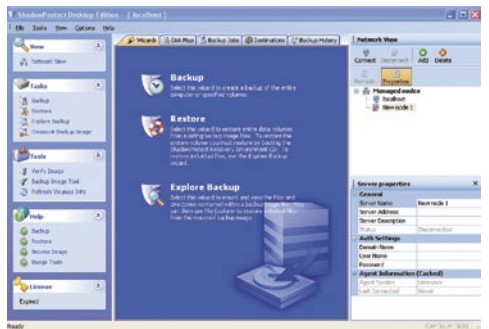

#### ShadowProtect3 Desktop Edition

**Cena:** 79,95 USD

**Spletni naslov proizvajalca:** www.storagecraft.com/products/ShadowProtectIT/

#### Reflect

Reflect je še eden od programov, ki se hoče prebiti v družbo najboljših. Vendar s svojimi funkcijami ne izstopa preveč. Poleg slike zna narediti tudi varnostno kopijo izbranih map in imenikov.

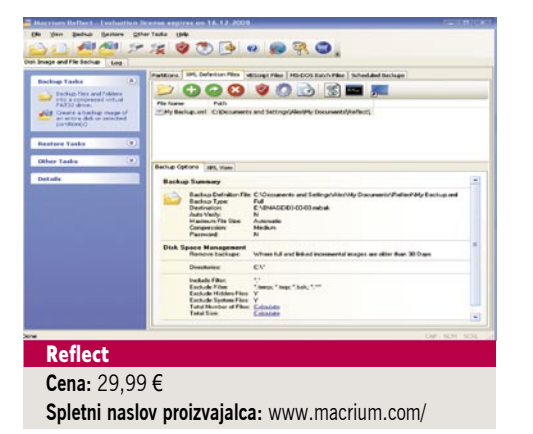

#### **HD Clone**

HD-Clone ima 6 različic programa. Osnovni je brezplačen, z njim pa boste lahko izdelali le kopijo diska na drug disk. Particije in vse drugo dobite s plačljivimi deli. V osnovnem manjka še podpora za USB 2 naprave, prenos podatkov pa je manjši. A za silo deluje tudi tako. Funkcije obnovitve funkcije ne pozna. Niti najzmogljivejša različica, saj HD Clone temu pač ni namenjen – ne izdeluje slik, temveč kopije.

#### HD Clone 3.6 Free Edition

**Cena:** Free Edition brezplačen, Basic 19,90 € **Spletni naslov proizvajalca:** www.miray.de/download/ sat.hdclone.html

## TEŽKA ARTILERIJA

Drivelmage XML

DriveImage je brezplačen za domačo uporabo. Stvar ni zanemarljiva, če le deluje tako, kot je treba. Seveda ne pričakujte lepo načičkanega programa, kakršni so večji komercialni tekmeci, vendar moramo to zanemariti in pogledati, kaj ponuja.

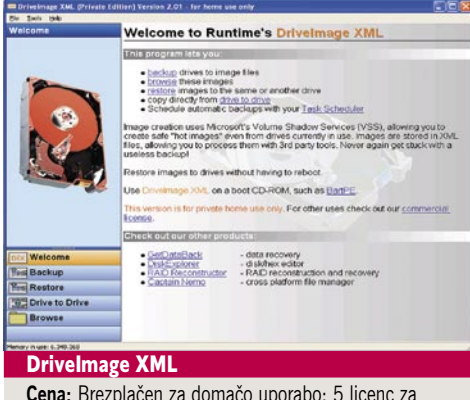

**Cena:** Brezplačen za domačo uporabo; 5 licenc za komercialno uporabo 119 €

**Spletni naslov proizvajalca:** www.runtime.org/driveimage-xml.htm

#### Varnostno kopiranje v Windows Visti

Da ne bo kdo mislil, da bomo šli mimo orodja za varnostno kopiranje, ki ga brezplačno dobimo z Windows Visto. To ni tako »nedolžno«, kot se zdi oziroma je bilo prej v XP-ju. Zna marsikaj, žal pa ne vsega, saj je treba kaj pustiti še za druge izdelovalce. Volk sit, koza cela, se temu pravi.

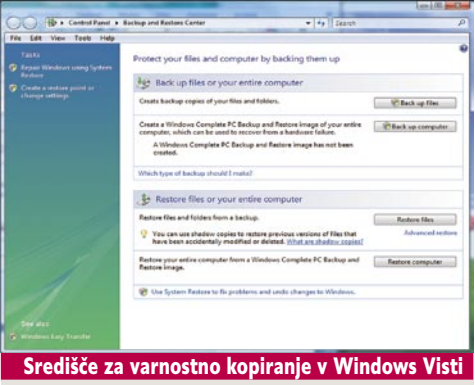

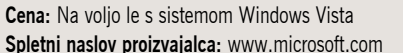

#### Partition Saving

Shranjevalnik particij se zažene iz DOS-ove lupine. Verjetno marsikdo ne ve več, kaj točno to je, pa vseeno. Uporabiti se ga da za shranjevanje in obnovitev kopije diska kot celote oziroma posameznih particij.

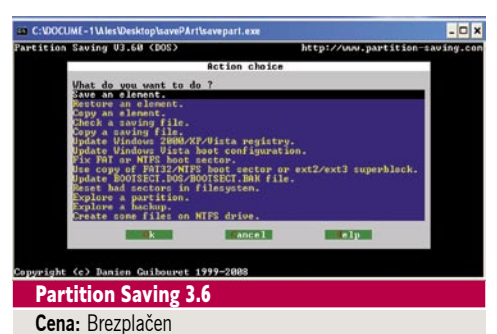

**Spletni naslov proizvajalca:** www.partition-saving.com/

#### WinDD

Sila preprost program, ki vam bo služil res le za izdelavo slik diska. Program ima štiri funkcije, med katerimi je uporabna le ena, in to **kopiranje diska**. No, izdelate lahko

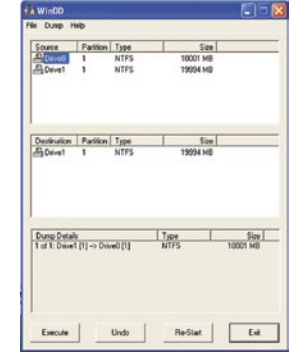

tudi sliko svoje particije na drugo .

#### **WinDD**

**Cena:** Brezplačen **Spletni naslov proizvajalca:** http://sourceforge. net/projects/windd/

#### NFGDump

Ta program je zalo podoben prejšnjemu, a z eno veliko razliko – nikjer uporabniškega vmesnika. Vse se izvaja skozi ukazni pozivnik. Se pravi, da boste sploh kaj uredili, boste morali najprej prebrati navodila.

#### NFGDump

**Cena:** Brezplačen

**Spletni naslov proizvajalca:** http://sourceforge.net/projects/nfgdump/

## PRIHRANITE ČAS IN DENAR

Kaj povedati za konec? Najprej se vedno postavlja vprašanje: Kaj je pomembnejše – dobro varnostno kopiranje ali obnovitev? Varnostne kopije znajo delati vsi, kot ste videli. Nobenega programa ne bi izpostavil in rekel, da je najboljši, med seboj pa niti niso združljivi. Pri tovrstnem »igranju« se nekako niso vzpostavili standardi tipa »datoteka ISO«, ki je predpisane oblike. Obnavljati ne morete, če niste poskrbeli za varnostno kopiranje. Verjetno boste ob delni izgubi prostora zgubili samo del programa, kak podatek ali kaj manjšega, zanemarljivega. Kaj pa če ste izgubili vse podatke, recimo slike s svojega zadnjega izleta, ki vam kaj pomenijo. Se boste tolkli po glavi, ko bo prepozno?

Pomožnim diskom je v zadnjem letu cena padla na zanemarljivo raven glede na to, kaj vas čaka, če izgubite sistem in morate vse postaviti na novo. Zakaj početi kaj tako neumnega zaradi »prihranjenih« nekaj evrov? Se ne splača. Vsak program od zgoraj opisanih vam bo prihranil ure postavljanja in vnovičnega vzpostavljanja sistema. Prav tako pa še tedne in tedne same optimiranja sistema, da bo stvar sploh delovala v trenutnih okvirjih. S temi programi to naredite enkrat, potem pa vsak teden samo še popravljate sliko. Tako boste, če gre kaj narobe, in v računalništvo se to rado dogaja, stvari spravili nazaj v uri ali dveh. Tiste tedne pa se raje posvetite družini ali prijateljem.

ultraprenosni poceni računalnik

## Toshiba NB100-111

#### prenosni računalnik

## MSI EX620X

ZA: MSI-jev filmski prenosnik s širokim zaslonom premera kar **16 palcev** meri predvsem na vse, ki si na prenosnikih pogosto ogledujejo filme in nadaljevanke. Zelo elegantno zasnovan prenosnik s črno-srebrnim ohišjem in posamičnimi elementi kroma oz. imitacije daje veliko resnejši vtis kot njegov igričarski bratec. Odličen, odbojen zaslon, ki sicer za delo na prostem ni primeren, v zavetju zatemnjene sobe pričara zelo lepo sliko, ki jo tudi v navezi s HD-filmi strojno pospešuje vdelani **ATI Radeon z 256 MB** lastnega pomnilnika, s katerim se lahko

brez težav spoprimete tudi z najnovejšimi igrami. Čeprav zaslon ni Full-HD, pa obvlada prikaz 720p, za kaj več pa je na voljo izhod HDMI. Ko prenosnik odpremo, zagledamo celo tipkovnico z numeričnim delom vred, nad njo pa je podobno kot pri igričarskem modelu na dotik občutljiva plošča z bližnjicami in posebnimi funkcijami.

Med njimi je že omenjeni **ECO**, ki zniža takt procesorja in grafike in tako zmanjša porabo prenosnika med manj zahtevnimi deli ali ko delamo z baterijo. V prenosnik je vdelana tudi MSI-jeva tehnologija **Cinema Pro**, ki skrbi za izboljšane

barve in ostrino med predvajanjem videa. K dobri uporabniški izkušnji pripomore tudi podpora zvoku Dolby, saj se prenosnik kiti s certifikatom **Dolby Home Theater**, ki v navezi z nizkotoncem na dnu prenosnika iz sebe spravi za prenosnik zelo spodoben zvok. Priključkov na tem prenosniku ne bo zmanjkalo, in čeravno je namenjen filmofilom, bo omogočal polno delo in vse funkcije tudi med delovnikom. Prijeten prenosnik, in to za dokaj sprejemljivo in konkurenčno ceno.

**OBZI R UREDORIAN**<br>COPIE

januar

**2009**

PROTI: Baterija je le 6-celična, 4200 mAh, avtonomija je kratka. **Jaka Mele**

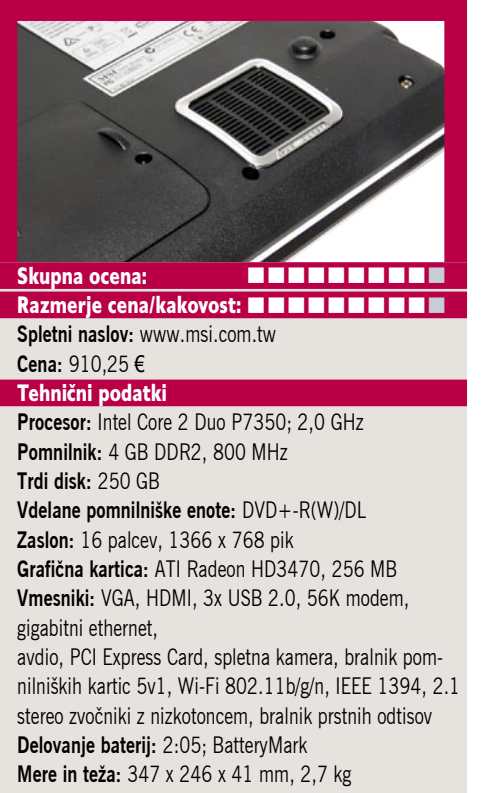

**Programska oprema:** FreeDOS

#### ZA: Po tem, ko

so praktični vsi proizvajalci predstavili svoje malčke, ga je poslala na trg tudi korporacija Toshiba. Toshibin poceni ultraprenosnik je v veliki meri podoben drugi ponudbi na trgu, s praktično enako platformo. Oblikovno je prenosnik zelo všečen, saj gradi na družini Satellite. Izpostaviti velja kakovosten 8,9 palčni zaslon, ki je precej boljši kot recimo tisti pri Acerju, tudi njegovi navpični vidni koti so razkošni. Z že naloženim Windows XP Home vsebuje vse, kar potrebujemo za začetek dela, vključno s

Toshibinim naborom upravljavskih aplikacij, od ConfigFree za delo z brezžičnimi omrežji do programa Camera Assistant, s katerim lahko integrirano spletno kamero uporabimo za hitro zajemanje slik in filmov. Čeprav je Toshiba že kazala delujoče netbooke z dvojedrnim Atomom, pa teh v prodaji ne bo pred februarjem, oziroma ne pred Intelovim javnim oznanilom, kar pa se utegne zavleči na čas Cebita (marec). Tipkovnica je tako kot drsna ploščica pri Toshibi na ravni in pohvaliti velja tudi sicer kakovost izdelave. Zanimivo je, da lahko prek funkcijske tipe upravljamo tudi hitrost vrtenja hladilnega ventilatorja oziroma tega začasno izklopimo.

#### PROTI: Tos-

hiba bi lahko v prenosniku ponudila večjo baterijo, ki bi dajala vsaj dobri dve uri avtonomije, poleg tega pa čakamo na 10-palčni model, kjer bo, upajmo, tipkovnica večja in uporabna za hitrejše tipkanje (tu so tipke res premajhne). Čeprav bi lahko, ni Toshiba v prenosniku ponudila prav ničesar, s čimer bi izstopala iz množice – niti svoje programske opreme za prijavljanje v računalnik prek spletne kamere, kar bi bilo trivialno! Cena enote je višja od konkurenčnih.

**Jaka Mele**

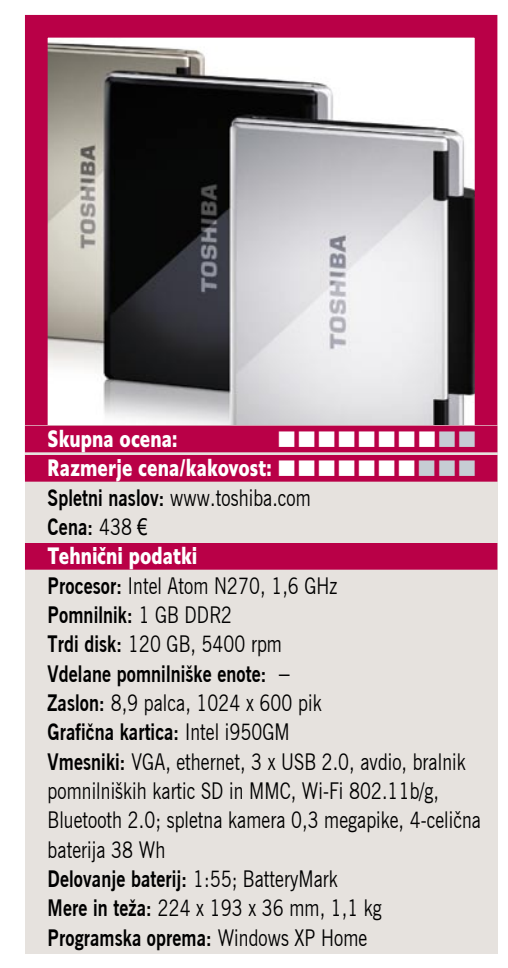

prenosni računalnik

### MSI GX620X

### ZA: MSI

ponuja tudi posebej oblikovane prenosnike, prilagojene zelo ozki niši

uporabnikov, in v to kategorijo zagotovo spada tudi novi igričarski model GX620. Prenosnik s 15,4-palčnim zaslonom je oblečen v kombinacijo črnega in rdečega aluminijastega ohišja, ki deluje razgibano in posebno, a ko odpremo pokrov, vidimo še nekaj dodatnih barv – posledica barvanja funkcijskih črk (modro) in slovenskih znakov (sivih). V notranjosti prenosnika se skriva zmogljiv dvojedrnik s taktom kar 2,26 GHz ter 4 GB hitrega pomnilnika. Že ta osnova namiguje na **zelo** 

**močan računalnik**, potrditev občutka pa zaokrožita še 320 GB trdi disk ter predvsem namenska grafična kartica 9600M GT z 512 MB lastnega video pomnilnika. Zanimivo, na prenosniku ne najdemo izhoda DVI, temveč le D-sub in dodatni HDMI (prek katerega pa lahko navsezadnje z nakupom vmesnika priklopimo tudi DVI). Sicer zgradba prenosnika ni nič posebnega, na tipkovnici je barvno izpostavljenih nekaj tipk, pomembnih za igričarje (W,S,A,D), sicer pa na desni strani najdemo še numerični del tipkovnice. MSI igričarjem ponuja več predvsem s tehnologijo **Eco**, katerega sestavni del

**Turbo Drive Engine**, omogoča da s pritiskom na tipko samodejno navijemo procesor in grafiko in tako iz računalnika iztisnemo še več! Pohvaliti velja še priključek e-SATA, spletno kamero ločljivosti 2 megapik ter vmesnika za 7.1-kanalni zvok s podporo za Dolby. V paketu dobimo še nahrbtnik ujemajočih se barv in igričarsko miško MSI.

PROTI: Tipkovnica je ena slabših – saj kar plava pod prsti. Baterija je le 6-celična, 4200 mAh, avtonomija je kratka. Menimo, da igričarji potrebujejo še kakšno režo USB več. **Jaka Mele**

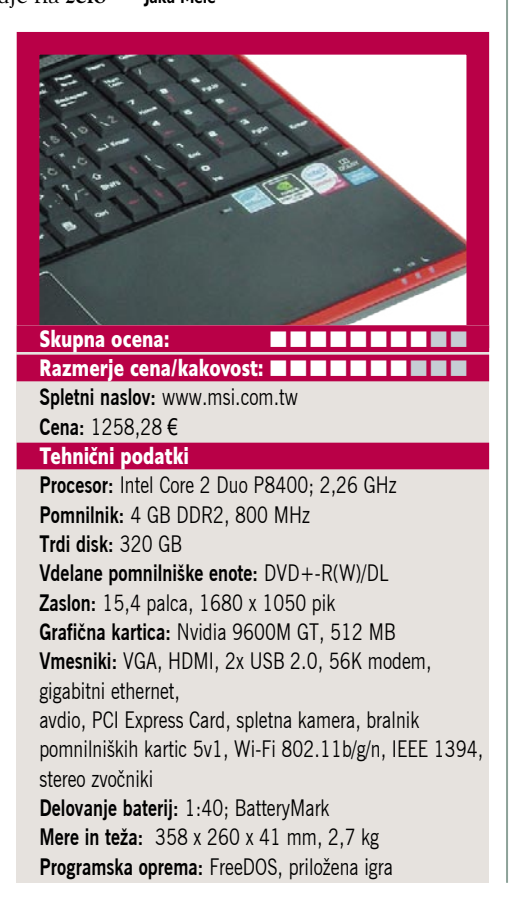

#### ZA: ThinkPad W700 je **presežek**

**presežkov**. Ogromen prenosnik je namenjen profesionalcem – fotografom in oblikovalcem, skratka vsem, ki potrebujejo kakovosten in velik zaslon. Prenosnik s težo skoraj štirih kilogramov ponuja res veliko. Ima **17-palčni širok zaslon** z ločljivostjo HD 1080, naš testni model pa je imel še v varen **RAID 1** postavljena dva **200 GB diska**. Zavoljo ogromno prostora je tipkovnica razširjena še z numeričnim delom na desni, v spodnjem delu pa je poleg drsne ploščice še integrirana Wacomova tablica, pisalo pa je pospravljeno ob desni strani. Za grafično moč skrbi profesionalna Nvidiina grafika **Quadro FX3700M** s kar **1 GB** namenskega pomnilnika, na voljo pa so še izhodi DVI, VGA in DisplayPort. V nekatere modele W700

je namesto navadnega vgrajen LCD-zaslon z LED-osvetlitvijo, s čimer je dosežen višji razpon barv. V dražjih modelih je integriran tudi mehanizem za umerjanje barv, ki je nad tablico, uporabimo pa ga preprosto tako, da poženemo program, poklopimo pokrov zaslona in vse se nastavi samodejno. Lenovo W700 je prvi prenosnik s **štirijedrnim procesorjem** in z možnostjo razširjanja pomnilnika do 8 GB ponuja ogromno moči, k dodatnim pospešitvam pri delu pa pomaga Intel Turbo Memory, ki ga je tu kar 2 GB. Zanimivo je, da ima prenosnik sočasno tudi zelo zmogljiv akumulator (84 Wh),

ki omogoča pod polno obremenit-

Lenovo ThinkPad

W700

vijo kar tri ure dela na terenu. V modelih za ameriški trg bodo prisotni tudi moduli WiMax za hitro podatkovno komunikacijo, sicer pa so wi-fi antene v konfiguraciji MIMO 3x3 – kar omogoča zelo dobro radijsko delovanje. S priključno postajo dobimo že digitalni koaksialni zvočni izhod, priključek eSATA in štiri dodatne USB-priključke. Odliko si spet zaslužijo zaokrožena in kakovostna izdelava, pozornost podrobnostim in seveda popolna programska podpora prenosnika, ki naslavlja varnost, zaščito in produktivnost v vse, življenjskem ciklu.

**POD LUPO** 

prenosna delovna postaja za oblikovalce in fotografe

PROTI: Teža. Cena je namenjena profesionalcem, a ker primerljivega izdelka preprosto ni, ima Lenovo proste roke …**Jaka Mele**

Skupna ocena: **AN DE LA DE LA DE LA DE LA DE LA DE LA DE LA DE LA DE LA DE LA DE LA DE LA DE LA DE LA DE LA DE LA DE LA DE LA DE LA DE LA DE LA DE LA DE LA DE LA DE LA DE LA DE LA DE LA DE LA DE LA DE LA DE LA DE LA DE LA** Razmerje cena/kakovost: ■■■■■■■■■■ **Spletni naslov:** www.lenovo.com **Cena:** od 4500 € naprej Tehnični podatki **Procesor:** Intel Core 2 Quad Q9300, 2,53 GHz **Pomnilnik:** 4 GB DDR3 **Trdi disk:** 2 x 200 GB **Vdelane pomnilniške enote:** bralnik SD pomnilniških kartic, Blu-ray ROM +DVD-RW **Zaslon:** 17 palcev, 1920 x 1200 pik **Grafična kartica:** Nvidia Quadro FX3700M, 1 GB **Vmesniki:** VGA, DVI, DisplayPort, 5 x USB 2.0, 56K modem, 10/100/1000 LAN, mikrofon, PCMCIA, ExpressCard, Wi-Fi 802.11a/g/n, zvočniki, Bluetooth 1.2, FireWire, biometrični senzor, Intel Turbo memory 2 GB, tablica Wacom **Delovanje baterij:** 6:35; BatteryMark **Mere in teža:** 410 x 310 x 42 mm, 3,8 kg **Programska oprema:** Windows Vista Business (s pravico uporabe XP Pro)

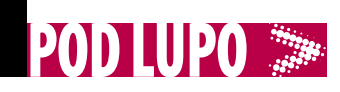

#### optični bralnik

## Canon LiDE 200F

ZA: Malce zmogljivejši brat v vstopnem cenovnem razredu je LiDE 200, ki se od cenejšega modela razlikuje po dveh bistvenih značilnostih. Premore optična ločljivost kar **4800 x 4800 dpi**, hkrati pa manjšega bratca prekaša v **hitrosti**. No, tudi videz naprave je malce drugačen, predvsem zaradi barve ohišja in kozmetičnih sprememb pri postavitvi hitrih gumbov. LiDE 200 ostaja majhen in nizek bralnik, tokrat odet v srebrno barvo z črnim robom, a na mizi vseeno deluje elegantno. Po merah je identičen manjšemu bratu (250 x 370 x 40 mm), prav tako po teži. Tudi ta model se napaja prek **USB-kabla**, namenjen

pa je zahtevnejšim uporabnikom, ki pa še vedno gledajo na ceno. Bralnik je med delovanjem tih**, natančen in zelo hiter**, saj A4-stran ločljivosti 300 dpi zajame v manj kot 15 sekundah, predogled celotne strani pa je končan v nekaj sekundah. Zajemi sivinskih in barvnih slik ter črnega besedila so bili odlični. Napravi so priloženi isti programi kot pri modelu LiDE 100 – to so ScanGear, MP Navigator MX in ArcSoft Photo-Studio. Na ohišju so štirje nastavljivi gumbi za hiter dostop do funkcij, in tudi tu lahko zajemamo debelejši material, saj je pokrov bralnika prilagodljiv do višine 3

cm. Ob tako majhni razliki v ceni med modeloma LiDE 100 in 200 (20 evrov) vsakomur, ki bralnik uporablja vsaj malce pogosteje kot le občasno, predlagamo LiDE 200.

PROTI: Tudi ta bralnik je namenjen neprofesionalni domači pisarniški rabi, zaradi česar nima možnosti zajemanja s filmov ali prosojnic, prav tako pa nima strojnega QARE (le programski). Škoda, da Canon v vstopnem razredu ne ponuja bralnikov A3, saj je veliko revij in drugega gradiva malce večjih od A4 in je zato pogosto odsekan rob. **Jaka Mele**

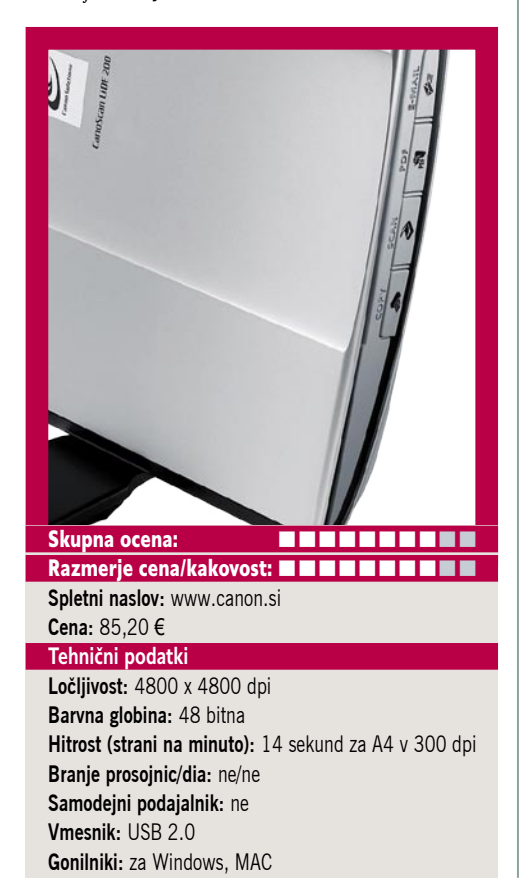

## optični bralnik Canon LiDE 100F

ZA: Tudi v cenovno najnižjem razredu je Canon predstavil osveženo ponudbo optičnih bralnikov in med njimi je najcenejši prav model LiDE 100. Ploščat in majhen bralnik je odet v črno barvo in podobno kot predhodniki na mizi deluje elegantno in zavoljo kakovostne izdelave in plastike skriva svojo cenenost. Čeprav na mizi zaseda malo prostora, bo prav zaradi malih mer in teže le 1,6 kg zanimiv tudi za vse, ki bralnik potrebujejo **na terenu**. Dodatna prednost je tudi napajanje prek **USB-kabla**, tako da odpade potreba po dodatnem napajalnem kablu, kar spet predvsem na terenu pride izredno prav. Bralnik je

**zelo tih in natančen** – v času testiranja nismo zapazili nobenih težav. Zajemi sivinskih in barvnih slik ter črnega besedila so potekali z odličnimi rezultati in glede na predhodnika Lide 25 tudi precej hitreje, saj A4 stran ločljivosti 300 dpi zajame v manj kot pol minute. Delo z bralnikom je preprosto, programska oprema je odzivna ter preprosta. Na ohišju so štirje nastavljivi gumbi za hiter dostop do funkcij (predhodnik je imel le tri), ki imajo nastavljeno kopiranje, optični zajem, zajem v pdf in zajem v e-pošto). Pokrov bralnika se zna prilagoditi na različno višino branih objektov (knjiga). S priloženo programsko opremo brez težav deluje tudi v načinu branja MultiMode, kjer je samodejno poskrbljeno za ločeno shranjevanje skupaj zajetih dokumentov.

PROTI: Pri tako majhnem bralniku niti ne moremo pomisliti na dodatke, kot so moduli za zajem iz filma ali prosojnic. V primerjavi s predhodnikom, ki je premogel tehnologijo QARE (quick automatic retouching and enhancement) za zmanjšanje posledic praha in prask na dokumentih (predvsem se to vidi na fotografijah), novinec to funkcijo ponuja le programsko, rezultat pa je žal neprimerljiv. **Jaka Mele**

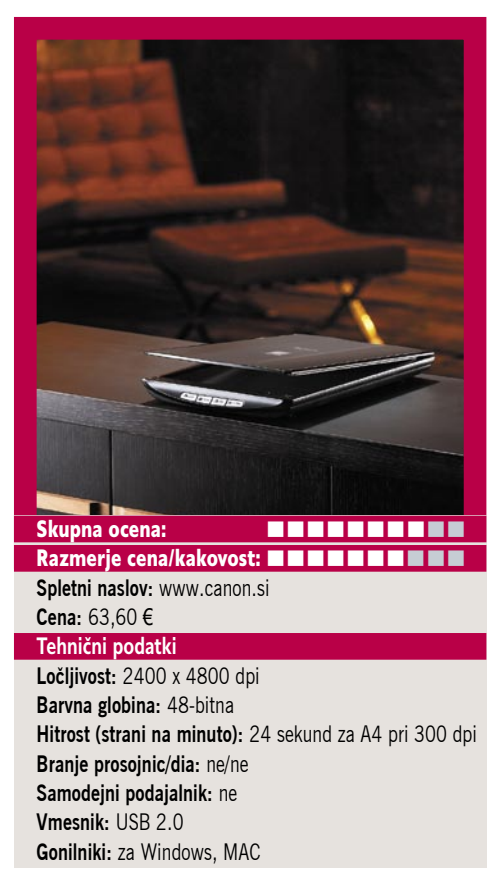

**WE POD LUPO** 

**ESTAMINE** Nashuatec GX-3050SFN gel večfunkcijska enota

**2009**

januar

ZA: Nashuatec svojo cenovno ugodno ponudbo gradi na gel tehnologiji. V bistvu gre za tehnologijo brizganja, le da barvilo ni v obliki tekočine, temveč uporabljajo posebno obliko gela. Prednosti, ki jih navaja Nashuatec, so **nižja cena** glede na običajna barvila, **vodoodpornost** (izpise lahko po mili volji označujemo z markerjem), izpis pa je takoj po nanosu **suh**, zato je možen tudi hitrejši tisk. GX3050 je nadgradnja dosedanje ponudbe z gel tehnologijo, in v obliki večfunkcijske naprave je nabit z vsem, kar potrebujemo v mali pisarni. Enota obvlada črnobelo in barvno tiskanje, optično branje, fotokopiranje in faks. Na vrhu naprave je še podajalnik listov, s čimer je možno tudi **samodejno dvostransko** optično branje, kopiranje in faksiranje. Posebej dobrodošla so vgrajena ethernetna vrata, prek katerih Nashuatec ne

skopari s funkcijami, saj lahko omrežno faksiramo, tiskamo in tudi zajemamo. Tako celovitega nabora funkcij v poslovnem multipraktiku cenovno nižjega razreda še nismo našli, in tudi s hitrostjo kar 29 strani na minuto se tiskalnik uvršča v celoti v **zahtevnejši poslovni razred**! Tudi cena potrošnega materiala in vzdrževanja je nizka, saj je treba menjati le (ločene) kartuše, drugih delov pa ne (glave pri brizgalnikih, bobna pri laserskih). Cene tega so sicer področje, kjer Nashuatec služi, a so še vedno na nižjem delu intervala cen. GX3050 ponuja še funkcijo Level Color, s katero vključimo t.

i. ekonomični način tiska (tiskalnik prepozna, kaj je besedilo in kaj so slike, in barvni tisk uporabi le tam, kjer je to potrebno) in še dodatno varčujemo z barvo. Pohvaliti velja (sicer ogromnih 250 MB velike gonilnike), saj ob prvi namestiti pravilno najdejo in nastavijo napravo prek omrežja, brez uporabnikovega vmešavanja. Kakovost besedilnega izpisa je zelo dobra, ko pa preidemo na grafiko in slike, je še prostor za izboljšave. Cena je enkratna!

PROTI: Kakovost tiska bi bila lahko predvsem pri fotografijah še boljša, saj so bile barve že glede na običajne (ne foto tiskalnike) brizgalnike bolj blede. Ogrevanje tiskalnika pred začetkom dela do prvega izpisa traja dobre pol minute, a »melje« precej manj kot sodobni brizgalniki. **Jaka Mele** 

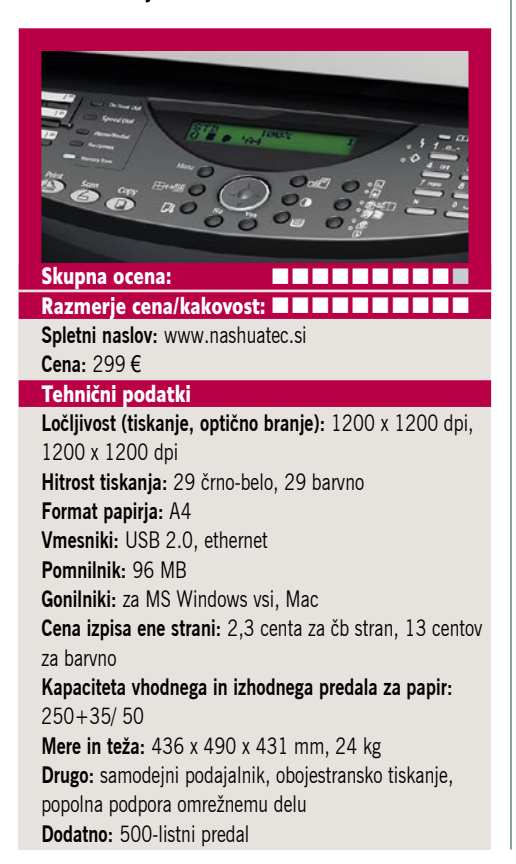

ZA: Vodilni proizvajalec trdih diskov, WD, se je s svojo novo napravico WD TV spustil tudi na področje upravljanja oz. predstavljanja vsebin. WD TV je črna škatlica, ki presenetljivo **ne vsebuje diska**. Gre za predvajalnik medijskih vsebin, ki ga prek kompozitnega kabla (priložen) ali HDMIkabla priključimo na naš **televizor**, nato pa napravica **predvaja vsebine z zunanjega diska**, ki ga nanjo priključimo prek USB-vrat. Napravica je popolnoma tiha, saj ne vsebuje ventilatorja, hkrati pa ima priložen majhen, a preprost in pregleden daljinski upravljalnik. Seveda predvaja velik nabor formatov in datotek, vključno s HDzapisi. Preko HDMI-ja prikaže največ 1080p pri 24 osvežitvah slike na sekundo. Zaslonski meniji so

medijski predvajalnik

WD TV

enonivojski, izredno pregledni in preprosti. Naprava zna brati podatke iz zunanjih diskov z datotečnimi sistemi FAT32, HFS+ ali NTFS. Napravica poleg vseh divxov in xvidov predvaja tudi video posnetke digitalnih fotoaparatov. WD TV je predvsem enostaven in lep, a nekateri tekmeci znajo bistveno več, in to ne za pretirano večji znesek. WD TV je izredno zanimiv v navezi z malim diskom za vse popotnike ali ko gremo na oddih, saj lahko na kateremkoli TV-ju predvajamo svoje vsebine.

PROTI: Pogrešali smo **ethernetni omrežni priključek** ali morda celo **brezžično** povezavo. Tudi bralnik pomnilniških kartic bi prišel prav. HDMI-kabel ni priložen. WD TV je zelo preprosta naprava, in tudi ohišje je tako – brez LCD-zaslona, vsa navigacija je prek TV-ja, tudi če želimo poslušati le glasbo. Naprava ne podpira datotečnih sistemov z dnevniki (Unix, ext3 …). Naprava ni med najhitrejšimi – če so recimo slike večje (kar je danes običajno), traja ustvarjanje predoglednih sličic dolgo, prav tako so počasni obračanje slik in prehodi med slikami. WD TV ne zna predvajati zaščitenih vsebin (DRM), kar je nadležno, če smo te vsebine legalno kupili.

#### **Jaka Mele**

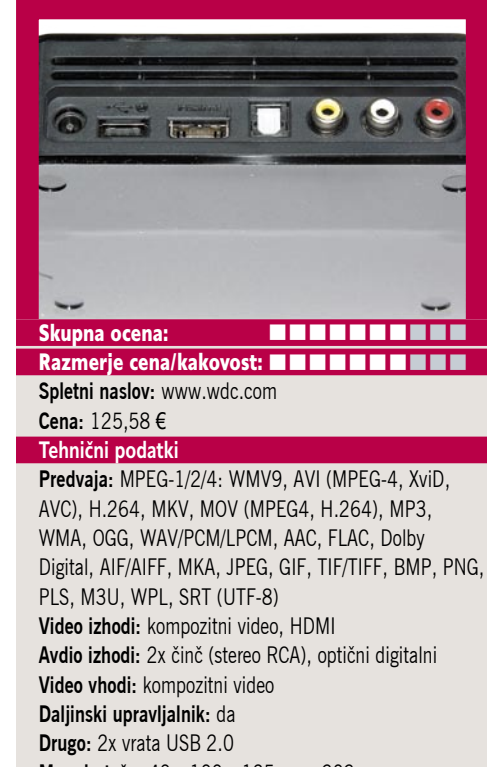

**Mere in teža:** 40 x 100 x 125 mm, 303 g

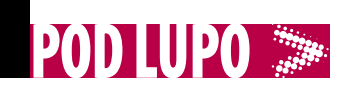

#### videoprojektor

## Toshiba TLP-X200

ZA: Toshiba je osvežila družino prenosnih projektorjev in z modelom TLP-X200 predstavlja eleganten sodoben projektor s težo pod dvema kilogramoma. TLP-X200 je odet v kombinacijo odsevno belega in črnega ohišja, izstopajo pa oranžni gumbi za sprostitev nožic. Gumbe in krmilni vmesnik najdemo na zgornji ploskvi, zadnja pa je rezervirana za priključke. Teh v novincu ni malo, saj lahko signal pripeljemo bodisi prek D-Sub, S-video ali kompozitnega kabla in dodatno še preko HDMI-vhoda. Projektor zna kakršnokoli sliko prikazati pri svoji izhodni ločljivosti 1024 x 768. V notranjosti za prikaz skrbi klasičen LCD- čip, projektor

pa je zavoljo boljših barv opremljen s tehnologijo **3LCD**. Projektor je med delovanjem tih, ni pa povsem hladen in neslišen. Slika je zelo dobra, dovolj svetla tudi za ne zatemnjene, manjše prostore. Tudi s povezljivostjo je projektor močan, saj ponuja omrežno povezljivost preko žičnega ethernetnega in brezžičnega vmesnika WLAN. Projektor je združljiv z omrežjem Windows Viste, prek obeh vmesnikov. Odliki novinca sta še izredno hitra vklop in izklop, saj se projektor prižge v petih, ugasne pa v desetih sekundah. Na sestankih vam bo projektor pomagal prebiti led, saj **govo-** **ri** –sporoča, da se prižiga, svetuje, da zavarujemo omrežni dostop, da je zdaj ugasnjen … Projektor je opremljen tudi z USB-vhodom, v katerega lahko priključimo USBdisk ali ključ, in predstavitve (dokler so v slikah) predvajamo brez priklopa na računalnik. Daljinski upravljalmol je dober, ima tako laserski kazalnik kot možnost krmiljenja enote in navigacijo čez prikazovane vsebine. Kakovost izdelave je dobra.

PROTI: Cena je za ta segment zelo visoka. Sistem menijev je klasičen Toshibin in nismo našli večjih pomanjkljivosti, čeprav je z malim izbirnikom težko venomer zadeti tisto, kar smo hoteli izbrati. Projektor zna popravljati trapez le do 45 stopinj navpično, vodoravno pa ne. **Jaka Mele**

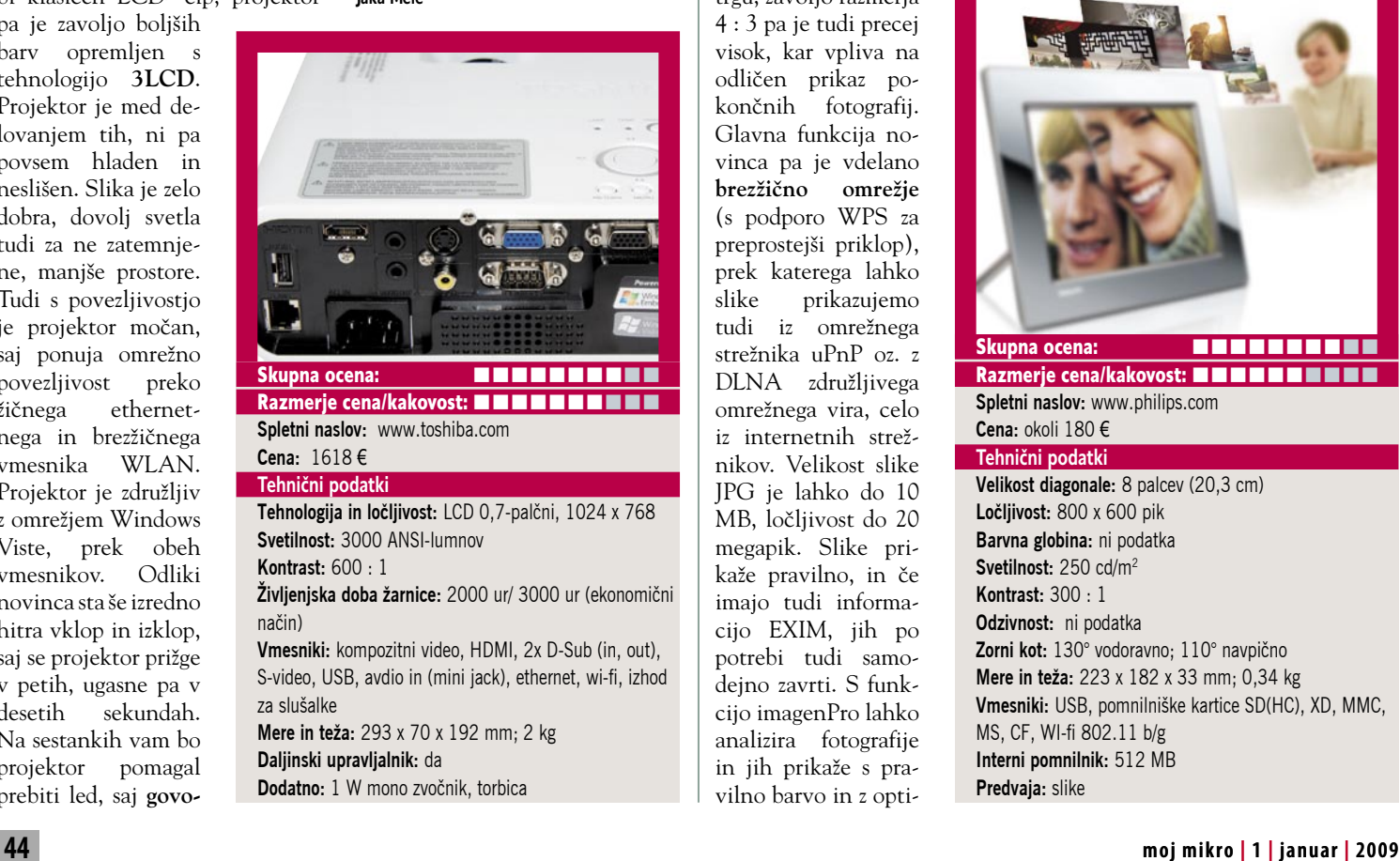

ZA: Philips je zagotovo LCD foto prikazovalnike poslal na trg med prvimi. In prav izkušnje se poznajo tudi pri novem modelu s kompleksnim nazivom 8FF3W-MI. Zanimivo, gre za foto okvir z razmerjem stranic **4 : 3,** kar celo boljše kot druge izvedbe omogoča prikaz naših vsakdanjih slik, ki so posnete v bližini tega formata (veste, da pri razvijanju fotografij 10 x 15 izgubite nekaj dogajanja zgoraj in spodaj?). Philipsov LCDokvir je eleganten, okvir sam je ogledalo, tako da razbije monotonost enobarvnih konkurentov in je dobro videti na katerikoli polici v domu ali pisarni. Ima 512 MB internega pomnilnika in bralnik pomnilniških kartic. LCD-zaslon je z diagonalo 8 pal-

digitalni foto prikazovalnik

Philips

8FF3WMI

cev eden večjih na trgu, zavoljo razmerja 4 : 3 pa je tudi precej visok, kar vpliva na odličen prikaz pokončnih fotografij. Glavna funkcija novinca pa je vdelano **brezžično omrežje** (s podporo WPS za preprostejši priklop), prek katerega lahko slike prikazujemo tudi iz omrežnega strežnika uPnP oz. z DLNA združljivega omrežnega vira, celo iz internetnih strežnikov. Velikost slike JPG je lahko do 10 MB, ločljivost do 20 megapik. Slike prikaže pravilno, in če imajo tudi informacijo EXIM, jih po potrebi tudi samodejno zavrti. S funkcijo imagenPro lahko analizira fotografije in jih prikaže s pravilno barvo in z opti-

m a l n i m kontrastom. Napajanje omogoča zunanji napajalnik. Vidnost zaslona je navkljub slabim podatkom v specifikacijah odlična – Philips je videti tu zelo realen. Svetilnost je odlična. Priloženo je tudi stojalo, možna pa je montaža na zid.

PROTI: Žal napravica ne predvaja drugega kot datotek **JPEG**, ne podpira niti filmčkov in nima vdelanega zvočnika. Lahko bi rekli, da ne zna veliko, a v zagovor – vsaj to, kar zna, počne res dobro. Škoda, da naprava nima vdelane baterije, saj mora biti neprestano na **napajanju**, zato ni praktična za ogled iz roke.**Jaka Mele**

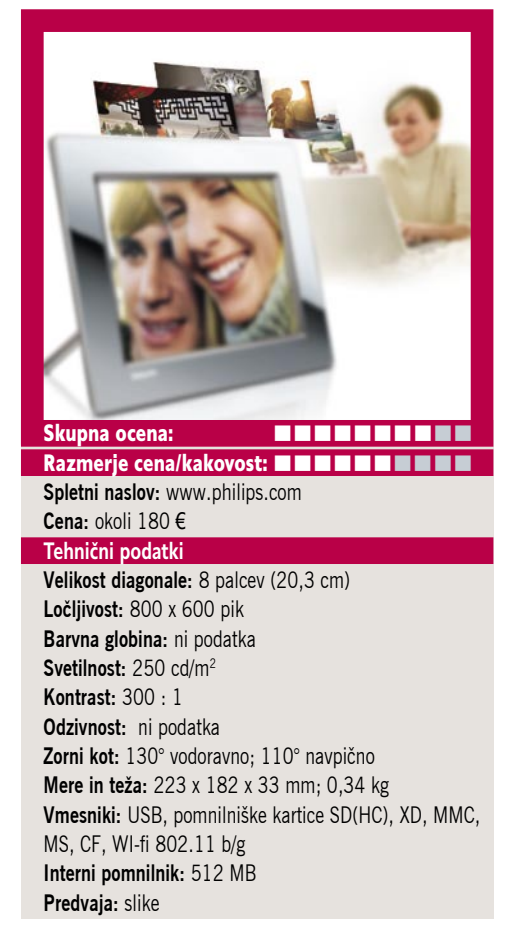

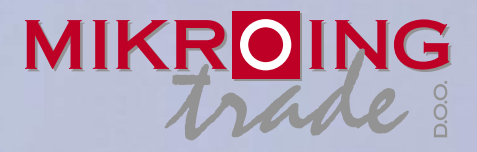

**UVOZNIK IN DISTRIBUTER: MIKRO ING trade d.o.o.** Rojčeva ulica 24, LJUBLJANA Tel.: 01 544-33-82 E-mail: mikroing@mikroing.si **www.mikroing.si**

IIII

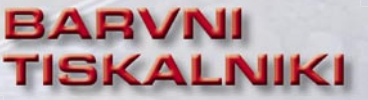

**OKI C3000/5000/700/800/9000 12-36 str./min. v barvah 20-40 str./min. č/b tudi z originalnim Adobe PostScript 3 do 1024 MB spomina format do A3+ in do 1200 mm dolžine**

#### **VEČFUNKCIJSKE NAPRAVE**

**Črnobeli digitalni tiskalniki Črnobeli digitalni Barvne in črnobele večfunkcijske naprave OKI B2500/2520/2540 MFP OKI C3520/3530/5550 MFP OKI C9850 MFP PRINT COPY SCAN FAX do 1066 zn./sec.**<br>**PRINT COPY SCAN FAX** do 1066 zn./sec.

S<sub>5</sub>.

**TING SOLUTIONS** 

ww.mikroing.si

## **ČRNOBELI TISKALNIKI**

**OKI B2000/400/6000/8000/900 18-50 str./min.**

**LINIJSKI TISKALNIKI 500-2000 linij/min.**

**na navaden papir**

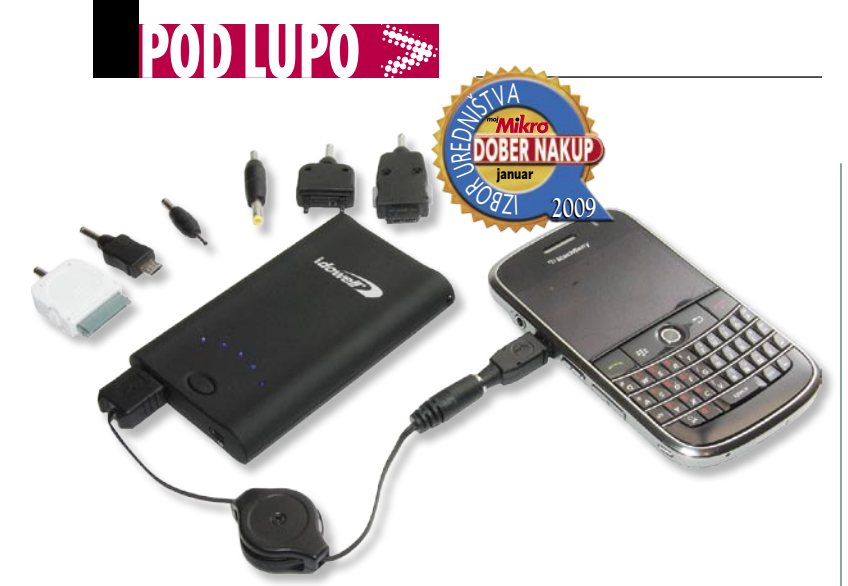

univerzalni prenosni akumulator

## iDowell Portable USB Energy Charger

ZA: Najpreprostejše rešitve so najboljše! Podobno smo pred slabim letom zapisali za MicroDowellov univerzalni napajalnik za prenosne računalnike z vdelano baterijo, s katero je lahko tudi v odsotnosti omrežnega napajanja napolnil baterijo povprečnemu prenosniku! iDowellov prenosni univerzalni polnilnik z vdelanim akumulatorjem je v osnovi podobna, le precej manjša napravica. V popolnoma črni škatli velikosti iPoda je 3400 mAh težek Li-ion akumulator, ki ima na prednji strani le pet modrih LED- signalnih lučk za stanje interne baterije, stikalo za vklop ter vhodna in izhodna USB- vrata. Napravico

namreč polnimo kar preko USB-povezave, zato ne potrebujemo dodatnega napajalnika. Od prazne do polne pridemo v **manj kot šestih urah** (v praksi čez noč). V kompletu dobimo **vrsto priključkov**, ki ustrezajo priključkom za iPhone, iPod, razne MP3-predvajalnike, mobilne telefone Nokia (2 mm), Samsung, Sony Ericsson, Motorola ter drugim napravam, kot je Sonyjev PSP. Seveda zna polniti tudi vse naprave, ki za napajanje uporabljajo čisti USB-priključek in, zelo pohvalno, polniti zna tudi vse telefone RIM Blackberry, za kar moramo

v računalniku sicer prej namestiti ustrezne RIM-ove gonilnike.

**PROTI:** Za to ceno nimamo napravi očitati nič, razen tega, da je polnjenje precej počasno. Za hitrejše si lahko omislimo običajni 5 V polnilnik s priključkom USB. Vmesniki za polnjenje nekaterih starejših telefonov, recimo Sharpovih, manjkajo. Proizvajalec navaja tipično življenjsko dobo izdelka 3–4 leta, a daje garancije le leto dni, kar je sicer v času, ko so običajne garancije proizvajalcev baterij 6-mesečne, nadpovprečno, a vseeno manj kot nekatera konkurenca!

**Jaka Mele**

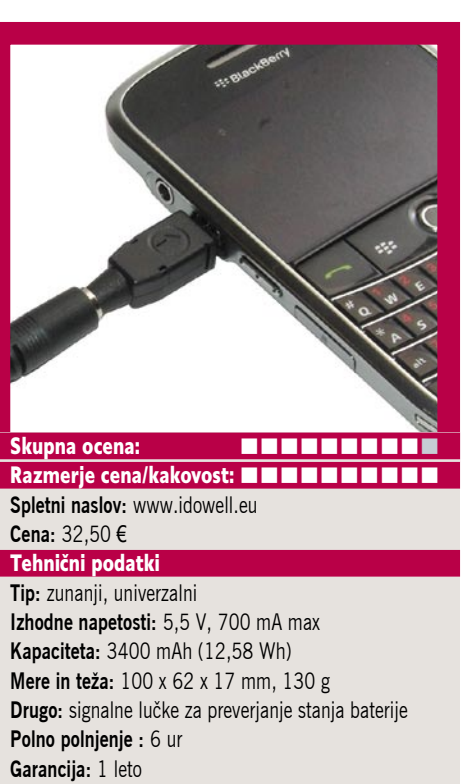

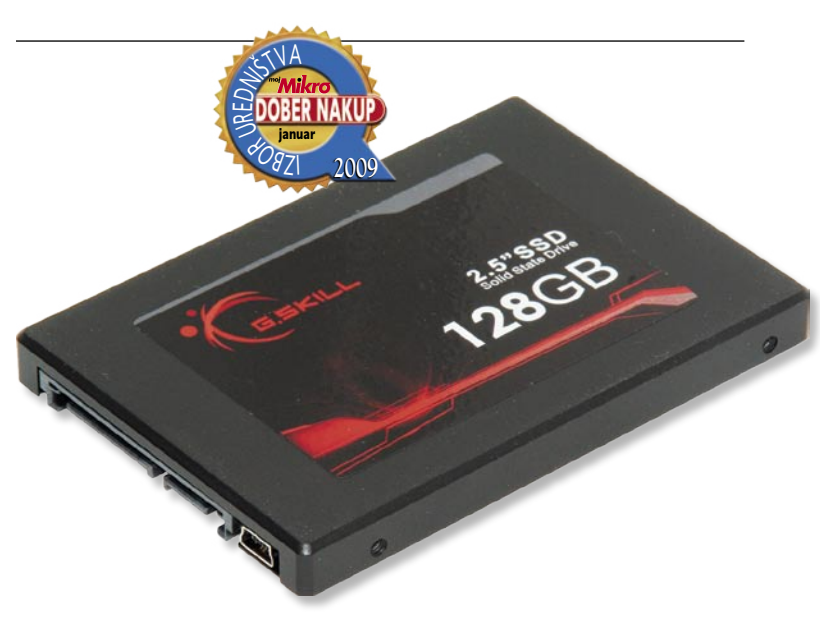

## G.Skill 128 GB SSD-disk

ZA: G.Skillov SSD-disk je pomembna prelomnica na področju SSD-diskov, saj kaže, da tudi azijski proizvajalci pomnilnika in pomnilniških izdelkov še kako obvladajo svoj posel in znajo držati tempo z najmočnejšimi na področju pomnilnika in diskov. FM-25S2, kot je oznaka njihovega 128 GB SSD diska po specifikacijah, podpira branje s hitrostjo do 155 MB/sekundo, pisanje pa 90 MB/ sekundo. Disk je po zunanjosti podoben konkurenčnim produktom, a ima zanimiv dodatek – poleg SATA in napajalnega priključka ima še standardni **USB-priključek**, s čimer ga lahko priklopimo na praktično vsak računalnik brez

odpiranja ohišja. Tu smo s prepustnostjo USB 2.0 vodila sicer omejeni, a brez dvoma to omogoča veliko večjo uporabnost napravice. Cena diska je Evropi giba med 280 in 350 evri, kar je glede na trenutno najhitrejši, Intelov SSD-disk več kot za polovico ceneje, hkrati pa hitrostjo zaostaja le nekaj deset odstotkov. G.Skillov SSD-disk ohranja vse prednosti SSD-diskov, predvsem **mobilnost**, saj so neobčutljivi na sunke, udarce, padce, in druge lažje mehanske poškodbe, prav tako jih pretirano ne motijo prah in druge oteževalne okoliščine

delovanja računalnikov. Kapaciteta 128 GB pa je prav tako povsem spodobna ne le za prenosnike, temveč za sistemsko in programsko particijo kateregakoli računalnika. Ohišje tega 2,5-palčnega diska je v primerjavi z nekaterimi tekmeci v celoti kovinsko.

PROTI: Čeprav za pomnilnik MLC vemo, da dosega višjo kapaciteto in hitrost zapisa na račun krajše življenjske dobe, pa G.Skill za svoj novi SSD-disk navaja MTBF kar 1,5 milijona ur, kar namiguje na izboljšan algoritem razporejanja podatkov oz. porazdeljenega zapisovanja na celotnem disku. **Jaka Mele**

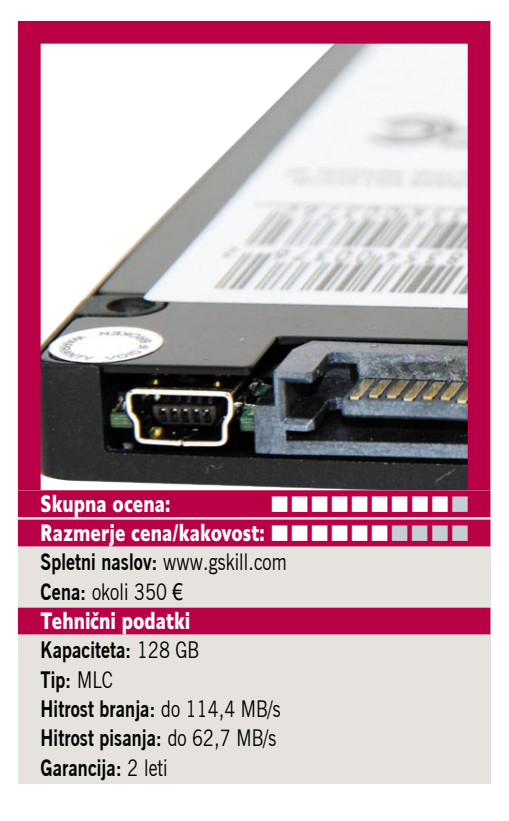

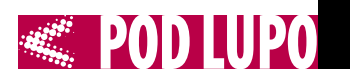

### USB grafična kartica

**OBZI R UREDORIAN**<br>COPINI

januar

**2009**

## EVGA UV Plus+

ZA: Vse večji del naprednih uporabnikov, predvsem poslovnih, dela z računalnikom, na katerega sta priklopljena dva monitorja. Koliko pa je uporabnikov s tremi ali celo štirimi in več monitorji? Zunaj finančnega in raznih nišnih sektorjev zelo malo, a ob nizkih cenah LCD-monitorjev ni več razlogov, da bi bilo tako. No, glavna prepreka so grafične kartice in kompleksnost postavitve takega sistema iz obstoječih poceni kartic. Seveda obstajajo izredno drage (Maxtorjeve) kartice štirimi in celo z osmimi izhodi za monitor, in prav na teh rešitvah gradijo obstoječi sistemi. Rešilna bilka za običajne uporabnike se je pojavila predlani s tehnologijo **DisplayLink**, ki omogoča emulacijo grafike prek USB-vmensnika. Potreben je le namenski čip in gonilniki. Na DisplayLinku temelječi monitor je prvi predstavil Samsung, a trg ni zaživel. Nemško podjetje EVGA pa se je rešitve

lotilo z drugega konca – naredili so zunanji vmesnik, 65 x 65 mm veliko napravico, ki ima na eni strani **USB-vrata**, na drugi pa **DVI-izhod**. V škatli prilagajo še kabel z USB-podaljškom, vmesnik za priklop analognega monitorja in gonilnike z navodili in vrečko za adapter. Ko naložimo gonilnik, na napravico, ki ne potrebuje dodatnega napajanja, priklopimo monitor, in jo povežemo

z računalnikom prek USB-kabla. Računalnik zazna nov monitor in v nastavitvah ga lahko povežemo kot preslikavo ali podaljšek obstoječega namizja. Najboljša stvar je, da lahko priključimo neomejeno število napravic, ki se zavoljo kovinskega ohišja in magnetnih nogic lepo sestavljajo ena na drugo. Tudi cena rešitve ni pretirana.

**PROTI:** Žalostno je da EVGA **trenutno v Sloveniji nima distributerja**, saj so prav adapterji USB-grafik iz družine UV izredno zanimiv izdelek, ki trenutno preprosto **nima konkurence.** Zaradi omejene grafične moči čipa na tako priključenem monitorju ne bomo mogli igrati iger ali predvajati HD-videa – običajni celozaslonski video je še gledljiv, pri pisarniški pa sploh ne bomo opazili razlike. Priklop 24-palčnežev in večjih monitorjev zaradi omejitve ločljivosti ni možen.

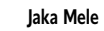

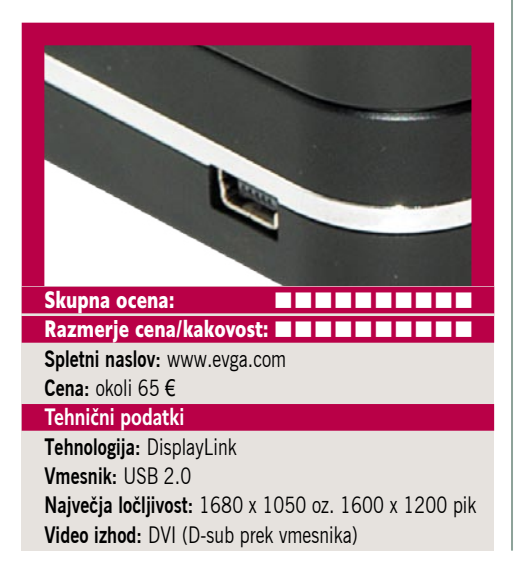

ZA: Že ob predstavitvi dvojedrnega modela 4870X2 se je govorilo tudi o cenejšem dvojedrniku, ki bo temeljil na vezju RV770 (4850). A ker kartice ni bilo najti na trgu, je marsikdo pozabil nanjo. Nato pa je udarilo – izkazalo se je, da je zamuda posledica pogajanj med podjetji, in na koncu je ekskluzivno pravico za izdelavo 4850X2 pripadla podjetju Sapphire. Naj spomnimo, 4850 gradi na istem procesorju kot 4870 in ima vseh 800 pretočnih jeder – edina razlika je v pomnilniku in prepustnosti krmilnika. V 4850X2 Sapphire združuje dva odlična, **energijsko zelo optimirana grafična procesorja** na eni kartici. Kartica je podobno velika kot močnejši

dvojček, a s to razliko, da jo je zasnoval Sapphire. To se pozna v elegantnem hladilnem elementu, ki oklepa kartico, na katerem najdemo kar dva večja ventilatorja. Zato se že tako ali tako hladna grafika greje še manj, ventilatorja pa se komajda vrtita. Kartica je zato skoraj neslišna. Druga posebnost te izvedbe je kar **2 GB pomnilnika**, kar izboljša prikaz v vseh igrah, ki zahtevajo veliko prepustnost tekstur. To se odraža tudi v odličnih rezul-

grafična kartica

## Sapphire Radeon HD 4850 X2

tatih pri testiranju. In še zadnja posebnost – kartica ima kar **štiri DVI-izhode** in končno je priklop štirih monitorjev sočasno enostaven in hiter. V kompletu najdemo še vmesnik za priklop analognega monitorja in HDMI-vmesnik.

PROTI: Cena kartice se v Evropi giblje med 350 in 420 evri, pri nas bo po pretekli izkušnji na zgornji meji tega intervala. Opozarjamo, da boste pravo razliko v moči kartice videli šele na 26- in 30-palčnih monitorjih, a 4850X2 prinaša takojšnjo prednost vsaj lastnikom treh in več monitorjev. Cena ni najugodnejša, saj je kartica po zmogljivosti med GTX 260 in 280, in le malo nad 4870. **Jaka Mele**

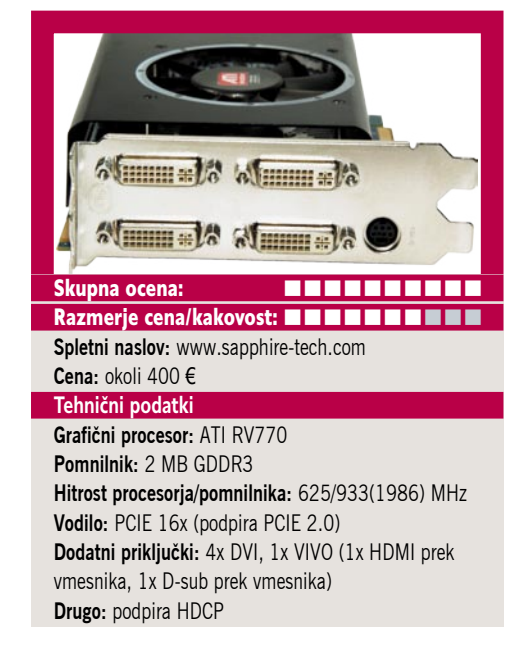

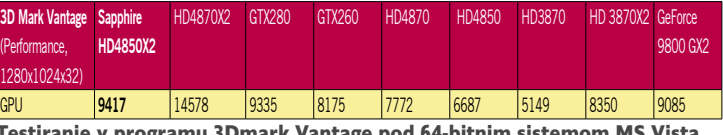

Testiranje v programu 3Dmark Vantage pod 64-bitnim sistemom MS Vista. Na matični plošči Foxconn 790GX, s procesorjem AMD Phenom 9850 Black Edition pri privzeti hitrosti, z 8 GB pomnilnika DDR2-1066 (TakeMS in Adata) ter s trdima diskoma WD 640 GB v RAID1. Rezultat je indeksni, večja številka pomeni boljši rezultat.

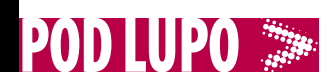

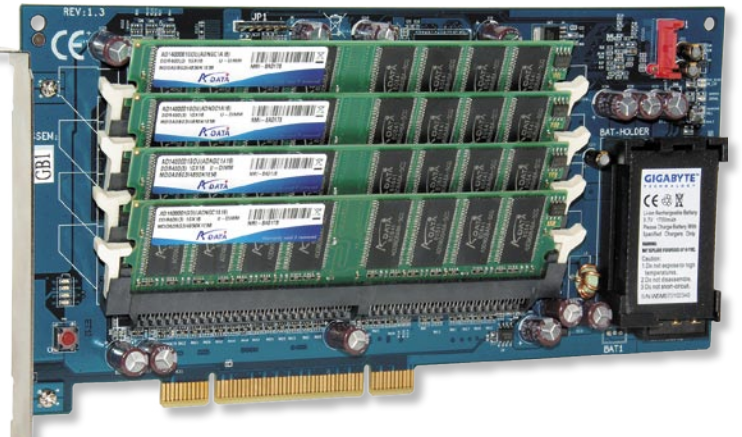

## hitri RAM-disk Gigabyte i-Ram

ZA: Eden zanimivejših izdelkov, vsaj pred dvema letoma, je bil Gigabytov i-Ram. Čeprav napravica nikoli ni bila prodajana na evropskem trgu, nam je nazadnje le uspelo priti do testnega primerka. Koncept je zelo preprost. Trdi diski so kot zadnje mehanske naprave v računalnikih najpočasnejša komponenta. Delovni pomnilnik računalnika pa je glede skladiščenja podatkov eden izmed najhitrejših. Seveda je težava delovnega pomnilnika (RAM) začasnosti informacij, saj takoj, ko se napajanje prekine (vnovični zagon sistema), informacije v njem izgubijo. Že pred leti smo uporabljali t.i. RAM-diske, kjer smo določen del sistemskega pomnilnika lahko uporabili za virtualni disk, ki je bil seveda izredno hiter. Gigabyte je ponudil rešitev v obliki razširitvene kartice PCI, s štirimi režami DDR1, v katere lahko vtaknemo do 1 GB module in tako skupaj

dosežemo kapaciteto **4 GB**. Na kartici sta pomnilniški krmilnik DDR1 in krmilnik SATA, zaradi česar lahko kartico povežemo na priključno diskovno mesto prek kabla SATA. Sistem ob ponovnem zagonu prepozna nov »disk« s kapaciteto našega pomnilnika. S priloženimi gonilniki lahko ta pomnilniški disk uporabljamo kot vsak drug, na kartici pa je vgrajena Liion akumulatorska baterija, ki v računalniku, izključenem iz napajanja, hrani podatke še do dva

meseca (poraba energije za ohranjevanje informacij v RAM-u je nizka)! Če se zadovoljimo z malim sistemskim diskom (na katerega se da brez težav naložiti Windows XP), je rezultat **neverjetno hiter disk** in s tem hiter sistem!

PROTI: Želimo si, da bi podjetje predstavilo na **DDR2** temelječe modele z vmesniki **SATA2**, saj bi tako omogočilo tako višje kapacitete diska kot tudi hitrejšo povezavo na novejših osnovnih ploščah. Okno priložnosti se zapira, saj do začetka 2010 pričakujemo izredno hitre SSD-diske, po bistveno nižjih cenah! Zakaj i-Ram že od začetka ni bil naprodaj v Evropi, ni jasno, verjetno pa gre za podobno slabo odločitev, kot Gigabytova pred dvema letoma – da se umakne iz sveta prenosnih računalnikov (malo preden je Asus Eee PC postal uspeh desetletja)! **Jaka Mele**

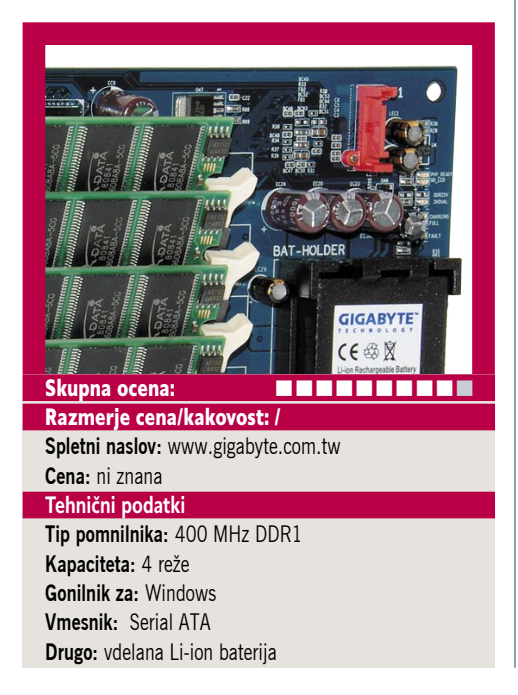

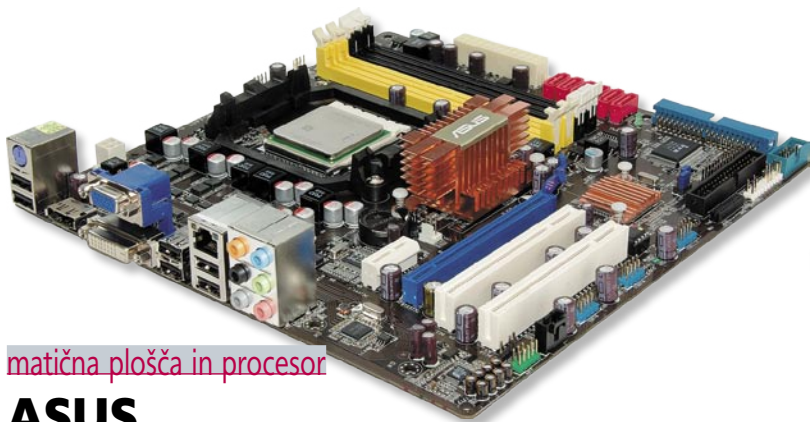

## ASUS M3A78-CM in AMD Athlon X2 5000+ EE

ZA: Pri podjetju Asbis so nam velikodušno dostavili testni vzorec Asusove nove matične plošče za množice, skupaj z njim pa še AMD-jev osvežen procesor Athlon64 X2 5000+ v različici Energy Efficient (EE). Ni naključje, da smo novinca dobili v paru, saj se prav dobro ujameta in skupaj ponudita močan osebni računalnik z vsemi funkcijami za manj kot 150 evrov. Prvo Asusovo ploščo, temelječo na veznem naboru AMD 780G, smo že preizkusili, a novinka se razlikuje po tem, da prinaša podporo za **140 W procesorje**, česar prve generacije plošč niso podpirale. M3A78-CM se ponaša še s kakovostnimi komponentami, podporo **hibridnemu CrossfireX** (med integrirano grafiko in izbirno dodatno, ki jo na-

mestimo v režo PCIE x16). Poleg tega je plošča »**zelena**«, saj uporablja materiale, ki manj obremenjujejo okolje. Novost je tudi video izhod **DisplayPort**, ki na tej plošči nadomešča HDMI – očitno je čas DisplayPorta tu! Plošča ponovno podpira še **Express Gate**, posebno funkcijo, ki omogoča internetni dostop in delo z brskalnikom, Skypom, prenašanjem datotek – ne da bi zagnali operacijski sistem. Čeprav plošča gradi na programu ASUS Corporate Stable za poslovne uporabnike, pa ne manjka podpora Asusovim naprednim funkcij, predvsem glede varčevanja z energijo in tišjega delovanja sistema (AI Nap, Q-Fan 2)! AMD-jev procesor Athlon 64 X2 5000+ je le posledica optimiranja proizvodnega procesa, saj do spremembe arhitekture ni prišlo. Procesor, ki ima povsem dovolj moči tako za pisarniška opravila kot tudi igre, je predvsem poceni in s svojimi 65 W energijske porabe tudi varčen. V box kompletu najdemo še hladilnik.

PROTI: Osnoven komplet, ki bo tiste povprečno zahtevne zadovoljeval leta, zahtevnejšim pa bo omogočil tudi pot na novejše in hitrejše (in potratnejše) AMDjeve procesorje, če bodo 5000+ prerasli.

**Jaka Mele**

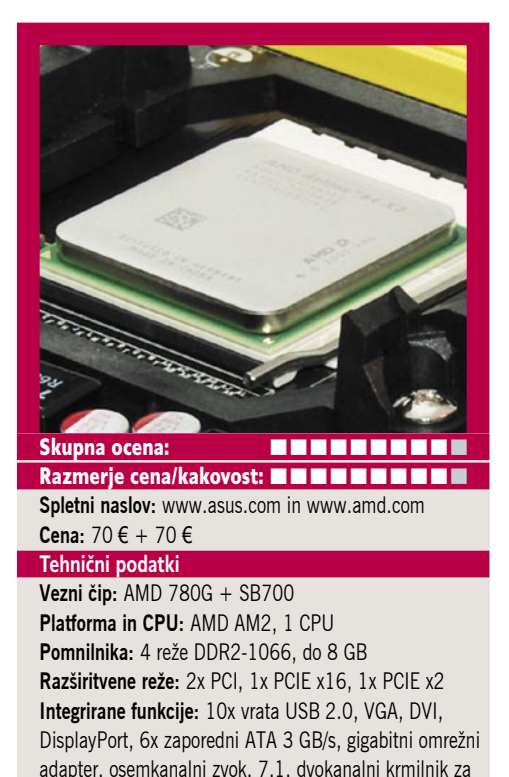

pomnilnik DDR2, integrirana grafika Radeon HD3200

**POD LUPO** 

zunanje diskovno polje

## neslišni napajalnik FSP Zen 400W

ZA: FSP Group je v Sloveniji nekajkrat že bil prisoten, a jim preboj ne uspe za stalno. K temu, vse kaže, prispevajo predvsem zelo klasična ponudba in zelo povprečne cene, ki prej kot na dol izstopajo na gor. A FSP zagotavlja, da le in samo na račun kakovosti, kjer so sicer daleč pred drugimi Azijci – veliko pove tudi širok program OEM, saj njihove napajalnike uporablja precej znanih proizvajalcev računalnikov. Zen 400 Passive se od šibkejšega predhodnika razlikuje po skorajda dvakrat višji moči, saj zdrži nominalno 400 W, ob konicah pa do 560 W, porazdeljeno na dve ločeni kretnici, kar zagotavlja večjo stabilnost sistema. Tudi izkoristek je višji in

napajalnik spada v razred 80plus, v praksi pa dosega okoli **85 % izkoristek**, kar se pozna tako pri porabi energije (v stanju pripravljenosti – ko je računalnik ugasnjen, porabi manj kot 1 W energije) kot pri segrevanju. Aktivna korelacija moči dosega faktor 99 %, sicer pa se napajalnik obnaša odlično tudi v močnejših konfiguracijah in je upravičeno združljiv z vsemi dvojedrnimi sistemi. Napajalnik **nima ventilatorja**, zato je precej **težji** od običajnih, saj morajo masivni hladilni elementi odvajati toploto. Za optimalno delovanje je dobro, da je v računalniku kak ven-

tilator, ki bo poskrbel za kroženje toplote. Na voljo imamo priključke PCIE, SATA, 20+4-nožičični osrednji napajalni vod. Vdelano ima tudi vrsto zaščit pred kratkim stikom, pregrevanjem, padci in konicami vhodne napetosti, preobremenitvij o…

PROTI: Pogrešali smo še večji nabor najmodernejših priključkov, recimo dvojnega za grafične kartice, a takim sistemom napajalnik niti ni namenjen. Napajalnik bo odlična izbira za dnevnosobne in osnovne domače in pisarniške sisteme, še zlasti tam, kjer dokaj visoka cena ni ovira.

**Jaka Mele**

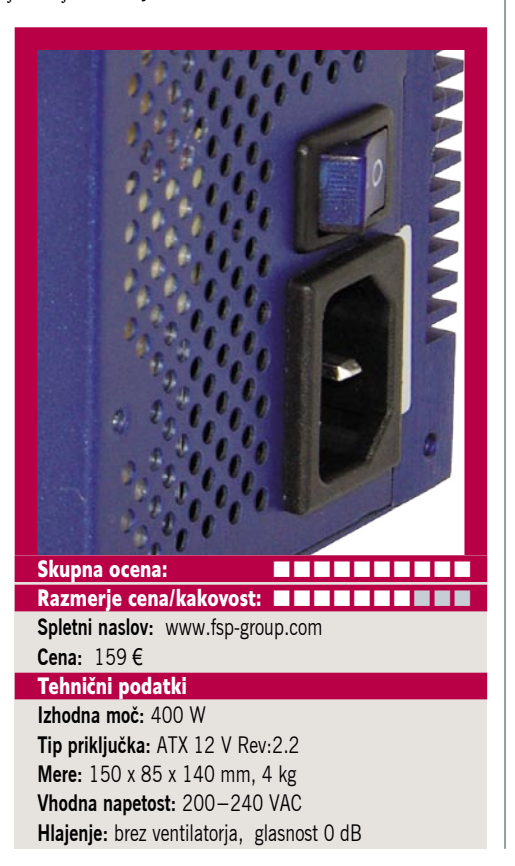

## Promise **SmartStor** NS4300N

ZA: Po tem, ko smo v poceni sistemih NAS/SAN, namenjenih domači rabi in manjšim podjetjem, opazili precej počasno delovanje, ki je bilo posledica premalo zmogljivih procesorjev, ki krmilijo te naprave, smo imeli veliko upanja glede Promisovega sistema NAS za 4 diske SATA-2. Ohišje SmartStor je srebrne plastične barve, sprednja stran pa je črna. Večji del sprednje strani so (plastična) vratca, prek katerih pridemo neposredno do odprtih za (do) štiri diske. Diske preprosto vpnemo v plastične nosilce in jih (lahko tudi brez vijačenja) porinemo v ohišje, kjer se fiksirajo. Enota podpira **do štiri diske**, ki jih lahko rekonfiguriramo ali menjamo kar med delom, prek njih pa RAID 0,1,5 in 10. Nastavljanje poteka prek spletnega vmesnika ter prek čarovnikov. Na voljo je vrsta na-

prednih funkcij, kot so recimo podpora za DHCP, FTP, SMB, CIFS, AFP in NFS,<br>Boniour (iTunes) Boniour ter uPnP in DLNA; hkrati pa združljivost z zanesljivimi datotečnimi sistemi (ext4, ntfs), s podporo kodiranju Unicode in z odjemalci za Windows, Unix Linux in MAC. Enota obvlada celo integracijo z domeno Windows ADS, priložena pa je tudi programska oprema, prek katere lahko s pritiskom na gumb enote naredimo samodejno varnostno kopijo iz-

branih map, sicer pa sta omogočena tudi periodično shranjevanje podatkov na eno-

to s programom SmartSYNC ter izdelava posnetkov podatkov... Na zadnji strani enote najdemo gigabitni ethernetni priključek ter dvoje USB-vrat za priklop tiskalnikov ali USB-diskov.

PROTI: Enota ima sicer velik ventilator, ki pa se, če mu je vroče, neprestano vrti, zato naprava poleti ne bo tiha. Plastično ohišje ne pomaga pri izolaciji hrupa diskov. Največja zamera gre na račun prenosa podatkov, saj smo glede na (pre)visoko ceno pričakovali, da bo ta kaj boljša od najcenejših naprav RAID NAS, a se ni dvignila visoko nad **10 MB/sekundo**. Spomladi Promise napoveduje izboljšan model RevB, ki bo temeljil na novem procesorju in zanj že obljubljajo višje prenosne hitrosti (cena naprave bo ostala nespremenjena), tako da morda velja počakati. **Jaka Mele**

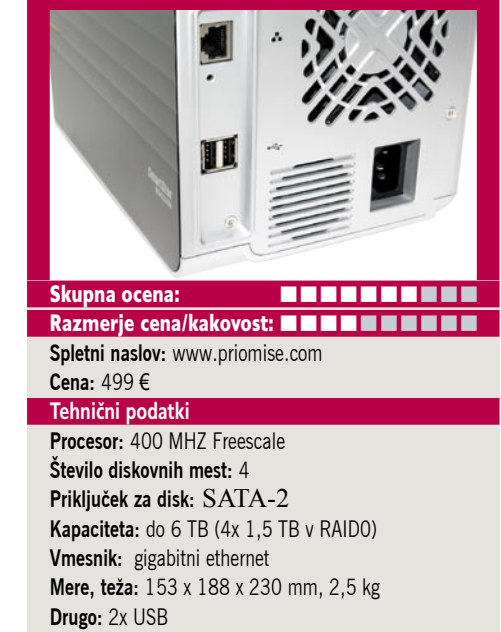

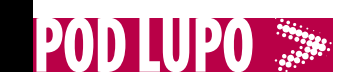

## igričarske slušalke Creative HS-1000 Fatal1ty

ZA: Creativove najdražje igričarske slušalke se kitijo z nazivom **Fatal1ty** – enega najboljših igralcev računalniških iger. Slušalke so glede na drugo ponudbo na trgu resnično odlične, saj so **ergonomsko prirejene dolgotrajni uporabi** (več ur), zato so lahke, obušesne blazinice pa so iz mehkega žametnega materiala, ki pa ni pretopel, tako da bo igranje prijetno tudi poleti. Slušalke zgoraj podpira glava, podložena z mehkim penastim pasom. Slušalke lahko uporabljamo samo kot slušalke same, lahko pa nanje priključimo še premični mikrofon in tako smo pripravljeni na dvosmerno komunikacijo, ki je zavoljo čistega zvoka in filtriranja šumov iz ozadja opazno boljša kot pri poceni mikrofonskih slušalkah. Priključek na računalnik je USB, kar pomeni, da ne bomo zasedali prostora pri priključitvi zvočnikov in da

ne potrebujemo najnovejše zvočne kartice, saj je v slušalke že vgrajena tehnologija iz Creativovih zvočnih kartic **X-Fi**, znajo pa predvajati tudi veren **3D- prostorski zvok**. Zavoljo Creativovega programa ALchemy, ki ga je treba še aktivirati s priloženo kodo, imamo prostorski zvok tudi pod Visto na vseh za starejše Windows pisane igre (EAX). V praksi se slušalke s 3D- zvokom izkažejo presenetljivo uporabne, saj je veliko laže razbrati smer zvoka kot pri (neoptimalni) postavitvi prostorskih 5.1/6.1 in 7.1 zvočnikov – in večina nima prostora zanje. Slušalke dobro reproducirajo tako nizke kot visoke tone, na dovolj dolgem kablu sta še tipki za utišanje mikrofona in za nastavljanje jakosti zvoka. Pohvaliti velja tudi mikrofon, saj so nam sogovorniki potrdili, da je kakovost zvoka odlična.

PROTI: Razmišljali smo o možnosti brezžičnega delovanja takih slušalk, vendar zavoljo odziva in predvsem preprostosti, kakovosti zvoka in cene to verjetno odpade. Že tako je cena precej visoka, še zlasti pri nas. Creativova programska oprema je med slabšimi.

#### **Jaka Mele**

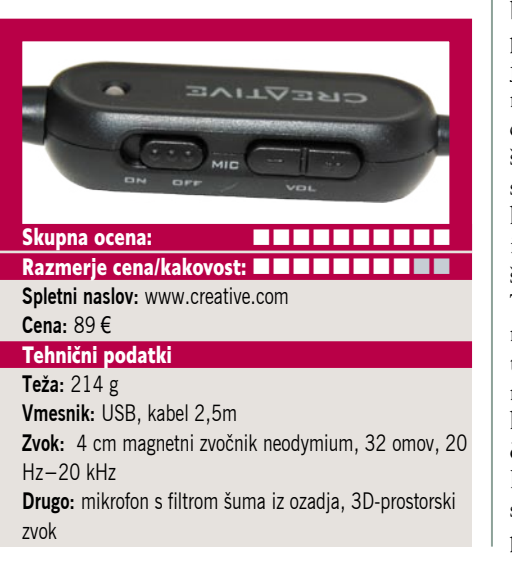

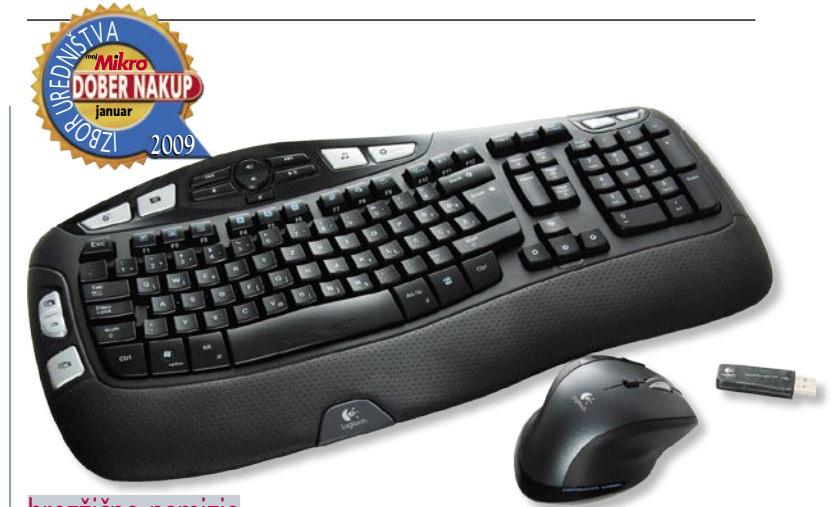

#### brezžično namizje

## Logitech Cordless Desktop Wave Pro

ZA: Logitech je pred dobrim mesecem predstavil naslednjo generacijo svoje ergonomske tipkovnice in miške – brezžični komplet Cordless Desktop Wave Pro. Ta nadgrajuje dosedanjo ponudbo podobnega kompleta (brez oznake Pro), razlike pa gredo predvsem na račun boljše miške (LX8 proti MX1100) ter rahlo izboljšanih materialov tipkovnice. V kompletu dobimo USB-oddajnik, ki po novem deluje pri 2,4 GHz (prej 27 MHz) ter zavoljo katerega tipkovnica in miška delujeta bolj odzivno in delo je tekoče. Še zlasti pri miški se opazi, da ni več zakasnitev in tistih zoprnih zatikanj in malih zakasnitev pri premikanju. V miški dobimo celo polnilno baterijo **Sanyo Eneloop**,

ki se ne prazni samodeino. Tipkovnica je odlična, saj gumiran del držala za zapestja resnično lajša večurno delo. Razporeditev tipk oziroma razgibanost tipkovnice bosta zahtevala nekaj privajanja, a rezultat je spodbuden. Tudi miška bo za vse, ki so do zdaj imeli manjše (recimo G5), visoka in nerodna. A kakovost materialov in veliko prijetnejši otip to odtehtajo. Tipke so na pritisk mehke in predvsem tihe in zlahka rečemo, da ene najkakovostnejših zadnje čase! Baterijo v miški lahko polnimo neposredno s priloženim polnilnikom kar v

miši sami! Slovenske črke so že tovarniško kakovostno natisnjene. Seveda so na voljo še mnoge medijske tipke za hiter dostop do programov in funkcij, ki jih lahko programiramo. Odličen komplet, brez kompromisov!

PROTI: Napajanje tipkovnice je izvedeno s parom alkalnih baterij AA, ki jih velja čim prej zamenjati s polnilnimi. Moti spremenjen položaj smernih tipk, še bolj pa kopica tipk nad njimi (Insert/Home/PageUP ...), ki so razdeljene v dva dela in nekoliko preveč razsejane po tipkovnici! Cena kompleta je visoka! USBoddajnik mora biti dokaj blizu miški in tipkovnici, če želimo, da stvar deluje res tekoče! **Jaka Mele**

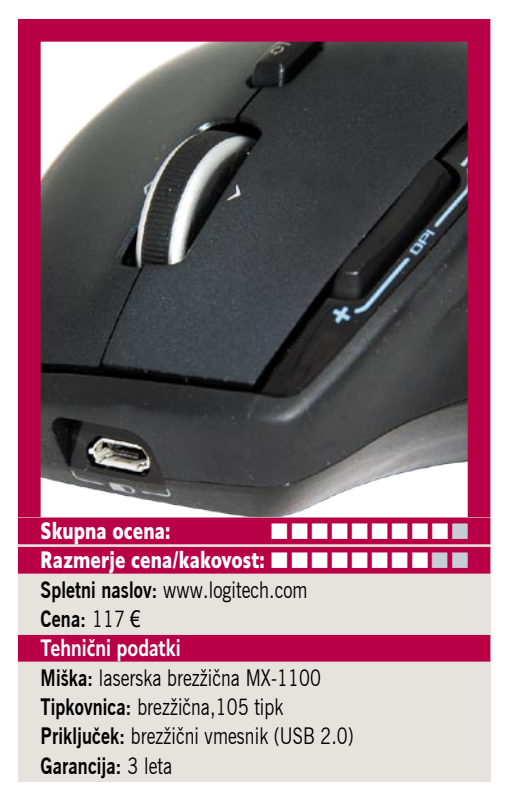

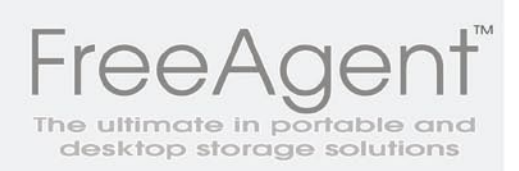

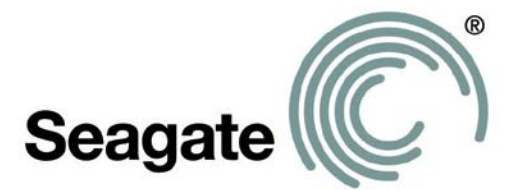

Energetsko varčni diski disk gre v stanje pripravljenosti po določenem času

Najtanjši (2.5") prenosni disk

Kapacitete (2.5") 250GB, 320GB, 500GB  $(3.5'')$  do  $1.5$  TB

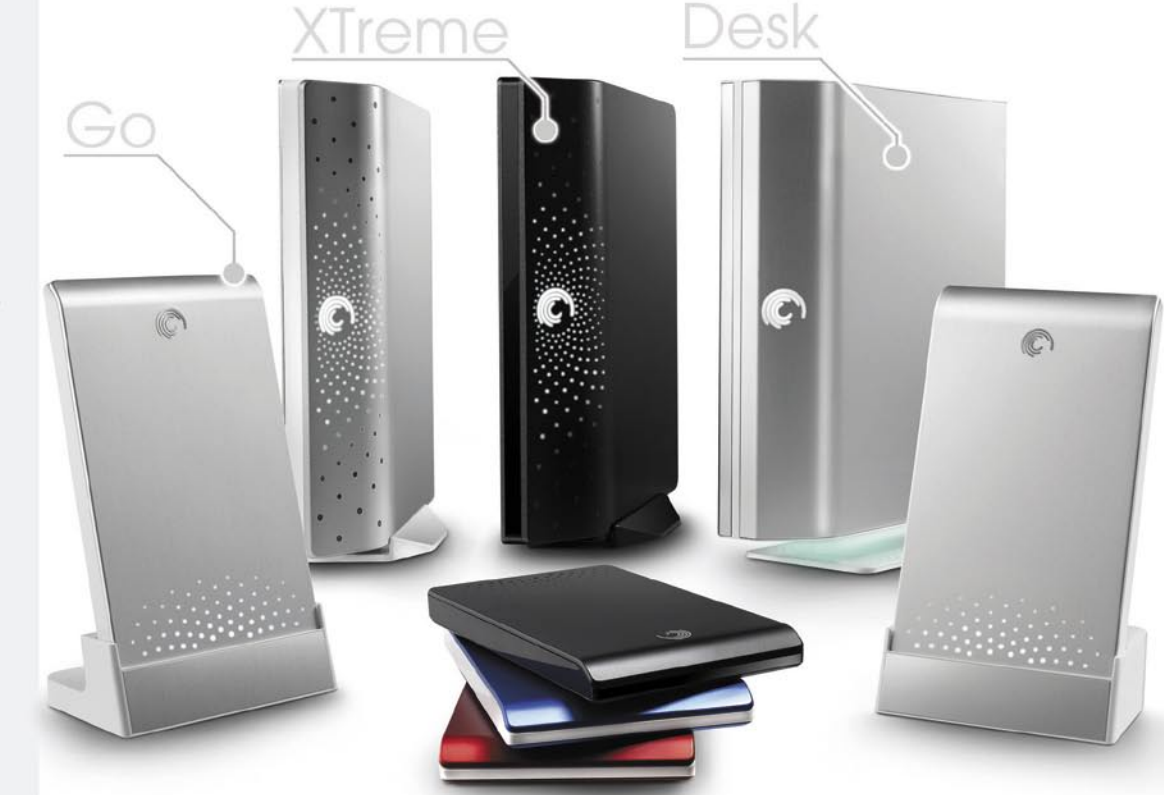

prodajna mesta poiščite na : www.elkotex.si

**SAMSUNG** 

Prodajna mesta:

enaa.com, COMSHOP trgovine, Mimovrste.com, mojcomp.net, PC SERVIS D.O.O. ŠENTJUR., Siix d.o.o Radomlje, AOI d.o.o Slovenske Konjice, Flamingo inženiring d.o.o.NOVA GORICA, STIK TRBOVLJE, Info TRBOVLJE, Rač. Programi JESENICE NA DOL., Pin d.o.o JESENICE, Grifon CERKNICA, ADD LJUBLJANA, NOTEBOOK Kotar d.o.o. LJUBLJANA, AGT računalniki d.o.o Ljubljana.

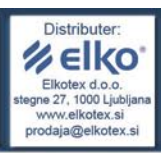

### **SAMSUNG Q210** NP-XA02EE

vašega prenosnega računalnika proti

škodljivim bakterijam, ki se nabirajo

na finkovnici

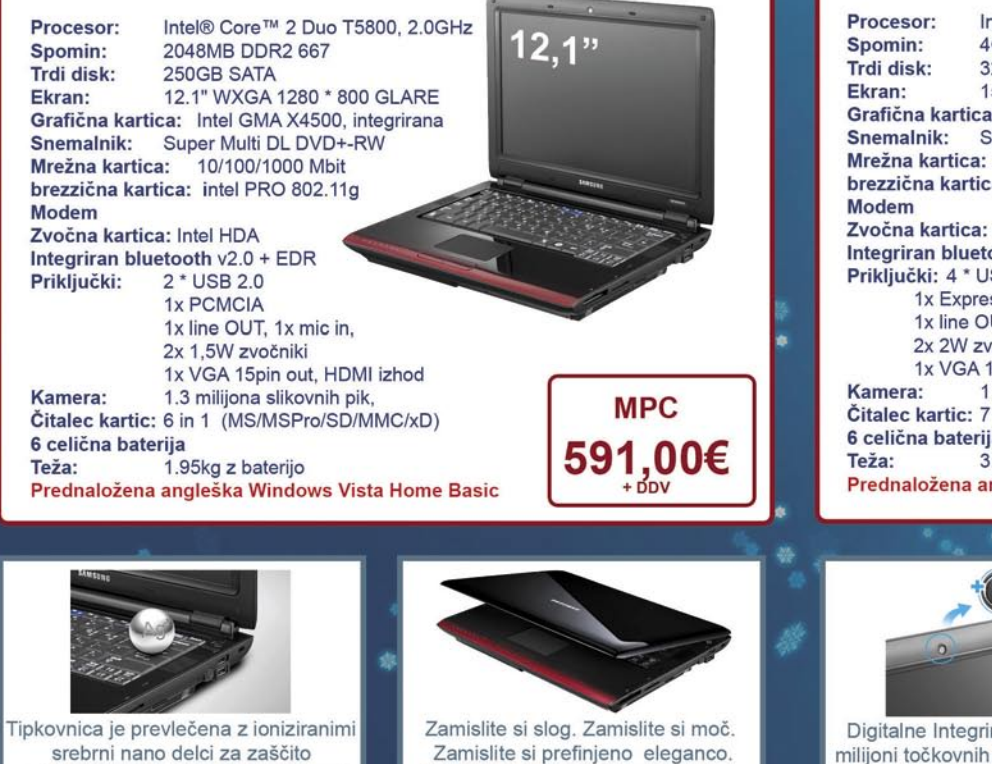

Samsung notesniki 2. generacije,

Notesniki z auro.

### **SAMSUNG R560** NP-R560-ASS1EE

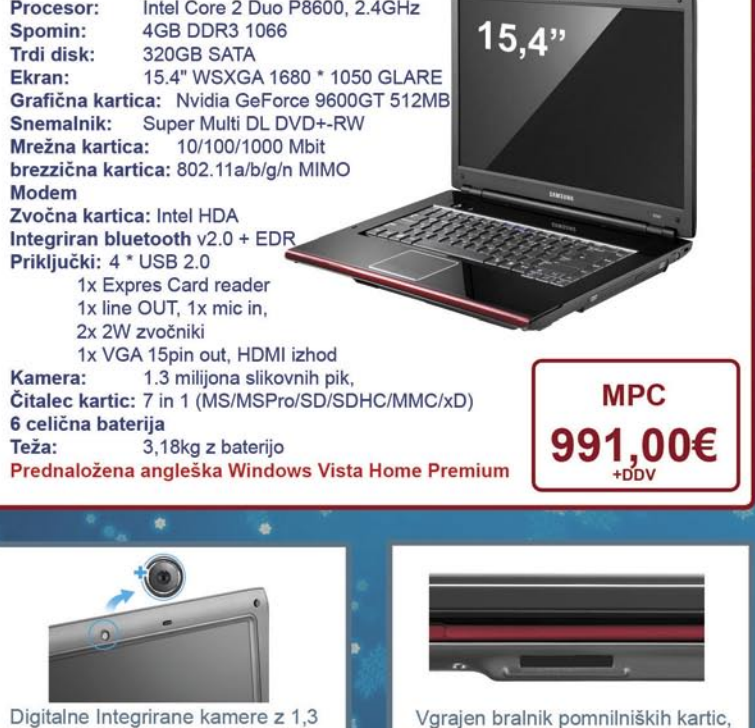

USB vmesniki in Bluetooth 2.0 + EDR

vam omogočajo brezžično

komuniciranje z drugimi napravami.

Digitalne Integrirane kamere z 1,3 milijoni točkovnih pik vam omogočajo preprost način za ohranjanje stikov s prijatelji in družino, z uporabo video konferenc in live sporočil.

# Show gre naprej

Čeprav recesija kaže zobe, se fotografski svet za zdaj še vrti naprej. Pravi pokazatelj bo sejem PMA (Las Vegas, od 3.–5. marca 2009), ki bo pokazal resnično stanje.

Nikon

m

**Pišejo: Alan Orlič Belšak, Črt Lopatič, Bojan Stepančič** alan.orlic@mojmikro.si, crt.lopatic@mojmikro.si, bojan.stepancic@mojmikro.si

## Nikon D3x

**P**oglavar, kakor so ga poimenovali, je prišel in začel vladati. Pravzaprav je Nikonu manjkalo le še to – profesionalni fotoaparat z visoko ločljivostjo. In še z malce bolj zasoljeno **Urrey** ceno, a o tem pozneje.

Inženirji niso odkrivali tople vode pri obliki, saj jo je novinec gladko prevzel od modela **D3**. Pravzaprav ni tako rekoč nobene razlike, le x poleg imena ga izdaja. Veliko ohišje se odlično drži v rokah, dostop do vseh pomembnih možnosti je seveda prek gumbov. Pravzaprav je vse

na tem fotoaparatu veliko, tudi iskalo in LCD-zaslon. Z D3 ima še kar nekaj skupnih točk, od sistema za ostrenje do baterije, spremembe so predvsem v drobovju. Tipalo z dvakratnim številom pik zahteva več obdelave, zato je tudi hitrost zaporednega zajema nižja, 5 oziroma 7 posnetkov na sekundo v načinu izreza. A ker Nikon s tem fotoaparatom niti ne meri toliko na športne fotografe, je to več kot dovolj. Pravzaprav postane ozko grlo pomnilniška kartica, ki mora biti dovolj hitra za to količino podatkov. kakovost slike je odlična, kljub večji gostoti pik D3x zmore spodobno sliko celo pri ISO 6400. Šum je pri povečavi na zaslonu sicer »lepo« viden, a ostanejo detajli, kar je pomembnejše. Tu je D3 seveda v prednosti, saj ima tipalo večje pike, ki zberejo več svetlobe. Če ga primerjamo s Sonyjevim A900, ki ima podobno tipalo, se Nikonov novinec bolje obnese pri višji občutljivosti, razlike postanejo vidne od ISO 800 dalje. A kot smo že povedali, ta fotoaparata temu niti nista namenjena. Večina bo uporabljala občutljivosti **do ISO 1600**, kjer se ta fotoaparat odlično obnese. Glede na to, da vsako barvo

zapiše s kar 16 biti oziroma **65.536 odtenki**, je pričakovan tudi visok dinamični razpon. Drugače povedano, fotoaparat, ki bo zadovoljil **večino studijskih fotografov**.

D3x smo opisali zelo na kratko, saj po eni plati o njem niti ni veliko pisati. Osnova je znana, le drobovje je zamenjano in prilagojeno drugačnemu delu. Zato si raje poglejmo, kaj pravi konkurenca. **Nikonu** je uspelo dobro postaviti svojo linijo, saj ima pokrito tako rekoč vse. Manjka mu pravzaprav le še cenejši fotoaparat z visoko ločljivostjo, kot je recimo D700, v primerjavi z D3. **Canonov** 1Ds mark III je že star slabo leto in pol in je imel ob predstavitvi podobno ceno kot Nikonov novinec. Zdaj so vse oči uprte v 5D mark II, ki naj bi tekmoval predvsem z D700. **Sony** je tretji, ki ima fotoaparat s tipalom velikosti formata leica in zelo agresivno ceno. Kdo se bo v novem položaju najbolje obnesel, je težko napovedati, a dejstvo je, da se je Canonov primat močno zmanjšal in so ga drugi ujeli oziroma celo prehiteli. A tipalo je le en del enačbe, drug del so objektivi, kjer sta tako Nikon kot Sony močno pritisnila na plin. Slednji

se spogleduje s Zeissovo optiko, Nikonovi objektivi so bili že od nekdaj visoko cenjeni, medtem ko Canonu kljub izboljšavam še vedno ne gre najbolje pri širokem kotu. A tudi če mu uspe, je cena novih objektivov dokaj zasoljena, celo v primerjavi z Zeissovimi. Sklepati na podlagi novih razmer je dokaj težko, predvsem zaradi Sonyja, ki igra svojo igro z agresivnimi cenami. Vsekakor zanimiv položaj, o katerem bomo še pisali.

## Nikon Coolpix P6000

 $\overline{R}$ 

**N**ikonov novi Coolpix sodi na najvišjo stopničko malih kompaktnih fotoaparatov. To da jasno vedeti že ob prvem stiku, saj je ohišje povečini iz magnezijeve zlitine, ročaj za desnico pa odet v gumo. Da meri na **resnejše uporabnike**, morda celo kakšnega poklicnega fotografa na počitnicah, kaže pomanjkanje kromiranih in drugih »šminkerskih« dodatkov. Tu so še sani za uporabo zunanje bliskavice, zapisovanje fotografij v formatu RAW in nasploh dobro, v

prijaznih svetlobnih razmerah pa zares odlično samodejno ostrenje. Omeniti je treba še »eksperimentalni« sladkorček – vdelani **GPSsprejemnik**, ki beleži lokacijo posnetih fotografij (in se vampirsko zagrize v dolgoživost baterije). Upoštevajoč množico uporabnih pripomočkov je P6000 lahek in majhen, za silo se znajde že v hlačnem žepu. Davek plačuje z razmeroma skromnim LCD-zaslonom (diagonale 7 cm, ločljivosti 23- 0.000 pik) in vdelano bliskavico, ki jo je pred uporabo treba izvleči s pritiskom na gumb. Objektiv premore za ta razred običajen, »le« štirikraten razpon goriščnice, ki pa se začne pri širokih 28 mm in je pred tresavico varovan z mehanskim umirjevalnikom. Za konec še ena kaprica: baterijo se polni s priklopom fotoaparata v električno omrežje – ločen polnilnik ni priložen, ga je pa moč kupiti.

## **Olympus** mju 1050 SW

**T**okrat preizkušeni Olympusov malček je poseben v več pogledih. Že z oznako SW razkriva svojo **podvodno** zmogljivost, kar pomeni, da utegne biti zvest spremljevalec tako v morju in kopalni kadi kot na smučišču – ne sol ne vročina ne mraz naj mu ne bi prišli do živega. Proizvajalec zagotavlja tudi odpornost na padce z višine **do 1,5 m**, čeprav je ohišje dokaj občutljivo na praske. Kot posebnost velja izpostaviti tudi **LED-lučko**, s katero si lahko pomaga pri osvetljevanju makro posnetkov. Nasploh fotoaparat deluje v okviru pričakovanj za ta razred. Samodejno ostrenje je podnevi spodobno, v mraku se občutno poslabša. Ima veliko **scenskih programov** fotografira-

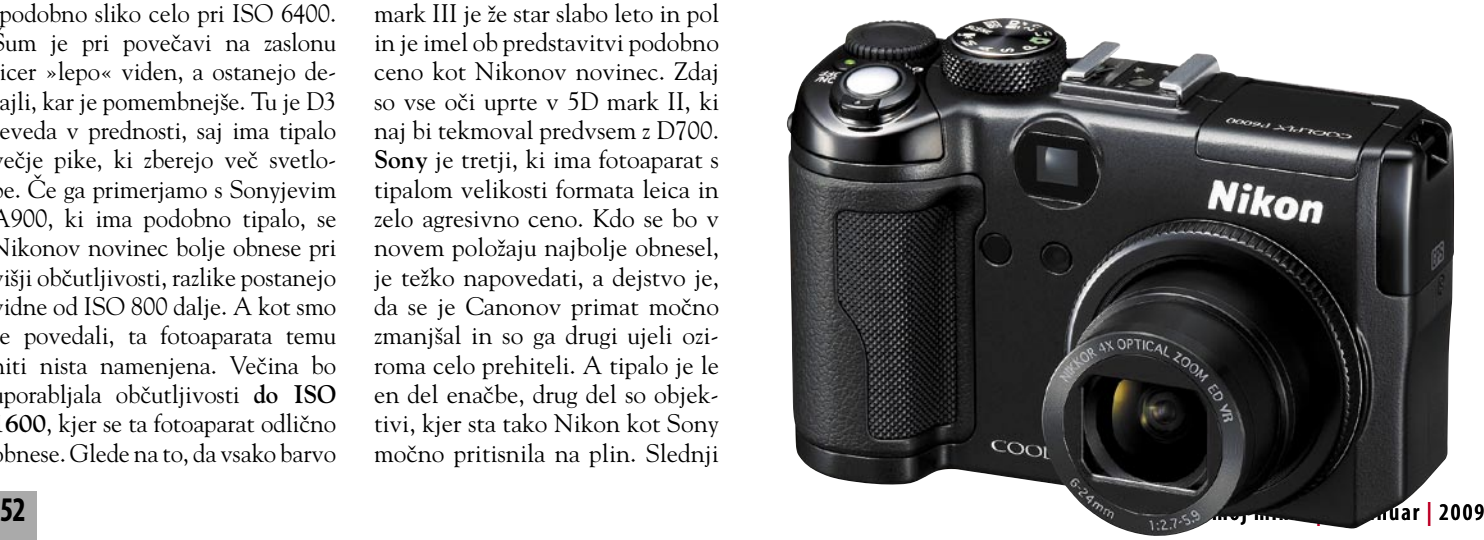

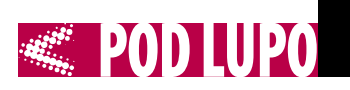

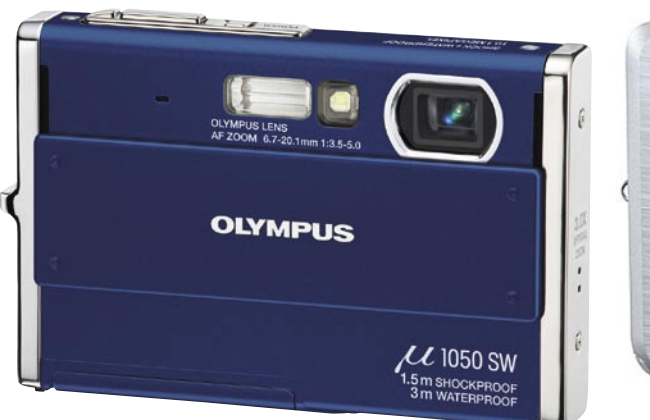

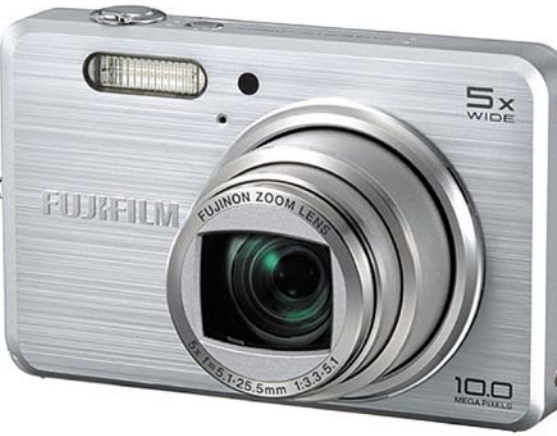

nja, barve fotografij so živahne. Šum je pri višjih vrednostih ISO opazen, umirjevalnik slike le digitalni. V zakup je treba vzeti tudi razmeroma skromen razpon goriščnice (38-114 mm), je pa zato sila praktična drsna zaščitna ploščica objektiva v slogu Sonyjevih konkurentov. Pohvaliti moram tudi logično razporejene gumbe in še eno posebnost, upravljanje pregledovalnika fotografij s **tapkanjem po ohišju**. Mju 1050 SW torej spodobno opravi nalogo družinskega kronista, pri čemer stoično prenese kak dodaten udarec in polivanje s pomarančnim sokom, česar morda ne bi pričakovali od »kupčka elektronike«.

## Fujifilm J150w

**V**svetleče črno ali srebrno barvo odet Fujijev malček je videti dobro, a za lepoto je treba potrpeti – tu in tam s kakšno prasko. Vsekakor se bolje poda v damske torbice kot v z vijaki založene obrtniške kombinezone. Gre za **preprost fotoaparat**, ki ga imaš s seboj povsod, kjer razmere presegajo fotografske zmogljivosti mo-

bilnih telefonov, a ne preveč. Resda zmore ISO-vrednosti do 3200, a to le pri zmanjšani ločljivosti in z izrazitim šumom. Samodejno ostrenje je precej glasno, v slabših svetlobnih razmerah nezanesljivo, pomožne lučke ni. LCD bi bil glede na majhnost fotoaparata težko večji, pri ločljivosti simbolov in hitrosti pregledovanja fotografij pa bi se še dalo kaj izboljšati. Kljub temu se J150w prikupi s preprostim upravljanjem, možnostjo uporabe SD-kartic in razponom goriščnice, ki je sicer petkraten, a sega do spodobno širokih 28 mm.

## Nikon Coolpix S610c

**P**renovljeni in izboljšani Nikon Coolpix S610c je glede zunanjosti ostal zvest predhodnemu modelu s600. Aluminijasto ohišje je zelo natančno izdelano in všečno.Razporeditev gumbov je ostala ista z zelo preprosto in logično razporeditvijo funkcij. Na zadnji strani je 3-palčni, zelo svetel in kontrasten LCD-monitor, ki omogoča fotografiranje tudi pri močni

svetlobi. Aparat se lahko pohvali z **najhitrejšim zagonom** od trenutka, ko pritisnemo na tipko za vklop, do pripravljenosti na fotografiranje. Za to porabi S610c le **0,7 sekunde**, kar je ob upoštevanju dejstva, da se mora pri kompaktnih digitalnih aparatih objektiv pomakniti iz ohišja, zavidljiv rezultat. Med testom smo se kar malo razvadili in fotografiranje je potekalo bolj **intuitivno**, kar pomeni več uspelih posnetkov v smislu ujetih trenutkov. Da pa je aparat primeren za ravno tak intuitiven pristop k fotografiranju, pa so pri Nikonu precej izboljšali sistem **prepoznavanja obrazov**, ki je tokrat dobro

opravil svojo nalogo tudi v slabši svetlobi. Samodejno ostrenje je nekoliko hitrejše kot pri predhodniku in za aparat tega razreda deluje zelo dobro. Na novo so dodali funkcijo

**samodejnega izbiranja programa**, kjer aparat sam izbere trenutku primeren scenski program, od portretnega pa vse do programa za fotografiranje ognjemetov.

Program za fotografiranje otrok v gibanju predvidi določeno gibanje in prilagodi druge parametre, tako da je lahko fotografija ostra. Pri scenskih programih moramo pohvaliti program za **fotografiranje sončnih** 

**zahodov**, kjer so nas rezultati več kot zadovoljili. Barve so bile ravno prav tople in nasičene, da fotografija ni dobila cenenega umetnega videza, svetlomer pa je pravilno izmeril ekspozicijo, tako da so bile silhuete v ospredju lepo vidne. Senzor je ostal isti kot pri prejšnjem modelu in ima 10 milijonov slikovnih pik, kar več kot zadošča tudi za večje fotografije. Objektiv premore še vedno izvrstni 4-kratni zum z možnostjo zajema širokega kota 28 mm. ISO se da nastaviti do vrednosti 3200. Na testu smo bili zadovoljni s kakovostjo do 400 ISO, pri višjih nastavitvah pa je videti upad kakovosti detajlov, a za domačo uporabo še vedno

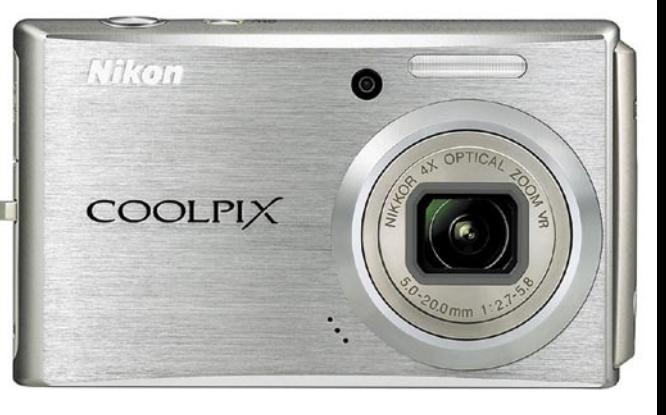

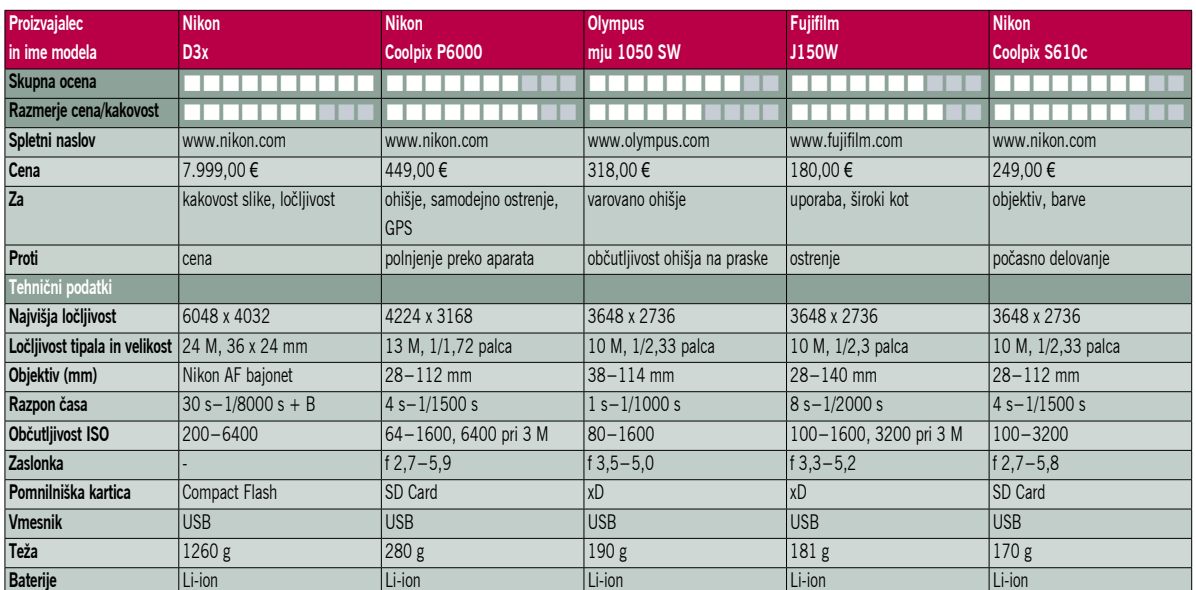

zelo primerno. Novost je sistem za **prepoznavanje nasmeškov** in **mežikanja**. Glavna pridobitev pa je možnost **wi-fi povezave z računalnikom**. Coolpix S610c je zelo posrečena nadgradnja predhodnega modela. Veseli nas, da se pri Nikonu niso odločili za povečanje števila slikovnih pik in so ohranili senzor, ki se je izkazal že pri prejšnjem modelu. Bistveno pa je, da so izboljšali odzivnost in hitrost aparata na vseh področjih.

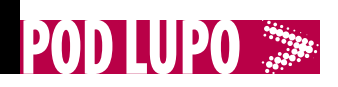

Typhoon Software Autorun Typhoon 4.04

## Zagonski meniji, kot si jih želite

Vsi DVD-ji ali CD-ji, ki ste jih izdelali doma, so navadno monotoni, predvsem kopija diska. Nič avtomatiziranega in nič vizualno popestrenega. Zakaj ne bi bilo drugače, na primer z izdelavo zagonskih menijev po meri?

#### **Piše: Aleš Farkaš**

ales.farkas@mojmikro.si

Kdorkoli se je loteval tovrstnih projektov zunaj okvirov in predpisanih norm podjetja, je takoj uvidel, da stvar le ni tako preprosta, če morate od glave do pete izdelati vse sami. Ali ne bi bilo lažje, ko bi to storili namenski programi namesto vas? Seveda, eden od teh programov je Autorun Typhoon.

Sila **preprost in intuitiven** program, če le veste, kaj bi radi. Vse

je urejeno **na klik**, vse je izredno dobro opisano. Zdi se mi, da so proizvajalci porabili kar nekaj časa, da so naštudirali vse možne različice, kaj si uporabnik še lahko zaželi.

Delo s programom je sila preprosto – seveda morate imeti v glavi vsaj približno sliko, kaj bi radi. Program ima kar precej že pripravljenih

**predlog**, tako za ozadja kot tudi za vse druge dele. Oblikovanje poteka po načelu, kar vidiš – to dobiš. Na koncu lahko še kaj programirate, vendar to v 99 odstotkih ne bo potrebno. Vključite lahko tudi svojo glasbo. Typhoon podpira format MP3, obvlada pa tudi ZIP, PDF in podobne vsem dobro poznane. Vse to se seveda da dodati, slik in datotek najbrž ni treba posebej omenjati.

Zanimivo je da zna Typhoon zapeči tudi kodo, do kdaj sta CD ali posamezna datoteka **veljavna**. Se

#### Typhoon Software Autorun Typhoon 4.0.4

**Namenjen:** Izdelavi zagonskih menijev za CD/DVD **Za:** Odlična rešitev brez kančka programiranja **Proti:** – **Cena:** 49,95 USD **Spletni naslov proizvajalca:** www.autoruntyphoon.com/

pravi, po tem datumu se ga več ne bo dalo pregledovati in zaganjati. Vse svoje predstavitvene umetnije si lahko takoj tudi ogledate. Najprej že med izdelavo, potem pa še v živo, kot bo tudi v resnici.

Samo domišljija vas omejuje pri ustvarjanju menijev – najsi bo to vključevanje spletnih strani, video ali drugih predstavitev ali pa kar animacij Flash. Vse skupaj zapečete z meniji in besedilom in dobite resnično dinamično predstavitev.

Bliža se novo leto. Zakaj ne bi

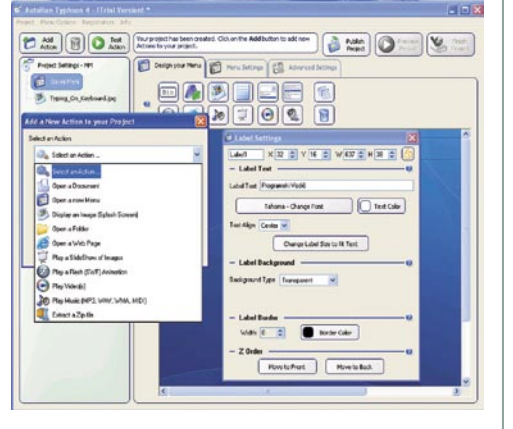

strank, prijateljev presenetili tudi z malce drugačno predstavitvijo. Predvsem boste privarčevali, reklama pa bo tako ali tako zagotovljena. Ker je program v poskusnem obdobju na voljo brezplačno, ga preizkusite, če kaj takšnega potrebujete. Preizkusna različica ne omogoča le objave končnega izdelka. Za to boste potem morali odšteti dolarje.

## 

#### Clean My Registry 4.7

**Namenjen:** Čiščenju registrskih datotek **Za:** Hiter, zelo preprost **Proti:** Cena; počasno brisanje; premalo informacij, kaj in zakaj **Cena:** 29,95 USD **Spletni naslov proizvajalca:** www.smartpctools.com/

## Clean My Registry 4.7 Hitro krtačenje registra

Clean My Registry je preprost in uporaben program, ki zna urediti in popraviti napake v registrih.

#### **Piše: Aleš Farkaš**

ales.farkas@mojmikro.si

Najprej naj vas spet opo-<br>zorim, da je dobro imetica<br>kopijo sistema, saj je lahzorim, da je dobro imeti kopijo sistema, saj je lahko pri tovrstnih zadevah samo en kazalec narobe in škoda je velika.

Prvemu zagonu sledi pregled sistema. Seveda program pregleda samo registrske datoteke. In tukaj vidite, da stvar res obvlada, saj vse pregleda v nekaj sekundah. Počasnosti mu res ni očitati. Seveda se z večanjem registrske datoteke poveča tudi čas za iskanje, a je še vedno hitrejši kot konkurenčni programi.

dovanje je treba zagnati še enkrat in šele takrat dobite posodobljeno stanje. Enako je pri tistih, ki jih namerava le popraviti. Večinoma gre za neobstoječe datoteke in končnice, vendar informacije in praznjenje včasih pomagajo, saj se registri zmanjšajo.

Pred vsakim brisanjem je treba tudi določiti, kakšne dodatne možnosti boste uporabili. Program zna namreč narediti posnetek registrov, preden kaj briše ali popravlja, potem je tukaj še primerjanje stanja po brisanju ali po kakšni namestitvi. Raj za hekerje. Prav tako je na voljo vrnitev na prejšnje stanje, če se kaj zalomi.

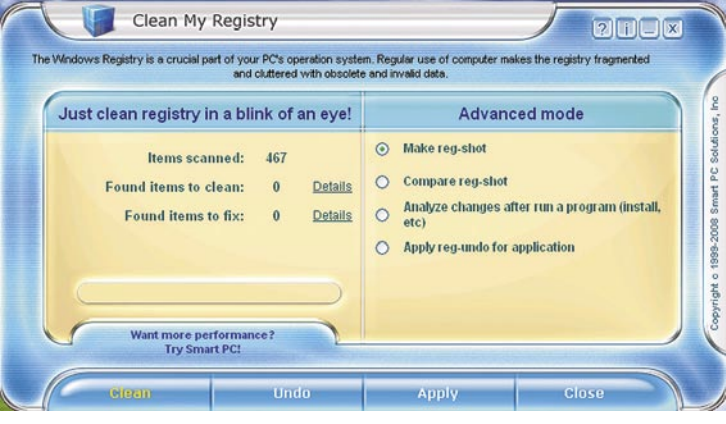

Po pregledu vam Clean My Registry lepo sporoči, kaj je pregledal in kakšne napake je našel. Vse je mogoče pregledati tudi podrobno. Podrobni pregled je preprost in služi kot dodatna informacija o tem, kje je kaj, kaj je treba počistiti in zakaj. Od teh pojasnil ni pričakovati kakšne soficistične umetne inteligence, pač pa preproste odgovore. Če mu ukažete, naj kaj počisti, bo to naredil. Tu je že počasnejši. Po končanem brisanju pa tudi ne da informacije, ali mu je uspelo izbrisati vse. Pregle-

Temu je namenjen tudi gumb Undo (Povrni). Le da boste tam našli kopijo izbrisanih ključev registrske datoteke. Lahko si jo ogledate ali pa s klikom preberete stare napake. Zadnji uporaben gumb služi za dokončno potrditev dejanja. To pa je tudi vse. Program je sila preprost in uporaben za domačo rabo.

Deluje v vseh Microsoftovih sistemih. Žal pa imata preprostost in odličnost tudi svojo ceno.

п

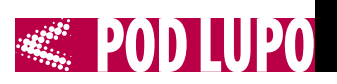

### Microsoft ICE 1.0

## Panorame na klik

Pogosto je zorni kot fotoaparata premajhen za to, kar bi radi zajeli na posnetek. Zato so se brihtne glave domislile programa, ki iz stičnih točk sestavi panoramski posnetek.

#### **Piše: Aleš Farkaš**

ales.farkas@mojmikro.si

Tovrstnih programov je v za-cej je velikih igralcev, ki dnjem času kar nekaj. Prevam tovrstne zadeve ponujajo za velik denar. Na težavo so se spomnili tudi pri Microsoftu. No, rešitev so imeli že prej, a nekako zapleteno za domačega amaterskega fotografa. Zato so izdali namenski program ICE (Image Compose Editor), ki naj bi predvsem služil za izdelavo domačih panoramskih fotografij, in to samo na klik. Program je brezplačen, dali so ga na voljo za razvojno delo.

In kaj je tukaj tako preprostega? Predvsem je **vse na enem zaslonu**. Nikjer kakšnih pretiranih možno-

sti tipa »pritisni toliko tipk, naloži toliko datotek, to poravnaj, osvetli« … Ne, tega domači uporabnik za lastno zabavo ne potrebuje. Pa tudi slike navadno že uredi in pripravi prej z drugim programom. Ker uporabljamo preproste kamere, potrebujemo tudi take programe za obdelavo. Drugo bo že postoril fotostudio – ali sosedov

mulc, mali guru, če bo naknadno treba. Program je preprosto avtomatiziran z algoritmi, ki v praksi kar solidno opravijo svoje delo.

Program je, kot rečeno, sila preprost. **Povlečete fotografije**, za katere menite, da so panoramske, **v za to predvideno zaslonsko polje**. Program bo mlel nekaj minut, odvisno od njihove velikosti in količine. Vse skupaj bo sestavil v celoto, če le najde stične točke. In to mu tudi dokaj dobro uspeva, čeprav se vam bo kak zanesenjak seveda spustil v podrobnosti in takoj našel napake. Če ICE skupnih točk ne najde, bo naredil ločene slike, kot da se nič ni zgodilo.

Iz niza prekrivajočih se fotografij vam bo ICE torej preprosto sestavil panoramo. Če so slike zelo dobre, bo tudi panorama dobra. Iz slabih slik ne pričakujte čudežev. Vse, kar lahko naredite dodatno, je, da sliko izrežete po vnaprej pripravljenih okvirjih. Lahko pa jo tudi z uporabo numeričnih informacij ali kar miške tudi popravite. Ko sestavite panoramo lahko poleg že naštetega tudi **manipulirate s kamero** (perspektivo), poleg tega pa sliko povečate ali pomanjšate, jo zavrtite, spreminjate poglede …

Vse slike je mogoče izvoziti v več ali manj vse standardne

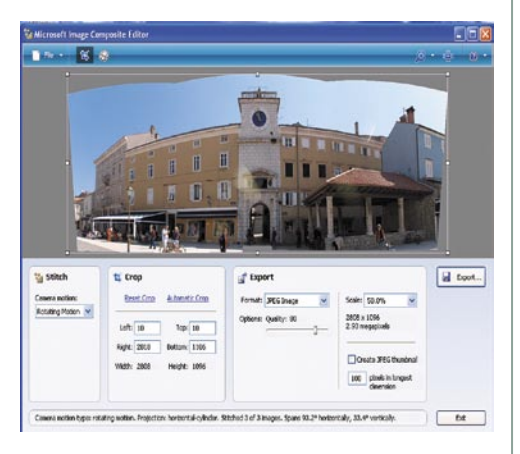

formate. Iz teh zna namreč ICE prebrati slike za svoje potrebe. Novosti sta izvoz v format HD Photo Image (HDP, prej WDP) ter SilverLight Deep Zoom. Microsoft je še enkrat dokazal, da znajo fantje narediti kaj tudi poceni in dobro.

Microsoft ICE

**Namenjen:** Izdelavi panoramskih slik za domačo rabo **Za:** Hiter in nadvse preprost **Proti:** Z vidika fotografskega mojstra ne zna skorajda nič **Cena:** Brezplačen **Spletni naslov proizvajalca:** http://research.microsoft.com/ivm/ice.html

### SpywareBlaster 4.0

# Stop vohunom!

Programov za spletno zaščito je iz dneva v dan več, ne brez razloga. Podjetja to rešujejo po svojih pravilih, domači uporabnik mora sam skrbeti za varnost. SpywareBlaster je še eden v vrsti programov za zaščito pred vsiljivci – vohunskimi programi. Resda je strogo namenski, le za vohunjenje in kraje, a delo opravlja nadvse dobro.

#### **Piše: Aleš Farkaš**

ales.farkas@mojmikro.si

**Programski vmesnik je, kot**<br>
smo že pri tovrstnih pro-<br>
gramih vajeni, sila pre-<br>
prost in ne bi smel povzročati rogramski vmesnik je, kot smo že pri tovrstnih programih vajeni, sila pretežav nikomur. Program vas lepo opozori, da ste nezaščiteni in da morate nadgraditi svojo različico. Pri licenčni različici to storite samodejno, pri brezplačni

brane klicne dostope ali določite izjeme.

Poleg varnosti so tu še **posnetek sistema, orodja in posodobitve**. Tu je vse jasno, dodatna možnost pa je uporaba proxy strežnika, če ga imate. Posnetek sistema naredi na izbran datum posnetek ključnih delov sistema. Pod to možnostjo imate na voljo tudi povrnitev sistema v prejšnje stanje, tako da izberete želen posnetek in

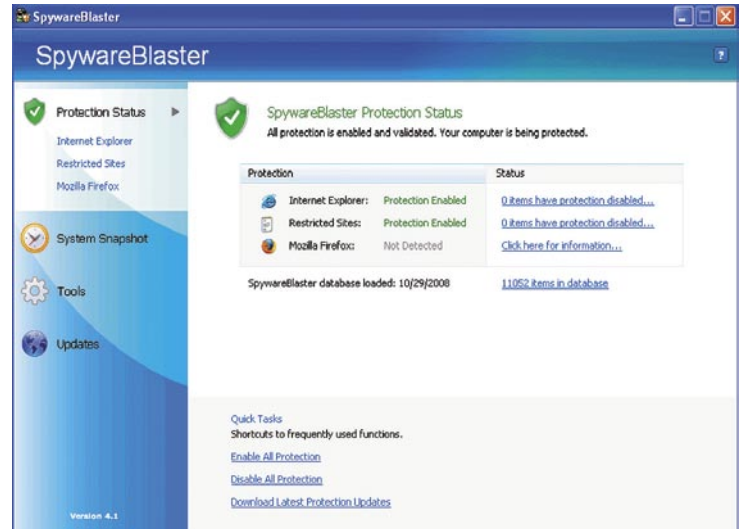

ročno. Žal je program dober le toliko, kot so nove njegove posodobitve.

Vse drugo je preprosto in bo uporabniku takoj jasno. Možnosti so navedene na levi strani programa. Na desni so nastavitve zaščite. Žal pozna SpywareBlaster le dva brskalnika, to sta Mozilla Firefox in Microsoft Internet Explorer. Za ta lahko nastavljate izjeme in pregledovanje v kontrolnikih ActiveX, skriptih in piškotkih. Vse to je skrito pod kartico Varnost. Dodatno lahko blokirate vse izta vas vrne v ustrezno stanje, recimo pred okužbo.

Z orodji nastavljate različne možnosti za posamezne dele sistema oziroma brskalnika. Tako nastavite privzeto domačo stran, ustvarite šifrirano gostiteljsko datoteko, blokirate animacije Flash in se poigrate z nastavitvami blokiranja posameznih drugih strani, za katere ne bi želeli, da imajo do njih dostop drugi uporabniki računalnika.

п

#### SpywareBlaster 4.0

**Namenjen:** Zaščiti pred vohunskimi programi **Za:** Dokaj dober, hiter in z nekaj dodatnimi možnostmi **Proti:** Premalo pozna druge brskalnike **Cena:** Brezplačen za domačo rabo in izobraževalne ustanove **Spletni naslov proizvajalca:** www.javacoolsoftware.com/

mreža

# **Vse več »navidezne« programske in strojne opreme** virtualizacija, 2. del

V prejšnji številki smo si razjasnili nekaj osnovnih pojmov o virtualizacijskih tehnologijah in si pobližje ogledali nekaj Microsoftovih izdelkov. Tokrat nadaljujemo še z drugimi proizvajalci in izdelki.

#### **Piše: Štefan Hozjan**

stefan.hozjan@mojmikro.si

#### Xen (Citrix)

Podjetje XenSource je eden od pionirjev na področju virtualizacije strežnikov. XenSource se je uveljavil v dveh vlogah, in sicer:

- kot vodja in koordinator odprtokodne razvojne skupnosti Xen,
- kot ponudnik komercialnih storitev v povezavi s tehnologijami Xen.

Družba se posveča razvoju in rasti skupnosti Xen in veliko svojih razvojnih virov namenja razvoju odprtokodnih tehnologij, ki utrjujejo mesto hipervizorja Xen kot enega najhitrejših in varnih virtualizacijskih sistemov.

XenEnterprise omogoča virtualizacijo strežnikov z OS Windows in drugimi pogostimi operacijskimi sistemi. Napredna paravirtualizacijska arhitektura ponuja skorajda neokrnjene zmogljivosti strojne opreme ter izkorišča strojno virtualizacijo platform Intel VT in AMD Virtualization. Ne

nazadnje pa kodo Xen uporabljajo Sun (Solaris), Oracle, RedHat, Novell (SUSE), Debian, Ubuntu ... kot tudi Microsoft v svojem izdelku Windows Server 2008, o čemer pa smo več pisali v prejšnji številki.

Zadeve pa so se močno spremenile, ko je **Citrix** oktobra 2007 prevzel XenSource. Podjetje Citrix smo do nedavnega poznali kot vodilnega proizvajalca na področju terminalnih storitev v okolju Windows. Slednje pomeni, da smo lahko poganjali operacijski sistem Windows tudi v stari strojni opremi, ki se je pravzaprav obnašala kot terminal Windows, za izvajanje pa je bil namenjen močan strežnik, kjer so dejansko tekle aplikacije. Ukazi s tipkovnic ali miške v terminalu Windows so se prenesli v strežnik (poimenovan Met-Frame, pozneje Presentation Server), ta je izvedel želeno operacijo in v terminal poslal ustrezno zaslonsko sliko. Zaradi tovrstne tehnologije je zadeva delovala tudi na počasnih komunikacijskih

linijah in se je posebej uveljavila pri dostopu na daljavo za oddaljene lokacije ali izpostave.

S prevzemom XenSource pa je Citrix popolnoma prenovil svojo paleto izdelkov in jo nekako razdelil na štiri področja:

- virtualizacija strežnikov (XenServer),
- virtualizacija aplikacij (XenApp),
- virtualizacija namizja (XenDesktop),
- · optimizacija prenosa podatkov (NetScaler, WANscaler).

Virtualizacijo strežnikov tvorijo izdelki iz skupine **XenServer** (Express, Standard, Enterprise in Platinum). Različica Express je brezplačna in na voljo na Citrixovi spletni strani s prenosi, druge različice so plačljive, nekatere pa so na voljo tudi kot 30-dnevne polno delujoče preizkusne različice. XenServer je (podobno kot Microsoft Hyper-V 2008) pravzaprav samo »pogon« (hipervizor), ki potrebuje tudi upravljanje. Na

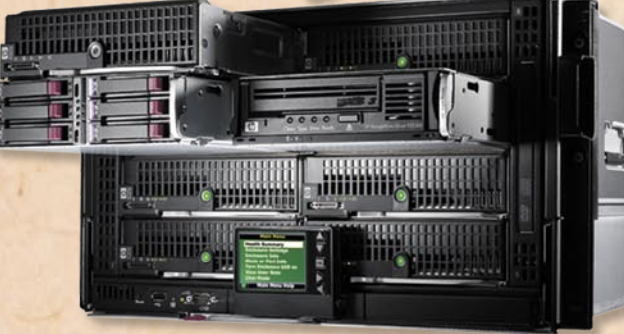

voljo je več izdelkov, tako odprtokodnih kot plačljivih (npr. XenCenter). Naj poudarimo, da je za virtualizacijo operacijskih sistemov Windows treba imeti **64-bitni procesor**, ki podpira strojno virtualizacijo, torej **Intel VT** ali **AMD-V**! XenServer je namenjen zahtevnim poslovnim okoljem in omogoča delovanje v gručah ter premikanje/prenos navideznih strežnikov »v živo« (Live relocation) med fizičnimi gostitelji preko lokalnega omrežja.

URL: *www.xen.org, www. citrix.com*

Naj na kratko omenimo še virtualizacijo namizja. Temu področju je namenjen izdelek **XenDesktop**, ki pravzaprav uporabniku na zahtevo »dostavi« na-

videzno sliko namiznega operacijskega sistema, ki je shranjena v strežniku. IT-strokovnjaki oz. administratorji tako lahko pripravijo navidezni namizni operacijski sistem in ga prek zelo hitrega protokola ICA dostavijo uporabniku. Tudi selitev na novi operacijski sistem (npr. Windows Vista) je tako bistveno preprostejša in hitrejša. Poleg tega so lahko delovne postaje brez trdega diska,

#### **VMware**

Ko pogovor nanese na besedo virtualizacija, nikakor ne moremo mimo podjetja VMware, ki je eden največjih ponudnikov virtualizacijskih izdelkov in rešitev in ima za seboj bogato zgodovino. VMware je bil ustanovljen leta 1998 z namenom, da v standardne računalnike uvede navidezne (virtualne) stroje. Prvi izdelek, VMware Workstation, je bil predstavljen leta 1999, leta 2001 pa sta luč sveta ugledala izdelka VMware GSX Server in VMware ESX Server. Sledila je aplikacija za upravljanje in nadzor (VMware VirtualCenter) leta 2003, pozneje pa se je pridružila še revolucionarna tehnologija Vmotion. Vsi ti izdelki so ime VMware popeljali do velike priljubljenosti in velikega števila namestitev.

Danes tako izdelki VMware ponujajo **virtualizacijsko tehnologijo najvišje zahtevnosti**. Strežniške zmogljivosti so popolnoma izkoriščene, varnost je na visoki ravni, z uporabo gruč in tehnologije Vmotion pa je čas izpada omejen na minimum.

VMware ponuja široko paleto izdelkov, ki vključuje nekaj brezplačnih, namenjenih manj zahtevnim uporabnikom, in pa plačljive, ki so namenjeni zelo zahtevnim poslovnim okoljem.

#### VMware Player

Za popolne začetnike priporočamo **brezplačen** izdelek VMware Player**,** ki je namenjen uporabi že pripravljenih virtualnih strojev. Z njim lahko v enem (fizičnem) računalniku poganjamo več operacijskih sistemov istočasno. Podpira formate vseh izdelkov VMware, ki si jih bomo podrobneje ogledali v nadaljevanju, prav tako navidezne stroje Microsoft Virtual PC

in Microsoft Virtual Server. Z njim je mogoče preizkusiti veliko število že vnaprej pripravljenih virtualnih strojev, in to brez namestitve in dodatne strojne opreme.

Mac OS X Leopard - V 

URL: *www.vmware.com/ products/player*

#### VMware Workstation

Zagotovo najbolj priljubljen in tudi najbolj uporabljan izdelek, saj je namenjen namiznim in prenosnim računalnikom. Pogosto ga srečujemo na raznih predstavitvah informacijske tehnologije, še posebej ko je treba v enem prenosniku poganjati večje število operacijskih sistemov istočasno. Seveda so podprti operacijski sistemi Windows (Desktop in Server), Linux, Mac OS... Vsi so lahko povezani med seboj prek navideznih omrežnih adapterjev, lahko si delijo datoteke in seveda periferno strojno opremo (npr. tiskalnik, bralnik pametnih kartic, zunanji trdi disk, USB-ključek ...). Tehnologija posnetka (snapshot) omogoča neomejeno možnosti namestitev dodatne programske opreme z možnostjo povrnitve starega stanja, če bi šlo kaj narobe. Mogoče je virtualizirati tudi fizični računalnik in nato v njem izvajati tudi zahtevne operacije, brez bojazni, da se bo zgodilo kaj nepredvidenega. Seveda je mogoče vsak navidezni stroj klonirati in ga v obliki datoteke dati na voljo potencialnim uporabnikom (npr. študentom).

Zadnja različica (6.5) pa omogoča ustvarjanje t.i. **zaščitenih navideznih strojev**

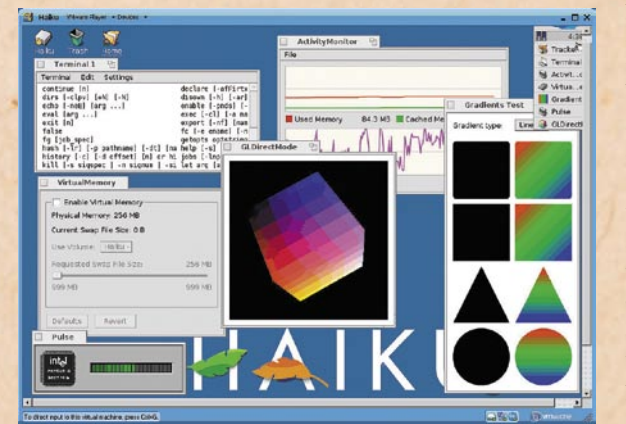

(secure virtual machines – ACEs), ki omogočajo, da si svoje namizno delovno okolje (desktop) shranimo v obliki navideznega stroja, ga shranimo na npr. USBključek in vedno nosimo s seboj. Gostujoči operacijski sistemi so lahko 32- ali 64 bitni, vključena pa je tudi podpora za Windows Server 2008. VMware Workstation je eden redkih izdelkov, ki zelo dobro podpira USB-naprave!

 $4$ 

E De

Na voljo sta različici za Windows in Linux, za vsako pa bo treba odšteti približno 159 evrov.

URL: *www.vmware.com/ products/ws*

#### VMware Server

Podobno kot VMware Player je tudi VMware Server **brezplačen** izdelek. Namenjen je namestitvi strežnike, kjer želimo istočasno poganjati več operacijskih sistemov in seveda do maksimuma izkoristiti vse njegove kapacitete. VMware Server se namesti kot aplikacija v obstoječi strežnik Windows ali Linux in nato omogoča več gostujočih strežnikov, ki si delijo obstoječa računalniška sredstva (pomnilnik, disk ...). Vsak navidezni strežnik je izolirana logična celota, ki komunicira le prek skupnega omrežnega adapterja. Ker je vsa vsebina

#### virtualizacija, 2. del 000000000 The OS X Leopard X 20 And Supplemental Columbia System Preferences Edit View Mac OS X 屈  $\bullet$ Software Update... or 2.13 GHz Intel Core 2 Sol ery 1 CE DRAM More Info... TM & 0 1983-2005 Appl

G

 $\odot$   $\odot$  to  $\ast$   $\overline{F}$   $\odot$   $\overline{\odot}$ 

 $\odot$ 

 $\bullet$ 

щ

 $11$   $\Box$   $\Box$   $\Box$ BER

#### Tue Oct 24, 8:45 PM  $\frac{1}{\sum_{x}^{n}}$ Revert Foll Screen Quick Switch Summary Contain **CONTROL**<br>Suspend M.com = 3 W2K3 Public T5 = 3 (3) W2K3 Admin T5 = 3 entory<br>C<mark>D</mark> W2K3 Admin TS<br>CD W2K3 Public TS Power on **IDEAW**  $\mathbbm{1}$ |<br>| Local host (<br>| La

pravzaprav zapisana v nekaj datotekah, so varnostno kopiranje, premikanje ali prenos v druge strežnike zelo preprosti.

Ena največjih prednosti virtualizacije strežnikov je **podpora starejšim različicam operacijskih sistemov**, ki tako tečejo v najnovejši strojni opremi in zato odpade vsa odisejada z gonilniki. Tako je mogoče še vedno poganjati Windows NT Server 4.0 ali npr. Novell Netware 5.1 tudi v strojni opremi, ki uradno ni podprta in ne ponuja ustreznih gonilnikov.

Sicer pa bo VMware Server idealen za manj zahtevne namenske strežnike, kot so: spletni, datotečni, tiskalniški, DNS, Proxy … Tako gostitelj kot gosti so lahko 32- ali 64-bitni.

URL: *www.vmware.com/ products/server*

#### VMware Fusion

Tudi uporabniki računalnikov Macintosh (Mac) imamo svoj izdelek VMware, ki sliši na ime VMware Fusion (zadnja različica 2.0). Gre za mlajšega brata (ali sestrico) VMware Workstation, ki z lahkoto poganja gostujoče (navidezne) 32- ali 64-bitne operacijske sisteme Windows, Linux in Solaris. Podpira USB 2.0, tehnologijo posnetkov (shapshots), Power Management, Applovo strojno opremo (CD/DVDzapisovalnik, Bluetooth, IR, kamero iSight), izrezovanje in lepljenje ter vlečenje in spuščanjke med fizičnim in navideznim strojem, aplikacijo Windows (npr. MS Word) pa lahko celo minimiramo v OS X Dock (od OS X 1.5 Leopard naprej).

Podpira tudi particijo Windows Boot Camp in sa-

## virtualizacija, 2. del

modejno naredi navidezni stroj, ki temelji na fizični particiji. Zna uvoziti virtualne stroje, izdelane s programom Parallels ali Virtual PC for Mac, na voljo pa je tudi brezplačni Converter, ki teče v okolju Windows in zna pretvoriti veliko formatov tudi v format Fusion .

URL: *www.vmware.com/ products/fusion*

#### **VMware** Infrastructure

Paleta izdelkov VMware Infrastructure je namenjena najzahtevnejšim uporabnikom, ki upravljajo z večjim številom strežnikov oz. s podatkovnimi središči. Že tretja generacija izdelkov ponuja tri pakete: **Foundation**, **Standard** in **Enterprise**. Osnovni namen paketov je optimizacija in konsolidacija strežnikov, zmanjšanje stroškov ter povečanje zanesljivosti in razpoložljivosti sistemov. Eden od namenov je tudi zmanjšanje kompodatkovnega centra, zmanjšanje porabe električne energije ter stroškov hlajenja .

Ena od osnovnih gradnikov palete VMware Infrastructure sta zagotovo **ESX**  ter **ESXi** (oba različica 3.5). Fizične strežnike razdelita na več navideznih strežnikov, slednji pa pomenijo logične sisteme s procesorjem, pomnilnikom, diskom, omrežnim vmesnikom in BIOSom. ESXi je nekakšen mlajši brat predhodnika ESX, ki pa ponuja enake zmogljivosti. Optimiran je za sisteme brez trdega diska in ga je mogoče pognati celo s pomnilniškega USB-ključka, podpira pa tudi diske SATA. Zaradi svoje majhnosti je hipervizor (hypervisor) zelo zanesljiv in hiter, saj se zelo dobro integrira v strežniško strojno opremo. In še zelo pomemben podatek: **ESXi je na voljo brezplačno**, ESX pa moramo kupiti.

Oba se v strojno opremo nameščata kot samostojna operacijska sistema, ki ne potrebujeta gostiteljskega operacijskega sistema.

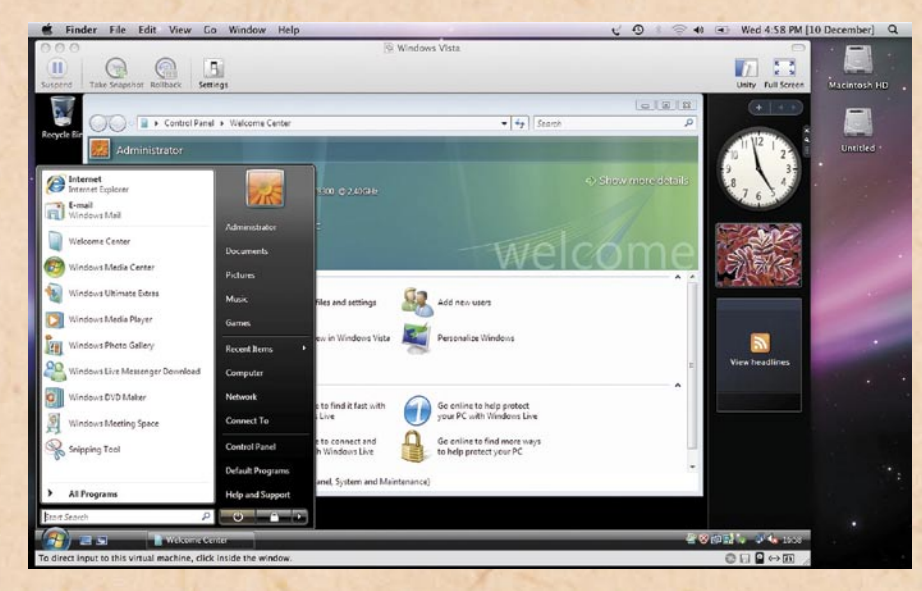

Osnovni nadzor in upravljanje potekata prek spletnega brskalnika, a za vse napredne funkcije si je treba omisliti posebno programsko opremo, ki po novem sliši na ime VMware vCenter Server (prej VMware VirtualCenter).

**VMware vCenter Server** je torej osrednja konzola za upravljanje in nadzor tako strežnikov ESX kot vseh navideznih strežnikov. Prek te konzole se opravi večina konfiguracijskih nastavitev, prav tako pa je mogoče spremljati (monitoring) porabo pomnilnika, procesorja, tako za fizične kot tudi navidezne strežnike. Sicer pa paket vsebuje tudi License Server, ki skrbi za preprosto vzdrževanje licenc v celotni virtualni infrastrukturi, svojo zbirko podatkov (MS SQL Express) in agente za dostop do strežnikov ESX. Namesti se kot aplikacija na strežnik Windows ali namizni operacijski sistem, seveda

pa je zelo priporočljivo, da sta ta strežnik ali delovna postaja »fizična«, ne navidezna!

Odvisno od kupljenih licenc lahko vsebuje tudi

nekaj dodatnih komponent. Ena od zelo uporabnih v zahtevnem poslovnem okolju je zagotovo **VMware Vmotion**. Ta omogoča migracijo navideznih strežnikov med ESX strežniki in to »v živo«. Seveda moramo imeti na voljo ustrezno (fizično) infrastrukturo, kot so diskovna polja (SAN, NAS, iSCSI, NFS), ustrezne procesorje in skupno omrežje. Uporabljamo jo pri načrtovanem izpadu ESX strežnikov oz. njihovih nadgradnjah. Zaradi skupnih diskovnih kapacitet je lahko takšna selitev zelo hitra, odvisna pa je seveda od obremenjenosti tako fizičnih kot navideznih strežnikov.

**VMware Distributed Resource Scheduler (DRS)** je aplikacija, ki dinamično razporeja navidezne strežni-

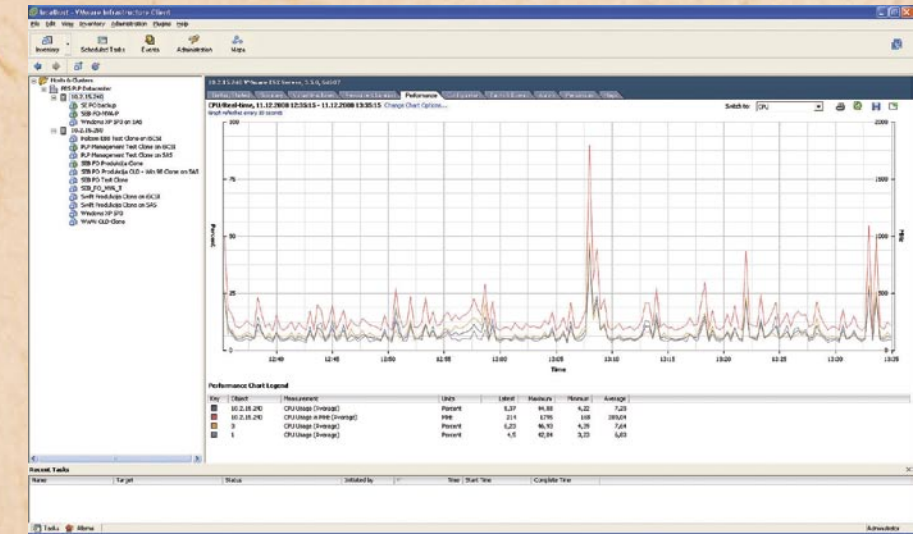

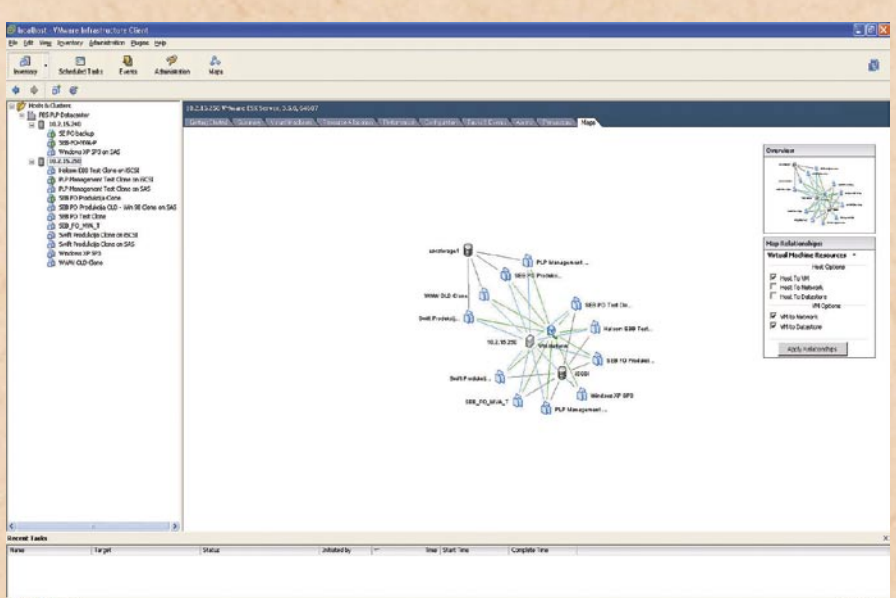

ke med strežniki ESX glede na vnaprej določena pravila ali ročno. **VMware High Availability (HA)** omogoča visoko razpoložljivost pri izpadu izpada katerega od strežnikov ESX, saj so kopije navideznih strežnikov v več strežnikih ESX.

Seveda je možnosti še veliko več (predloge, posnetki (snapshots), kloniranje obstoječih navideznih strojev, pretvorba fizičnih strojev v navidezne, uvoz iz drugih formatov, na primer Microsoftovega ...). Pozabili niso niti na varovanje podatkov, za kar je na voljo **VMware Consolidated Backup**.

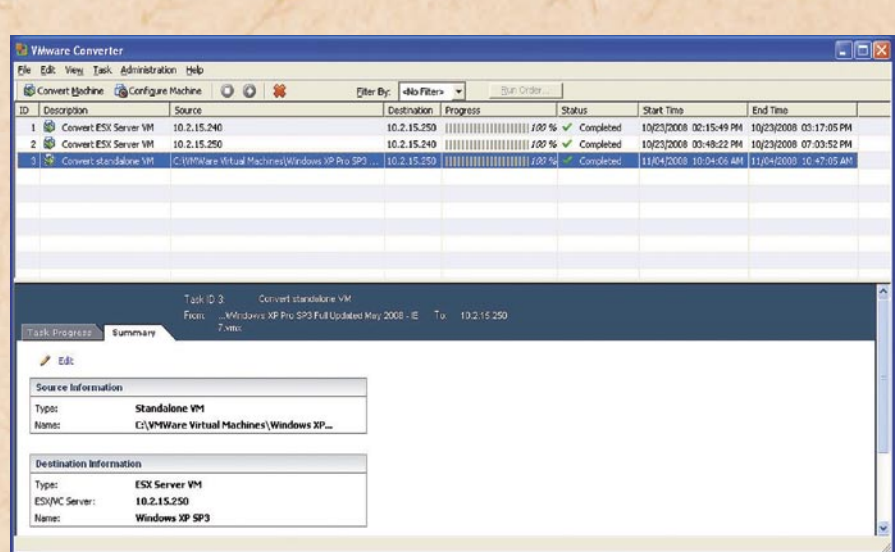

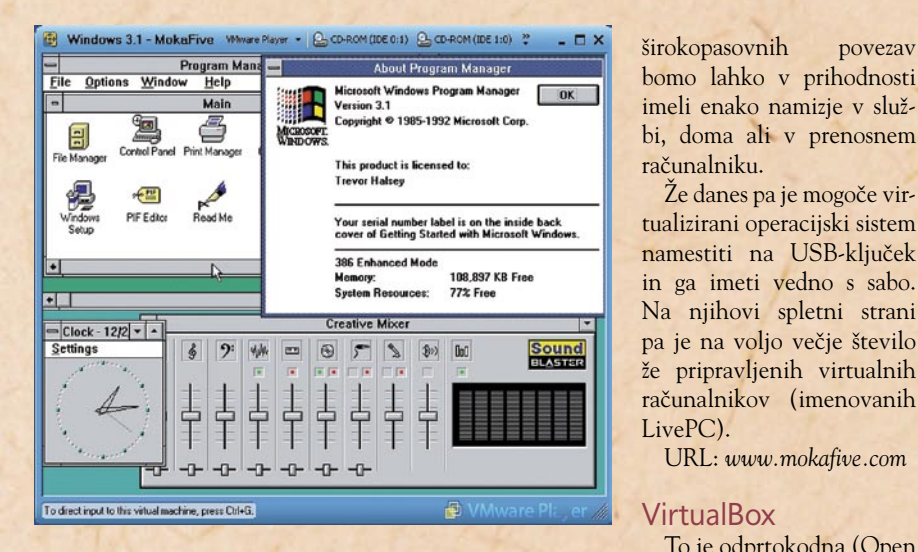

**VMware vCenter Converter** je zelo uporabna aplikacija za pretvorbo fizičnega ali že navideznega stroja v navidezno okolje VMware. Izvor je lahko tudi Symantec Backup Exec LiveState, Ghost ali datoteka Acronis True Image, prav tako pa navidezni stroj v formatu zapisa Microsoft VHD. Uporaben je celo za kloniranje fizičnega računalnika, saj si lahko naredimo kopijo za obnovitev po katastrofi. Osnovna različica, poimenovana VMware vCenter Converter Starter, je na voljo brezplačno in omogoča le eno pretvorbo istočasno, Enterprise pa omogoča centralni nadzor in lahko istočasno pretvarja več različnih navideznih strojev.

VMware ima na voljo še veliko več izdelkov, zato priporočamo ogled njihove domače spletne strani: *www. vmware.com*.

#### **MokaFive**

Podjetje je na prvi pogled popolnoma neznano, ustanovila pa ga je leta 2005 skupina doktorjev znanosti iz univerze Stanford. Njihov poudarek je na namiznih operacijskih sistemih, ki jih v bodočnosti vidijo kot nekakšno servisno storitev. Z uporabo virtualizacijskih tehnologij, optimiranih

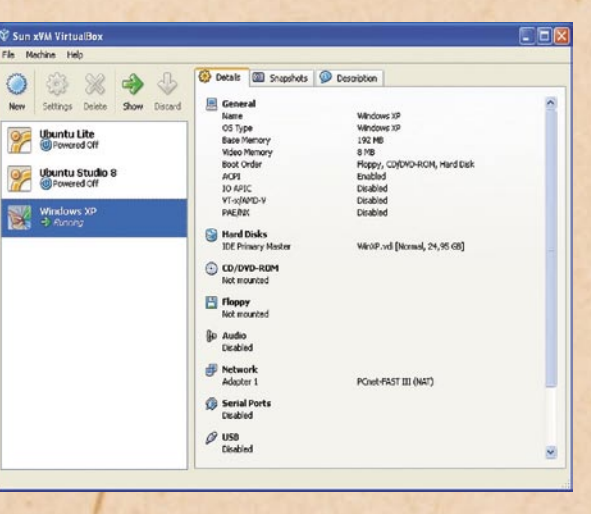

Že danes pa je mogoče vir-

URL: *www.mokafive.com*

To je odprtokodna (Open Source) rešitev na visoki ravni. Deluje v fizičnih računalnikih s sistemi Windows, Linux, Macintosh in OpenSolaris in podpira veliko število gostujočih operacijskih sistemov, kot so Windows (NT 4.0, 2000, XP, Server 2003, Vista), DOS/Windows 3.x, Linux (2.4 in 2.6), Solaris ter OpenSolaris in OpenBSD.

## virtualizacija, 2. del

Je eden redkih, ki podpira tudi IBM OS/2 (različice 3, 4 in 4.5) ter naslednika eComStation.

Najbolj razveseljiva je novica, da podpira vmesnik USB, pa tudi zaporedna vrata. Oboje je treba pri vsakem navideznem stroju posebej vklopiti. Podpira izdelavo posnetkov (snapshot) in ponuja svoje gonilnike v okviru paketa Guest Additions, ki ga je za optimalno delovanje priporočljivo namestiti v vsak navidezni stroj posepospeševalnik, imenovan KQEMU.

Na voljo je podpora za veliko število različnim procesorjev, veliko pa je tudi že izdelanih navideznih strojev za QEMU.

Naj na tem mestu omenimo še zelo zanimiv projekt, ki sliši na ime **FreeOSZoo.**  Na spletni strani *www.oszoo. org* je mogoče najti veliko število že pripravljenih navideznih strojev za QEMU. Še korak dalje pa so šli na spletni strani *http://live.oszoo.org*, kjer se je mogoče kar prek

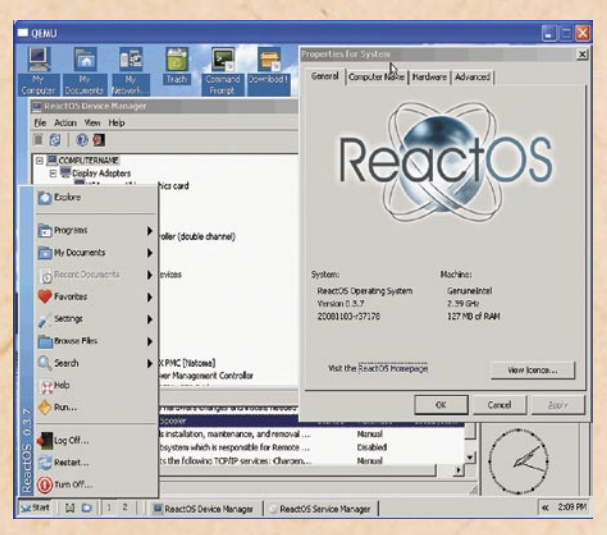

bej. Različica za Mac OS X se popolnoma integrira v Dock, na voljo pa je tudi okno Streamless, ki omogoča, da se navidezni disk »skrije« v ozadju operacijskega sistema.

Glede na veliko število uporabnih funkcij in široko paleto tako gostiteljev kot gostujočih operacijskih sistemov VirtualBox toplo priporočamo! Ne nazadnje je na voljo tudi veliko število že pripravljenih navideznih strojev prav za VirtualBox.

URL: *www.virtualbox.org*

#### **OEMU**

Je eden prvih odprtokodnih izdelkov, namenjen virtualizaciji. Deluje lahko kot emulator računalnika ali pa poskrbi za virtualizacijo. Na voljo je le ukazna vrstica, kjer moramo vpisati ustrezne parametre. Sicer pa QEMU deluje zelo hitro, saj lahko vključimo poseben spletnega brskalnika povezati s strežnikom, v katerem teče nekaj virtualiziranih operacijskih sistemov.

URL: *http://bellard.org/ qemu*

#### NAMESTO SKLEPA

Virtualizacija je res trend, ki spreminja svet. Število navideznih (torej virtualiziranih) računalnikov raste iz dneva v dan, tudi v naši deželici pod Alpami. Tehnologija omogoča izredno veliko fleksibilnost predvsem pri testiranju novih operacijskih sistemov, aplikacij ali le drobnih nastavitev. Za izziv si lahko v virtualnem okolju ogledate prihajajočo različico Windows 7 brez dolgotrajne namestitve in bojazni, da bi se kaj porušilo. Pa še brezplačno!

Ξ

**59**

## rešitve v slovenski informatiki: Company On Net

## **Proti spletnemu kriminalu s preverjanjem**  C COMPANY ON NET verifier **identitete podjetij**

Liberalnost interneta je trn v peti mnogih posameznikov in podjetij, ki ga želijo uporabljati še za kaj več kot golo brskanje in predstavitve dejavnosti. Danes lahko praktično kdorkoli zakupi domeno in na njej objavi kakršnokoli vsebino.

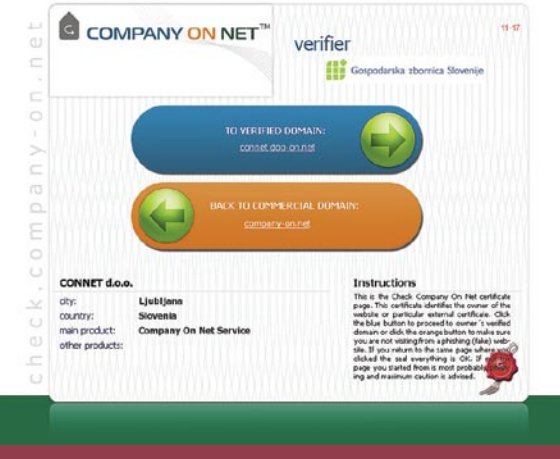

**Certifikat na preverjeni domeni**

Uporabniki pa imajo na voljo malo sredstev za preverjanje, ali za določeno spletno stranjo ali ponudbo stoji legitimno podjetje, zato so izpostavljeni prevaram, kraji identitete in napadom spletnega ribarjenja.

#### **Piše: Tomaž Lukman**

tomaz.lukman@mojmikro.si

**P**oročilo o spletnih<br>
prevarah iz leta 2007<br>
je izpostavilo poda-<br>
tek, da 84 odstotkov spletoročilo o spletnih prevarah iz leta 2007 je izpostavilo podanih kupcev verjame, da so na varni spletni strani, čeprav niso, in da jih 82 odstotkov kupuje samo v velikih in znanih spletnih prodajalnah. Najbolj so torej prikrajšana manjša podjetja, katerih posel je ogrožen zaradi vse večjega

nezaupanja uporabnikov v internetne transakcije. Prav zaupanje med prodajalcem in kupcem pa je temelj vsakega elektronskega posla. Neka druga raziskava je odkrila šest glavnih lastnosti, ki **povečujejo zaupanje** v spletne trgovine: blagovna znamka spletne strani, certificirani pečati, preprostost navigacije, dovršen sistem naročanja, videz spletne strani in uporabljene tehnologije.

#### INOVATIVNO **PREVERIANIE IDENTITETE** V SPLETU

Ker se hkrati z rastjo nevarnosti spletnih prevar povečuje tudi število internetnih transakcij, je lahko pomanjkanje varovalnih sistemov izraz neodgovornosti do strank, ki samo poglablja

nezaupanje. Protokol SSL daje določeno zaščito, vendar samo na ravni izmenjave podatkov med gostiteljem in odjemalcem, nikakor pa ne daje zagotovila, da je na drugi strani zaupanja vreden subjekt. Mlado podjetje **Connet** iz Ljubljane je v ta namen razvilo inovativno rešitev **Company On Net** za preverjanje identitete podjetij v spletu in povezovanje z resnično identiteto podjetja ter povečanje verodostojnosti podjetij. Zanjo je pred kratkim prejelo 2. nagrado za evropsko inovacijo Teletrust 2008 na nedavni konferenci ISSE o varnosti informacijsko-komunikacijskih tehnologij v Madridu.

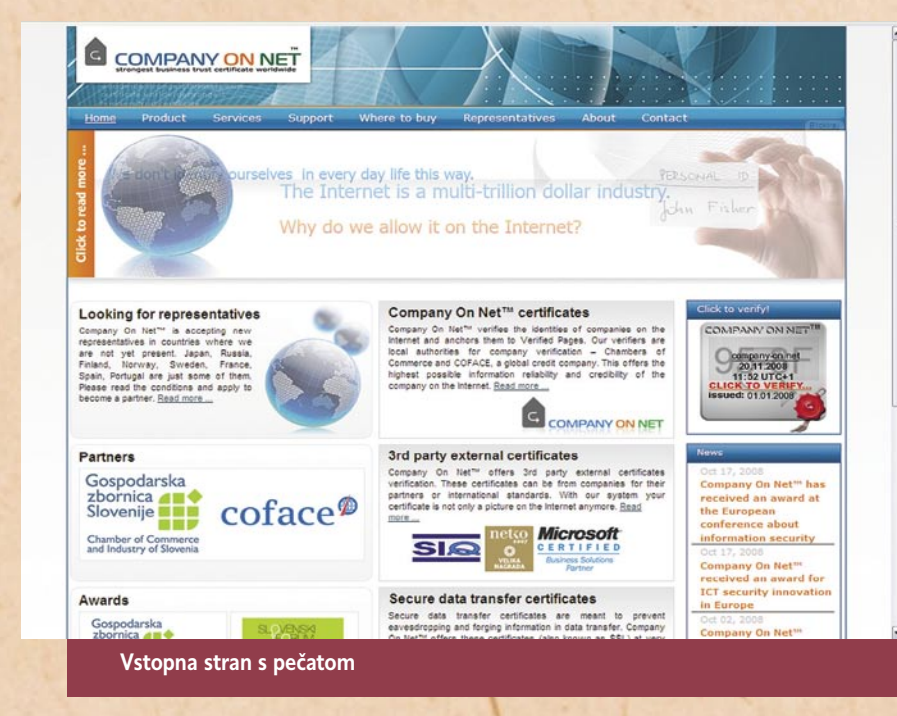

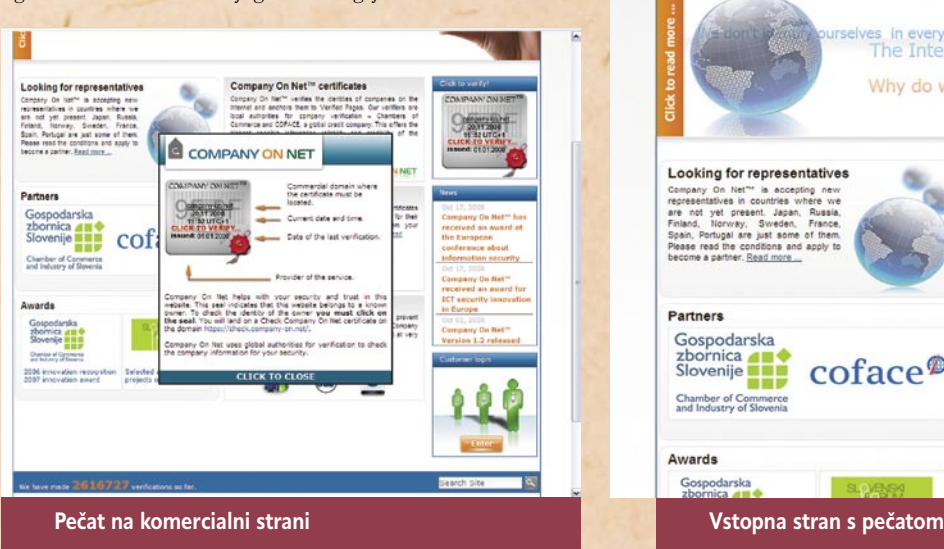

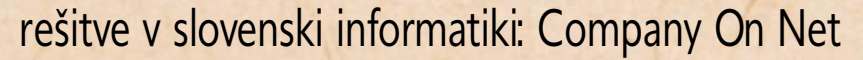

ali certifikate SSL.

PRILAGOJENA PONUDBA

Company On Net je razdeljen na različne pakete certifikatov glede na podjetja in njihov način poslovanja. Ponujajo tudi tako imenovani **eCard**, namenjen podjetjem

janja certifikatov tretjih oseb (ISO, Netko, SiQ ...) , ki jih podjetja objavljajo na svojih spletnih straneh. Vsi certifikati podjetja so namreč še enkrat objavljeni na preverjeni spletni strani. Company On Net uporablja enostaven administracijski sistem, prek katerega podjetja dodajajo preverjene spletne naslove, zahtevajo zunanje certifikate

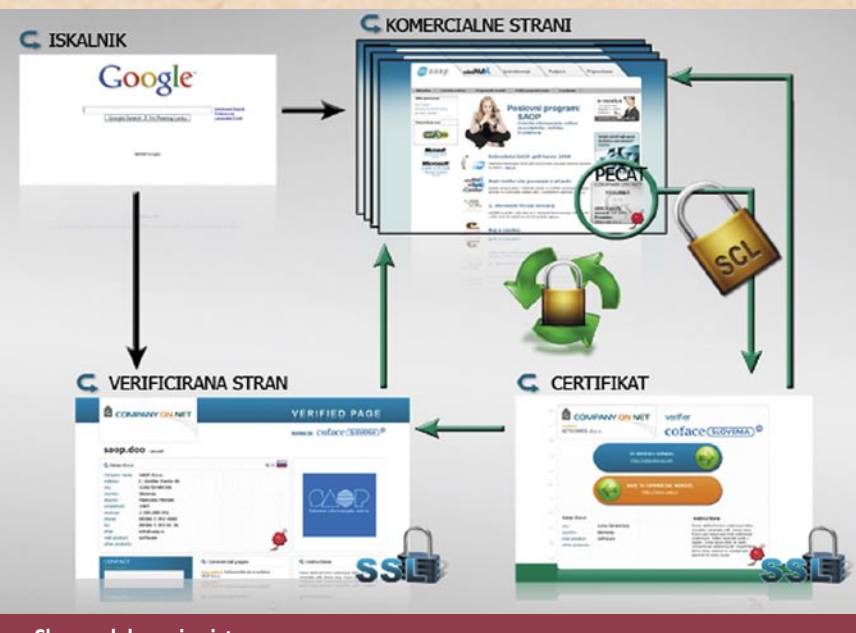

**Shema delovanja sistema**

Ne glede na to, kaj ponuja njihova konkurenca, so se pri Connetu odločili, da ne bodo preverjali identitete podjetij, pač pa bodo samo tehnološki ponudnik verifikacijskega sistema. Za verodostojnost informacij o podjetjih tako pri nas skrbi Gospodarska zbornica Slovenije, v nekaterih tujih državah lokalne gospodarske zbornice, na globalni ravni pa druga največja bonitetna hiša na svetu – Coface, ki za preverjene spletne strani ponuja tudi vse finančne in bonitetne podatke.

#### TRIJE VARNOSTNI ELEMENTI

Verifikacijski sistem se sestoji iz treh elementov: preverjene (verificirane) spletne strani na preverjeni domeni, pečata na komercialni spletni strani in uradnega certifikata o avtentičnosti podjetja v spletu. Company On Net uskladi poslovanje podjetja v spletu v skladu z zakonom o varovanju osebnih podatkov, z varnim kontaktnim obrazcem pa varuje prenos podatkov med stranko in podjetjem. Na komercialni spletni strani podjetja, ki uporablja sistem Company On Net, je pečat, s klikom nanj pa se odpre certifikat podjetja. Od tu ima uporabnik možnost nadaljevati

na preverjeno spletno stran s posebno domeno, kjer so na voljo ključni podatki o lastniku spletnih strani in morebiten seznam domen, ki jih podjetje še uporablja. Vsa komunikacija je na tej ravni zaščitena s protokolom SSL, na preverjeni spletni strani je na voljo tudi spletni obrazec za kontakt s podjetjem.

**Pečat** je element z nekaj zaščitnimi elementi, s katerimi uporabnik prepozna njegovo avtentičnost, preden jo preveri še na povezanem certifikatu. V njem je namreč zapisan isti spletni naslov podjetja kot v brskalniku, v njem sta navedena trenutna ura in datum, vsebuje tudi štirimestno kodo, enako kodi na certifikatu.

Vsakemu pečatu pripada **prilagojena spletna stran s certifikatom** (naslov je vedno v obliki *https://check. company-on.net*), varovana s protokolom SSL. Na njej sta povezava nazaj na stran, kjer je objavljen pečat, ter povezava na preverjeno stran podjetja. S certificirano spletno stranjo podjetje svoje stranke učinkovito zaščiti pred tako imenovanim ribarjenjem (phishing), saj obe povezavi na certifikatu uporabnika usmerita na prave strani, v lasti podjetja. Če certifikat uporabnika preusmeri na drugo spletno

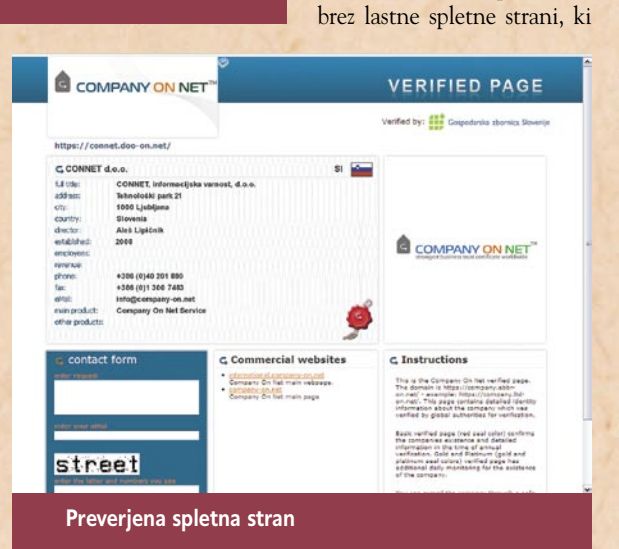

stran, je ta edina zaupanja vredna, tista, s katere je prišel na certifikat, pa po vsej verjetnosti ponarejena.

**Preverjena stran** je na generičnem spletnem mestu z naslovom, zapisanim po enotnem vzorcu: *https://podjetje.končnica-on.net/*. Tu so objavljeni zanesljivi in točni podatki o podjetju in komercialnih domenah, ki jih še uporablja. Za točnost podatkov je zadolžen partner, kar zagotavlja avtentičnost in verodostojnost objavljenih podatkov. Podjetje, ki se odloči za objavo svojih finančnih podatkov na preverjeni strani, skrajša čas, ki ga potencialne stranke potrebujejo za pridobitev tovrstnih informacij. Company On Net ponuja tudi možnost preverpa se vseeno želijo predstaviti v internetu. V ponudbi sta vključena preverjena domena ter optimirana lastna preverjena spletna stran z osnovnimi podatki o podjetju.

Drugi trije paketi se imenujejo Basic, Gold in Platinum, poleg cene pa jih razlikuje tudi namen poslovanja (B2C, B2B in mednarodni B2B). **Basic** ponuja vse, kar potrebuje podjetje ali podjetnik za svoje spletno poslovanje, **Gold** pa to ponudbo nadgrajuje s finančnim poročilom. **Platinum** poleg vsega drugega vključuje še bonitetno poročilo s strani Coface.

#### DRUŽBENA KORIST

Od sistema Company On Net nimajo koristi samo podjetja ali posamezniki, pač pa družba v celoti, trdijo pri Connetu. Svoj izdelek označujejo za **okoljevarstveno orodje interneta**, kar z drugimi besedami pomeni, da se učinkovito bojujejo proti informacijskemu onesnaževanju. Pomagajo namreč ločevati med zakonitimi spletnimi storitvami in prevarami ali zavajajočimi

Svoj izdelek označujejo za okoljevarstveno orodje interneta, kar z drugimi besedami pomeni, da se učinkovito bojujejo proti informacijskemu 99 onesnaževanju **"**

**"**<br>| ponudbami, povečujejo za<br>| upanje potrošnikov v podjetja ponudbami, povečujejo zaz lastnimi spletnimi stranmi, povečujejo konkurenčnost malih in srednje velikih podjetij ter preprečujejo internetni kriminal.

Z vsem naštetim se poskušajo približati varnemu in uporabnejšemu internetu ter legitimnejši predstavi o svobodnem trgu. Porast zlorab in prevar v internetu je naredil veliko škode manjšim podjetjem, ki so postala manj konkurenčna in iz leta v leto izgubljajo tržni delež na račun preverjenih velikih znamk. Zavzemajo se za bolj pošteno spletno poslovno okolje, v katerem manjša podjetja niso oškodovana zaradi pomanjkanja zaupanja kupcev in dejansko lahko izkoristijo svojo konkurenčno prednost.

Connet je za svojo rešitev prejel že **vrsto nagrad**, prvo že leta 2005 s strani Ljubljanske gospodarske zbornice. Leta 2007 so s posodobljeno rešitvijo prejeli nagrado Slovenske gospodarske zbornice za eno najboljših inovacij leta. Sledila je še nagrada za inovacijo na Slovenskem forumu inovacij januarja 2008 ter že omenjena 2. nagrada za inovacijo 2008 na konferenci ISSE.

## podružnice IT-podjetij **Blišč in beda franšiz**

Opažam, da se vse pogosteje ambiciozni posamezniki, ki se v slovenskih IT-podjetjih odločajo zaključiti kariero, odprejo svoje podjetje, ker jim je mednarodno ITpodjetje ponudilo bodisi franšizne pravice do svojih informacijskih izdelkov bodisi odstotek od prodaje svojega izdelka ali storitve.

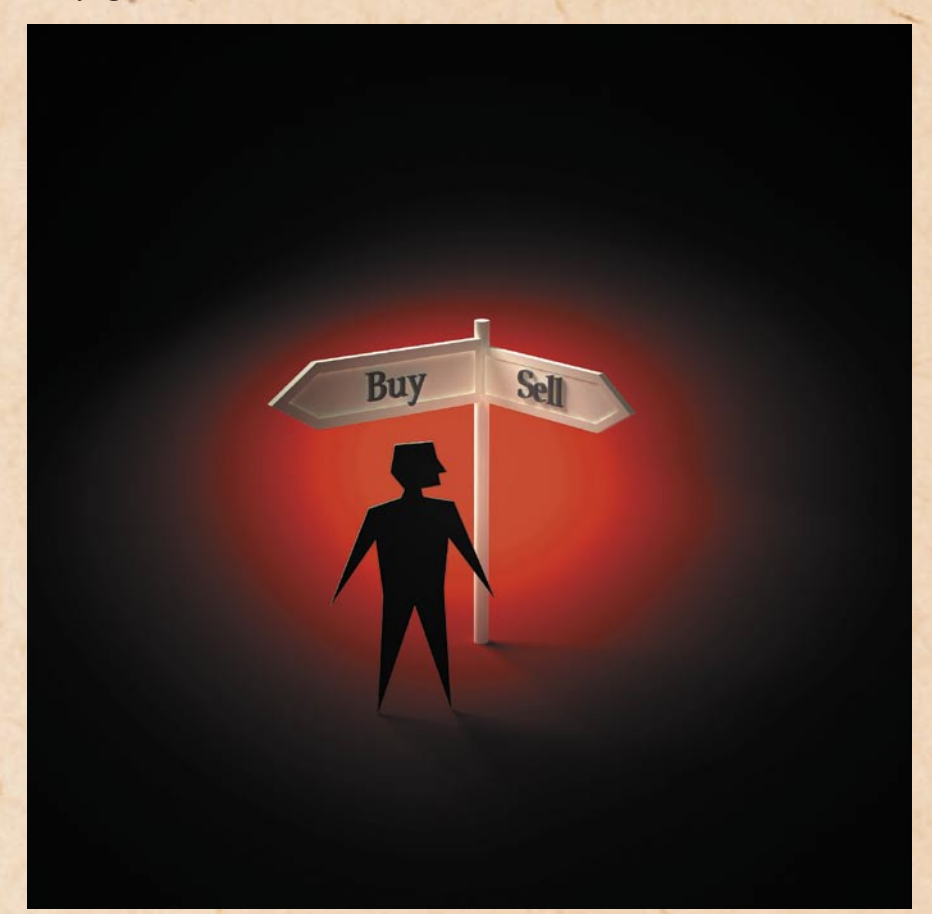

#### **Piše: Tanja Čavlovič**

tanja.cavlovic@mojmikro.si

zalostna ugotavljam, da<br>
podjetij hitro pod-<br>
podjetij hitro podvodje tovrstnih malih ležejo raznim predstavitvam v PowerPointu in statistiki uspeha v državah v tujini. Zlasti če gre za informatike brez znanja ekonomije in trženja. Predstavitve nenadnih porastov prodaje na Bližnjem vzhodu ali pa tudi kje drugje v tujini prikazujejo barvne grafe s pozitivnimi napovedmi, poročilo o izkušnjah iz kakšne države jih pa sploh prepriča, da se odloironično, je dejstvo, da jim ta materinska podjetja napovedujejo **nove tehnologije**, ki bodo prinašale noro dobre prodajne rezultate, in da je ta njihov izdelek ali storitev naslednja najboljša stvar na trgu. Informatiki se hitro navdušijo nad novostmi, še bolj pa jih vodi navdušenje, ko vidijo, da tovrstne **rešitve na slovenskem trgu še ni**, kar je pogosto edino merilo. Dobijo občutek, da bi lahko to rešitev dobro prodajali. Ko nato pridejo do tega procesa, je realnost drugačna, saj tukaj nastopi prilagajanje trgu.

čajo pravilno. Kar je najbolj

Torej, primeri, ki sem jih na hitro preučila, so spletna trgovina, ki je podružnica iz tujine, franšiza podjetja za internetne storitve ter ponudba, ki sem jo sama prejela od podjetja iz tujine: trženje rešitve za preverjanje vdorov na spletno stran.

Slovenija je malce specifičen trg, treba je prešteti končne kupce ali podjetja v naši ciljni skupini in se šele potem odločati, kako prodati izdelek. Veliko podjetij se vleče skozi mesece s prodajo ene same storitve, namesto da bi sledila navodilom z marketinga iz osnovne šole: da mora imeti podjetje izdelek,

ki je **trenutna zvezda**, potem **molzno kravo**, ki nosi reden prihodek …

#### ANSAMBLI ENEGA

Ti posamezniki, ki odprejo slovensko podružnico podjetja, se potem dogovarjajo za nižje cene izdelkov ter za večje zaupanje in boljše prodajne pogoje tako, da **omenjajo prodajne rezultate celotne franšiz**e (torej na evropskem ali svetovnem področju) in z njihovo slavo poskušajo nekaj doseči na domačih tleh. Veliko podjetij, ki se dogovarjajo tako, so ansambli z enim članom. Vsi, ki premišljujejo o sodelovanju s tovrstnimi podjetji, se morajo zavedati, da lahko ena podružnica zaradi stanja na svojem trgu neslavno propade, čeprav so enote v drugih državah uspešne. Torej, če se bivši delavec v podjetju, s katerim smo redno sodelovali, odloči odpreti svoje podjetje in z njim nadaljevati sodelovanje z nami, je treba upoštevati, da je to zdaj novo podjetje, ki nima dolge zgodovine plačil. Zlasti če se odloči prodajati storitev samo zaradi tega, ker je v Sloveniji še ni. V Sloveniji se trži veliko storitev, ki so v tujini zelo zanimive, slovenska javnost in uporabniki pa pač niso tega mnenja. Pa še – ali se vam zdi varno sodelovati s podjetjem, ki ima samo eno GSM-številko in se glede vsega dogovarjate z isto osebo?

#### KO MATIČNO PODIETIE<sup>®</sup> NE PODPIRA **HČERINSKEGA**

Iz izkušenj pri delu v podjetju, ki je bilo hčerinsko podjetje mednarodnega, moram poudariti, da je naloga centralne enote, da tudi finančno ali s promocijskimi materiali podpira svojo enoto. Žal sem se šele po sodelovanju z zelo dobro organiziranim mednarodnim podjetjem srečala s slovenskim podjetjem, ki mu franšiza **zaračuna uporabo predlog z logotipom podjetja**. Pa kako si drznejo? Naloga materinske enote oz. »generalštaba« je, da ima

nadzor nad vsemi podružnicami, prek njih skrbi za svojo prepoznavnost in tudi sama v kaj investira. Informatiki se morajo o teh osnovah ekonomije malce pozanimati, preden investirajo v ustanovitev podjetja ter proizvodnjo ogromno promocijskega materiala in si z nestrateško distribucijo tega povzročijo samo stroške in težave. Najhuje je delati v podjetju, kjer več zaposlenih z ekonomsko izobrazbo in dolgimi leti izkušenj direktorja prepričuje, da ima že vsa konkurenca daleč nižje cene in da je čas da se prilagodijo trgu – nato so pa zaradi skeptičnosti lastnika podjetja še kaznovani ali pa lastnik (direktor podjetja) to vzame kot osebno žalitev. Češ da zaposleni menijo, da se ne zna sam dobro odločiti.

Po nekaj letih obstoja franšizne enote se potem zgodi, da materinska enota pospešuje prodajo svojih rešitev z akcijami in **zaslužek gradi na svojih podružnicah**. Ko je pa storitev že prodana in bi naslednji korak moral biti **tehnična podpora ob prodaji ali vpeljavah**, se zatakne. Ogromno je pošiljanja elektronske pošte, nesporazumov zaradi uporabe različnih naglasov pri angleškem jeziku, centri, kjer se ustvarja glavnina programske opreme, so v Indiji in podobnih državah. Franšiza izgublja stranke zaradi njihovega nezadovoljstva.

#### ZANEMARIANIE **KONKURENCE**

Ste opazili, da vse programske rešitve, ki so podobne rešitvam konkurentov, vsebujejo značilnost, ki je super in zelo olajša uporabo programa, nikoli pa ne naletimo na programsko opremo, ki ima že vse, kar ima konkurenca, pa še kaj boljšega zraven. Kar želim poudariti, je, da si osebe, ki se odločijo za trženje programske rešitve na slovenskem trgu, **nikoli ne ogledajo podobnih rešitev konkurence**! To, da kupiš rešitev od konkurence in jo preučiš, utegne biti investicija, ne pa strošek. Še

zlasti če obstaja možnost, da se materinski enoti predlaga popravke in izboljšave, ki jih nato lahko po možnosti še nagradi.

#### ILUZIJE IN STVARNOST

Prikaz slike je pogosto tak: »Postanite naš franšizij, postali boste član mednarodne družine, prvi boste obveščeni o tehnološkem napredku, imeli boste priložnost udeležiti se predavanj najboljših strokovnjakov na tem področju, prvi v svoji državi boste lahko ponudili 'čudo tehnike' in trg bo vaš.« Poleg novice še nalepijo sliko uspešnega srečnega poslovneža in nekateri ljudje ne potrebujejo veliko več, da se vizualizacija začne.

Svojega namena seveda nočejo zaupati nikomur, sploh pa kakšnemu **tržniku ali ekonomistu**, ker se bojijo, da jim bo to idejo ukradel. Saj je to storitev naslednje generacije in ko prodaja steče, se bodo vsi za to pulili. Toda prav ekonomist ali tržnik bi jim malce odprl oči ter orisal tisto stanje na trgu, v katerega bodoči franšiziji nočejo verjeti. Kajti to je tisto, kar so čakali vse življenje. In dober občutek imajo.

Zavedati se je treba dejstva, da se lahko s premišljenim in manipulativnim oglaševanjem še tako neuporabna rešitev prikaže kot čudo tehnike, modni krik ali »the next best thing«. In tega je vse več. Povsod je že ogromno rešitev, kombinacij enih in drugih rešitev, ki postanejo »nova programska oprema na trgu«. Z upoštevanjem Googlovih pravil je mogoče to oglaševati po spletnih kanalih in bralcem učinkovito vcepljati v podzavest. In če vam podjetje, o katerem ne poslušate pogosto na BBC News ali ne vidite, da ga omenjajo (in blatijo) po časopisih, ponudi, da odprete njihovo franšizo v Sloveniji, se o tem ne pogovarjajte s programerji, ampak s tržniki in potencialnimi uporabniki!

# intervju z računalniškim forenzikom Petrom Malovrhom **Absolutno varnega računalniškega sistema ni**

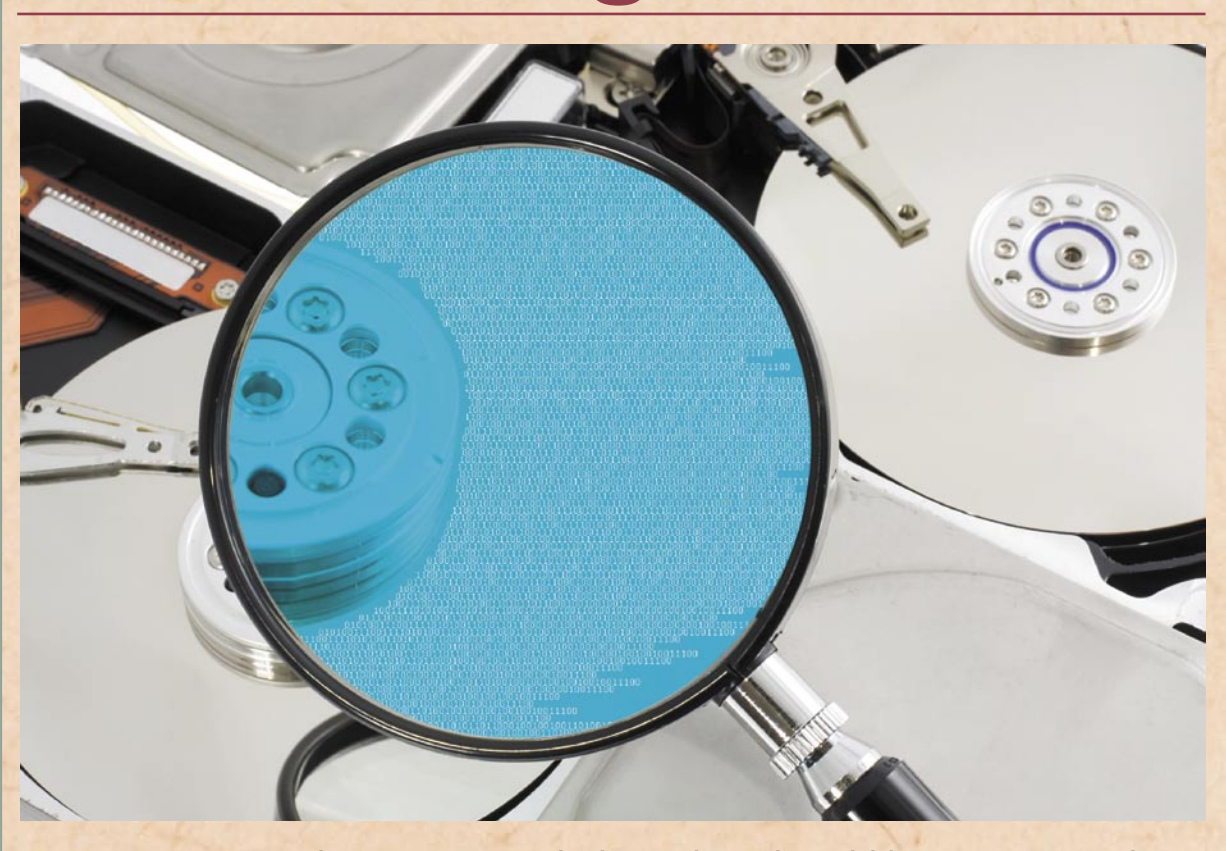

Danes imamo praktično vse podatke v digitalni obliki, saj so nam kot taki bistveno dostopnejši in priročnejši za obdelavo. Žal pa smo s tem bistveno olajšali delo tudi nepridipravom, ki bi se do naših podatkov radi dokopali. In ker so hekerji običajno zelo spretni uporabniki, znajo za seboj pobrisati tudi sledi, tako da jih običajni uporabniki ne prepoznamo. V takih primerih se lahko obrnemo na računalniškega forenzika, mojstra, ki se zna vrniti v čas in poiskati resnico.

#### **Piše: Miran Varga**

miran.varga@mojmikro.si

#### **V času ameriške**

**predvolilne kampanje so hekerji zunaj ZDA vdrli v računalniški sistem Obame in McCaina in poskenirali velik del tajnih podatkov. Je kak sistem sploh tako brezhibno varovan, da vanj ni možno vdreti?**

Računalniški sistem, v katerega ne bi bilo možno vdreti, za zdaj ne obstaja. Za vdor so potrebni zadosten motiv, čas in denar. Povedano drugače – edini res varen računalniški sistem je tisti, ki ne deluje ali je izklopljen. S tem pa ne služi svojemu namenu, zato sta varovanje in varnost računalniškega sistema vedno kompromis med delom, ki ga mora ra-

čunalniški sistem opravljati, in omejevanjem možnosti za njegovo neustrezno uporabo ali zlorabo.

#### **Kako torej podjetje ali uporabnik izbere varnostno zaščito? Po čem se lahko orientira?**

Pri varovanju informacij vedno obstaja meja, ki je pač odvisna od njihove vsebine. V varnost podatkov se spla-

ča vlagati premosoraznerno z njihovo vrednostjo. Vojaške skrivnosti so tako bistveno bolj zaščitene kot poročila vaške nogometne lige.

#### **Pred kratkim ste se vrnili s konference v Washingtonu. Kaj ste izvedeli v ZDA, od koder forenzika prihaja?**

V Washingtonu sem se udeležil predstavitve in iz-

## intervju z računalniškim forenzikom Petrom Malovrhom

obraževanja podjetja AccessData, in sicer s področij uporabe orodij za forenzične preiskave računalniških sistemov, programske opreme za nadzor nad računalniškim omrežjem in omrežnim prometom ter programske opreme, ki omogoča skupinsko delo pri preiskavi računalniških dokazov. S prodorom digitalne tehnologije in naprav, ki vsebujejo digitalne nosilce podatkov v naš vsakdan, potreba po omenjenih znanjih in izdelkih dnevno narašča. Treba je biti na tekočem, le tako lahko uspešno opravljam svoje delo.

#### **Se na podlagi vaših izkušenj slovenska podjetja dovolj zavedajo problema uhajanja podatkov?**

S pravimi varnostnimi težavami se slovenska podjetja že srečujejo. Vendar za zdaj še ni veliko podjetij z vpeljanimi mehanizmi, ki bi tak odtok ali dostop do občutljivih podatkov zaznali že v času dogajanja in bi s tem lahko preprečili njihovo odtujitev oziroma si olajšali dokazovanje v sodnih postopkih, ki običajno sledijo takšnemu dogajanju.

**Ste morda seznanjeni s tem, koliko slovenskih podjetij ima uvedena varnostna pravila in se jih drži?**  Tega podatka nimam.

**Kje se končajo pravice delodajalca in kje se začne varstvo osebnih podatkov zaposlenega, če govoriva o službenem računalniku (piškotki, osebna pošta, spletne klepetalnice, spletno bančništvo …)?**

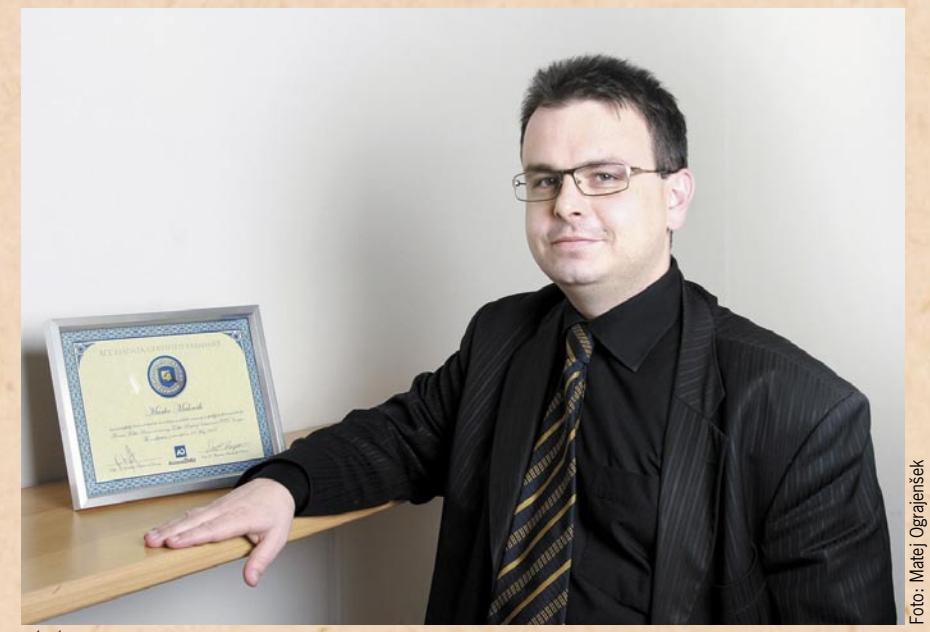

»Varnost računalniškega sistema je vedno kompromis med delom, ki ga mora računalniški sistem opravljati, in omejevanjem možnosti za njegovo neustrezno uporabo ali zlorabo.« **"**

\*<br>
Če so »pravila igre« po-<br>
stavljena vnaprej in so vsi za-Če so »pravila igre« poposleni seznanjeni z dejstvom, da so računalnik in podatki na trdem disku računalnika, mobilni telefoni, dlančniki in druga oprema, ki jim jo je v uporabo dalo podjetje, last podjetja, in da se ta oprema lahko uporablja le v službene namene ter da podjetje izvaja nadzor nad omrežnim prometom in podatki, ki so v teh napravah in v njegovem omrežju, menim, da ni razloga, da se pri utemeljenem sumu odtekanja podatkov in informacij izvede preiskava, ki bi ta sum potrdila.

#### **Na vaši spletni strani sem zasledil, da organizirate tečaje za računalniško forenziko. Kakšen je odziv na tovrstno izobraževanje v Sloveniji?**

Za zdaj moram reči, da odziv na ta izobraževanja ni najboljši. Kot enega izmed razlogov za takšno stanje vidim v razmeroma visoki ceni izobraževanj in programske opreme, ki se pri tem delu uporablja. Vsekakor pa sem pričakoval več odziva od državnih ustanov, ki za uspešno opravljanje svojega dela to znanje nujno potrebujejo.

**Pred letom in pol smo v reviji Moj mikro pisali o računalniški forenziki in ugotovili, da slovenski policiji primanjkuje kriminalistov, ki se ukvarjajo z računalniško forenziko, prav tako** 

#### **takrat policija ni imela forenzičnega laboratorija. Sklepam, da s policijo zaradi primanjkljaja strokovnjakov pogosto sodelujete?**

Stanje se po mojih informacijah od takrat ni bistveno spremenilo, tako glede kadra pri policiji (jih še vedno primanjkuje) kot našega sodelovanja z njimi (s policijo še ne sodelujemo). Razen naših poskusov navezovanja stikov z različnimi osebami s policije z njihove strani še ni odziva.

#### **Ste tudi sodni izvedenec za računalništvo in informatiko. Kakšno je razmerje med vašim delom kot sodni izvedenec in kot računalniški forenzik? Kje se funkciji razhajata, kje združujeta?**

Pri svojem delu sodnega izvedenca za računalništvo in informatiko se velikokrat srečujem z nalogami, ki sodijo v področje dela računalniškega forenzika.

Tako mi izkušnje s področja računalniške forenzike zelo pomagajo pri delu, ki ga opravljam kot sodni izvedenec. Funkciji se med seboj dopolnjujeta.

**Kdo se lahko spomni, da bi najel računalniškega forenzika? Kakšno podlago ali razloge mora imeti, da boste šli dejansko preiskovat trdi disk?** 

Računalniškega forenzika lahko najame vsak, ki meni, da bi s tem lahko pridobil pomembne informacije oziroma podatke, ki bi pomagali pri razjasnitvi določenega primera. Storitev računalniške forenzike uporabljajo večje revizijske hiše, policija, vojska, javne ustanove, zasebna podjetja in posamezniki. Delo računalniškega forenzika ni samo preiskava diska. V prvi fazi je treba podatke, ki so na disku oziroma drugem nosilcu podatkov, ustrezno zavarovati. Podlage za preiskavo pa so odvisne od tipa naročnika (zakon, pravilnik, odredba).

#### **Kako področje računalniške forenzike ureja slovenska zakonodaja?**

Področja računalniške forenzike slovenska zakonodaja še ne opredeljuje, vsekakor pa se bo to zgodilo. Predvsem v delu, kjer bodo računalniški forenziki vključeni v preiskave dejanj, ki se preganjajo po uradni dolžnosti. A o tem je še prezgodaj soditi, saj je večina zakonov z novih področij običajno le prevod in priredba zakonodaje tujih držav, pri tem pa ni moč reči, koga bomo v prihodnje posnemali.

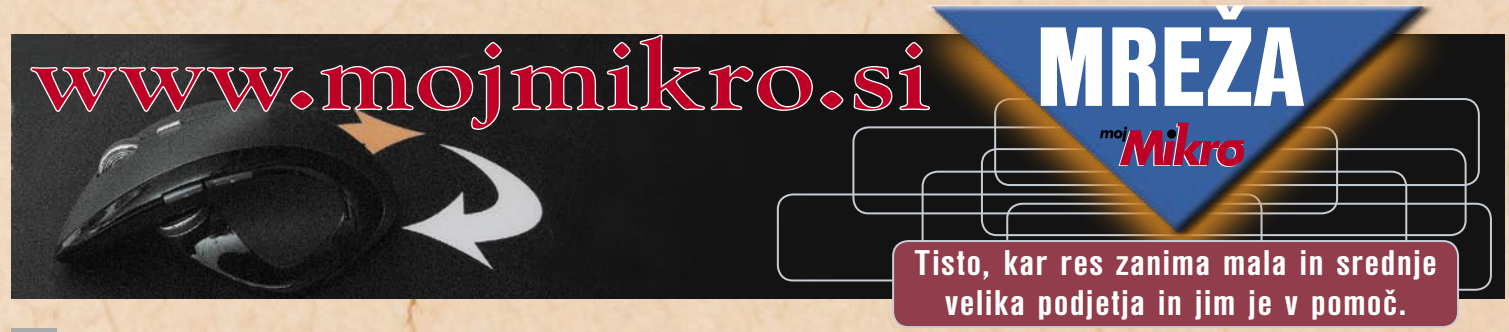

# INformatik, prva brezplačna spletna revija, namenjena informatikom!

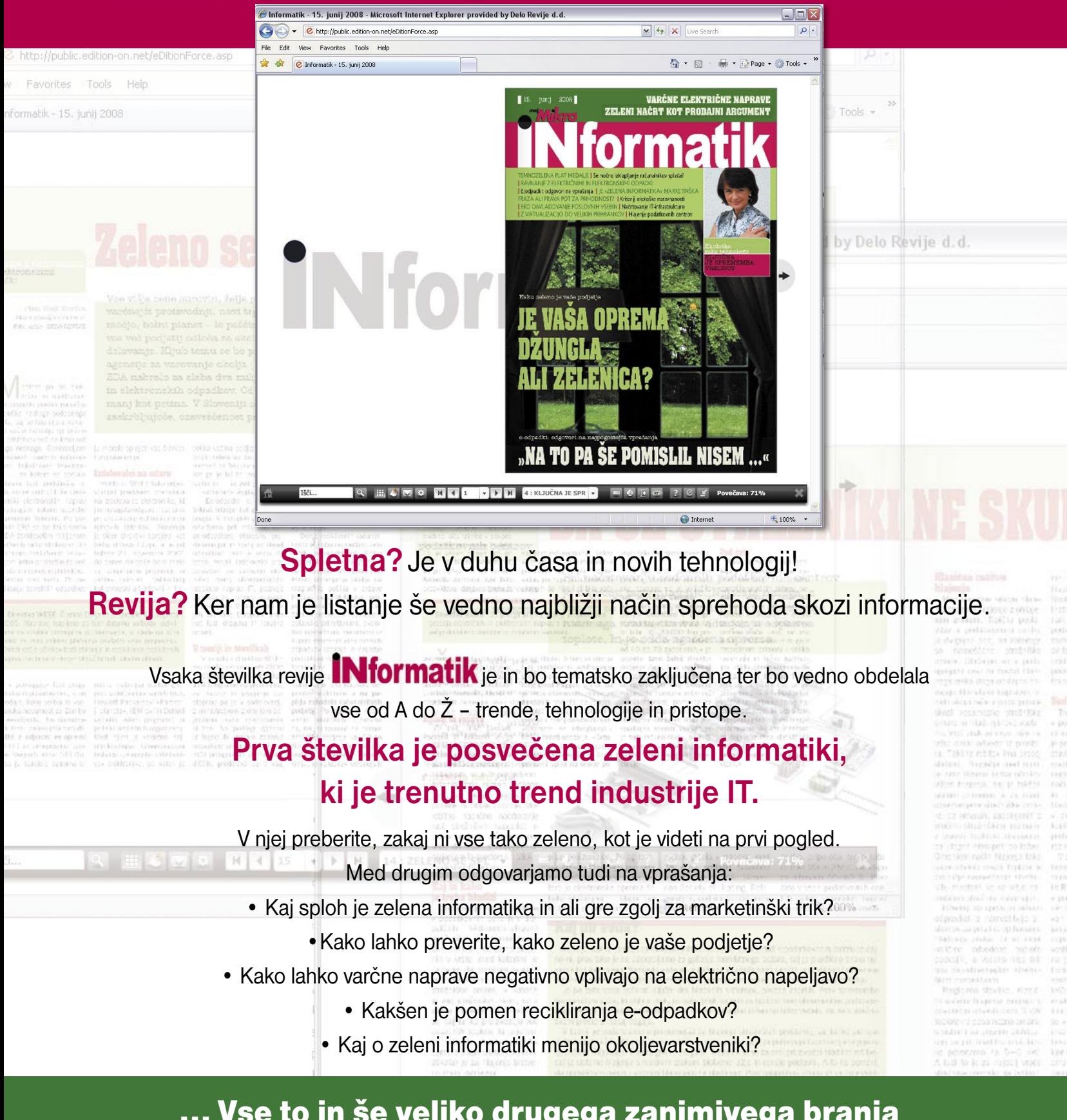

... Vse to in še veliko drugega zanimivega branja o zeleni informatiki najdete v prvi izdaji spletne revije INformatik.

Kje? Na www.mojmikro.si.

## GEEKFEST **in die ka**mravlje in elektronske naprave

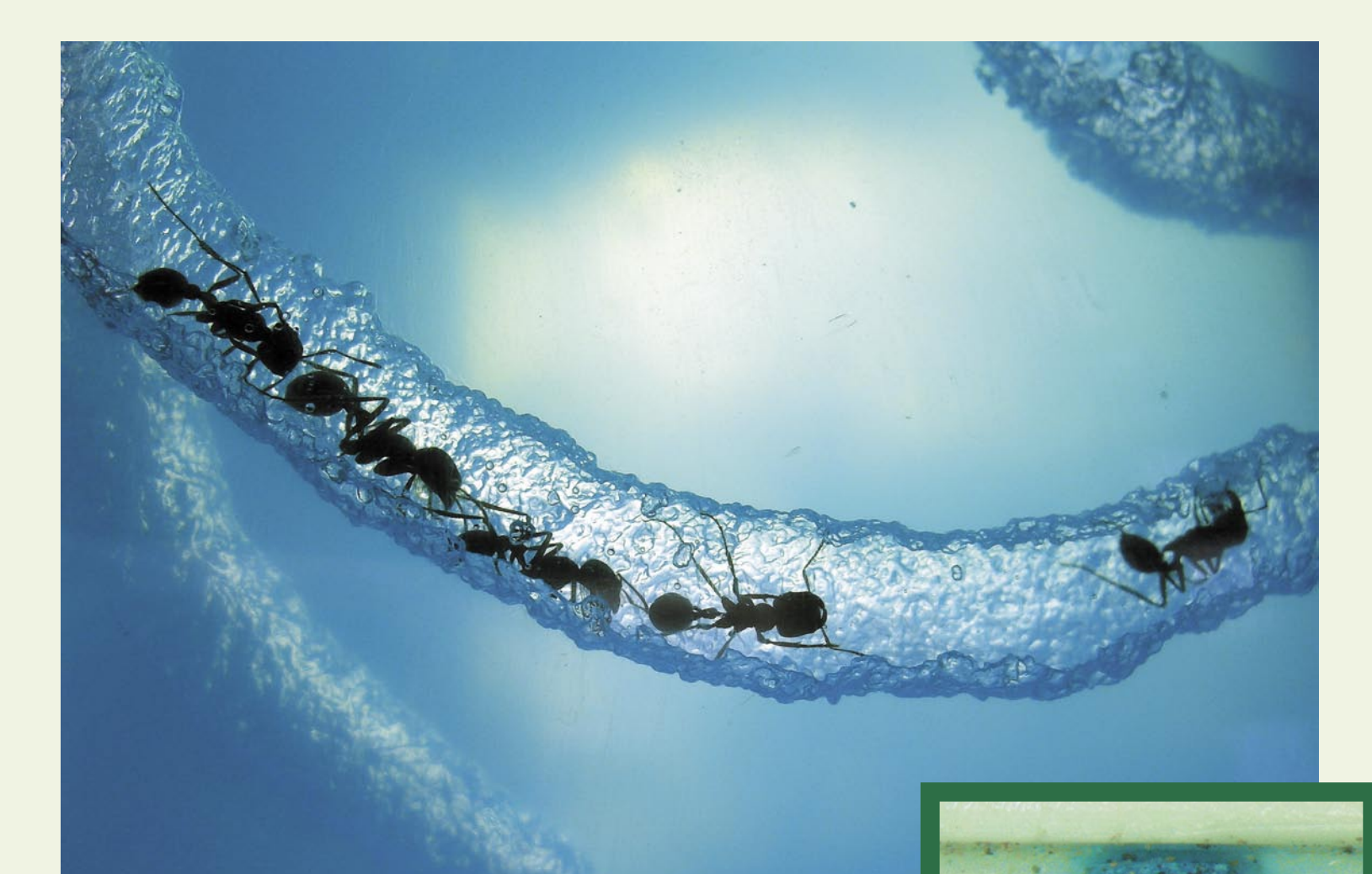

# Živela huda mravljica … računalnik je pojedla

Zdaj lahko o njih spregovorimo, ker je zunaj zima in so skrile v svoja bivališča. Pa vseeno bolj potiho, da jih ne zbudimo in razjezimo. Mravlje niso le izredno dobro organizirane, temveč že sestavljajo petnajst odstotkov biomase, torej toliko kot človeštvo, in zdaj oblikujejo superkolonije, ki se raztezajo tisoč kilometrov daleč.

## **Piše: Samo R. Zorko**

samo.zorko@mojmikro.si

elektronskega števčka, ki je bil mravljicam kosilo.

Gumb

**Mravlje so marljiva,**<br>
na, vedno se giba-<br>
joča, pridna (včasih<br>
kar preveč) živa bitja, ki so bila že odlično organizirana, vedno se gibajoča, pridna (včasih predmet neštetih raziskav in poskusov. »Razlog je ta, da mravlje ne poznajo šefov,« pravi profesor Jean-Louis Deneubourg, francoski specialist za kolektivno vedenje socialnih žuželk. »Delavka se na svoji stopnji zelo preprosto zgolj odzove na informacije, ki jih dobiva iz bližnjega okolja.« Z modeliranjem kolektivnega vedenja mravelj si pomagajo celo informatiki in industrialci.

Mravlje najdemo povsod, v vrtnih lopah, na podstrešjih, v starih vodnjakih, v parkih velemest, ob morju, v hribih, v savanah in pragozdovih in v n-tih nadstropjih stolpnic, kjer nam s pulta pospravijo vse drobtinice, polit sok, nutelo … in pojedo tudi tisto, kar ni treba. Pridejo tudi do kruha, ki zavit v vrečko visi v zraku, nataknjen na ročaj kuhinjske kredence. Posebno jih privlačijo **elektronske naprave**: stikala, vtičnice, luči, števci, računalniki, glasbeni stolpi, tudi televizorji … tudi i-Pod in daljinec sta v redu, če se jim ravno znajdeta na poti. Naprave se lotijo z vso resnostjo in jo na koncu v večini primerov **uničijo**, zlasti če je pod napetostjo, ker naredijo kratek stik. Če jim je kaj na poti, pa požrejo, kot so to storile z gumbom elektronskega števca. Načinov za vstop je vse več, če zadnjih vrat ni, je potreben drug pristop. Mravlje to obvladajo, kapo dol.

#### HOUSTON, IMAMO PROBLEM …

Tokrat ni šlo za vesoljsko plovilo, ampak za mestece Houston, ki ga je »doletel«, kot še nikoli prej, računalniški »bug« v pravem pomenu besede. Spomladi so ogromne populacije mravelj napadle in povzročile razdejanje v vseh vrstah elektronskih naprav. Imenujejo se »**nore Raspberryjeve mravlje**«, po Tomu Raspberryju, ki jih je tudi odkril. Mravlje so v Teksas verjetno prišle s kargo pošiljkami in tam za seboj pustile splošno opustošenje. Iz

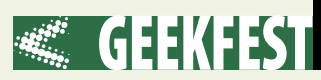

## *Zlasti jih privlačijo elektronske naprave: stikala, vtičnice, luči, števci, računalniki, glasbeni stolpi, tudi televizorji … Naprave se lotijo z vso resnostjo in jo na koncu v večini primerov uničijo.*

še ne povsem znanih razlogov jih zelo privlačijo elektronske naprave, kar tamkajšnjim prebivalcem povzroča hude glavobole. Mravlje so tako uničile računalnike v domovih in pisarnah, opustošile in pokvarile črpalke kanalizacijskega sistema ter hitro vzljubile plinske in elektronske števce, napetostna stikala in vtičnice. Ko so serviserji odpirali računalnike, so na matičnih ploščah in vse povprek našli

**do pet milijard dolarjev**. »Na milijone jih je in drvijo, kot bi bile na dirkališču, vse povprek, tekajo kot nore«, so povedali tisti, ki so to predstavo videli v živo.

#### NORE NA ELEKTRONSKE NAPRAVE

Ne prizanesejo ne daljincu ne i-Podu ne PSP-ju ali digitalnemu fotoaparatu, tiskalniku, da o mikrovalovnih pečicah, klimatskih napravah, stikalih in vtičnicah, sploh ne govorimo. Ena od razlag je, da so elektronske naprave zelo primerne za njihova **gnezda**. Mravlje si vedno iščejo domovanje, ki daje (a) ugodne in raznolike okoljske razmere (vlaga, temperatura) ter (b) ugodno prostorsko okolje, kar predvsem pomeni lahko strateško varovanje samih sebe in zaroda (jajčeca, ličinke, bube) ter temačne, ozke

prostori, ki so idealni za njihov razvoj in obrambo.

Razne tehnične naprave pogosto ponujajo predvsem razmere pod (b). So precej dobro zavarovane pred zunanjimi vplivi in podnebjem (recimo vlago, temperaturo), imajo ozke prostorčke (med raznim žičevjem, kondenzatorji, diodami ipd.) in seveda so zatemnjene. Nore mravlje neprestano iščejo nova domovanja in se

#### Veda o mravljah

Z mravljami se znanstveno ukvarja posebna veja entomologije, imenovana **mirmekologija** (iz grščine myrmec – mravlja in logos – veda, znanost ). Predpona mirmeko- se uporablja tudi za druge pojme, povezane z mravljami.

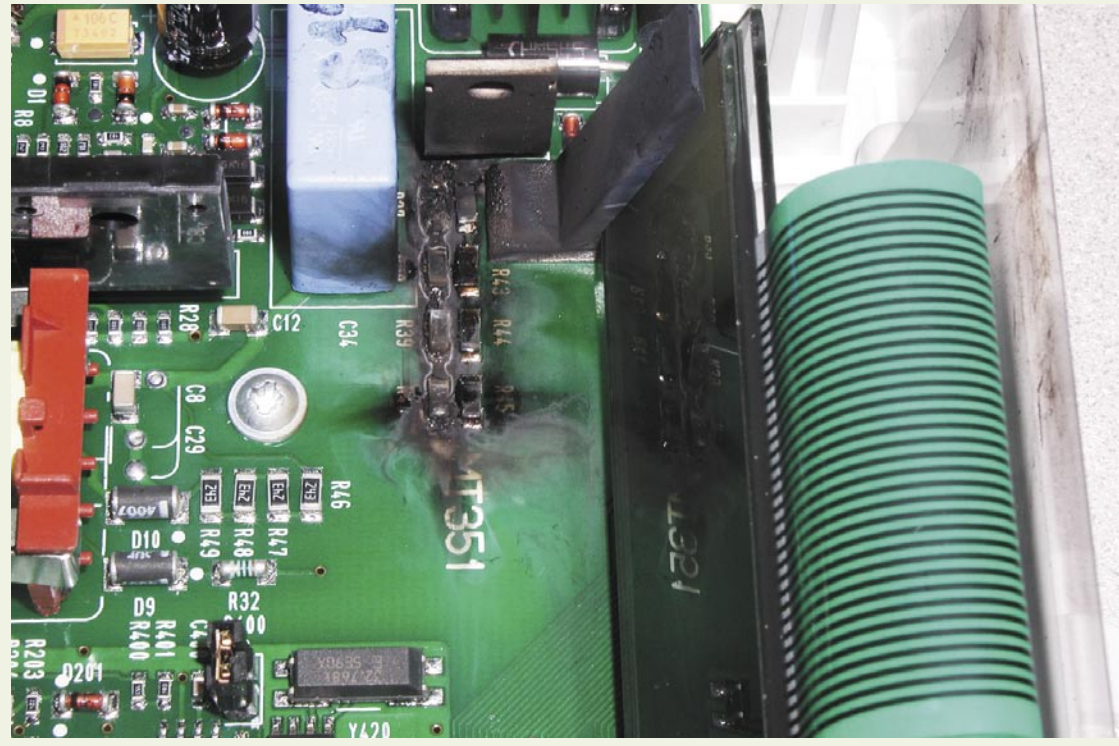

Elektronsko vezje števca in posledice, ki jih povzročijo marljive živalce: česar se lotijo, naredijo temeljito.

prave roje teh malih nadlog. Notri je bilo od tri do štiri tisoč žuželk, razporejenih v obliki lokov. V smislu delovanja so izbrisale vsak računalnik, ki so se ga lotile. Ogrožen je bil tudi Nasin raziskovalni center in seveda računalniki v njem, zato so ob preteči nevarnosti začeli uporabljati stroge varnostne ukrepe in se posvetovali s strokovnjaki, ki uničujejo mrčes. Tako si je **mravlja rdečega ognja** (Solenopsis invicta), ki je brazilskega izvora, v Združenih državah podvrgla ves jug, odkar je v tridesetih letih prejšnjega stoletja prispela v Alabamo. Različne škode, ki jih povzročajo te superkolonije, znašajo vsako leto približno **od tri** 

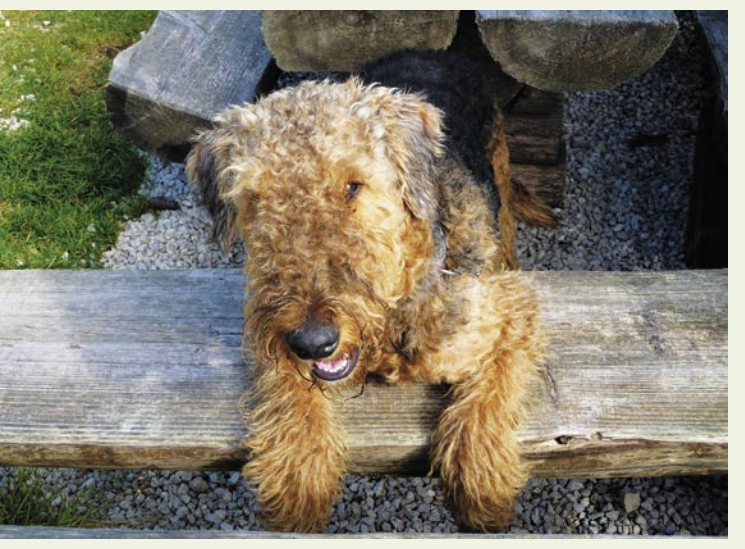

Kuža, ki je pogrizel eksperimentalne lončke z medom.

prilagajajo novim okoljem. V divjini gnezdijo v notranjosti podrtih strohnjenih dreves ali v odprtinah razvejenih debel palm. V urbanih naseljih je takšnih skrivališč mnogo manj in elektronske naprave so popoln nadomestek. So suhe in imajo majhne vstopne odprtine, ki jih je mogoče preprosto stražiti in braniti pred morebitnimi sovražniki. To je ena od teorij, ki pa ne drži povsem, saj **nedelujoče** elektronske naprave za mravljice **niso več posebej zanimive**.

Poskusi z rdečo ognjeno mravljo (RIFA – Red Imported Fire Ant, Solenosis invicta Buren) so pokazali, da se mravlje **odzovejo na električno polje**, na električno aktivno opremo in se zbirajo na področjih, kjer je prisotna električna moč. Električno polje na mravlje deluje kot neke vrste droga, opustijo iskanje hrane in vode, normalne aktivnosti kolonije, in gredo po »električni fix«, četudi pri tem umrejo. Število mravelj, ki so se odzvale na električno polje se je povečevalo premo sorazmerno z velikostjo napetosti (max. 120 V). Višja ko je bila napetost, več mravelj se je zbralo na prevodni površini. Rezultati tudi nakazujejo, da je ogrožen le izpostavljen prevodni material in to pojasnjuje invazije mravelj na releje, vtičnice, stikala, razdelilne postaje, signalne naprave, števce električne energije, računalnike … in ostale električno prevodne površine. Seveda pa delo še ni končano, saj je potrebno ugotoviti še specifične mehanizme in vzroke, zakaj se mravlje tako odzovejo. Ko površine niso bile več prevodne, ker so bile zaščitene s posebno snovjo, za mravlje niso bile več zanimive.

## GEEKFEST mravlje in elektronske naprave

#### KAJ IMAJO SKUPNEGA SVEDI, MRAVLJE IN STEVCI ISKRAEMECO?

Iskraemeco iz Kranja je začel s prvimi instalacijami na jugu Švedske (Malmoe) leta 2004. Projekti so vsebovali tudi števce, ki so jih vgrajevali po terenu. Švedska je precej gozdnata dežela, veliko hiš je na podeželju in v bližini gozdov. V števce električne energije so začele zahajati mravljice, številka ni bila dramatična glede na število vseh inštalacij, pa vendar. V tovarno se je letno vrnilo v povprečju dvajset števcev, ki so jih »zrihtale« mravljice. Pri elektrodistribuciji Vattenfall so podjetju očitali, da so v števcih vgrajeni materiali, ki privlačijo mravlje. Po analizi proizvodnih postopkov je bilo ugotovljeno, da takšnih materialov ni oziroma niso znani po tem, da bi se mravlje pretirano navduševale nad njimi. Znani pa so primeri, ko uporabniki skozi odprtine števca (gumb, priključnice …) v števec z injekcijsko iglo vbrizgajo sladko snov (med, marmelado, nutelo, malinovec …), kar pritegne mravlje, ki potem uničijo napravo. Sladke dobrote seveda pred tem pospravijo in »poližejo« in o marmeladi ni več »ne duha ne sluha«.

Predpostavka je bila, da so poleti taki števci razmeroma topli in suhi (vsaj v notranjosti), kar daje idealne razmere za razvoj bub (zadnja faza zaroda, ki za razvoj potrebuje suhe in tople okoljske razmere). Mravlje stalno iščejo kar se da ugodne razmere za idealen razvoj stadijev zaroda in ni presenečalo, ker so števci ponujali prav tako okolje, ki ustreza bubam.

Razmišljanje je šlo tudi v smeri, da je v števcih pozimi toplo in se hodijo mravlje gret. Vendar pa so mravlje pozimi zaradi nizkih temperatur povsem neaktivne in se umaknejo v svoja bivališča. Najverjetnejši čas vdora je zgodaj spomladi, ko se prebudijo in začnejo mrzlično iskati vodo in hrano.

#### EKSPERIMENT NA VELIKI PLANINI – SLOVENSKA HUDA MRAVLJICA

Glede na vsa znana dejstva in strokovne članke, je bil izveden poskus tudi s slovenskimi marljivimi mravljicami. Eksperiment je potekal v teh delih: prvi del je predvidel dva števca (MT3- 51 in MT372, starejši in novejši model), ki sta bila postavljena v

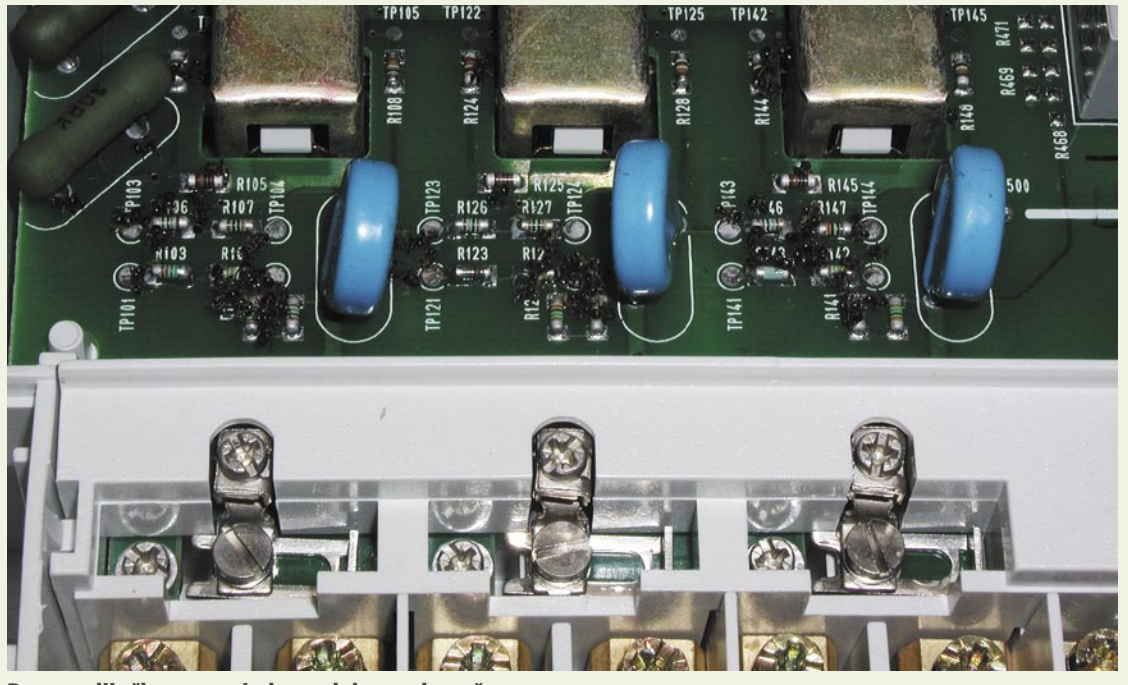

Po mravljinčkovem zajtrku v elektronskem števcu

bližino oskrbovalne poti mravelj. Okolica števca je bila poškropljena z medom, ki naj bi privlačil mravljice. Števca sta bila v neposredni bližini gozda. Drugi del je bil poskus s števcem (MT372), ki je bil priključen na napetost in v neposredni bližini oskrbovalne poti mravelj. Tretji del je potekal na Veliki planini, kjer je pod vsako smreko mravljišče. Števca iz prvega dela eksperimenta sta bila postavljena neposredno v mravljišče, da bi ugotovili, kako zanimiva sta za mravlje. V starejši model MT351 je bil vbrizgan med. Zraven so bili postavljeni še trije lončki, v katerih je bil med, prekriti pa so bili s plastično mrežico, mrežico iz blaga in gazo. Tu je bila predpostavka, da bodo mravlje zaradi medu v lončku uničile oviro in se dokopale do posladka.

Kaj dramatičnega se ni zgodilo, lončke je čisto na koncu pojedla žival, ki ni bila mravlja, ampak srnjak ali divji prašič ali lisica ali jež ali kuža. Kljub vsemu so rezultati zanimivi in v skladu z znanimi dejstvi o mravljah.

V prvem delu poskusa je nekaj mravelj prišlo do medu, števca, ki sta bila v bližini, nista bila zanimiva in se ju niso dotikale. Nista bila pod napetostjo. V drugem delu so mravlje skrenile iz oskrbovalne poti in prišle na števec, zaradi velikosti in tesnjenja števca pa vanj niso mogle. Števec je bil postavljen v bližini gozda, na zunanji strani hiše in je bil pod napetostjo. Na Veliki planini sta bila števca zanimiva le kot novost, mravlje so prišle v model MT351, v katerem je bil med. Po nekaj tednih v števcih ni bilo več mravelj, čeprav sta bila v mravljišču. Niso jih uporabile kot idealen prostor za gnezdo. Na lončkih z medom se jih je zbralo veliko število, vendar pa mrežic niso uničile, da bi prišle do medu. Treba je omeniti tudi da so poskusi potekali od avgusta do novembra, ko je bila aktivnost mravelj zaradi nižjih temperatur že bistveno zmanjšana, hrane v naravi dovolj, zaloge pa že v mravliišču.

Mit, da bo slovenska mravljica pojedla računalnik, je bil ovržen.

#### ŠKODA V ELEKTRONSKIH NAPRAVAH

Mravlje dejansko ne morejo pojesti žic v napravah. To sicer lahko stori posebna vrsta mravelj (»leafcutter ants«, Atta colombica), za katere pa elektronika ni aktualna. Res nam manjkajo samo še mravlje, ki bodo glodale procesorje. Nasprotno, pa Raspberryjeve nore mravljice prežvekujejo **izolacijo okoli žic** in tako povzročajo kratke stike v napravah, kar seveda privede do okvar in uničenja. Mravlje ne morejo požirati ali prežvekovati trdih delcev hrane. Požirajo »sok«, ki ga iztisnejo iz snovi s prežvekovanjem. Neizolirani vodnik električnega toka potem seveda ubije tudi mravljo, ki odda kemični feromonski alarm, ki prikliče njene kolegice. Tako pridejo nove kolegice mravlje, ki najprej pomagajo nesrečni mravlji, vendar pa kaj dosti ni več pomagati. Nato glodajo naprej izolacijo žic in zgodba se tako ponavlja, kopičenje mrtvih delavk pa močno moti osnovno funkcionalnost naprave.

Zelo zaskrbljujoče je, da je te organizme **izredno težko nadzirati**. Običajni strupi, ki so v prosti prodaji, ne pokončajo te nadloge. Nore mravljice so podobne drugim invazivnim vrstam in imajo **več kraljic**. To jim omogoča reprodukcijo alarmantne stopnje. Tako je praktično nemogoče uničiti celotno kolonijo, saj uporablja **filozofijo interneta**. Kot še mnogo stvari tudi ta prihaja iz strateškega razmišljanja ameriške vojske. V času hladne vojne je obstajala možnost jedrskega napada. S tem bi bil lahko uničeni poveljniški center in vsi pomembni podatki. Tako so se ključni podatki ameriške vojske hranili v več računalnikih (centrih), ki so bili med seboj povezani. Tako imamo danes medmrežje z n računalniki, mravlje pa kolonije z m kraljicami. Razlika je, da mravljam vse deluje tudi brez elektrike, še bolj, ker jih pri glodanju žic ne »scvre« elektrika.

Tudi če se jih lotimo z močnejšimi in učinkovitejšimi insekticidi, preživeli mravljinčki mrtve soborce spremenijo v rešilno avtocesto. Iz mrtvih telesc zgradijo most čez kontaminirano območje in se ne pustijo prav zelo motiti.

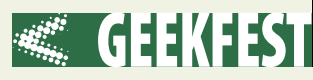

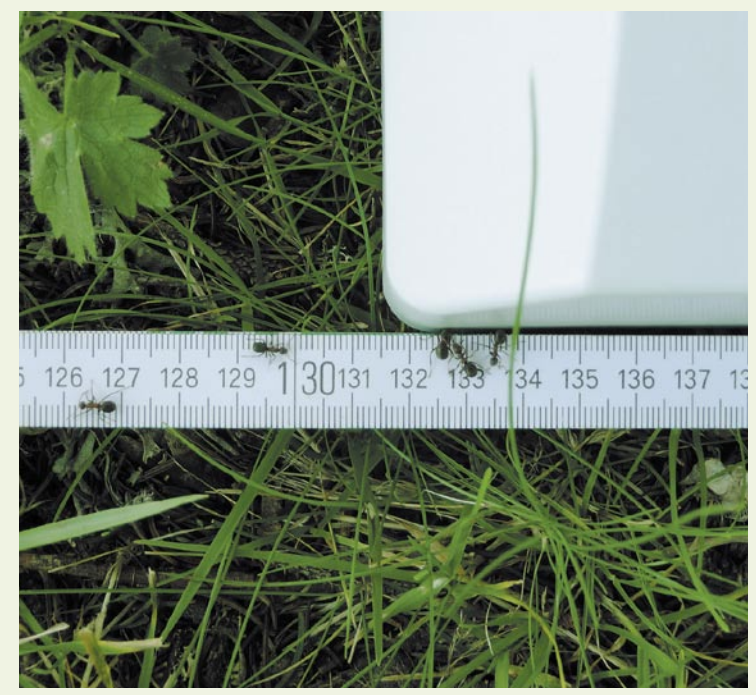

Poddružina Formicinae, rod Formica, najverjetneje Sanguinea

#### SOLIDARNOST, BRATSTVO IN ENOTNOST

Solidarnost, ki so je zmožne mravlje, je tako rekoč vsakdanji pojav. Medtem ko vojščaki stojijo na straži, delavke nabirajo hrano, skrbijo za gnezdo, skratka, opravljajo dela, nujna za kolonijo, katere uspeh je odvisen od sodelovanja delavk, za katere bi mogli reči, da imajo v življenju en sam cilj: **zagotoviti preživetje kolonije**. V mravljišču je treba kraljico in ličinke nenehno hraniti, zato je glavna naloga delavk, da poiščejo hrano in jo kar najhitreje spravijo do gnezda.

Toda na velikih prostranstvih je to mogoče uresničiti samo z eno strategijo. Rešitev je **feromon**, **»komunikacijska molekula«,** ki jo mravlje odlagajo na tla in tako ustvarijo kemično stezo, ki pritegne še več nabiralk. Te so koristne, če je zaradi velikosti plena (gosenice, kobilice ipd.) potreben »kolektivni transport«. To pa še ni vse: nabiralke najdeno hrano pogosto shranijo v svoj »socialni želodec« in ga po potrebi izbruhajo v želodec delavk, ki so ostale pri gnezdu. Podobna je povezava pri obrambi pred napadalci (pajki, kuščarji ali celo mravljami iz tuje kolonije): delavke z izločanjem alarmnega feromona prikličejo vojščake, ki se bojujejo proti vsiljivcem tudi do smrti.

Druge skupinske strategije so potrebne med selitvami. Če mora kolonija premagati kotanjo, posebni vojščaki poskrbijo za viseči

*Teorija, da so elektronske naprave zelo primerne za njihova gnezda, ne drži povsem, saj nedelujoče elektronske naprave za mravljice niso več posebej zanimive.*

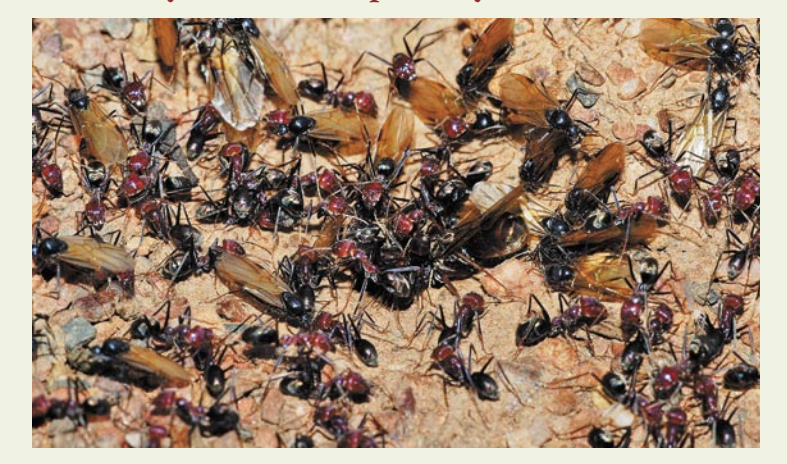

most! Živo strukturo, ki po potrebi ostane tudi ure, dokler kolonija pač ne premaga ovire! Znanstveniki še niso ugotovili, kako se mravlje lotijo »montaže« mostov, splavov, lestev … Ostane tudi uganka, kdaj delavke vedo, da se je treba razkropiti. Kakorkoli že, s takšnim kolektivnim delom so mravlje stopile naravnost v »dobo industrije«, za katero je značilno kolektivno delo, to pa temelji na pretehtani delitvi opravil.

V tej dirki za preživetje mravlje v nasprotju z večino drugih živali izkoristijo še eno prednost: **skupinsko moč**. Pri tem ima njihov organizem spet ključno vlogo, kajti spremeni se v impozanten **komunikacijski aparat**. V obliki

kemičnih snovi lahko namreč oddaja kakih dvajset sporočil: opozori na prisotnost mravlje iz tujega gnezda, na odkritje plena, na najdeno hrano …. Takšna sporočila pa zna dodatno poudariti! In sicer z vibrirajočimi signali: pošilja jih tako, da se praska po posebnem organu, ki ga ima na trebuhu. Kemični »jezik« tako okrepi, kadar mora recimo poklicati na pomoč (če jo je na primer zasulo) ali kadar svojo vrstnico prosi za hrano. Z dvajsetimi sporočili se vse zmenijo, razumejo in ne ločujejo zaradi pomanjkanja komunikacije med spoloma.

Vzporedno z razvojem kolonij so mravlje prestopile prag **specializacije**. Delavke, ki so kraljici

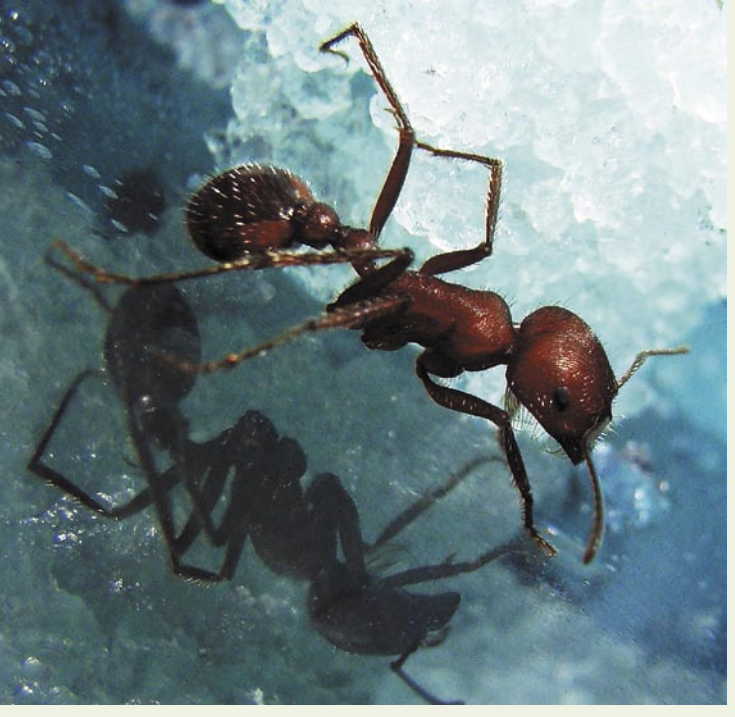

zaupale skrb za potomstvo, so dokončno izgubile svoje spolne organe in njihova telesa so postala pravcata živa orodja, ki so bila povsem predana nalogam v koloniji. Nekatere malezijske delavke so recimo vsak hip nared, da sprožijo eksplozijo svojega telesa, nabitega s strupenimi snovmi, in tako odvrnejo plenilce. V Ameriki se delavke »medenih« vrst pogosto spremenijo v pravcate »žive bombone«: mesece visijo na stropih podzemnih rovov in v čezmerno napihnjen trebuh shranjujejo velike količine sladkornih izločkov, ki jih v obdobjih pomanjkanja izbljuvajo svojim vrstnicam. V ta namen imajo tudi dva želodčka, enega zase, drugega za skupnost. Pa dober tek.

Časi primitivnih mravelj so danes minili. Nekatere današnje kolonije štejejo tudi milijone osebkov, katerih organizmi, ki jih je izklesala evolucija, so odlično podmazani mehanizmi. Razvoj in digitalna revolucija je naredila svoje tudi pri mravljah. Toda zgodovina se na tej stopnji še zdaleč ne bo ustavila, kajti mravlje so v okviru kolektiva sposobne še marsičesa drugega. Razvoj gre naprej.

Morda se gre zahodni civilizaciji, ki je v finančni krizi, recesiji, zasičena z vsem, tudi s smetmi, z odpadki, nezdravim življenjem … nezadovoljna, odtujena, depresivna in ji kronično primanjkuje časa in denarja, zgledovati prav po mravljah in njihovi ureditvi. Vsi za enega, eden za vse.

## Avtomobilski računalnik prihodnosti

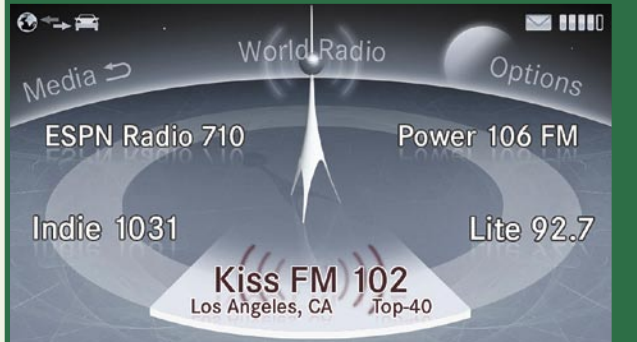

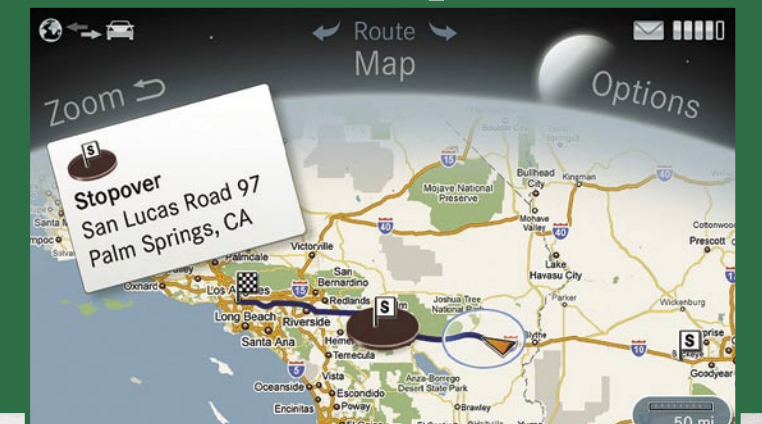

Brez navigacije ne gre, vendar imamo v tem primeru prek spletna na voljo vedno najnovejše karte in podatke o prometu v realnem času.

Dostop do klasične radijske postaje.

Informacijska tehnologija je v avtomobile do zdaj prihajala bolj kot ne skozi stranska vrata. Razvoj infozabavnih sistemov je krepko zaostajal za tistimi v zunanjem svetu, včasih se je zdelo, da so jih vgradili po sili razmer, ne pa z upoštevanjem dolgoročne strategije.

**Piše: Boštjan Okorn** bostjan.okorn@mojmikro.si

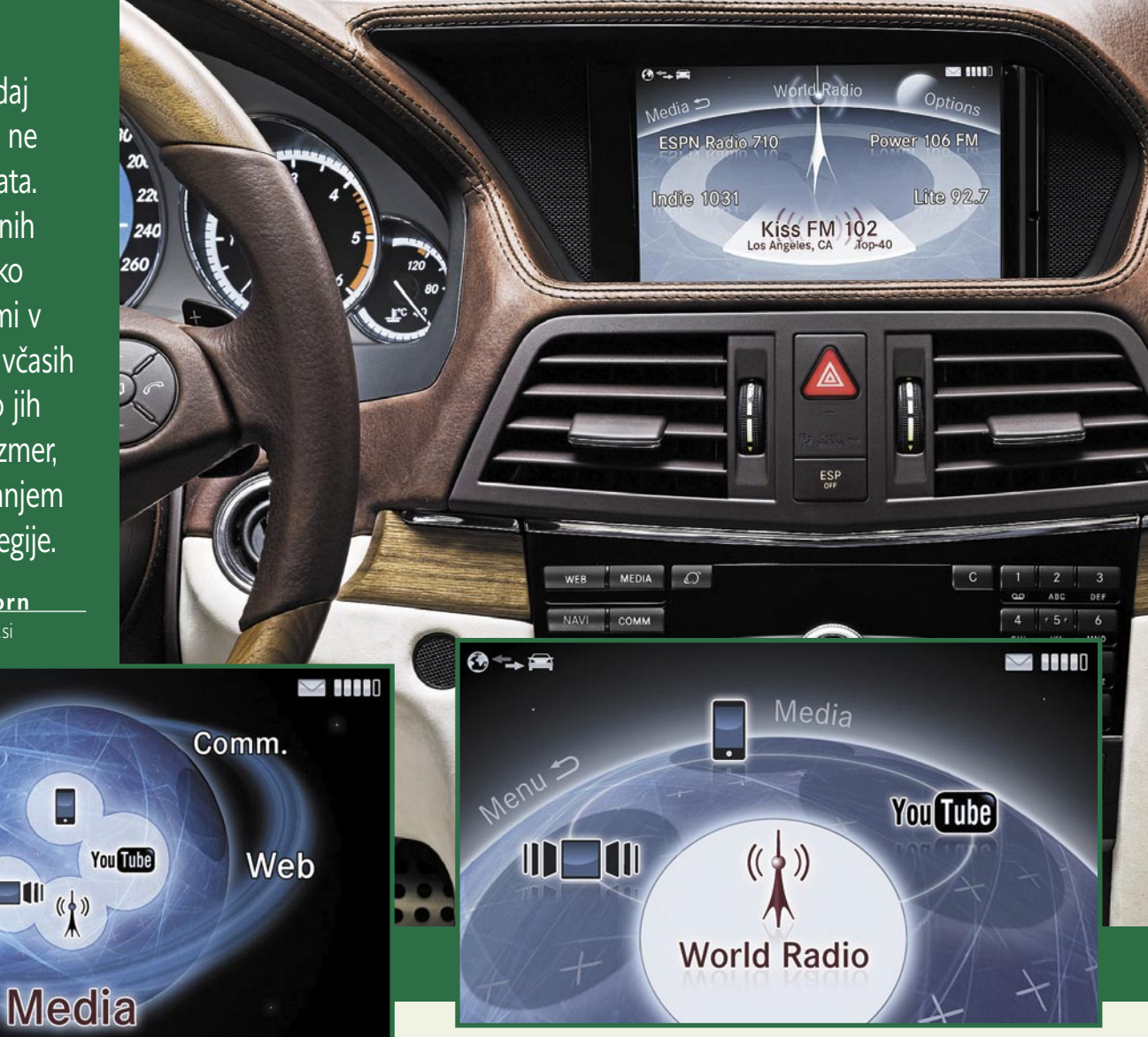

Omogočen je dostop do spletnih storitev.

 $||| - |||$ 

**Večina tovrstnih sistemov**<br>
je zato zgrajenih okrog<br>
običajnega **avtoradia**, kar<br>
ni ravno v prid uporab-<br>
nosti in intuitivnosti. Predvsem je zato zgrajenih okrog običajnega **avtoradia**, kar ni ravno v prid uporab-

premijske znamke so si sicer prizadevale sestaviti kakovostno rešitev, a navadno jim je spodletelo ravno pri preprostosti uporabe vseh vgrajenih dodatkov. **Mercedes-Benz** se

 Svetovni radio – v avtomobilu bomo poslušali tudi spletne radijske postaje.

je stvari zdaj lotil nekoliko drugače: v konceptnem prikazu rešitve **my-COMMAND** upoštevajo tudi prihajajoče tehnologije, uporabniški vmesnik je že pripravljen nanje.

#### PREDNOSTI POVEZAVE S SPLETOM

Prva novost je že sama zasnova infozabavnega sistema, saj temelji na neposredni povezavi s spletom.

 $\odot \rightarrow \blacksquare$ 

Settings

Navi

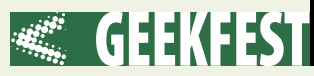

Ob vključitvi se tako samodejno prenesejo **ažurni podatki**, informacije in morebitne nadgradnje. Voznik in potniki imajo tako vedno na voljo zadnje informacije in niso vezani na podatke s statičnih medijev, kot je DVD. Poleg tega se vsebina prilagaja **trenutnim**  **nosti sistema** pred neželenimi vdori – navsezadnje bo myCOM-MAND nenehno povezan in zato toliko ranljivejši.

Za uporabnika stalna povezanost pomeni predvsem prednosti. Namesto zastarelih digitalnih zemljevidov bo na zaslonu navi-

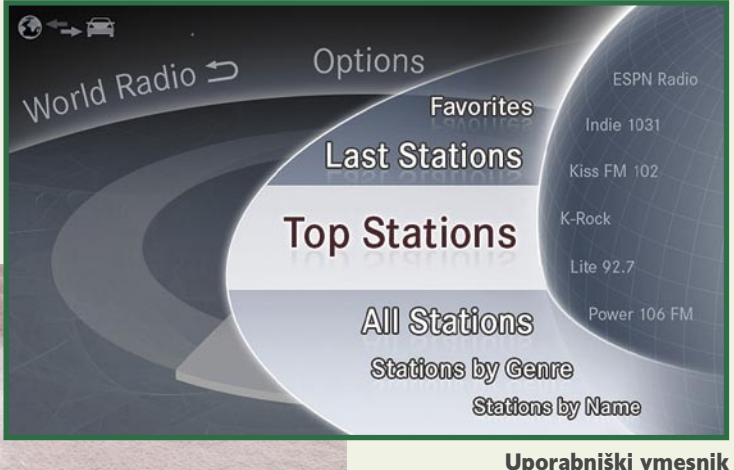

je preglednejši.

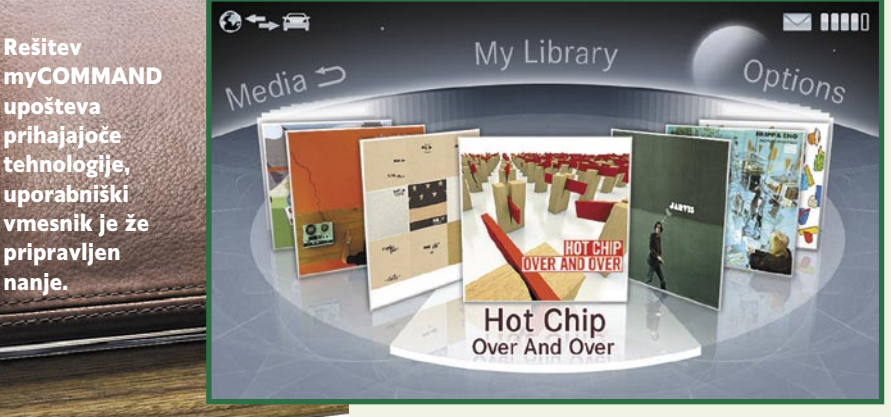

Pregledovanje vsebin spominja na Applov uporabniški vmesnik.

 $\odot - \boxminus$ Favorites  $\rightarrow$  $\sim$  000 **Sites**  $Opti<sub>Ons</sub>$  $Web$ ebY y,  $250$ 8-9-**L.A. Times** Ebay **Mercedes-Benz** www.mbusa.com

Seveda je mogoč tudi dostop do spletnih strani.

**okoliščinam**, kar je velika sprememba v primerjavi s sedanjimi sistemi. Inženirji so se pri razvoju posvetili ne samo **varnosti med vožnjo**, visoki stopnji integracije in uporabnosti, pač pa tudi **var-** gacijske naprave vedno najnovejša kartografija, skupaj z ažurnimi prometnimi informacijami. Za preprostejšo orientacijo bo mogoče vključiti satelitski pogled. Namesto sledenja zoprnim izbirnikom za vnos cilja bo lahko uporabnik vpisal karkoli, ažurni podatki pa mu bodo pomagali najti stvari, ki ga zanimajo in so ob poti do cilja (denimo poceni bencinske črpalke, turistične znamenitosti in podobno).

#### UPORABEN NA POTI IN ZA ZABAVO

Poseben del sistema, **Trip Assist**, bo namenjen pretvorbi spletnih informacij v vozniku in potnikom uporabne na poti. Mednje sodijo vremenska napoved, seznam hotelov in zabavnih vsebin na poti. Seveda bo mogoče kar iz avtomobila rezervirati sobo ali mizo v restavraciji oziroma kupiti vstopnico za predstavo v ciljnem mestu. Internetna povezava bo poskrbela tudi za zabavo.

Namesto mrzličnega iskanja radijskih postaj vas bo zabaval **spletni radio**, ki so ga v Mercedes-Benzu poimenovali kar svetovni

> radio. Iskanje bo mogoče ne samo po postajah, pač pa tudi po zvrsteh glasbe, kar iz avtomobila bo možno dopolnjevati in spreminjati osebno spletno **glasbeno knjižnico**. Stalna povezava bo uporabna tudi v **komunikacijske** namene. Namesto priključevanja v mobilna omrežja bomo za telefoni-

ranje uporabili storitve spletne telefonije, tudi brezplačno pod določenimi pogoji, seveda bo mogoče istočasno prenašati tudi podatke, saj bo v sistem vključen tudi spletni brskalnik.

#### INOVATIVEN UPORABNIŠKI VMESNIK

MyCOMMAND ne prinaša samo novih storitev, pač pa tudi povsem drugačen uporabniški vmesnik. Visokoločljivi zaslon je postavljen tako, da ima voznik nanj najboljši pogled. Na sredinski konzoli je nadzorna enota, katere osrednji del je vrtljivi gumb, s pritiskom na katerega uporabnik potrdi svojo izbiro. Začetni zaslon je videti kot stilizirana krogla, na njenem obodu so nanizane posamezne funkcije, s klikom nanjo se nad vsemi odprejo izbirniki nižje ravni. Glavne značilnosti funk-

cij so dosegljive zgolj z okroglim gumbom.

Dodatni tipki ob njem prikličeta dodatne možnosti, kot so nastavitve, videz izbirnikov in podobno. Seveda ne manjka tipka za preklic brskanja po izbirnikih, ta je namenjena tudi popravi napačnih vnosov. Morda bo komu všeč tudi ukazovanje z glasom, temu je namenjen sistem **Linguatronic**, ki pa ga šele razvijajo.

#### V KORAKU S ČASOM

Če gre verjeti snovalcem, je infozabavni sistem myCOMMAND povsem nov, in ne samo nadgradnja že obstoječega. Z njim želijo vzpostaviti osnovo za optimalno uporabo interneta v avtomobilu. Ob tem se ne slepijo, da bo sistem na voljo v zelo kratkem času. Če nič drugega, zunanja infrastruktura trenutno še ne omogoča preproste (in poceni) uporabe brezžičnega širokopasovnega signala,

*Namesto zastarelih digitalnih zemljevidov bo na zaslonu navigacijske naprave vedno najnovejša kartografija, skupaj z ažurnimi prometnimi informacijami.*

prav tako je nekaj omejitev tudi v sami tehniki.

A za konceptni izdelek je to nekaj povsem običajnega, hkrati pa ga izpostavljamo tudi in predvsem zato, ker dokazuje, da se tudi avtomobilske tovarne spreminjajo. Doslej je veljalo, da so sodobno tehniko uveljavljale z veliko zamudo, ker o njej med razvojem avtomobila sploh niso resno razmišljali – le spomnite se, kako dolgo so bili (morda so še?!?) naprodaj serijsko vgrajeni avtoradii s kasetofonom.

Slovencem pa bi moralo biti mar še za eno, niti ne malenkost: želimo si, da bodo tovrstni sistemi v prihodnosti poznali tudi jezik našega malega naroda, kar bo verjetno lažje doseči, če bodo vsaj njihove osnove do določene stopnje standardizirane. Morda je pa zdaj čas za operacijske sisteme v avtomobilih? Ξ

# Reaper – studio v malem

Skoraj vsakdo, ki se danes bolj ali manj ukvarja z glasbo, je že kdaj slišal za avdio in MIDI- sekvenčnike, kot so Cubase, Sonar, Pro Tools, Logic in podobni. Precej manj pa je takšnih, ki bi poznali program Reaper razvijalcev Cockos Incorporated, saj uradno še ne spada v četico velikih. Nezasluženo?

#### **Piše: Igor Matičič**

igor.maticic@mojmikro.si

 $\begin{picture}(120,14) \put(0,0){\vector(0,1){20}} \put(15,0){\vector(0,1){20}} \put(15,0){\vector(0,1){20}} \put(15,0){\vector(0,1){20}} \put(15,0){\vector(0,1){20}} \put(15,0){\vector(0,1){20}} \put(15,0){\vector(0,1){20}} \put(15,0){\vector(0,1){20}} \put(15,0){\vector(0,1){20}} \put(15,0){\vector(0,1){20}} \put(15,0){\vector(0,1){20}} \put(15,0){\vector(0$ v nadaljevanju, vsekakor pa je že na začetku uporabe programa jasizstopa od povprečja.

#### TUDI ZA MOBILNE GLASBENIKE

Po velikosti zagonske datoteke (zgolj **3,4 MB**) bi lahko sklepali, da gre zopet za enega izmed manj obsežnih glasbenih programov, a kmalu spoznamo, da temu ni tako.

Izredno **hitra in preprosta namestitev** programa nam omogoči ustvarjanje svojih zvočnih mojstrovin v najkrajšem možnem času. Tukaj mislim na minute, če ne celo sekunde, tako hitro vse poteka. Program ne potrebuje posebnih nastavitev operacijskega sistema, čeprav je to seveda priporočljivo za vsak zvočno naravnan računalnik. Namenoma sem Reaper preizkusil s čisto povprečnim računalniku z Windows XP, primernem za običajno pisarniško delo in spletne aplikacije, le dodal sem mu malce boljšo zvočno kartico z gonilnikom ASIO. Izključil nisem niti protivirusnega programa, kar naj bi bilo eno prvih opravil pri optimiranju. A kljub temu glede tega do zdaj ni bilo težav. Zanimivo je, da se program praktično skoraj nič ne zanaša na sistemski register Window, saj v njem ni zapisanih podatkov o namestitvi ali nastavitvah. Tako obstaja tudi preprosta možnost namestitve programa v **USB-ključek**, s katerim naš studio postane mobilen in zelo uporaben tudi v oddaljenih računalnikih. Izjemna pridobitev za mobilne glasbenike!

#### PREPROST,

### A ZMOGLJIV SNEMALNIK

Po edini za resno delo nujno potrebni nastavitvi (gonilnik ASIO zvočne kartice) je delo s programom precej preprosto. Ko najdemo funkcijo **vstavljanja novih stez** (Insert new track), je snemanje običajno, kot pri vseh standardnih programih za snemanje. S tega vidika je Reaper primeren tudi za začetnike. Vendar pa so v menijih prisotni obsežni seznami različnih funkcij, kar bi utegnilo prestrašiti katerega izmed manj veščih uporabnikov. Bo pa zato drugim prineslo nasmeh na obraz, saj so nekatere možnosti programa izjemne. Takšna je na primer možnost skoraj neomejenih **povezav med stezami**, saj se v praksi lahko povezujejo na različne odvisne ali neodvisne načine. Tako lahko posnetek na eni stezi uporabimo kot spodbujevalec zvoka na drugi. Funkcija *ducking* je dobro znana še iz časov analognih studiev in se uporablja pri dinamičnih procesorjih (npr. kompresor), ki imajo dodatni vhod za zunanjega spodbujevalca (*sidechain, key in*). Tudi pri programskih snemalnikih se je pojavila že pred leti, vendar redko kdaj na tako preprost način kot pri Reaperju.

#### ŠIROKA POVEZLJIVOST

Reaper podpira vse običajne **standarde vtiče** (Dxi, VST, VSTi, idr.), ima tudi zajetno paleto lastnih **zvočnih učinkov** (Jesusonic, Cockos), če pa želite nanj priključiti zunanje škatlice z zvočnimi učinki, ste naleteli na pravo okolje za tak poseg. Poleg običajnih vhodnih in izhodnih nastavitev program omogoča tudi samodejno kompenzacijo zakasnitev zaradi dodatnih poti signalov preko zunanjih škatlic. Seveda za tak poseg potrebujemo več kot zgolj stereo (2 in/2 out) zvočno kartico, saj je en stereo izhod običajno namenjen monitoringu.

 Želite vključiti v Reaper zvoke inštrumentov iz zunanjega programa, na primer Reason? Ni težav. Že znana funkcija **Rewire** nam to omogoča, razvili pa so tudi lasten

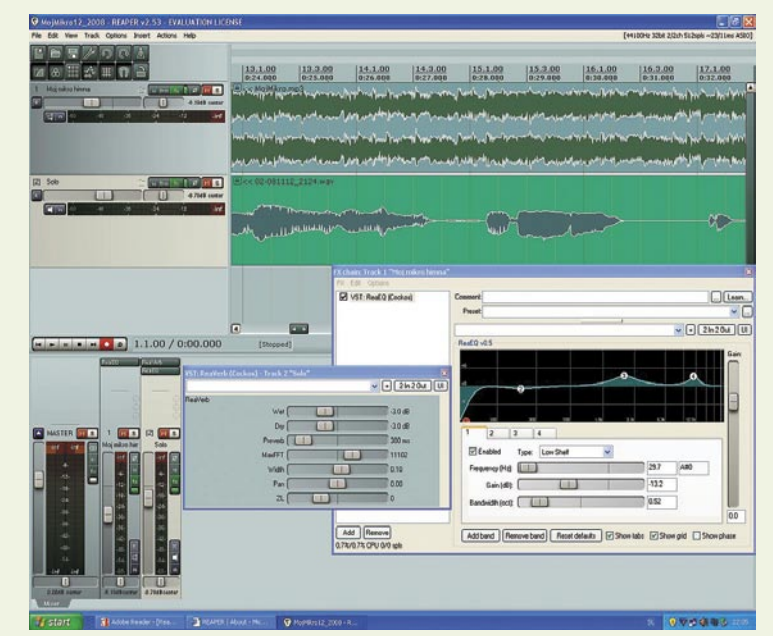

Pogled v Reaperjev projekt, ki združuje dva različna formata posnetkov (Wave in MP3)

tora kot inštalacijska datoteka programa!! No, oboje skupaj ima še vedno precej manj od 20 MB, kar je leta 2008 smešno nizka številka za tako bogat program. Pravzaprav je to verjetno ena izmed največjih ugank programa. Vsekakor pa je jasno, da ga razvijajo visoko usposobljeni profesionalci, ki končnemu uporabniku dajejo prednost pred hitrim zaslužkom. Poleg tega nenehno izboljšujejo in popravljajo program na podlagi odzivov končnih uporabnikov (obsežen forum), ne pa marketinga. Tudi če boste plačali za komercialno licenco programa, boste v primerjavi s cenami znanih sekvenčnikov še vedno prihranili zajeten zalogaj zelencev. Je torej velika četverica sekvenčnikov ogrožena? Upam,

standard **ReaRoute** (ASIO), s katerim lahko povežete v program tudi kak drug avdio program.

Bi radi uporabili zvočne vzorce različnih formatov v istem projektu? Reaper tudi tu ne povzroča težav, saj podpira vse običajne vrste zvočnih datotek Wave, Aiff, Ogg, MP3, ACID …

Morda želite posneti zvok, ki ga slišite prek svetovnega spleta, a ga ni mogoče shraniti na disk? Reaper zna rešiti tudi ta problem, čeprav je ta funkcija med manj pomembnimi in morda tudi malce vprašljiva z vidika legalnosti omenjenega početja.

#### PRIROČNIK OBSEŽNEJŠI OD PROGRAMA

Prisotna je še kopica orodij, možnost natančne avtomatizacije miksanja, časovno raztezanje zvoka, da o lastnem oblikovanju uporabniškega vmesnika niti ne razlagam. Ves komplet pa daleč prekaša zmogljivosti tegale papirja. Celoten uporabniški priročnik ima namreč do danes kar **432 A4 strani**, ironično pa je, da na disku zasede skoraj štirikrat toliko pros-

#### **Cockos Incorporated: Reaper v.2.53**

**Za:** Zelo optimiran program, prilagodljiv uporabniški vmesnik, široke možnosti povezav, odlična podpora uporabnikom, nizka cena **Proti:** –

П

da je. Priporočam!

**Cena:** 30 dni brezplačno; komercialna licenca 225 USD, nekomercialna licenca 50 USD **Spletni naslov:** www.reaper.fm
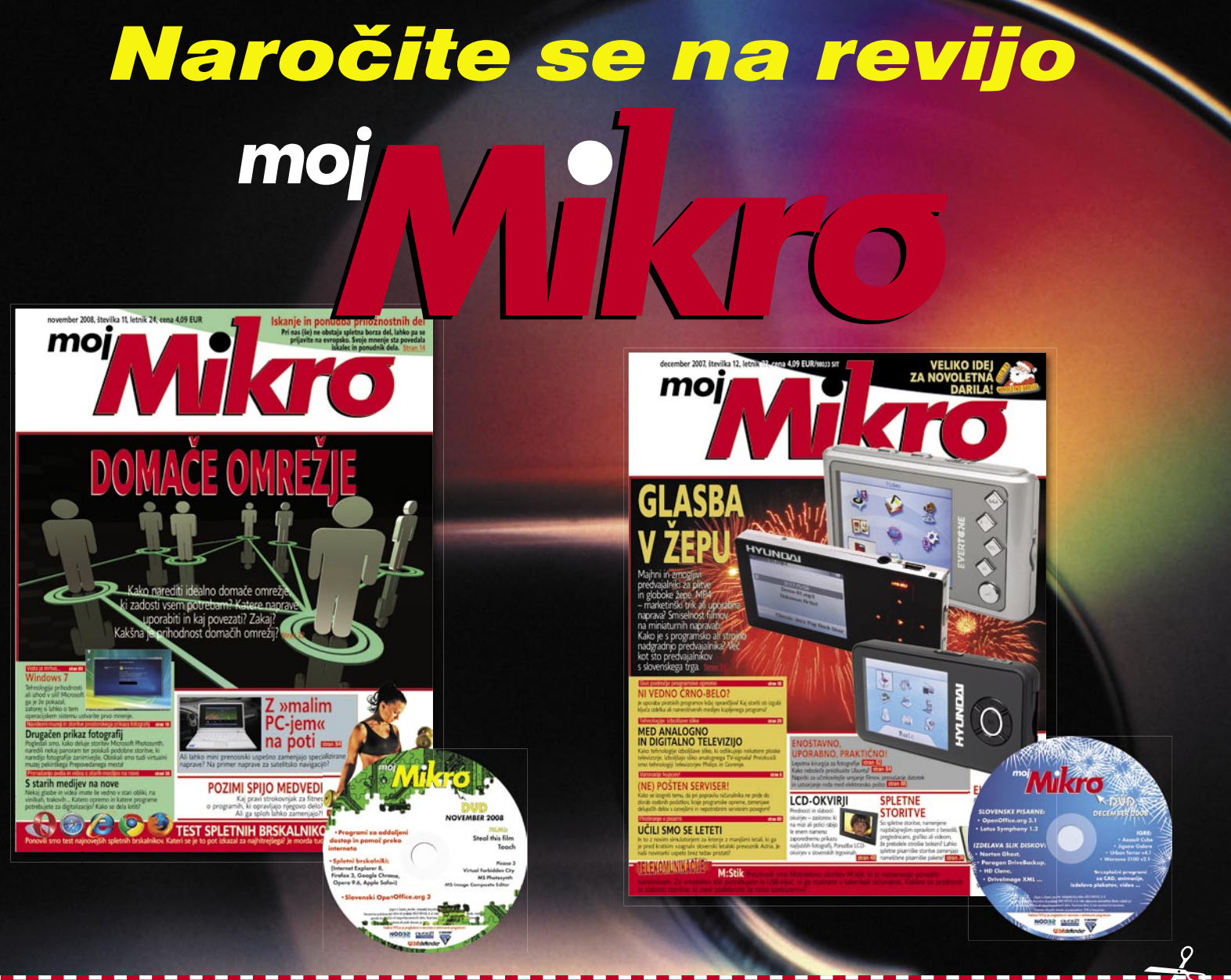

## NAROČILNICA

#### DA, želim naročiti revijo, ker:

- jo vsak 1. torek v mesecu prejmem v nabiralnik,
- imam brezplačno dostavo po pošti,
- imam zagotovljeno ceno v plačilnem obdobju,
- imam kot redni naročnik popust in ostale ugodnosti zagotovljene tudi vnaprej.

#### Revijo želim plačevati (označite izbrano):

#### polletna naročnina s upoštevanim 15% popustom (6 številk): 20,86 EUR.

#### celoletna naročnina z upoštevanim 20% popustom (11 številk): 36,00 EUR

Revijo vam bomo pričeli pošiljati po plačilu položnice. Naročilo na revijo velja do vašega preklica. Po izteku naročnine boste prejeli položnico za podališanje naročnine za naslednje obdobje.

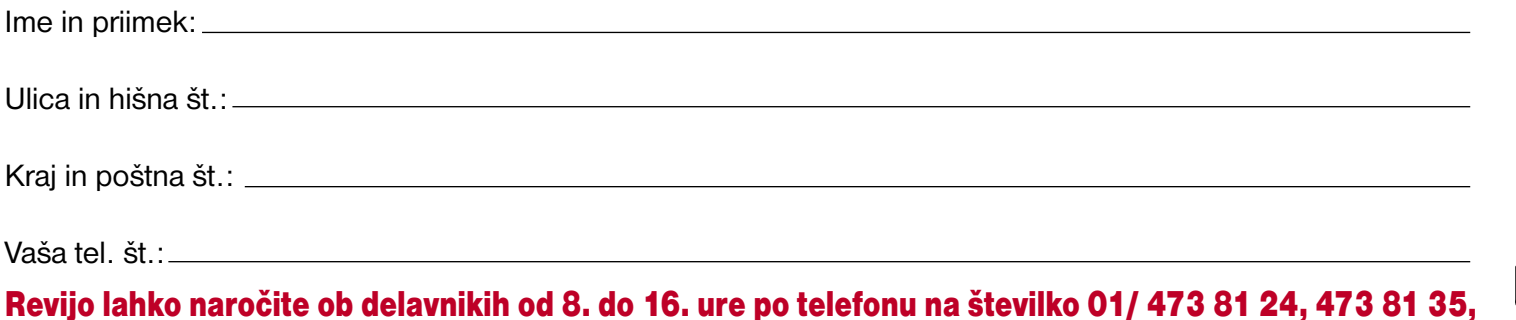

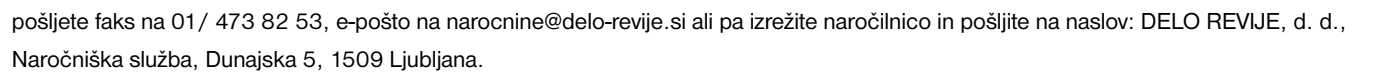

PROSTIČAS

vodnik po Facebooku: registracija

# Z Mojim mikrom v družabnem omrežju

Mladi so družabna omrežja pograbili z obema rokama in so si popolnoma na jasnem, kaj bi bilo, če omrežij ne bi bilo. Dolgčas! Starejši smo nekoliko previdnejši in se sprašujemo, kaj pa … zakaj … čemu? Preveč vprašanj. Družabno omrežje sprejmeš ali pa ga ne sprejmeš! Vmesne poti ni!

#### **Piše: Jan Kosmač**

jan.kosmac@mojmikro.si

**Veliki ljubitelji svetovne**<br>
teorije zarote bodo zma-<br>
jali z glavo in dejali, da<br>
so družabna omrežja iz-<br>
našle ameriške tajne službe – zaniteorije zarote bodo zmajali z glavo in dejali, da so družabna omrežja izmivo, nikoli ne slišimo, da bi bile krivec kakšne druge tajne službe, recimo iranska –, zgolj zato, da bi nas lažje nadzirali. Pri tem ne mislimo na to, da bi vedeli, kaj trenutno počnemo. Želijo vedeti, kako razmišljamo, kaj nam je všeč, kaj ne, kakšen je življenjski slog … Vse to pa zato, da bi dosegli svoje cilje. In kakšni so ti cilji? Nihče ne ve, a gotovo so …

Sliši se preveč zarotniško, da bi bilo lahko resnično. Bojazen gor ali dol, ljudje smo različni, nekateri brez vseh zadržkov družabna omrežja sprejemamo, drugi pač ne. Vmes pa so neodločeni. Odločenih nima nobenega smisla prepričevati, neodločene pa lahko. In ker mislimo, da so družabna omrežja, če jih ustrezno uporabljamo, lahko koristna, bomo neodločenim poskusili nekoliko odstreti tančico »misterija« uporabe družabnega omrežja, kot je na primer Facebook. Želimo pokazati, zakaj družabna omrežja niso zgolj trenutna modna muha in da imajo uporabne vrednosti, če smo jih sposobni najti in izkoristiti. In to brez bojazni, da bi nas zaradi tega kdorkoli nadziral. Ker je med vsemi omrežji pri nas daleč najbolj priljubljen **Facebook**, bomo začeli pri njem.

Pri Facebooku nam je všeč dejstvo, da se uporabniki v njem predstavljajo s svojim **pravim imenom in priimkom**, saj anonimnost ni zaželena. Seveda pa ni nemogoča. Med prednosti Facebooka bi lahko prišteli tudi to, da pri njem **ni sta-**

### facebook

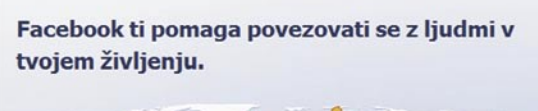

#### Pridruži se Vsak se lahko pridruži in še brezplačno je Polno ime: Moj mikro Tvoja e-pošta: mojmikro@mojmikro.si Novo geslo: **\*\*\*\*\*\*\*\*\*** Sem: Moški  $\vee$  1984  $\vee$ Datum rojstva: 1 v junij

Besedilo v polju:

◀ Nazai

Zapomni si me

marjan.kodelja@delo-revije.si

Varnostno preverjanje Vnesi obe besedi spodaj in ju loči s presledkom. Ne moreš prebrati spodnjih besed? P

You

Pridruži se

You Lorraine

#### Slika 1

Slika 2

**rostnih omejitev** oziroma vsaj nima predznaka »za mladež«, s katerim se kiti omrežje MySpace. Facebook je torej nekaj, kar je primerno za vse. In kako ga uporabljamo?

#### IZDELAVA PROFILA

Za začetek bomo pogledali postopek registracije in oblikovanje profila, kar je prvi pogoj, da smo v omrežju opazni. Pa si oglejmo,

kako smo naredili kar **profil revije Moj mikro**, ki se bo pozneje skozi leto, ko bomo zadevo obdelovali, razvil v zanimivo stičišče z informacijami in medij za povezavo med bralci in avtorji člankov.

Ko pridete na stran *www.facebook.com*, sistem prepozna, od kod ste, in vas nagovori v vašem jeziku. Vpišete ime in priimek, naslov elektronske pošte, na katerega boste prejeli potrdilo za nadaljevanje registracije, spol, datum rojstva in po prvem pritisku gumba »Pridruži se« še varnostno geslo, ki onemogoča, da bi postopek registraci-

LOTTaine

Prijava

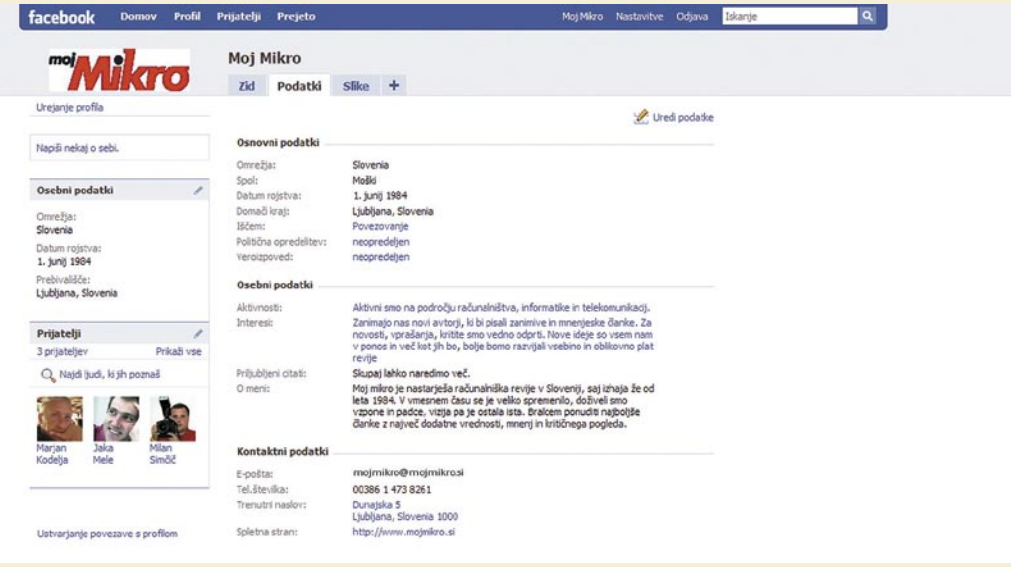

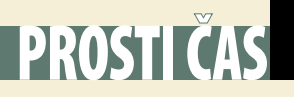

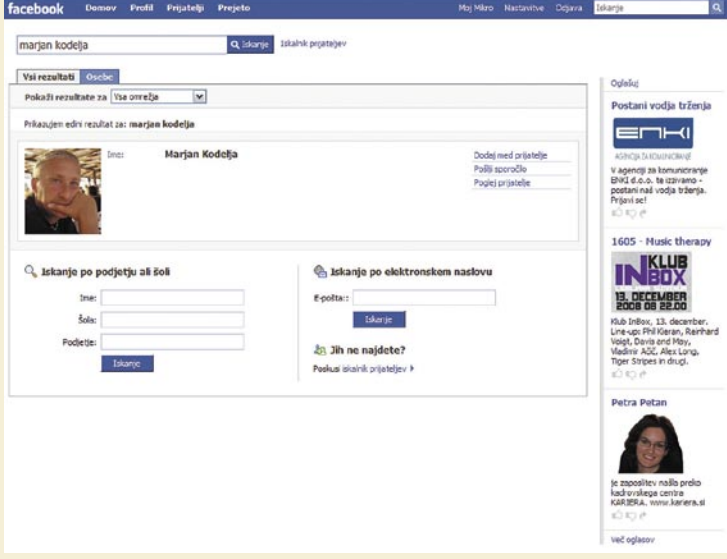

čarovnik, s pomočjo katerega lahko »dokaj« preprosto izvedete osnove stvari, po katerih boste v omrežju vidni. Mi smo čarovnika preskočili in prišli neposredno na osnovni stran. Dve zadevi sta tu pomembni. Svoj profil morate oblikovati **čim podrobneje**. To je pomembno zato, ker boste preko njega prepoznavni med prijatelji. In ker boste v svojo skupino vabili vsaj nekaj prijateljev, ki bodo osnova za mreženje in dopolnjevanje svoje skupine, je pomembno, da tudi oni vedo, kaj vas zanima **(slika 2)**.

39

Podatkov, ki jih od vas omrežje zahteva, je veliko, ni pa vam treba vseh vnesti. Tipi podatkov, kot na

primer. kdo vas privlači in kakšna je vaša politična in verska usmeritev, lahko mirno preskočite, saj … koga pa briga, kaj mislim in kaj sem! Sami se odločite, ali boste izdali svoje osebne podatke, kot so naslov, telefonske številke in podobno. Morate pa se zavedati, da so ti podatki tu zato, da vas bodo ljudje spoznali. Ime in priimek, pa tudi slika, niso vedno dovolj. Še zlasti če vas išče prijatelj, s katerim ste že davno izgubili stik (slika 3).

#### VZPOSTAVLJANJE OMREŽJA STIKOV

Kar sledi, bi lahko imenovali tudi polnjenje omrežja. Poiščite prijatelje, bodisi prek stikov ali

#### Slika 3

2.

je namesto osebe iz mesa in krvi opravil avtomatizirani program. Nato počakate, da dobite elektronsko sporočilo in zaključite s prvim korakom registracije, po katerem je vaš profil ustvarjen, vendar je prazen in nepopoln **(slika1)**.

Po prispetju poštnega sporočila

… nato Omrežja in

facebook Domov Profil Prijatelji Prejeto Moi Mikro Nastavitve Odjava **Iskan**  $\alpha$ 1 Moj uporabniški račun 2 Obvestila Mobilno Jezik Nastavitve 0 A si ti - PREVAJALEC? Pridružil si se omrežju Slovenia. Si v enem omrežju. Pridruži se omrežju Vnesi kraj, delovno mesto, šolo ali Slovenia Zamenjaj regijo Zapusti omrežje V omrežju Slovenia imaš 2 prijateljev.<br>V omrežju Slovenia je 55.969 oseb. Bi želel delati v Franciji? Neto<br>plača je 3000E. Več<br>informacij na Zaposlitev.net. Ime omrežja: ம்மா Določite, lahko v katero omrežje (da vaše igrišče ni ves svet) pripadate. Pridruži se omrežju 3 Zadeni Eskimsko Noč 1. Kliknite možnost Nastavitve ... **CSKIMSKAVAS** keši nagradni kviz in se<br>poteguj za eskimsko noč na<br>Krvavcu za 2 osebi! 3. vpišite omrežje – recimo Slovenija.

dokončate registracijo. Odpre se

1 Moj Mikro 2id Podatki Slice + Urejanje profil R Posodobi stanje | Priloži pov... (2) Dodaj fotog... | SP Dodaj video... Naciši nekaj o seb Kaj trenutno počneš? 2 Nov letni progran Osebni podatk œ [E] Oseba Moi se je pridružila omrežju Slovenia, 12:39 - Ko .<br>25. Oseba Moj je sedaj prijatelj oseb Jaka Mele, Marjan Kodelja in Mil Could is the Datum rojstva:<br>1. junij 1984 **KreativnašoLa** Caeba Maj je urejala polja Kraj bivanja, Interesi, Iščem, Aktivnosti, Spletna stran, O meni, Citati ir<br>Versko prepričanje v svojem profilu in je spremenila svojo sliko profila 11:57 - Komensuj progra Prebivališče:<br>Liubliana, Sloven Majima nov nadov:<br>Dunajska 5. 11.17 - Komentinij Moj zdaj uporablja Pacebook v jezik Prijatelji [K] Oseba Moj se je pridružila Paceb 3 4 5 6Facebook @ 2008 Sloven@na # vanje Razvijalci Zaposlitve Pogoji **Hilan Gm/G & X** (1) Associate of 面空单同口印

Na hitro poglejmo še, kako je videti Facebookov profil Mojega mikra po ne več kot polurnem delu.

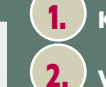

Kliknite »Moj Mikro«.

2. V to vrstico vpišete, kaj trenutno počnete, na primer<br>»sadimo rožice«, in to potem po mili volji komentirajo vsi, V to vrstico vpišete, kaj trenutno počnete, na primer ki so istočasno v omrežju in so hkrati vaši prijatelji.

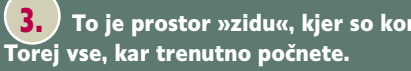

To je prostor »zidu«, kjer so komentarji, aktivnost …

4. Naključni izbor nekaterih vaših prijateljev. Pot tem poljem se pokažejo še najnovejše slike, ki ste jih naložili. Mi tako daleč še nismo prišli, zato je ta del prazen.

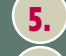

Facebookov sistem neposrednega sporočanja

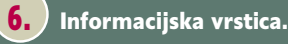

**m o j m i k r o | 1 | j a n u a r | 20 09 75** Ko ste že nekaj časa član omrežja, je podatkov neprimerno več. V svoj profil lahko namestite na tisoče aplikacij za vse mogoče namene, od igranja do pošiljanja navideznih daril, kar pripomore, da v omrežju ostanete dlje časa. In se igrate. Bistveno je, da začnete in postopoma odkrivate vse, kar vam Facebook omogoča. Izdelani profil Mojega mikra bomo v nadgrajevali in skupaj odkrivali globine omrežja. Že zdaj vas vabimo, da se vanj včlanite in sodelujte pri njegovem oblikovanju!

# PROSTIČAS

## vodnik po Facebooku: registracija

prek imena in priimka, in če so ti tudi v Facebooku, jih lahko povabite v svojo skupino. Več ko jih je, bolje je, saj boste tako prišli do stikov prijateljev prijatelja in imeli možnost sklepanja novih povezav – najprej znotraj omrežja, nekoč v prihodnje pa morda tudi v realnem življenju. Ko prijatelja najdete, mu pošljete sporočilo, in če on potrdi prijateljstvo, postane član vaše skupine. Nato čakate in čakate in … nekoč pač dobite potrdilo, da ste postali ponosni član svetovnega družabnega omrežja! A to je zgolj začetek. Najlažji del.

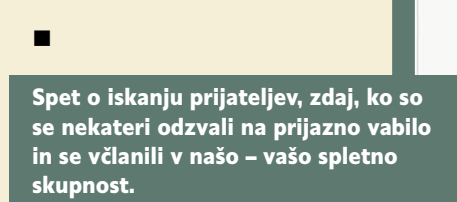

1. Kliknite možnost Prijatelji. 2. Tu so potrjeni prijatelji - slika zelo pomaga, zato je priporočljivo, da pri oblikovanju lastnega profila vnesete svojo fotografijo in ne kakšno »čudno« grafiko.

3. Iskanje prijateljev – vpišete njegov ime in priimek

4. Iskanje po stikih odjemalca elektronske pošte, a le za storitve tipa Gmail, Yahoo mail ...

5. seznam prijateljev, ki jih predlaga Facebook. To so prijatelji prijateljev. Če je ime zapisano s črno barvo, so to vsi podatki, ki jih lahko vidite, če pa je v modri, vam oseba prijazno še pred potrjenega prijateljstva dovoli ogled njegovega profila.

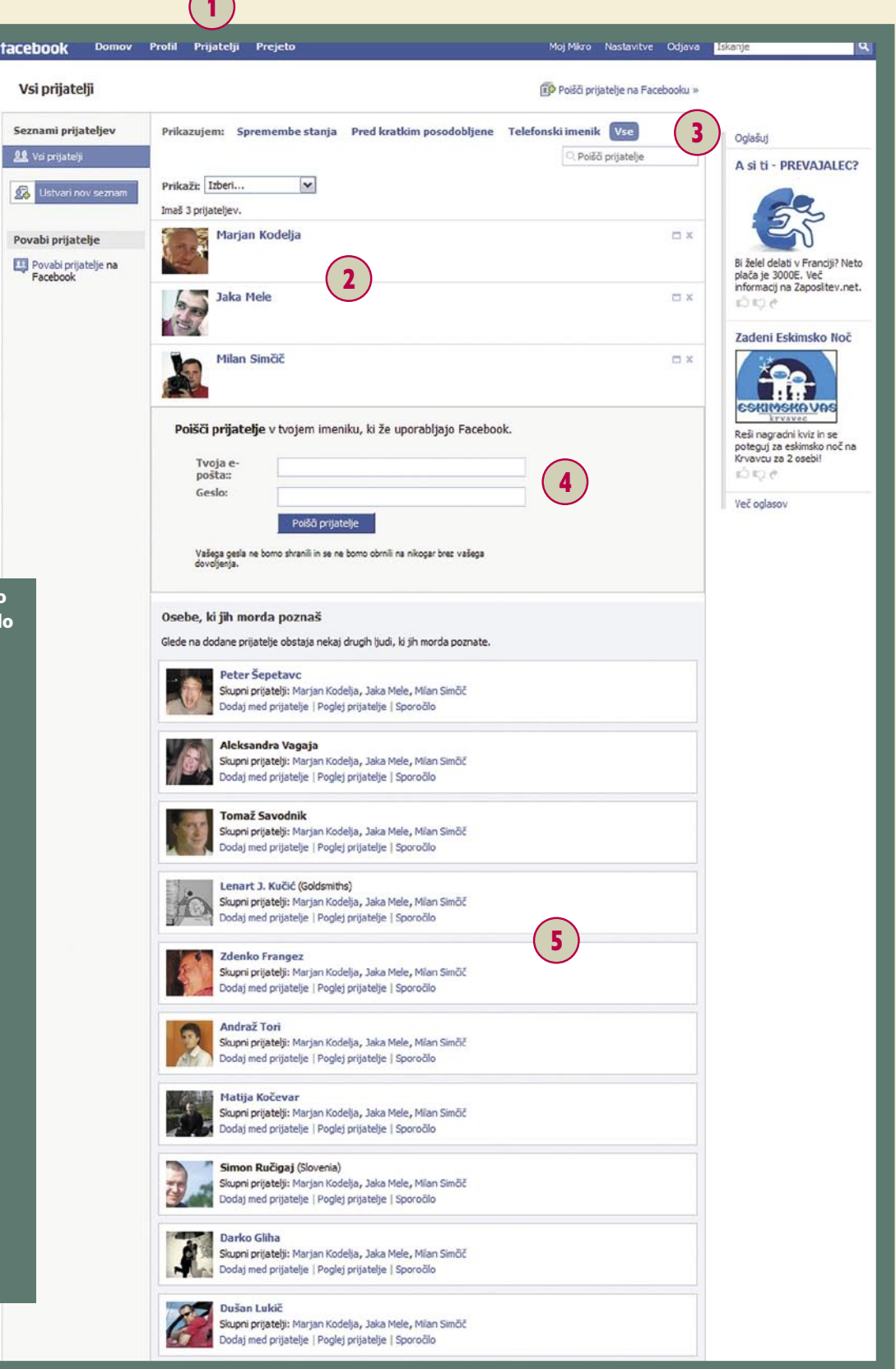

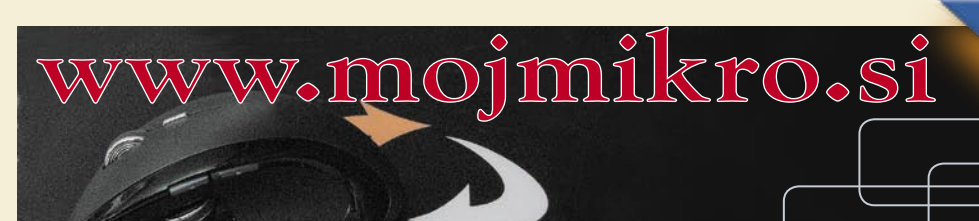

**Dnevno sveže novice, ki jih radi povzemajo tudi drugi.**

NOVICE

**VSAK DAN** : Mikro

igričarski kotiček

# Stare uspešnice v novih preoblekah

Novo leto bo za igričarje radodarno, saj bomo ugledali več deset zanimivih naslovov, zaradi katerih se bodo »digitalne sline« cedile tudi našim igričarskim strojem. Poleg kopice klasičnih naslovov, ki jih bo krasila le sprememba letnice v 2009 in kak dodaten grafičnih bombonček, pa veliko več pričakujemo od nadaljevanj starih uspešnic.

**Piše: Miran Varga**

miran.varga@mojmikro.si

### PC-IGRE **Legendary**

#### Založnik: Atari

**O**d **prvoosebne streljanke** Legendary smo, roko na srce, pričakovali veliko več, kot nam je na koncu ponudila. A začnimo na začetku. Avtorji (Spark je igro spisal za Atari) so želeli v moderni svet spustiti na desettisoče mitičnih pošasti in tirana, ki se želi polastiti planeta Zemlja. Seveda vedno vskoči junak, ki bo to zagato rešil, mar bo tako tudi tokrat? K sreči nam ni treba pretirano napenjati možganov, saj je zgodba precej površna. Kot profesionalni tat umetnin, Jack Deckard po imenu, se podamo v mestni muzej v New Yorku, od koder bomo skušali odtujiti mitično Pandorino skrinjico. Seveda gre pri tem, skladno z Murphyjevim zakonom, narobe prav vse, kar bi narobe lahko šlo. Nebo se stemni in na Zemljo navrže nagravžne kreature, ki začnejo terorizirati ljudi.

In ker je to očitno zakuhal prav naš junak, se mora sam spopasti z volkodlaki in minotavri ter priti resnici do dna – resnico pa pozna le njegov naročnik. Zgodba žal pravih podobnosti s tisto o Pandorini skrinjici nima, pa tudi nekaj drugih elementov je več kot le vprašljivih.

No, če pustimo zgodbo ob strani, od streljanke pričakujemo le vedno nove (ali pa tudi stare) razloge, da lahko zgrabimo za puško in začnemo streljati vsepovprek. In v Legendary je sovragov res veliko, tudi takšnih, ki jih nikoli ne bi pričakovali. Volkodlaki so zelo nepredvidljivi in skačejo s stene na steno, a največja nevarnost je pravzaprav »duhec« Nari, ki lahko obsede sleherno stvar ter jo pretvori v orožje. Tako nas nič hudega slutečega pričaka avtomat za pijačo, ki proti nam hipno sproži več izstrelkov.

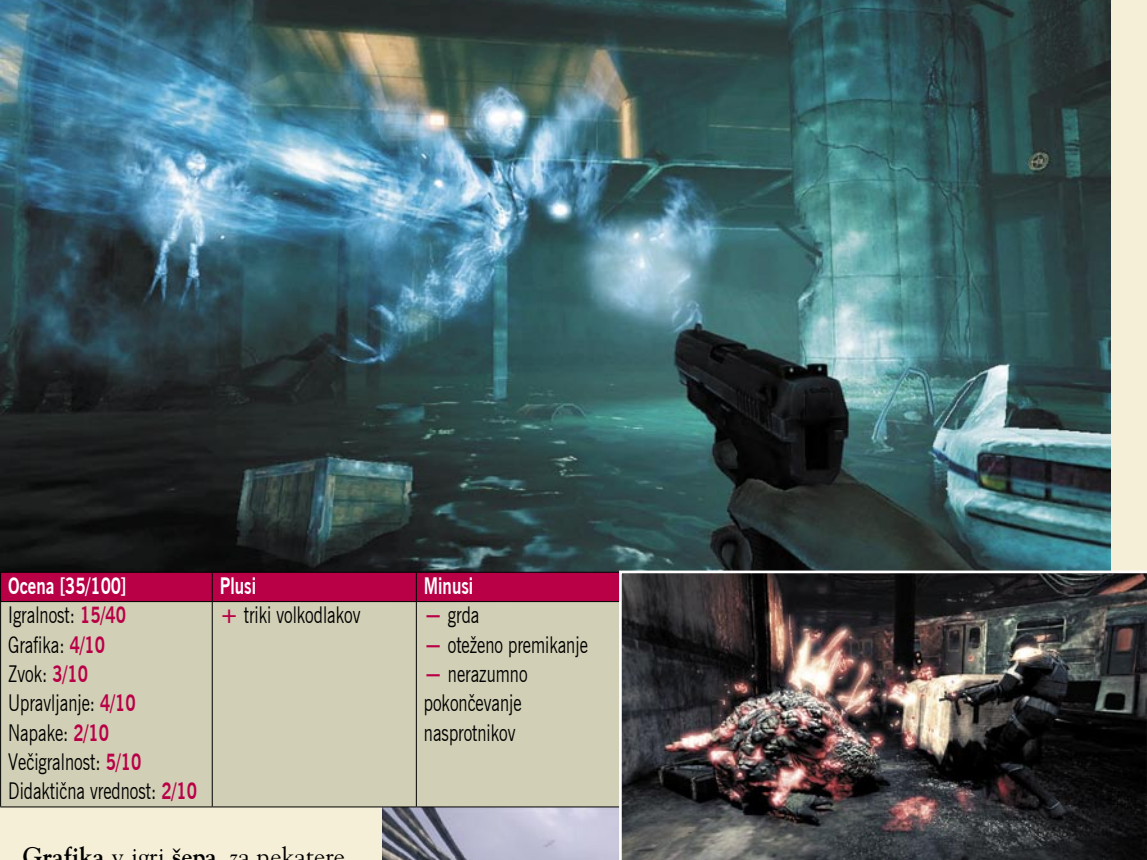

**Grafika** v igri **šepa**, za nekatere elemente se celo sprašujemo, kako jim je uspelo najti svojo pot v sodobno streljanko, ker so preprosto odurni. Tudi sami prostori (notranji in zunanji) so slabo izrisani, nekateri so naravnost pretirano klavstrofobični. Dizajnerji očitno niso imeli svojega dne, kaj dne, kar leta. Tudi programerji se niso nič kaj bolje izkazali, saj denimo zelo šepa premikanje igralca, ta tudi stežka skače, kar mu ni prav nič v pomoč pri dvobojih. Za nameček se večkrat zaleti v neviden zid (še ena napaka programerjev?) ... Prav tako kot grafika **razočara tudi zvočna podlaga**, ki je precej plehka, saj niti zvočni posnetki niti zvok orožij ne zvenijo pristno.

K sreči vsaj orožja delujejo, čeprav njihova uporaba ni najbolj logična. Volkodlaki po prvotnem pokončanju nerazumno hitro oživijo, pa tudi njihovo pokončanje zahteva bistveno preveč udrihanja po vratu ali glavi, preden zadenemo magično točko. Legendary je

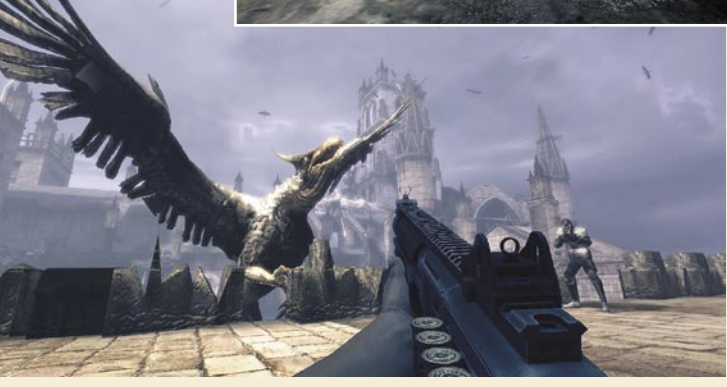

**PROSTI ČAS** 

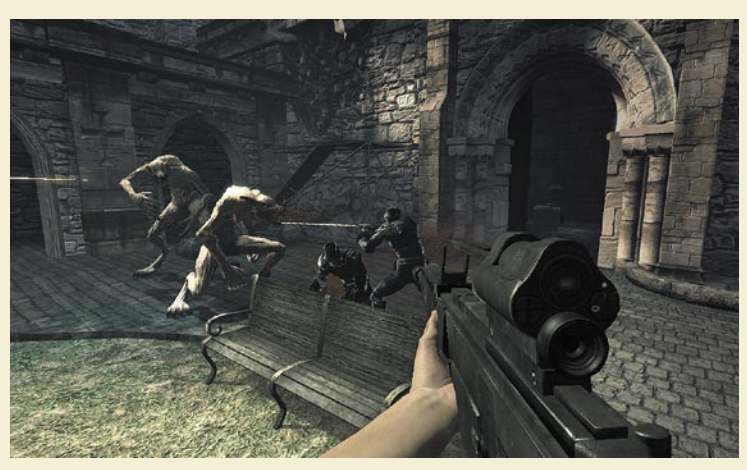

# PROSTIČAS

## igričarski kotiček

očitno edina igra na planetu, kjer je proti sovragom plamenometalec učinkovitejše orožje od dekapitacije s sekiro.

Malce več veselja lahko ponudi **večigralski način**, kjer se dve ekipi s po štirimi igralci spopadeta s številnimi volkodlaki, katerih duše potrebujeta za napajanje generatorjev v lastni bazi. Če za trenutek odmislimo neumno idejo, pa še vedno ne moremo mimo vseh napak, ki onemogočajo prijetno igranje že v enoigralskem načinu in se prenašajo tudi v večigralskega. No, tu imamo vsaj več sotrpinov ... Slaba tolažba.

Sklep je precej preprost – ko prvoosebna streljanka ne privlači s taktnim premikanjem in streljanjem, potem zelo težko upraviči svoj nakup. Igralci pač ne damo veliko poudarka na lepe menije, dober sistem shranjevanja datotek ali privlačno menjanje orožij ... Legendary žal ne zmore ustvariti prave atmosfere in za streljanko deluje prav klišejsko, izprano. Skratka, nezadostno.

Pri naših severnih sosedih je igra v spletnih trgovinah naprodaj za 43 evrov, prav toliko pa bomo zanjo odšteli tudi pri njihovih severnih sosedih. Čeprav so se slovenski prodajalci izkazali, saj se igra pri nas prodaja za okroglih 36 evrov, kar nas seveda veseli, pa je ne moremo priporočiti, ker tega denarja vsekakor ni vredna.

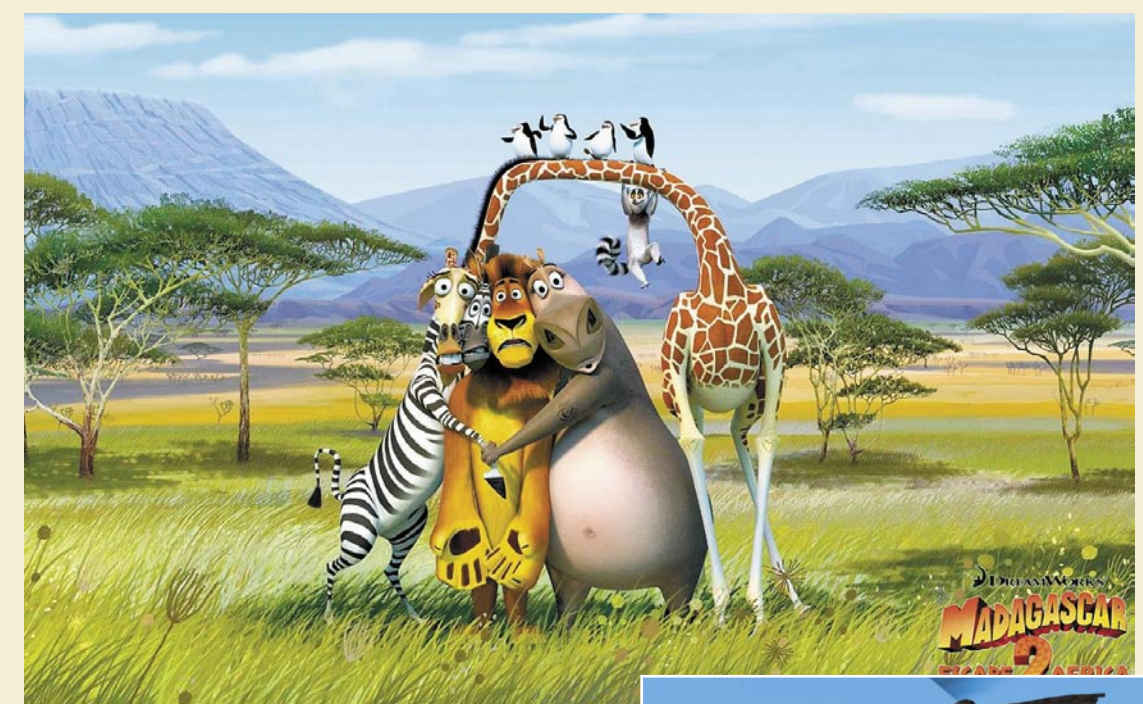

**Ocena [75/100] Plusi Plusi Minus** Igralnost: **32/40** Grafika: **16/20** Zvok: **8/10** Upravljanje: **9/10** Napake: **5/10** Didaktična vrednost: **5/10 +** več manjših dodatnih iger s pestro vsebino **+** večigralski načini **+** dobra grafika in originalen zvok **–** kamera včasih zamudi hitro dogajanje **–** razmeroma nezahtevna **–** 20 evrov dražja kot v tujini?!

rica svojo zgodbo praktično začne šele ob koncu prvega dela risanke, ko se druščina živali skuša rešiti z otoka, pri tem pa naleti na marsikatero zgodo in nezgodo. Založnikom seveda tega naslova ni bilo težko izbrati, saj temelji na preverjenem receptu, v veliko pomoč pa mu je tudi dejstvo, da so risanko Madagaskar vzljubili tako mlajši gledalci kot tudi ljudje srednjih let. Računalniške ali konzolne igre praviloma ne dosegajo takšnih izkupičkov kot prodaja vstopnic v kinodvoranah, vseeno pa založnikom prinesejo lepe denarce, še posebej zato, ker imajo slednji zaradi že v začetku bistveno boljše prepoznavnosti manj stroškov z oglaševanjem.

Vrnimo se k igri. Madagascar: Escape 2 Africa ima samosvoj pristop k igranju, saj je poleg osnovne **pustolovske** igre pravzaprav sestavljena iz **več manjših iger**, ki temu naslovu dodajo prav poseben čar. Te mini igre spremlja visoka dinamika, saj se igralcu venomer nekaj dogaja in od njega zahteva hitre reakcije ali pa premišljeno ravnanje. Če omenimo le nekaj mini iger, bo slika še jasnejša: Jungle Chess, Monkey Match, Mini-Golf ... Po zaslugi

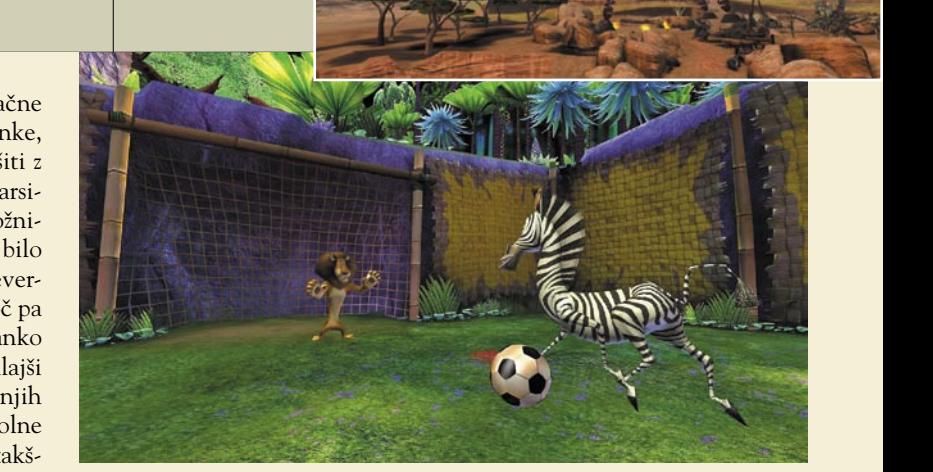

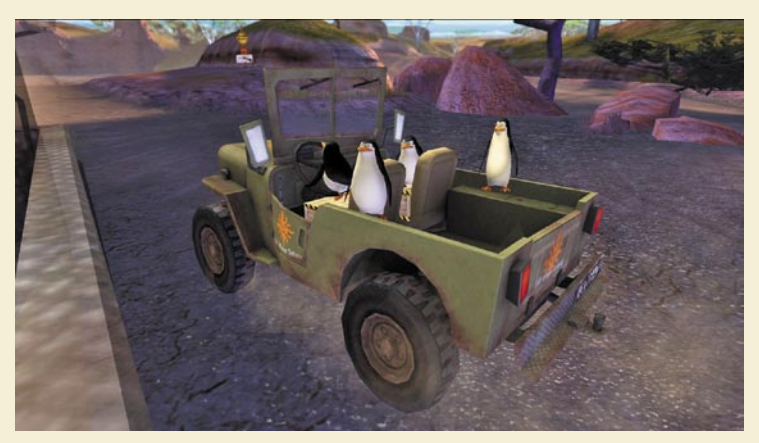

teh vložkov je igra postala presneto **odporna na staranje**, saj jo bomo tudi po več mesecih z veseljem pognali in v dobri uri sprostili kup adrenalina. In kar je najlepše – tudi spremljevalne mini igre ponujajo **večigralski** način, v katerem se lahko pomerimo z do tremi prijatelji, kar zagotavlja obilo zabave za mlado ali malce

#### KONZOLNE IGRE

## Madagascar: Escape 2 Africa

Založnik: Activision Posodil: Videotop

**N**aš PS3 je leto 2009 začel v živalskem vzdušju, pingvini z druščino kolegov so namreč obsedli našo konzolo. O čem je govor? O novi igri Madagascar: Escape 2 Africa, ki so jo pri Activisionu precej spretno poslali na trg ravno v času, ko v kinodvorane prihaja drugi del istoimenske risanke. Le z vsebino se ne smemo preveč omejevati, saj igra sledi zanimivemu receptu, ki narekuje **manjše sledenje vsebini filma/risanke** in več samosvojih vložkov.

Igra Madagascar: Escape 2 Af-

# PROSTI ČAS

#### starejšo druščino. Igra je primerna predvsem za začetnike, a tudi zahtevnejši igralci se ne bodo pritoževali, saj je njeno glavno poslanstvo predvsem zabava. Preprostost igranja namreč rešuje precejšnja <sup>g</sup>lobina, tako da se dolgočasili vsekakor ne bomo.

**Grafika** v igri je **dobra**, sicer ne dosega kakovosti filma v visoki ločljivosti, a so posamezni liki in animacije zelo dobro izdelani, tako da si zasluži pošteno osmico. Edina večja zamera igri gre na račun premikanja pogleda kamere, ki ima večkrat kar precej težav s pravočasnim sledenjem hitremu gibanju na zaslonu, kar utegne igralca spraviti v slabšo voljo.

Na podobni ravni kot grafični

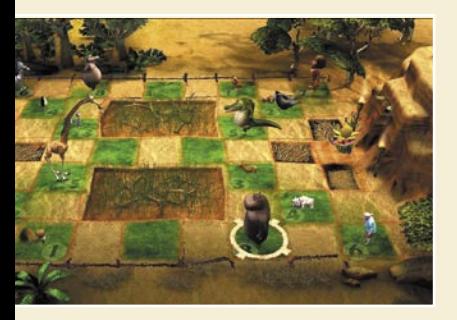

pogon je tudi **zvočna podoba**, ki največ pozitivnih točk pridobi prav na račun tega, da ostaja **zvesta originalu**, torej glasovom iz filma. Žal seveda slovenski jezik ni na voljo, a originalni angleški izvirnik nadoknadi vse – vsaj pri igralcih, ki ta tuj jezik že razumejo.

V poglavju didaktična vrednost prav visoke ocene ne moremo podeliti, čeprav velja priznati, da bodo predvsem mlajši igralci zaradi relativne nezahtevnosti igre hitro osvojili določene poteze in strategije, kar je precej pozitivno.

Za Madagascar: Escape 2 Africa bomo pri domačih trgovcih odšteli skoraj 70 evrov, v sosednjih državah pa 49 evrov. Ista cena velja tudi za različice za Xbox 360, Wii in PS2, medtem ko bodo PCjevci zanjo odšteli vsega tri evrske desetake. Velja omeniti, da se na nemško govorečih trgih prodaja predvsem lokalizirana različica, zato velja biti pri nakupu onkraj meja previden.

## Počasna otvoritev leta

Čeprav se založniki ponavadi prav ob koncu leta najbolj potrudijo z izidi iger s privlačnimi naslovi, pa jih morebitne težave in težavice v razvojni fazi včasih le prisilijo v to, da kak zanimiv naslov tudi malce zamudi. Tako imamo igričarji tudi po novoletnem času vsaj nekaj razlogov za veselje.

**NAPOVEDNIK**

Kreganja in zavistnih pogledov se bodo vsaj v začetku leta lahko odvadili lastniki konzol PlayStation3 ter Xbox360, saj so založniki skorajda vse nove naslove pripravili za obe platformi hkrati. Medtem ko je precej novosti razmeroma nenavdušujočih, si kaj več obetamo predvsem od novega nadaljevanja igre The Lord of the Rings, ki nosi naslov Conquest, deležni pa ga bodo tudi PC-jevci. Lastniki Xboxa 360 bodo lahko podoživeli zimske radosti v vlogi deskarja na snegu v igri Stoked.

Še največ novosti bo januarja deležen Nintendov Wii, saj so založniki zanj pripravili ducat novih naslovov, objavljamo pa le zanimivejše. Če vam ni do lovljenia in klicania jelenov (Deer Drive), se lahko poizkusite v ribolovu (Fishing Master) ali pasjereji (Hotel for Dogs). Da zaprti med štiri stene ne bi pozabili skrbeti za svoje telo, je naloga naslova My Fitness Coach, ki utegne z Wiijem doživeti nesluten uspeh, še zlasti če ga v roke dobijo gospodinje. Z manjšo zamudo bodo

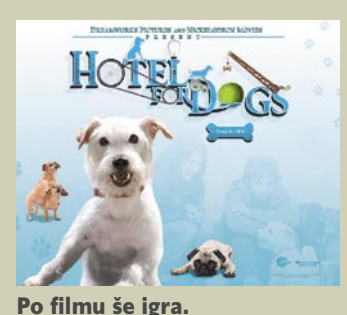

tudi wiijevci dobili Moto GP 08, ki je že postal prodajna uspešnica na vseh drugih igričarskih platformah. Ako vam motošport ni ravno blizu, se lahko preizkusite v streljanju – kopica na naboje čakajočih nasprotnikov bo na prodajne police prišla z izidom igre Ultimate Shooting Collection.

Novosti za PC je januarja bore malo, saj nas bo večina še vedno zagrizeno preigravala decembrske naslove. Poleg svežega Gospodarja prstanov utegne kakšnega igralca pritegniti še vloga zasebnega detektiva v Velikem vegaškem ropu, drugi naslovi, z izjemo Saints Row 2, pa ne obetajo prav veliko.

**Januarja nas tako čakajo naslednji izidi:**

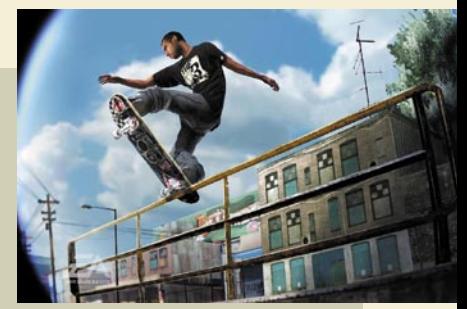

Kdo pravi, da rolkarji pozimi spijo?!

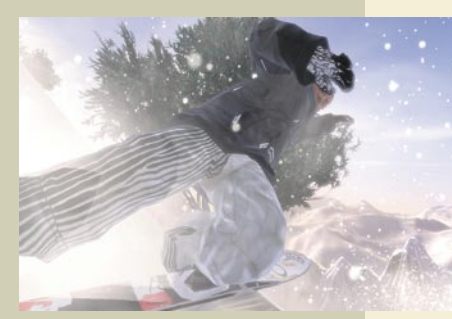

Čez drn in strn – različica 1.0, bela.

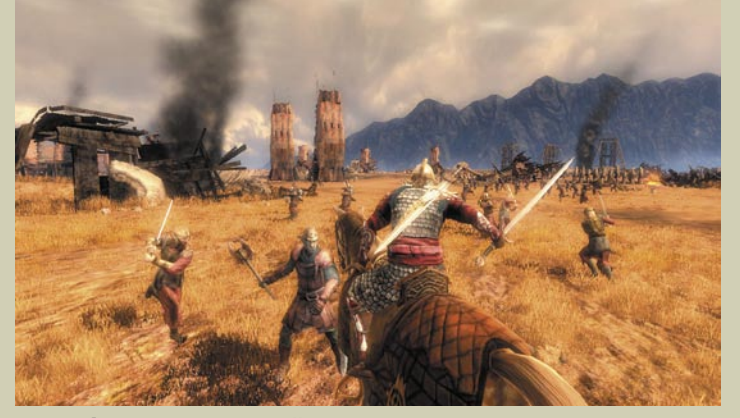

Gospodar prstanov se vrača ...

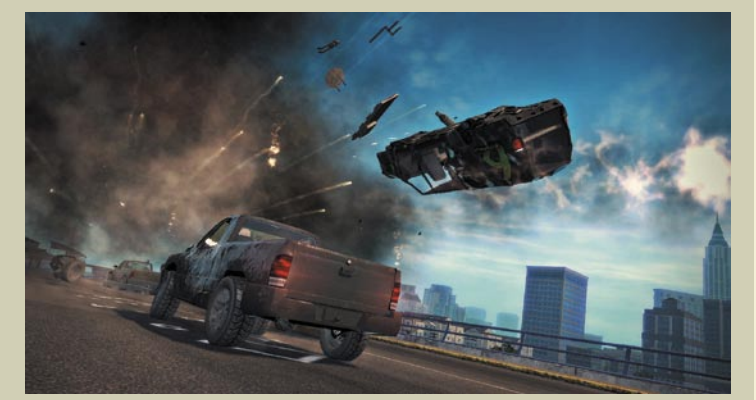

Po filmu še igra. Osvajanje mesta je lahko tudi zabavno.

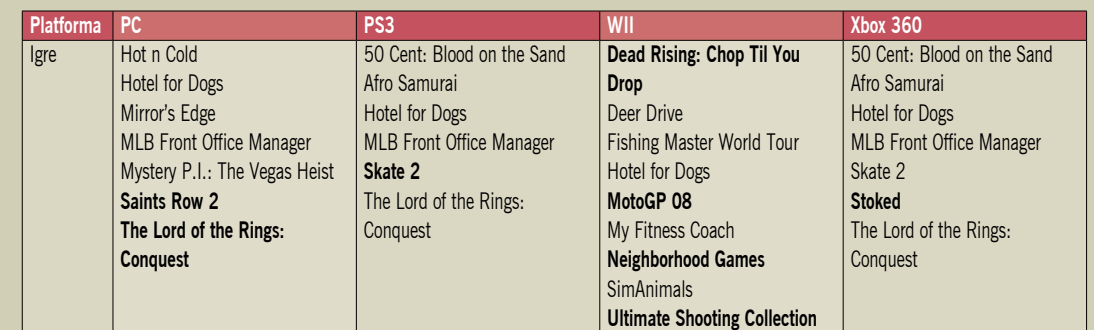

# V PRAKSI Wiki – prilagojena osebna, organizacijska ali globalna enciklopedija

# Hitri splet osvaja svet

Šestdeset let stara ideja, ki je našla svoje mesto tudi med tolikanj opevanimi »novimi« orodji spleta 2.0, omogoča tako učinkovito sodelovanje kot tudi izrazito osebno rabo.

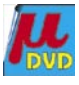

sicer razdrobljeni samevajo po diskih, v spletu, v posameznih dokumentih ali pa kje v krajevnem omrežju. Z iskanjem teh drobcev informacij izgubljamo veliko časa, predvsem pa je s tem okrnjena možnost sinteze teh informacij.

Precej hecno je dejstvo, da je bil prvi wiki, eno ključnih orodij spleta 2.0, razvit že leta **1994**, in to pravzaprav na osnovi Applovega izdelka **HyperCard** iz leta 1987, ki pa je že tudi sam slonel na precej starejši ideji **Vannevarja Busha**. Slednji si je svojo nesporno slavo (kljub kočljivemu priimku) prislužil s svojo idejo **memexa**, predvsem pa zgodovinskim esejem »As We May Think« iz leta 1945, v katerem je dobesedno zapisal: »Pojavi-

le se bodo povsem nove oblike enciklopedij, zgrajenih in povezanih s povezovalnimi elementi, ki (enciklopedije) jih bo mogoče vključiti v memex in tam ojačiti.«

## **NAMESTITE SI<br>SVOJE »WIKIŠČE«**

Obstaja nekaj deset različic programja wiki, med katerimi je najbolj znan in priljubljen **Mediawiki**, ki poganja tudi Wikipedio. Pravzaprav je bila platforma Mediawiki razvita posebej v ta namen, tj. kot osnova za Wikipedio in druge projekte združenja **Wikimedia Foundation**. V nadaljevanju si bomo pogledali, kako si doma namestiti svoje malo »wikišče.« Če nameravate slednjega uporabljati sami, pa velja še pred nameščanjem spodnje različice pogledati, ali vam nemara bolj ne ustreza kaka druga različica, prilagojena osebni rabi, saj je tudi namestitev le-teh precejkrat tudi bolj preprosta.

#### **Namestitev** programa MediaWiki (v okolju Microsoft Windows)

#### **1. Namestite WAMP.**

WAMP je paket, ki vsebuje Windows prilagojene namestitve PHP, podatkovne zbirke MySQL,

#### Kaj pomeni beseda wiki?

Wiki je havajska beseda, ki pomeni »hitro«. Anekdoto o nastanku wikija in o tem, zakaj je beseda ravno havajska, najdemo zunaj Wikipedie. **WikiWikiWeb** je bila prva spletna stran, imenovana wiki. Leta 1994 jo je razvil **Ward Cunningham** in jo leta 1995 tudi predstavil svetu na spletnem naslovu *Internet domain c2.com.* Zgodba z imenom pa se je začela na letališču v Honoluluju, ko je letališki uslužbenec Cunninghamu dejal, naj gre na »wiki wiki« avtobus, ki je prevažal potnike med letališkimi terminali. Kot je pozneje pojasnil Cunningham, je ime wiki izbral kot zamenjavo za »hitro« in se tako izognil imenu »hitri splet«, ki ga je hotel uporabiti najprej.

#### **Piše: Boštjan Klajnjščak** bostjan.klajnjscak@mojmikro.si

Wikiji in druge teh-sto med sodobnimi sodelovalnimi nologije spleta 2.0 čedalje pogosteje najdejo svoje metehnologijami, zrelimi za uporabo v vsakovrstnih organizacijah, zelo uporabne pa so tudi kot neke vrste osebni repozitoriji znanja, idej, in drugih koščkov informacij, ki nam

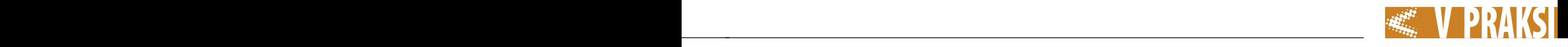

in spletnega strežnika Apache. Snamete ga iz spleta (ali z Mikrovega DVD-ja) in ga namestite v imenik *C:\wamp\*. Če vam smetenje po korenskem imeniku ni preveč pogodu, ga sicer lahko namestite drugam, a je pri tem treba paziti, da izbrani imenik ne vsebuje presledkov in drugih kočljivih znakov. Odkljukate možnost Autostart. Ko je namestitev končana, odprite brskalnik, vpišite *http://localhost/* in znašli se boste na začetni strani svojega novega spletnega strežnika.

#### **2. Spremenite svoje geslo za dostop do strežnika MySQL.**

Požarni zid imate sicer že nameščen (kajne?), a malce več varnosti nikoli ne škodi, zato bomo novemu podatkovnemu strežniku določili geslo. S prej omenjene začetne strani namestitve paketa WAMP (*http://localhost/*) sledite povezavi *PHPmyadmin 2.7.0 pl2*, ki jo najdete na levi strani zaslona v meniju Tools. Tam potem izberete povezavo *Privileges* in izberete vse uporabnike razen korenskega (root) in jih izbrišete. Potem kliknete povezavo za urejanje (Edit) zraven edinega preostalega uporabnika (root), in spremenite geslo v nekaj, kar si boste zapomnili in shranili. Ko je to opravljeno, PHPmyadmin ne bo več mogel dostopati do vaše podatkovne zbirke, saj nima vašega novega gesla. To popravimo takole:

V urejevalniku besedila (najraje Beležnici) odpremo datoteko C: \wamp \phpmyadmin \config. inc.php in spremenimo naslednjo vrstico:

```
$cfg['Servers'][$i]['password'] = ''; 
v
$cfg['Servers'][$i]['password'] = 'vašenovogeslo';
```
pri čemer je 'vašenovogeslo' seveda geslo, ki ste ga pravkar določili prek vmesnika PHPmyadmin.

#### **3. Namestite MediaWiki**

Iz spleta snamete MediaWiki. Z orodjem za upravljanje z arhivi (denimo 7-zip) odpakirate pravkar preneseni arhiv. Imenik, ki ga tako dobite, preimenujte iz *media-wiki-x.x.x* (x.x.x. je trenutna različica MediaWikija) v *mojwiki*

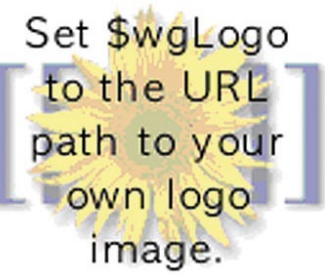

in premaknite celoten imenik v *c:\wamp\www\mojwiki\*.

Do svojega novega wikija (ki, resnici na ljubo, še ni čisto nameščen) pridete prek brskalnika, kamor vtipkate naslov *http://localhost/mojwiki/*. Nato izberete povezavo s*et the wiki up*, kjer boste našli vse zahtevane možnosti prilagoditve. Ne pozabite izbrati imena svojega novega »wikišča« ter gesla uporabnika WikiSysOp. Prek menija Database Configuration nastavite uporabnika zbirke (Database User), ki mora biti root, ter geslo, kakršnega ste iz-

**4. Prilagodite MediaWiki**

brali v drugem koraku.

*LocalSettings.php*.

mojwiki/.

spodnje sličice:

**5. Wiki (hitro:)** 

**oddeskajte do svojega novega »wikišča« na naslovu** http://localhost/

Čestitke, MediaWiki je nameščen! Takoj na začetku vas utegne zmotiti precej neosebno sporočilo v zgornjem levem kotu v obliki

To bomo seveda takoj spremenili v nekaj lepšega. Izberete sličico, ki vam ustreza, jo obrežite

Nato kliknite gumb Install! in pustite, da MediaWiki opravi svoje. Če je z namestitvijo vse v redu, boste na dnu zaslona zagledali sporočilo »Move the config/ LocalSettings.php file into the parent directory, then follow this link to your wiki.« In naredite točno to, se pravi izrežete datoteko *c:\wamp\www\mojwiki\ config\LocalSettings.php* in jo prilepite v *c:\wamp\www\mojwiki\*

na velikost 135 x 135 pik (barvna globina 72 dpi) ter shranite v imenik *c:\wamp\www\mojwiki\ skins\common\images\mojwiki-* *logo.jpg.* Potem (spet z urejevalnikom besedil) odprete datoteko *c:\wamp\www\mojwiki\Local-Settings.php* in spremenite vrstico

v:

\$wgLogo = "\$wgStylePath/common/images/wiki.png";

\$wgLogo = "\$wgStylePath/common/images/mojwikilogo.jpg";

vaš krasni novi logotip bi se moral pokazati na mestu, ki ga je prej zasedala zgornja spaka.

Zdaj imate svoj nov, čist, uporaben wiki, ki ga lahko uporabljate za precej reči, bodisi v skupini ali sami. Kot individualno orodje utegne biti koristen za zapisovanje, shranjevanje seznamov, povezav, zapiskov, slik, kontekstualnih povezav do lokalnih datotek, skratka vsega, kar bi utegnili sčasoma **iskati ali se na to sklicevati**. Pri projektih je zelo uporabna lastnost wikija dejstvo, da shranjuje **zgodovino več različic** in omogoča skrajno preprosto dodajanje **in urejanje strani**. Sčasoma lahko dodate tudi kako razširitev, recimo že omenjeno za ustvarjanje lokalnih povezav, pa tudi kaj bolj eksotičnega. Edino, česar se je dobro vsaj približno naučiti, je sicer silno enostaven, a kljub temu blago poseben **jezik**, ki ga moramo vsaj približno znati, če želimo oblikovati stran. Vsebino sicer lahko dodajamo kar tako, brez oblikovanja, vendar nam to potem ne pomaga pretirano. Tudi za wiki torej, čeprav v manjši meri, velja stara modrost: RTFM. (Če kdo morda še ne ve, kaj ta kratica pomeni, naj jo vpiše

#### RABA WIKIJEV V **ORGANIZACIJAH**

Raziskave (Masur in Monavari, 2008) so pokazale, da so wikiji najpogosteje uporabljani kot skupna osnova za sodelovanje in povečevanje možnosti ustvarjanja novega znanja, kar prispeva k nastajanju novih idej in zato pomeni nekakšno bližnjico do večje inovativnosti v organizacijah. Uporaba wikija v namene internega sodelovanja tako pomaga udeležencem do večjega izkoristka skupnih informacij, in sicer predvsem prek možnosti prispevanja in urejanja vsebin ter izkušenj.

Dandanašnji razvoj spleta omogoča nove oblike in mehanizme sodelovanja, ki postaja osnova za uspešnost organizacij. Tem namreč omogoča skupno rabo in izkoriščanje razpršenih virov in

strokovnih znanj. Po Lotii (2004) sta učenje in ustvarjanje novega znanja dve izmed najpomembnejših koristi sodelovanja.

Kako wiki definira IDC Analitska hiša IDC v študiji z naslovom *The Social Networking Rage: Will Government Catch the Wave?* takole definira wiki: »Wiki je nabor med seboj povezanih spletnih strani, ki je oblikovan tako, da spodbuja sodelovanje med večjim številom uporabnikov, ki s pomočjo poenostavljenega označevalnega (markup) jezika prispevajo in spreminjajo vsebino. Wikiji so pogosto uporabljani v skupinskih projektih, saj omogočajo intuitivno izkoriščanje skupnega znanja določene skupine ali organizacije v določen na-

# V brskalniku osvežite stran in

v spletni iskalnik …)

SKUPNI IMENOVALEC SPLETA 2.0 Nova generacija spleta oziroma

men.«

splet 2.0 ponuja širok nabor orodij, ki imajo predvsem en skupni imenovalec, in ta je **širjenje novega znanja z interakcijo znotraj skupine** uporabnikov ali organizacije. Omenjena nova orodja, kot so wikiji, blogi in omrežja P2P ponujajo nove načine sodelovanja, transakcij in vključevanja posameznikov v skupne projekte, kakršni so denimo razvoj programske opreme, storitev in izdelkov. Ti skupni projekti so lahko celo tako napredni, da konkurirajo izdelkom in storitvam največjih in finančno najbolje stoječih korporacij. Najočitnejši primer za to je seveda operacijski sistem **Linux**, ki je rezultat skupnih prizadevanj tisočev prostovoljcev in ki počasi postaja (ali pa je celo že) po kakovosti povsem primerljiv s komercialnimi izdelki. Tudi spletna enciklopedija **Wikipedia** je ena izmed oblik skupinskega dela, ki je že doživela uveljavitev, saj postaja eden najpogosteje citiranih virov v akademskih, novinarskih in številnih drugih izdelkih in oblikah ustvarjanja. Toda to je že druga zgodba.

п

# V PRAKSI Google Chrome v praksi

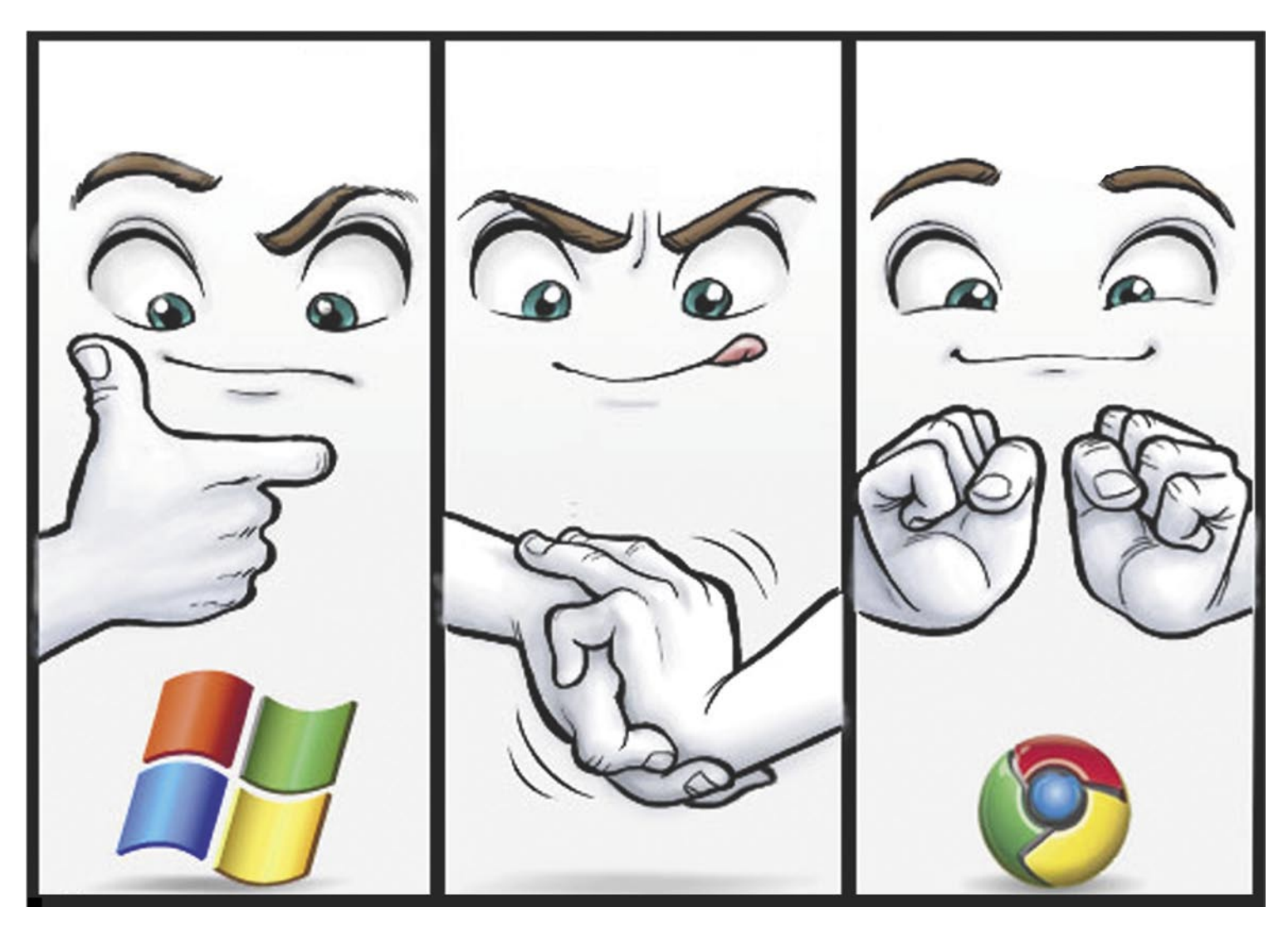

# Chrome danes in nikoli več

Norija, ki je nastala po tihi splavitvi Chroma, se je do danes bolj ali manj umirila. V tem času je ta Googlov brskalnik prevzel približno 3 odstotke trga, s čimer je prehitel Opero, Mozillo in Safari. Kot kaže, večinskega deleža ne bo prevzel, kar potrjuje ugibanja, da je zamudil zlato mrzlico brskalnikov, bo pa zato verjetno ostal prvi med malokategorniki.

#### **Piše: Matej Frece**

matej.frece@mojmikro.si

A tovrstni pomisleki so bo izdal lasten spletni brskalnik pred milijon leti odmevali tudi ob Microsoftovi napovedi, da (Internet Explorer), in Netscape, za katerega se je takrat zdelo, da je neuničljiv, danes ne obstaja več. V zadnjih nekaj letih je s počasnim prerivanjem in potrpežljivim grizljanjem Explorerjevega dela pogače zavidljiv tržni delež ugrabil Firefox, za katerega je bila pridobitev tolikšne priljubljenosti nedvomno veliko težji podvig, kot je bil pred leti za Internet Explorer. Čeprav v računalniški industriji še vedno velja pravilo, da se na

videz večni giganti lahko že jutri spremenijo v prah, pojutrišnjem v mit in se jih čez tri dni nihče več ne spomni, pa industrija počasi že stopa v tisto zrelo obdobje, ko je sprememb čez noč vse manj. **Konsolidacija trga na peščico korporacij** se odraža tudi na področju programske opreme, in sicer v obliki občutka, da so zaradi večletne prežetosti uporabnikov z uporabo najnujnejših programov ti dokaj zanesljiva stalnica tudi za prihodnost, vedno migetajoči in nikoli počivajoči prostokodni konkurenci navkljub.

Ker so časi Divjega zahoda v svetu brskalnikov bolj ali manj mimo, smo razvajeni tudi uporabniki. Ena izmed ključnih prednosti Firefoxa, ki je pripomogla k njegovi priljubljenosti kljub ničelnemu proračunu za agresivno reklamiranje (ki si ga je lahko privoščil Microsoft ob splavitvi Internet Explorerja) so njegove **zvite in naprednejše funkcije**, ki zadovoljijo današnje zahtevne uporabnike. S tega vidika je bila Opera brez dvoma leta pred svojim časom, kar jo je stalo splošne priljubljenosti in razširjenosti, zato pa ji je peščica njenih uporabnikov predana do smrti in naprej.

#### ČAR PRIPADNOSTI

Ravno to je ključna beseda: pripadnost. Pripadnost blagovni znamki je dandanes pogosta in ustaljena praksa marketingarjev na vseh področjih, in komur uspe v potrošniku vzbuditi občutek pripadnosti, je na konju, saj lahko zgolj zaradi imena navije ceno za najmanj 10 pa vse tja do 33 odstotkov. Poglejmo le avtomobilsko industrijo in vse je jasno. Na računalniškem področju Apple to prakticira tako rekoč že od svojega začetka, verjetno pa se vsi spomnimo bitk med spektrumaši in komodorjevci izpred četrt stoletja in pozneje med amigaši in ST-jevci ter nvidijaši in atijevci in še bi lahko naštevali. Na področju programske opreme je prvi občutek slepe pripadnosti, zaradi katere so se bili ljudje pripravljeni stepsti, verjetno povzročil Linux (če malce krivično zanemarimo razna igričarska podjetja tipa Cinemaware), v današnjem času pa lahko tega mirne duše

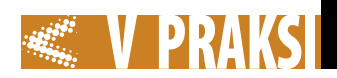

»obtožimo« Google, ki je poleg včasih že nerazumne pripadnosti uporabnikov do njihovih izdelkov, še uspešno sprijaznil svet s stanjem »večne bete« v katerih so njihovi programi. Jasno, pripadnost ni le posledica zvitih tržnih metod, temveč (vsaj v računalništvu) temelji predvsem na veliki kakovosti izdelka, tržne metode s pravimi prijemi v pravem času pa uporabnike le prilepijo na izdelek kot muhe na med.

Ravno zato je bil Chrome ob svoji izdaji deležen tako velike **medijske pozornosti**, saj vemo, da novi brskalniki nastajajo tako rekoč vsak dan. Po splavitvi jim nekaj bežne pozornosti namenijo le na kakšnih računalniških portalih, v tiskanih medijih kakšno novičko na dnu 97. strani, in to je vse – kmalu se zaradi prenasičenega trga pogreznejo nazaj v anonimnost, iz katere so prišli. Chrome pa je nasprotno, kot kak tornado, zase pridobil tako rekoč 100 odstotkov pozornosti vseh božjih računalniških medijev, in sicer zgolj zato, ker je izšel in ker je od Googla.

#### VZBUJANJE SKUŠNJAV

Ker nekaj dni ni bilo mogoče odpreti spletne strani, ki ne bi omenjala Chroma, se je moja sicer zakrknjena malenkost začela spraševati, ali po skoraj devetih letih uporabe le enega brskalnika morda le ni napočil čas, da se malce ozre naokoli in poskusi še konkurenčne izdelke. Resnici na ljubo, kakšne velike potrebe po tem nisem čutil, ker sem ob Operi izjemno zadovoljen. Ker sem zaradi tega kriv prej opisane slepe pripadnosti, se je postavilo vprašanje, koliko bi bil tak preizkus Chroma sploh objektiven, a se je po krajšem premisleku izkazalo, da je objektivnost kot taka zgolj mit in da je vsak test nujno subjektiven. Sicer pa, glede na razmeroma pozno Googlovo odločitev za lasten brskalnik se je odločitev za subjektiven pristop zdela upravičena: danes uporabniki že vemo, kaj hočemo in kaj pričakujemo in brez česa novi programi res ne smejo biti. Nove ideje se uspešno razširijo le, če prej uspešno zadovoljijo stara pričakovanja. Prejšnje generacije brskalnikov so s svojimi idejami naredile že pregloboko strugo, da bi bili uporabniki pripravljeni sprejeti popolnoma nove ideje in koncepte, zato se pristop k testiranju

Chroma z vnaprej pripravljenim **seznamom želja in zahtev** ni zdel preveč zločinsko in nepravično subjektiven.

Da Google pri oglaševanju nastopa premišljeno, dokazuje že dejstvo, da so za promocijo Chroma izdali tudi **spletni strip**, ki v tipično špartanskem guglovskem dizanju podaja opis notranjega delovanja Chroma – narisati pa so ga dali nikomur drugemu kot **Scottu McCloudu**. S tem so jasno pokazali, da ciljajo na res ozko publiko insajderjev, ki ve (ali si vsaj domišlja, da ve), za kaj gre. Scottove knjige o filozofiji stripa in ustvarjanju teh (Understanding Comics, Reinventing Comics, Making Comics …) so namreč alfa in omega učne literature za vse mlade in nadebudne striparje, pa tudi tiste, ki so v tej industriji že leta in leta. Verjetno je hotel s tem Google podati idejo, da delujejo tako kot McCloud: idejo olupijo do njenega bistva, odstranijo vse odvečne plasti, razgradijo jedro, ga analizirajo in nato sestavijo nazaj po svoje, na drugačen način, ki pa je zato bistveno naprednejši in boljši od

#### »POWER BROWSING« NA PREIZKUŠNJI

Test, ki sledi, je zato bolj test t.i. »power browsanja«, se pravi, ali je Chrome namenjem **naprednejšim** uporabnikom. S tem smo zavestno odvrgli metodo, s katero bi na nov kos programske opreme gledali neobremenjeno in z vidika, kakšna je sama po sebi in kaj ponuja. Namesto tega smo se ocenjevanja lotili z vnaprejšnjimi (minimalnimi) pričakovanji in zahtevami, ki bi jih po našem skromnem mnenju moral imeti vsak brskalnik. Še več, ne le, da bi moral tem zahtevam zadostiti, ampak bi moral ponuditi še kaj več, kakšen dodaten razlog, zaradi katerega bi prešli na redno uporabo Chroma. Morda je takšen pristop nepravičen, a kot rečeno, so časi mladostne naivnosti že zdavnaj minili tudi na področju brskalnikov. Današnji uporabnik pač bolje ve, kaj hoče, kot tisti, ki je pred 15+ leti naletel na Mosaic.

Pa začnimo.

#### ČEZ PRVO OVIRO

Prva stvar je seveda namestitev. Ko poletim na *www.google.*

ugotovil, da na Chrome ne bom preklopil, pa naj bo še tako dober brskalnik. Ja, saj vem, le kdo še danes sploh uporablja Windows 2000? Očitno le še jaz, ki sem tako len, da se mi ga ne da niti občasno ponovno nameščati, in tako po petih letih še vedno veselo in počasi ter v nedogled drobi po disku, muči procesor in za zagon potrebuje kakšne tri tedne. A s stališča trmastega in morda kanček iracionalnega uporabnika se mi res ne da zapravljati časa z nameščanjem novega operacijskega sistema in s tem z gonilniki in programsko opremo – samo zato, da bi lahko uporabljal nov spletni brskalnik. Ni šans.

Testiranje, ki je tako že na začetku postalo le še provizorično, se torej nadaljuje s tujim računalnikom, v katerega za opazovanje prehoda namestim tudi svoj običajni brskalnik z vsemi zaznamki. Proti pričakovanjem namestitev Chroma steče **hitro in brez težav**. Le tri, štiri klike, minuta ali dve čakanja, in že je pripravljen na delo. Nobenih prenosov datotek, zagona in milijarde klikov gumba Naprej. Precej obetavno.

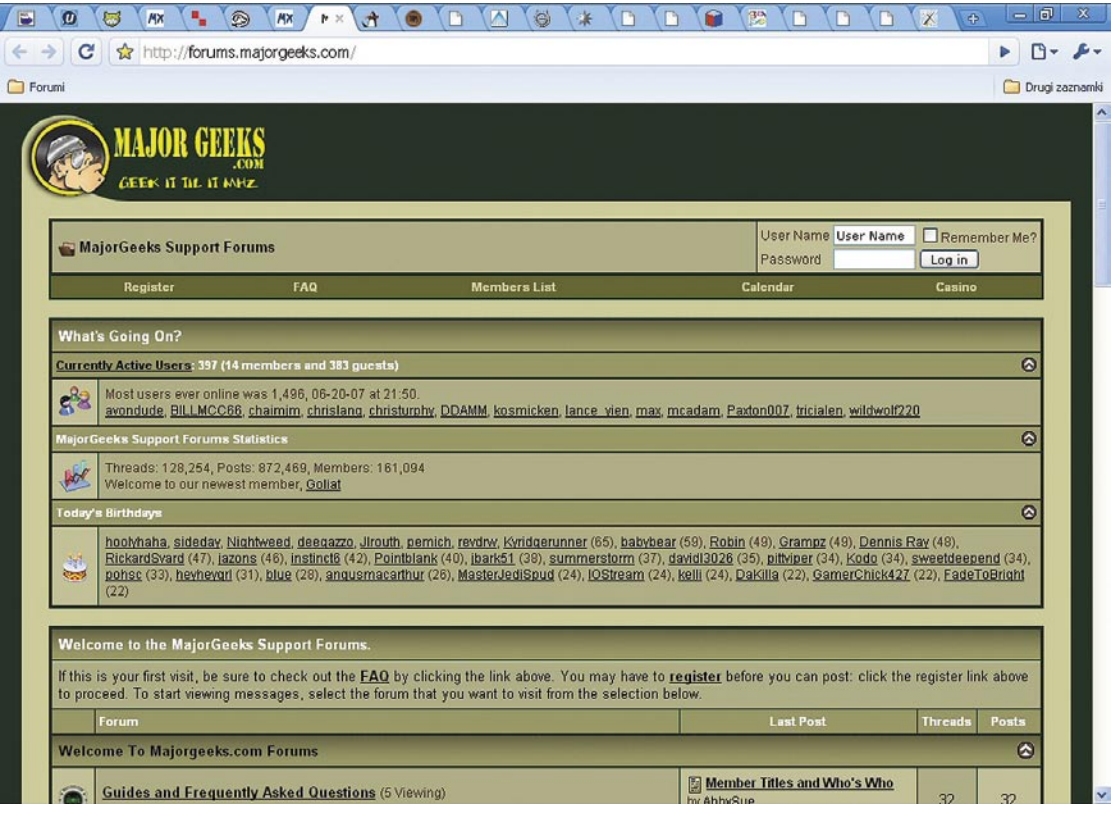

vsega, kar je bilo prej. No, tako naj bi bilo vsaj v teoriji, kjer je McCloud nesporni vladar, medtem ko, zanimivo, lastnih stripov sploh ne riše oz. so popolnoma neznani.

*com/chrome* zaman iščem gumb za *download*. Izkaže se, da za namestitev potrebujem najmanj **Windows XP SP2.** Ker sem še vedno na Windows 2000, sem le kislo pogledal in že na začetku testa Hitro najdem nastavitve za proxy, zadovoljno ugotovim, da je površina prikaza vsebine spletne strani večja, kot sem vajen, in že se z glavo naprej vržem v svetovni splet.

#### **ZAZNAMKI** PREK OVINKA

No, ne še takoj. Naslednja stvar je seveda **prenos zaznamkov** iz mojega brskalnika v novotarijo. Hitro kislo ugotovim, da bom moral na samodejni prenos svojih 120+ zaznamkov, ki so dnevno deležni hitrega pregleda, kar pozabiti, saj je Chrome od nameščenih brskalnikov **prepoznal le Internet Explorer** ter iz njega prevzel njegove privzete zaznamke in bližnjice. Uh, slabo. Ob misli, da bom moral toliko naslovov »ročno« kopirati v Chrome, je nakazovala na črne oblake z veliko švigajočimi strelami nad mojo glavo. Chrome bi lahko podpiral uvoz zaznamkov, ki so zapisani vsaj v nevtralni obliki HTML, a mi te možnosti ni uspelo najti. Na srečo tak izvoz podpira Opera, IE pa uvoz, tako da na koncu mučno ročno kopiranje naslovov le ni bilo potrebno, je pa po mojem mišljenju dodatno in nepotrebno delo prenosa zaznamkov **prek IEja** slaba popotnica. Še sreča, da je potrebna samo enkrat.

Ko so se zaznamki le znašli v ciljnem brskalniku, je njihovo urejanje na orodni vrstici potekalo hitro in brez težav. Mape, podmape in podpodpodpodmape na orodni vrstici so bile kmalu videti kot v Operi, s čimer me je hitro prevzel občutek domačnosti, kar je ključnega pomena. Chrome tudi omogoča **hkratno odprtje vseh zaznamkov v mapi**, brez česar mi danes ni več živeti.

Za začetek odprem mapo z 22 forumi in pri tem zlohotno pričakujem, da jih bo Chrome hkrati odprl v 22 oknih, ker sem na več mestih prebral, da Chrome ne podpira večokenskega okolja (s čimer se mi je Opera davnega leta 2000 takoj priljubila). Na veliko presenečenje se to ne zgodi: vseh 22 oken se v obliki zavihkov odpre v enem oknu in opravilna vrstica na dnu zaslona se ni nabasala z novimi okni. Aha, lepo.

#### SLOVO OD KRETENJ Z MIŠKO

Nagonska reakcija po hitrem preletu vsebine prvega okna je ta, da ga zaprem. Ob tem zaradi skoraj devetletne uporabe kretenj z miško podzavestno naredim točno ta gib in tokrat na neprijetno presenečenje okno ne »crkne«, temveč se pojavi priročni meni. Opomnim se, da **Chrome ne po-**

#### Google

Hyala, da preizkušate Google Chrome!

Namestitveni program za Google Chrome bo končal v nekaj sekundah in samodejno<br>zagnal vaš nov brskalnik.

Če imate težave s prenosom, kliknite tuka

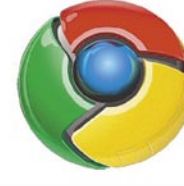

C2008 Google - Home - O Googly - Pravilnik o zasebnosti - Pomoč

**zna kretenj z miško** in po daljšem iskanju se to izkaže za resnico. Tovrstne zadeve se mi redno dogajajo, saj sem se kretenj z miško tako navadil, da jih zelo pogrešam tudi izven Opere in včasih kar ne razumem, zakaj te možnosti ne vgradijo v Word in druge programe ali pa kar v operacijski sistem sam. Po nekaj minutah uporabe Chroma še vedno podzavestno trzam z miško, ko se hočem vrniti na prej obiskane strani, zapirati okna, odpirati prazna ... Od želenih funkcij podpira le odpiranje povezave v novem oknu v ozadju, če nanjo kliknem s srednjim gumbom.

#### SANJSKO KOPIRANJE

Gremo dalje: kopiranje besedila iz Chroma v urejevalnik besedila je prava poezija. Ne samo, da pravilno upošteva prelome vrstic, temveč si zapomni tudi **obliko** besedila (velikost, barvo, nagnjenost, podčrtavanje …) ter celo obliko tabel in okvirjev. Na tem področju se odreže neprimerno bolje kot moj priljubljeni brskalnik.

#### BRISANJE ZASEBNIH **PODATKOV**

V slednjem je že nekaj let možnost s pomenljivim in zelo uporabnim imenom *Delete private data*. Ime pove vse: namenjena je brisanju zgodovine, piškotkov, prenosov, začasnih datotek, gesel in kaj je še podoben šare, ki se je navlečete ob obiskovanju moralno bolj ... khm ... spornih spletnih strani. Krasno, čeprav gre v tem primeru le za bistro potezo avtorjev Opere: to ni nič drugega kot preimenovana in nadgrajena funkcija brisanja zgodovine in začasnih datotek, ki je postavljena na zelo vidno mesto, le en klik stran, namesto da bi bila – kot je običajno – skrita nekje v drobovju tisočerih nastavitev v oknu Možnosti. Chrome na eleganten način ponuja prav **tako hitro dostopno funkcionalnost**.

#### NAVADA JE ŽELEZNA SRAJCA

Ob daljši uporabi me hitro začne motiti dejstvo, da Chrome ne **dopušča praznih zavihkov**. Ko zaprete zadnjega, se zapre tudi Chrome. Za uporabnika je seveda to stvar navade, a ker sam spadam med tiste tečneže, ki pogosto zaprejo vse zavihke, da potem hitro odprejo novega, je zaradi tega pogosto zaganjanje Chroma precej moteče.

Ena izmed uporabnejših možnosti, na katere sem tako navajen, da jih sploh ne zaznam več, je možnost označitve besedila na spletni strani, ki ga potem z dvema klikoma takoj pošljem Googlu v iskanje, nato pa se odpre nova stran z rezultati iskanja. Z veseljem ugotovim, da jo Chrome ima, vseeno pa hudo pogrešam še **dodatno vnosno polje**, kamor bi željen iskalni niz vpisal sam. Seveda, zato se pač skoči na google. com, a zame je to že nesprejemljiva »daljšnica«.

V Operi izdatno uporabljam vdelane programe za delo z **e-pošto**, **RSS-novičkami** in snemanje **torrentov**. Zaradi špartanskega koncepta niti nisem pričakoval, da jih bom našel v Chromu – in res jih nisem. Prav, čeprav me misel na to, da bi začel uporabljati več različnih programov za različna dela, ne navdušuje. Preveč sem se že navadil imeti vse pod enim krovom.

Po daljšem delu opazim, da **preklapljanje med okni** poteka sumljivo **počasi**. Včasih traja tudi po sekundo ali več, kar postaja nevzdržno. Sprva pričnem sumiti, da sem staknil kak virus ali drug nebodigatreba, a stvar znova čudežno steče tisti trenutek, ko se znova spozabim in zaprem zadnji zavihek v Chromu, nato pa se slednji spet zapre. Očitno je krivec počasnega preklapljanja prav Chrome. V naslednji beti bi avtorji morali to upočasnitev nujno odpraviti.

#### **SKLEP**

Gotovo Chrome ponuja še več, kot tisto, kar smo od njega zahtevali po v vnaprej sestavljenem seznamu, a naj bo testiranja dovolj. Chrome se torej odreže bolje kot tipični McCloud: teorijo in notranje delovanje obvlada bolje kot vsi, a ima tudi v praksi kaj pokazati, čeprav mu manjka nekaj zaleta. Na žalost ne gre le za nekaj malenkosti, ki bi jih veljalo spolirati, temveč bi bilo treba dodati še nekaj možnosti za **naprednejše uporabnike**. Z zavestnim odrekanjem že zdavnaj ustaljenim funkcijam na račun ekonomičnejšega delovanja je Chrome sam sebi pljunil v skledo, saj se redni deskarji po spletu verjetno ne bodo množično preselili nanj. Videti je, da je bolj namenjen **občasnimobiskom** spleta, ki se jih lotevajo kakšni okorni družinski računalniški analfabeti. Zanje je Chrome idealen. Zato ne bo postal nov vodilni brskalnik, vsaj ne v obliki, kot je zdaj. A resnici na ljubo, niti ni videti, da bi to bil njegov cilj.

*Z zavestnim odrekanjem že zdavnaj ustaljenim funkcijam na račun ekonomičnejšega delovanja je Chrome sam sebi pljunil v skledo, saj se redni deskarji po spletu verjetno ne bodo množično preselili nanj.* 

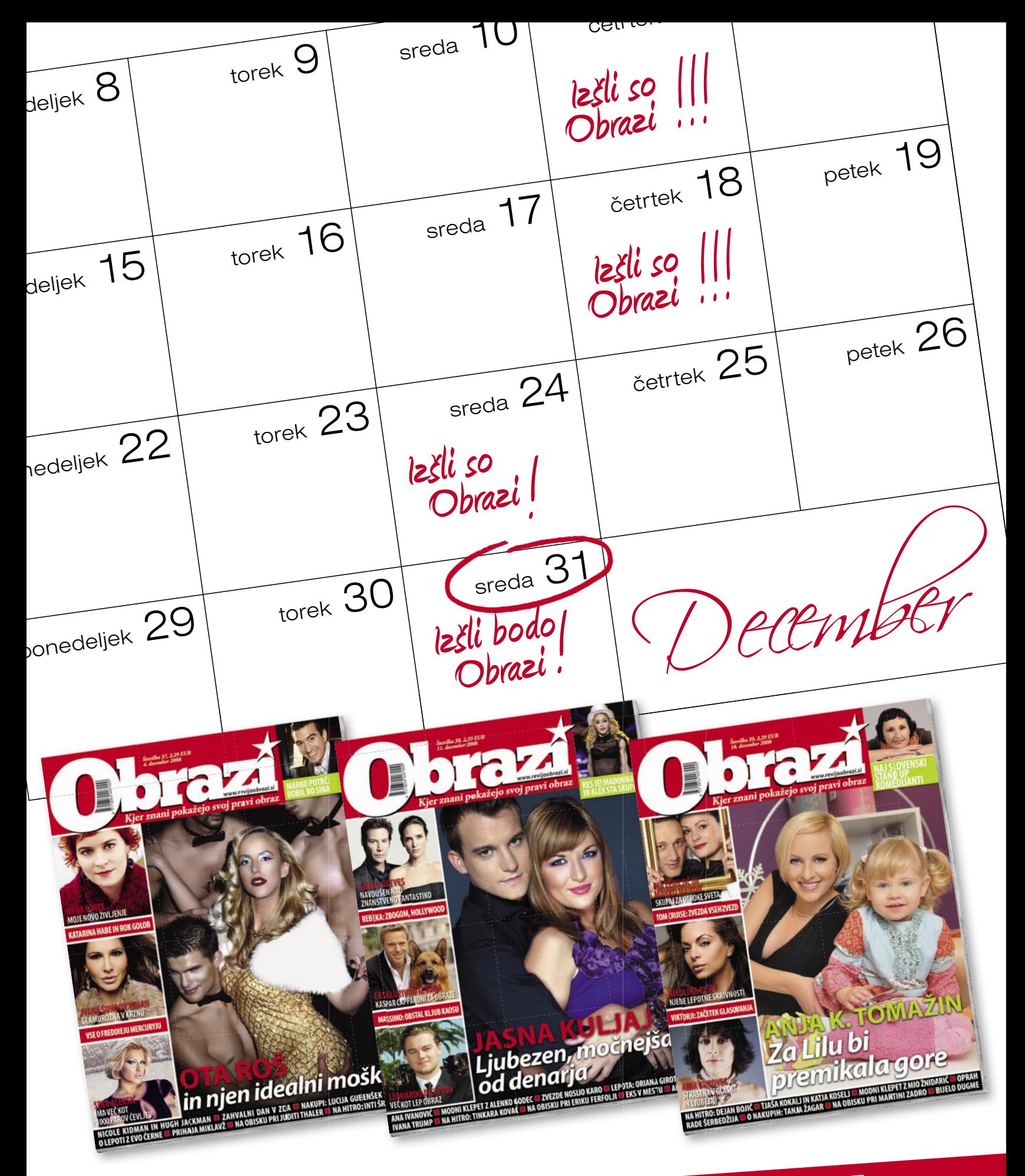

# REVIJA Obrazi JE TEDNIK!

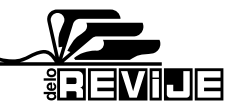

# Pisarniška telovadba

Tokrat nekaj trikov in nasvetov s področja pisarniških paketov.

#### **Piše: Zoran Banović**

zoran.banovic@mojmikro.si

#### ELEKTRONSKE PREGLEDNICE Razlike datumov

V praksi se včasih zgodi, da hočemo izvedeti razliko med datumoma, in to razliko p viti v takšni obliki, da je za koliko let, mesecev in datuma razlikujeta. Na prir hočemo, koliko smo stare mlajši od nekoga drugega. K narediti na »znanstveni« Recimo v elektronski preglednici.

Najprej si oglejmo **Excel**. Če hočemo izračunati razliko med dvema datumoma, mora ta datuma najprej imeti. V celico A1 vpišemo prvi datum, v celico A2 pa drugega. Da bomo vedeli, za kaj gre, v celico A3 vpišemo »Razlika je:« (brez narekovajev), nato pa se postavimo v celico B3, kjer bi radi rezultat. Če bi radi izračunali razliko med tema datumoma tako, da bi rešitev bila le število dni, je zadeva popolnoma preprosta. V celico B3 vpišemo formulo =A2-A1, celico pa oblikujemo kot število brez decimalnih mest. A to ni to, kar bi želeli. Mi želimo rezultat v obliki »XX let, YY mesecev, ZZ dni«. Kako pa to narediti? Načeloma bi lahko zadevo rešili s pretvorbo številčne razlike v dnevih, saj to najprej delimo s

številom dni v letu, nato s številom dni v mesecih, ostanek pa so dnevi. A zadeva ni tako preprosta, še zlasti če bi radi imeli rezultat v eni celici.

Rešitev je seveda več (zato me ne vlecite za besedo), na tem mepleten, kot je videti na prvi pogled. Izraz je sestavljen iz treh delov, ki so med seboj povezani z operandom IN (&), vsak od njih pa izračunava razliko v svoji merski enoti.

Kaj pa **OpenOffice.org Calc**?

V njem je vse skupaj popolnoma identično.

Ko že govorimo o razliki med dvema datumoma si oglejmo še drug pogost primer – ugotavljanje **števila delovnih dni med dvema datumoma**. Takšen izračun pride

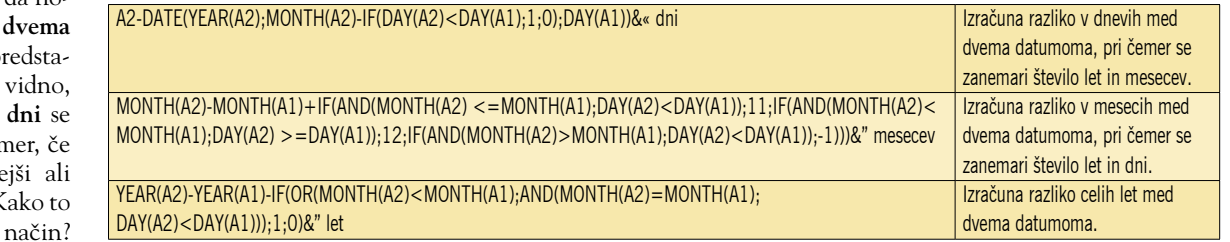

stu vam bom predstavil eno, ki sicer zahteva nekaj pisanja, a je dokaj elegantna. Torej, v celico B3 vpišemo izraz:

 $=$ YEAR(A2) - YEAR(A1) - IF(OR(MONTH(A 2)<MONTH(A1);AND(MONTH(A2)=MONT H(A1); DAY(A2)<DAY(A1)));1;0)&" let, "&MONTH(A2)-MONTH(A1)+IF(AN  $D(MONTH(A2) < = MONTH(A1)$ ; DAY(A2)< DAY(A1)); 11; IF(AND(MONTH(A2)<MON TH(A1);DAY(A2) >=DAY(A1));12;IF( AND (MONTH $(A2)$  >MONTH $(A1)$ ; DAY $(A2)$ <  $DAT(A1))$ ;-1))) $&''$  mesecev, " $&A2-$ DATE(YEAR(A2);MONTH(A2)-IF(DAY(A2 )<DAY(A1);1;0);DAY(A1))&" dni"

Če imate Excel nastavljen tako, da za ločnico vpisujete vejico, in ne podpičje, v izrazu vsa podpičja zamenjajte z vejicami. Uhh!! Dolg. A v bistvu niti ne tako za-

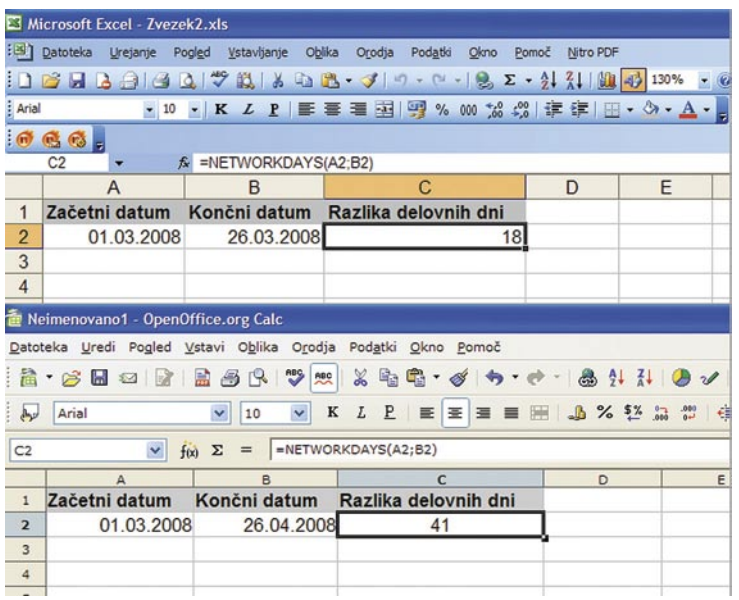

S funkcijo NETWORKDAYS lahko v Excelu (zgoraj) in Calcu (spodaj) izračunamo število delovnih dni med dvema datumoma.

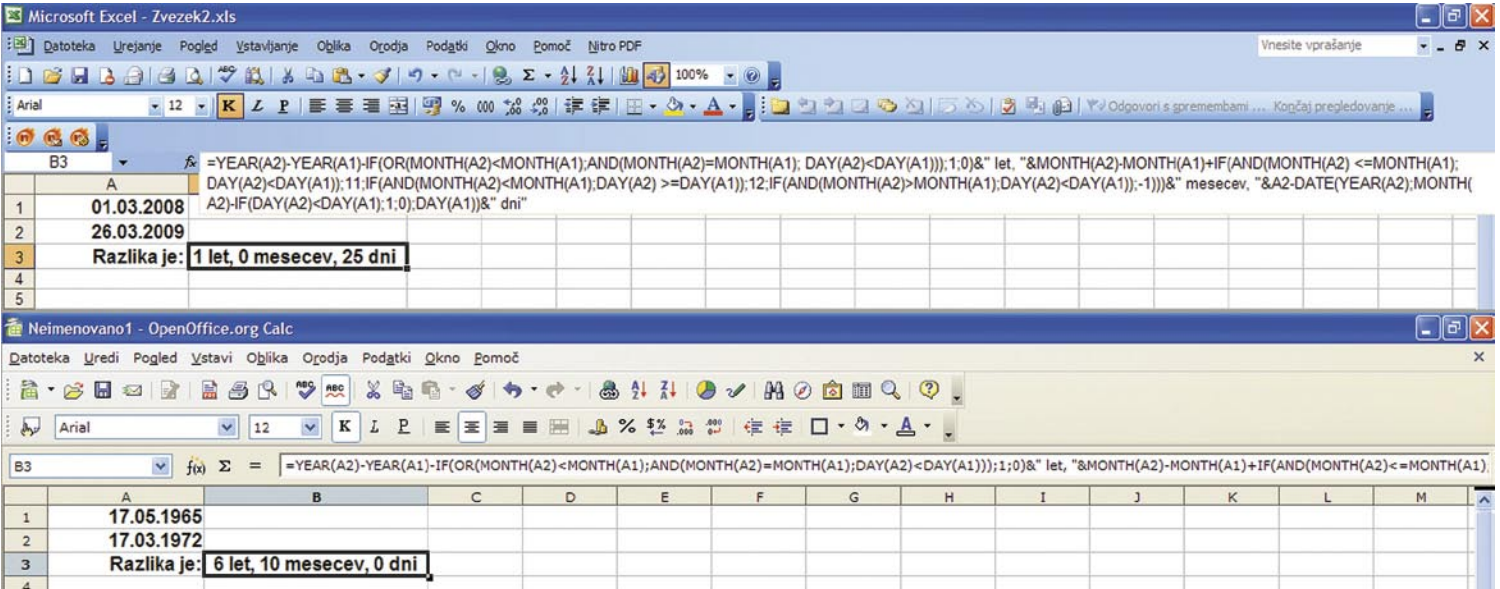

V Excelu (zgoraj) in Calcu (spodaj) lahko z eno samo, sicer dokaj dolgo formulo, izračunamo razliko med dvema datumoma v letih, mesecih in dnevih.

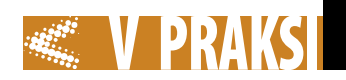

prav pri recimo izračunu delovnih dni, dopusta, ki ga imamo na voljo in podobno. Tako Excel kot Calc »vesta«, kaj so delovni dnevi, in tudi pojem praznikov jima ni tuj. Pravzaprav imamo vse, le ustrezen način je treba najti, kako program prepričati, da izračuna, koliko dni je med enim in drugim datumom. Pri obeh programih je stvar identična in ni nič kaj težka, če vemo, katero funkcijo uporabiti. V našem primeru je to funkcija **NETWORKDA-YS**. Ta ima v osnovi obliko:

#### =NETWORKDAYS(Začetni\_ datum; KonČni datum; Prazniki)

Če imamo na primer v polju A2 vpisan začetni datum, v polju B2 pa končni datum, lahko v polje C2, kjer bi na primer radi imeli izračunano število dni med tema dvema datumoma, vpišemo formulo:

#### =NETWORKDAYS(A2;B2)

Če praznikov med tema dvema datumoma ni, nam tretjega parametra ni treba pisati. Če prazniki so, kot tretji parameter vpišemo celice ali razpon celic, kjer imamo vpisane datume dela prostih dni. In to je vse…

#### **PREGLEDNICE** Malo levo, malo desno …

Včasih bi v elektronskih preglednicah potrebovali tudi malo »navigacije«. S tem mislimo na to, da se včasih pojavi potreba po vrednostih iz celic, ki ležijo recimo dve vrstici navzdol in en stolpec desno od obstoječe vrstice. Oba programa za delo z elektronskimi preglednicami, ki ju največkrat omenjamo, te potrebe naslavljata na identičen način, in to z ukazom OFFSET, ukaz pa ima obliko:

#### =OFFSET(referenca;vrstice;stolpci ;višina;širina)

Pri tem pomeni »referenca« polje, iz katerega izhajamo, »vrstica« pomeni število vrstic pomika, pri čemer pozitivna števila pomenijo pomik navzdol, negativna pa navzgor, »stolpci« pa pomeni število stolpcev pomika, pri čemer pozitivna števila pomenijo premik v desno, negativna pa v levo. Nato sledita še dve vrednosti, ki nista nujni, pomenita pa število vrstic in stolpcev, ki

ju želimo za rezultat. In kako zadeva deluje v praksi? Vzemimo, da imamo tabelo, kjer imamo tri stolpce, A, B in C, ki jim dodelimo imena »Ime«, »Oddelek« in »Starost«. V vsakem stolpcu pa nekaj imen, številk oddelkov, kjer ti ljudje delajo, in njihovo starost. Tabela bo videti nekako takole:

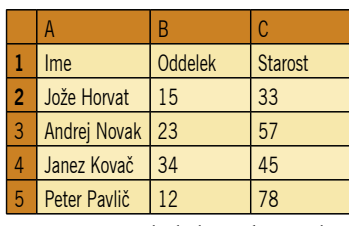

No, v tej tabeli bi radi v polju, recimo E2, dobili vrednosti, ki je dve vrstici navzdol in en stolpec levo od celice C2. V našem primeru je v celici C2 številka 33, naš cilj pa je vsebina celice B4 (dve navzdol, ena levo), torej 34. Stvar rešimo tako, da se postavimo v polje E2 in vanj vpišemo formulo:

#### $=$ OFFSET $(C2; 2; -1; 1; 1)$

Po potrditvi formule se bo v polju E2 pojavilo število 34. Pa malo analizirajmo. C2 je celica, iz katere začnemo. Število dve pomeni, da se pomaknemo dve vrstici navzdol, -1 pomeni, en stolpec levo, saj je število negativno, zadnji dve enici pa pomenita, da potrebujemo le to celico.

#### MICROSOFT WORD Stikalce, stikalce v Wordu, povej…

Če hočemo zagnati kak program, moramo poiskati njegovo izvršno datoteko. Običajno gre za datoteko s končnico exe (executable). Včasih pa to ni dovolj. Nekateri programi so narejeni tako, da je mogoče tem izvršnim datotekam dodajati tudi različna **stikala**, ki povzročijo spremembo načina zagona. Stvar ni nova, saj je poznamo že iz DOS-a, kjer smo pisali na primer »dir /s« in podobno, kjer je bil »dir« ukaz za izpis vsebine mape, stikalo /s pa je pomenilo, naj se izpiše vsebina obstoječe mape in vseh njenih podmap. Če stikala ne bi uporabili, bi se izpisala le vsebina obstoječe mape, ne pa tudi podmap.

Dodajanje stikal ob zagonu programov pa ni omejeno le na DOS oziroma ukazno vrstico. Dodajati jih je mogoče tudi nekaterim drugim programom in med njimi je tudi Word. Toda Worda običajno ne zaganjamo prekoukazne vrstice. Kam naj torej dodamo stikalo?

Preden odgovorimo na to vprašanje, povejmo, da tudi Word lahko zaženemo prek ukazne vrstice, le izvršno datoteko **winword.exe** je treba najti. Ta pa je na različnih mestih, odvisno od različice

|                     | Microsoft Excel - Zvezek2.xls                                 |                                   |                                          |                    |                                                                                                    |    |  |
|---------------------|---------------------------------------------------------------|-----------------------------------|------------------------------------------|--------------------|----------------------------------------------------------------------------------------------------|----|--|
|                     | : B Datoteka<br>Urejanje                                      |                                   | Pogled Vstavljanje Oblika Orodja Podatki |                    | Okno<br>Pomoč<br>Nitro PDF                                                                                                    |    |  |
|                     |                                                               |                                   |                                          |                    | $1\leq  A  \leq  A  \leq  A  \leq  B  \leq  A  \leq  A  \leq  A  \leq  A  \leq  B  \leq  A  \leq  B  \leq  B  \leq  B  \leq  B  \leq  B  \leq  B  \leq  B  \leq  B  \leq  B  \leq  B  \leq  B  \leq  B  \leq  B  \leq  B  \leq  B  \leq  B  \leq  B  \leq  B  \leq  B  \leq  B  \leq  B  \leq  B  \leq  B  \leq  B  \leq  B  \leq  B  \leq$ |    |  |
| : Arial             |                                                               |                                   |                                          |                    |                                                                                                    |    |  |
|                     | 1060 <sub>5</sub>                                             |                                   |                                          |                    |                                                                                                    |    |  |
|                     | E2                                                            | $f_{\star}$ = OFFSET(C2:2:-1:1:1) |                                          |                    |                                                                                                    |    |  |
|                     | A                                                             |                                   | Б                                        | C                  | D                                                                                                    | E  |  |
| $\mathbf{1}$        | Ime                                                           |                                   | <b>Oddelek</b>                           | <b>Starost</b>     |                                                                                                    |    |  |
| $\overline{2}$      | Jože Horvat                                                   |                                   | 15                                       | (33)               |                                                                                                    | 34 |  |
| 3                   | Andrej Novak                                                  |                                   | 23                                       | 57                 |                                                                                                    |    |  |
| 4                   | Janez Kovač                                                   |                                   | (34)                                     | 45                 |                                                                                                    |    |  |
| 5                   | Peter Pavlič                                                  |                                   | 12                                       | 78                 |                                                                                                    |    |  |
| $6\phantom{1}$      |                                                               |                                   |                                          |                    |                                                                                                    |    |  |
| $\overline{7}$      |                                                               |                                   |                                          |                    |                                                                                                    |    |  |
|                     | Datoteka Uredi Pogled Vstavi Oblika Orodja Podatki Okno Pomoč | $E$ $B$<br>R                      | $\frac{100}{200}$                        |                    | ※ 脂瘤・ダ カ・オ・品外科 タン                                                                                                    |    |  |
| رياله               | Arial                                                         | $\checkmark$<br>10                | $\checkmark$<br>K                        |                    | L P W W M M W M 2 3 世                                                                                                    |    |  |
| E <sub>2</sub>      | $\checkmark$                                                  | $f(x)$ $\Sigma$<br>$=$            | $=$ OFFSET(C2;2;-1;1;1)                  |                    |                                                                                                    |    |  |
|                     | $\mathsf{A}$                                                  | B.                                | $\overline{c}$                           | $\overline{\circ}$ | E                                                                                                    | F  |  |
| $\mathbf{1}$        | Ime                                                           | Oddelek                           | <b>Starost</b>                           |                    |                                                                                                    |    |  |
| $\overline{2}$      | Jože Horvat                                                   | 15                                | 33)                                      |                    | 34                                                                                                    |    |  |
| $\overline{3}$      | Andrej Novak                                                  | $\frac{23}{34}$                   | 57                                       |                    |                                                                                                    |    |  |
| $\overline{4}$<br>5 | Janez Kovač                                                   |                                   | 45                                       |                    |                                                                                                    |    |  |
| 6                   | Peter Pavlič                                                  |                                   | 78                                       |                    |                                                                                                    |    |  |
| $\overline{7}$      |                                                               |                                   |                                          |                    |                                                                                                    |    |  |
| $\mathbf{R}$        |                                                               |                                   |                                          |                    |                                                                                                    |    |  |

Z Ukazom OFFSET lahko pridobimo vsebino celice, ki je od določene celice odmaknjena za določeno število vrstic in stolpcev.

paketa Office, ki ga uporabljate. **Privzeta mesta** so:

- *Microsoft Office Word 2007*: C:\Program Files\Microsoft Office\Office12
- *Microsoft Office Word 2003*: C:\Program Files\Microsoft Office\Office11
- *Microsoft Word XP*: C:\Program Files\Microsoft Office\Office-10
- *Microsoft Word 2000*: C:\Program Files\Microsoft Office\ **Office**

Če ste svoj Office namestili v drug imenik oziroma mapo, potem morate izvršno datoteko poiskati v tej mapi. Kaj pa če ne veste več, kje imate Word, saj ga vedno zaganjate prek ikone? Ali pa Officea sploh niste namestili vi, ampak ste le uporabnik? V tem primeru lahko ugotovite, kje imate Word, tako, da z desno tipko kliknete njegovo ikono ali pri označeni ikoni pritisnete kombinacijo tipk Alt+Enter in izberete *Lastnosti*. Odprlo se bo okence, v katerem bo v vrstici Cilj zapisano, kjer je Wordova izvršna datoteka. Pisalo bo nekaj podobnega kot:

"C:\Program Files\Microsoft Office\Office\Winword.exe"

Zdaj, ko vemo, kje je izvršna datoteka našega Worda, lahko program zaženemo tudi tako, da izberemo Start/Zaženi in v ukazno vrstico vpišemo ta ukaz skupaj z narekovaji. Ti so pomembni zato, ker gre za imena map, ki imajo več kot 8 črk in tudi presledke uporabljajo. Narekovaji sistemu povedo, naj upošteva celoten zapis. Kaj pa stikala? Paziti moramo, da stikala dodamo na koncu in to **za** narekovaji. Če na primer želimo zagnati Word tako, da se ob zagonu ne bodo zagnali dodatki in globalne predloge (vključno z Normal.dot), moramo uporabiti stikalo /a, in to tako, da se bo ukaz glasil:

"C:\Program Files\Microsoft Office\Office\Winword.exe" /a

Pri tem mora biti izraz v narekovajih seveda prilagojen vašemu Wordu oziroma mora ukaz kazati na vašo izvršno datoteko.

Prej smo zapisali, da je mogoče ugotoviti, kako se Word zažene, kar prek njegove bližnjice. Je mogoče stikala dodati kar tem bližnjicam? Je. Odpremo okno lastnosti

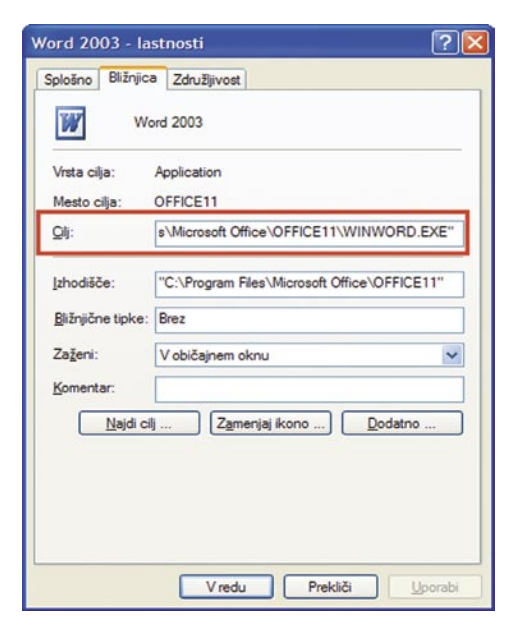

Pot do izvršne datoteke najdemo prek okenca Lastnosti bližnjice.

#### MICROSOFT WORD Vrnitev izgubljenega

Vam je znan scenarij: tipkate in tipkate, oblikujete, popravljate, številčite, dodajate kazala … nato pa vse skupaj izgubite. Človek bi se ugriznil v … komolec, če bi ga dosegel. Ali je zadevo mogoče kako rešiti? Vsaj del? V nekaterih primerih je.

#### Metoda 1:

#### **Iskanje originala**

Presenečeni boste, kako pogosto se zgodi, da dokument ni izgubljen, le pozabili smo, kam smo ga shranili. Zato je prvi na-

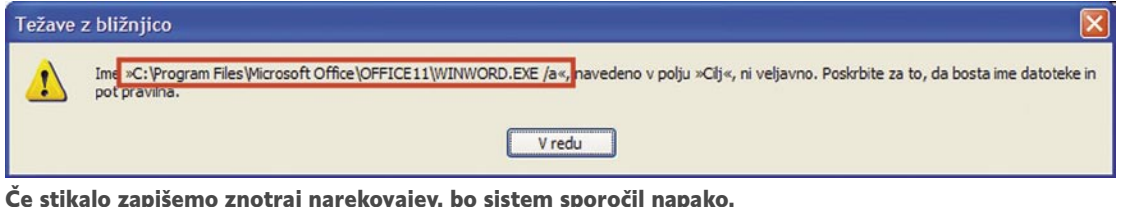

bližnjice, poiščemo vrstico Cilj, za končnim narekovajem dodamo presledek in vpišemo stikalo /a.

Pri tem je pomembno, da pazimo, da je stikalo **za** narekovajem. Če ga postavimo predenj, bomo dobili sporočilo, da ime, navedeno v polju Cilj, ni veljavno in da morate poskrbeti, da bosta pot in ime datoteke pravilna. Pozorni moramo biti tudi pri stikalih, ki so sestavljena tako, da je najprej zapisano stikalo, nato pa pot. Tudi v teh primerih mora biti pot zapisana v narekovajih, med stikalom in to potjo pa ne sme biti presledka. Vzemimo, da bi ob zagonu Worda radi napisali dokument, ki bo temeljil na predlogi Pismo.dot, ki je v mapi C:\Predloge\. Celoten ukaz se bo glasil:

"C:\Program Files\Microsoft Office\Office\Winword.exe" /t"c:\ Predloge\Pismo.dot"

Ni pa pomembno, ali so stikala zapisana z malimi ali velikimi črkami. To pomeni, da je vseeno, ali zapišemo /a ali /A.

Enako deluje tudi stikalo /l (mali tiskani L, ne velik tiskani I). V tabeli je zapisana večina stikal, ki jih je mogoče uporabiti, in njihov pomen. Nekatera so zapisana v Wordovi pomoči, nekatera pa tudi ne.

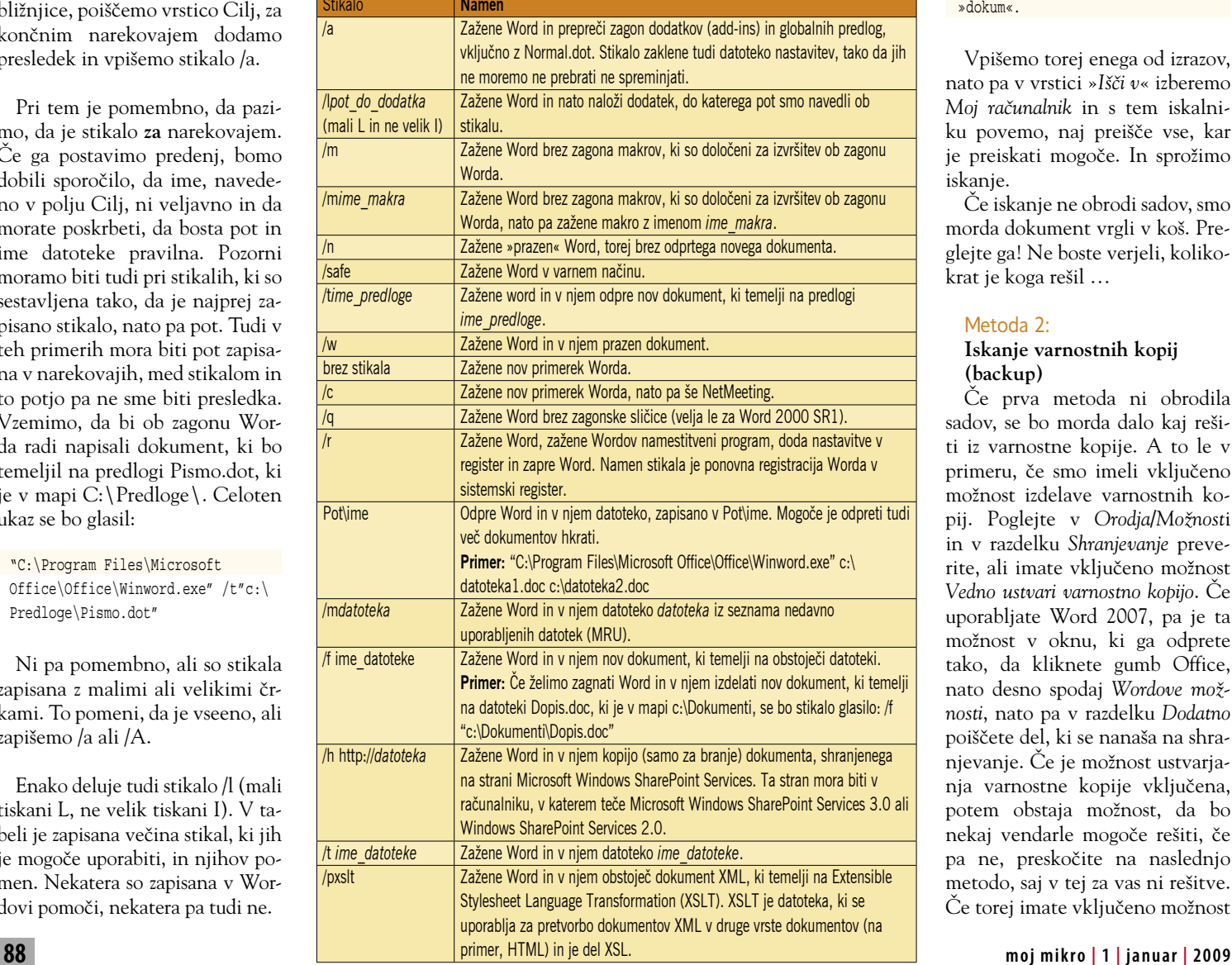

iskanje. Sistem Windows ima že v osnovi sistem iskanja precej dobro dodelan. Izberemo *Start/Iskanje* in odPre se poseben pomočnik, ki nam pomaga pri iskanju. Vpraša nas, kaj želimo iskati. Ker gre za datoteke, izberemo *Vse datoteke in mape*. Odpre se novo okno, kjer moramo določiti, kaj se bo iskalo in kje. Najprej v vrstico »*Celotno ime datoteke ali njen del*« vpišemo kriterij iskanja. Ti so lahko različni, najpogosteje pa uporabljamo kar zvezdico, ki nadomešča kateri koli znak oziroma število znakov. V vrstico torej vpišemo:

čin, kako do izgubljene datoteke,

dokument.doc – iskanje datoteke Dokument.doc,

\*.doc – iskanje vseh datotek tipa DOC,

\*.docx – iskanje vseh datotek

tipa DOCX, dokument.\* – iskanje vseh datotek

z imenom Dokument in katero koli končnico,

\*dokum\*.doc – iskanje vseh

datotek, ki imajo v imenu izraz »dokum«.

Vpišemo torej enega od izrazov, nato pa v vrstici »*Išči v*« izberemo *Moj računalnik* in s tem iskalniku povemo, naj preišče vse, kar je preiskati mogoče. In sprožimo iskanje.

Če iskanje ne obrodi sadov, smo morda dokument vrgli v koš. Preglejte ga! Ne boste verjeli, kolikokrat je koga rešil …

#### Metoda 2:

#### **Iskanje varnostnih kopij (backup)**

Če prva metoda ni obrodila sadov, se bo morda dalo kaj rešiti iz varnostne kopije. A to le v primeru, če smo imeli vključeno možnost izdelave varnostnih kopij. Poglejte v *Orodja/Možnost*i in v razdelku *Shranjevanje* preverite, ali imate vključeno možnost *Vedno ustvari varnostno kopijo*. Če uporabljate Word 2007, pa je ta možnost v oknu, ki ga odprete tako, da kliknete gumb Office, nato desno spodaj *Wordove možnosti*, nato pa v razdelku *Dodatno* poiščete del, ki se nanaša na shranjevanje. Če je možnost ustvarjanja varnostne kopije vključena, potem obstaja možnost, da bo nekaj vendarle mogoče rešiti, če pa ne, preskočite na naslednjo metodo, saj v tej za vas ni rešitve. Če torej imate vključeno možnost

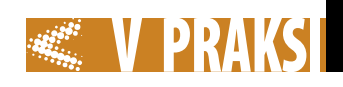

rediti varnostno kopijo dokumenta pri napaki. Žal se to ne zgodi pri vseh napakah, saj so nekatere takšne, da to ni mogoče. A ko smo izgubili dragocen dokument, pride prav vsaka sugestija, ki bi ga morda lahko rešila. Če je v jezičku *Shranjevanje* menija *Orodja/Možnosti* vključena možnost *Shrani podatke za samoobnovitev vsakih XX minut*, kjer je namesto XX številka, bo Word vsakih XX minut izdelal varnostno kopijo dokumenta, tako da pri napake ne izgubimo veliko – največ delo, ki smo ga opravili zadnjih XX minut pred napako. Ko dokument varno

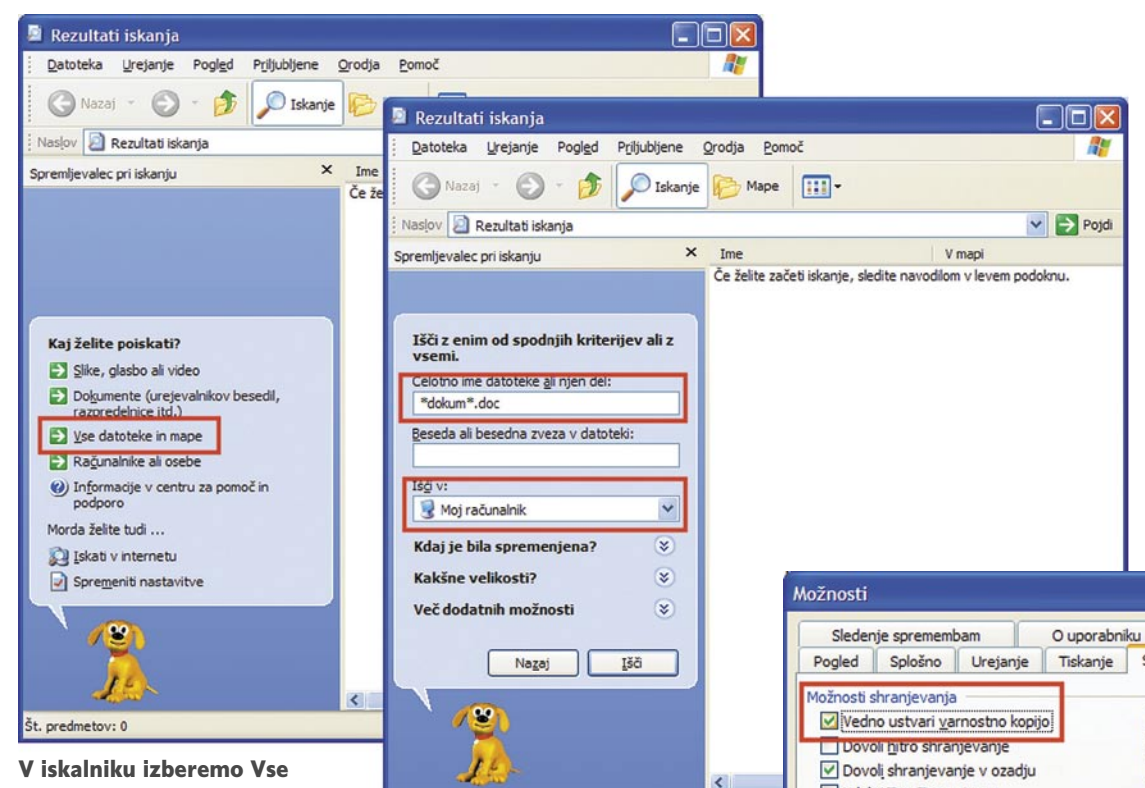

datoteke ali mape, vpišemo iskalni kriterij in označimo, naj iskalnik preišče ves računalnik.

izdelave varnostnih kopij, potem na enak način, kot ste prej iskali originalen dokument, zdaj poiščite varnostno kopijo. Edina razlika med enim in drugim iskanjem je v tem, da ste prej iskali datoteko tipa DOC, zdaj pa je treba iskati datoteke tipa **WBK**.

Če bo iskalnik našel kakšno od datotek, kjer bo datum pravi, povrhu vsega pa bo na začetku imena datoteke pisalo še Varnostna kopija, potem je najbolje, da to datoteko kar odprete v Wordu in

preverite. ali gre za vašo pogrešano stvar. Ker WBK običajno ni med formati, ki bi jih Word samodejno zaznaval kot svoje, bo treba ob izbiri odpiranja datoteke med tipi izbrati *Vse datoteke (\*.\*)*.

#### Metoda 3:

Št. predmetov: 0

#### **Prisiliti Word k poskusu rešitve datoteke**

Če Word ni izdelal varnostne kopije dokumenta, ga lahko poskusimo rešiti s funkcijo **samoobnovitve**. Samoobnavljanje je funkcija v Wordu, ki poskuša na-

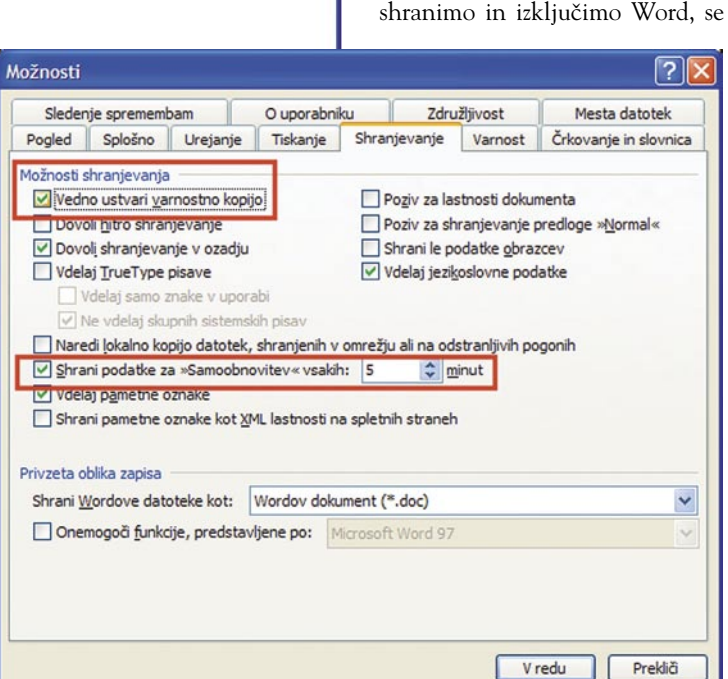

 Če imamo omogočeno ustvarjanje varnostnih kopij, je možnost rešitve precej večja, če pa imamo vključeno možnost shranjevanja podatkov za samoobnovitev, pa še toliko bolj.

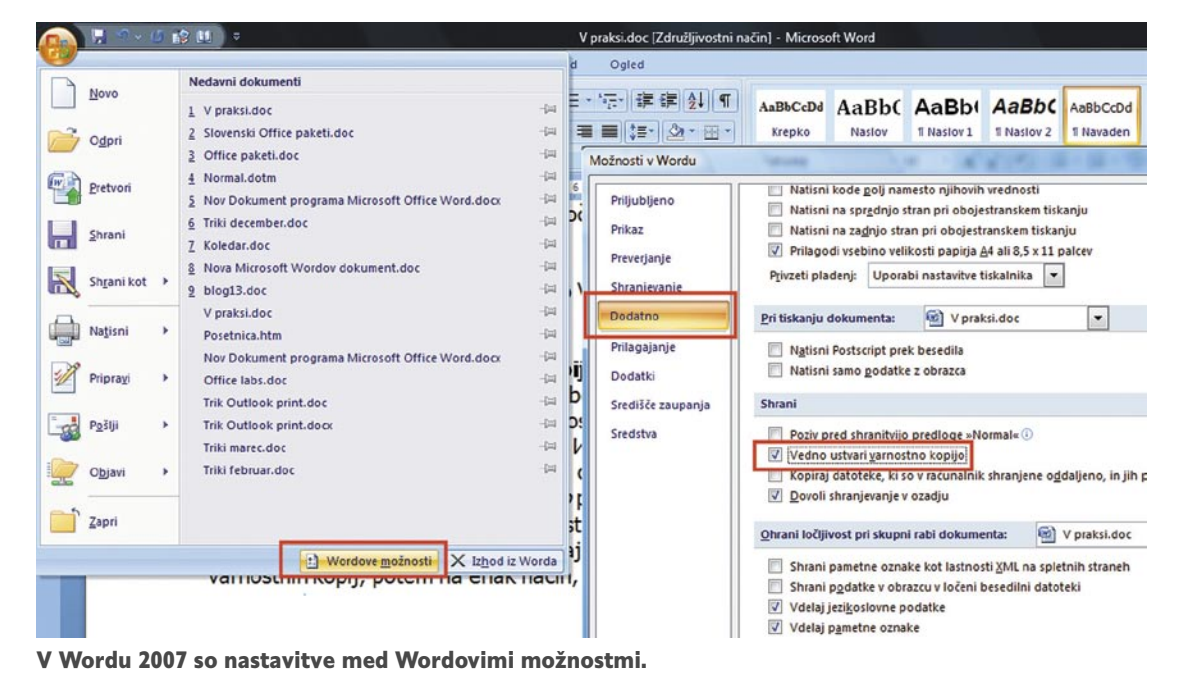

podatki za samoobnovitev zbrišejo. Če je prišlo do napake in se je Word nepravilno zaprl, se bo ob naslednjem zagonu urejevalnika zagnal proces samoobnovitve, ki bo iz shranjenih datotek pobral zadnje podatke.

Če imate to funkcijo vključeno, poskusite ponovno zagnati Word. Če se bo zagnal proces samoobnovitve, boste morda lahko kaj rešili.

#### Metoda 4:

#### **Ročno iskanje datotek samoobnovitve**

Kaj pa, če Word sam od sebe ne najde datoteke za samoobnovitev? V tem primeru jo poskusimo najti ročno. To naredimo tako, da na enak način, kot smo iskali original in varnostno kopijo, preišče-

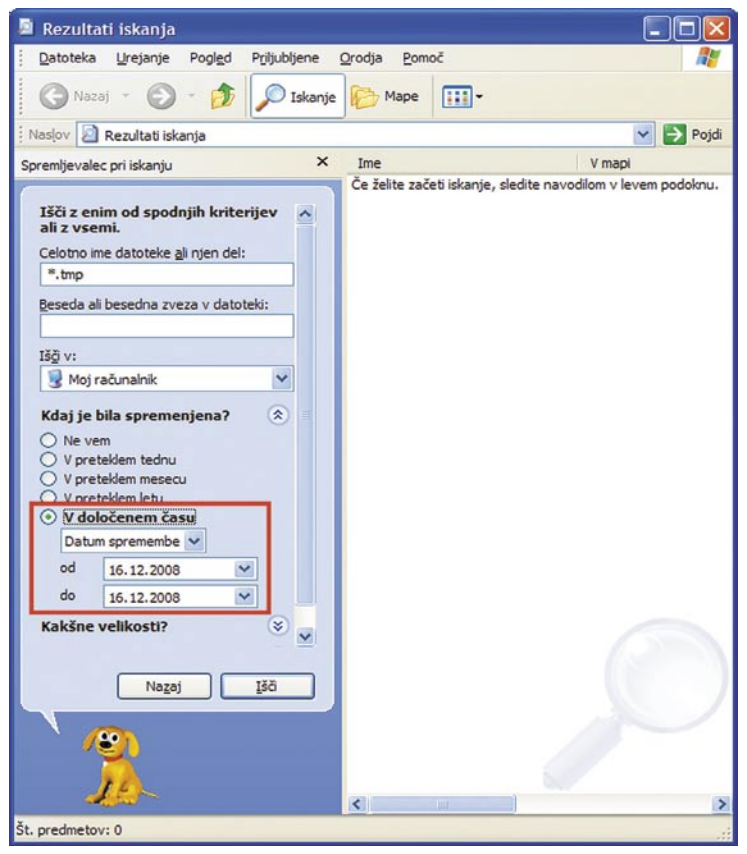

Včasih se rešitev skriva v začasnih datotekah tipa TMP. Ker jih je lahko veliko, je iskanje dobro časovno omejiti.

mo disk za datotekami tipa **ASD**, torej naj bo iskalni kriterij:

#### \*.ASD

Če jo najdemo, naredimo tole: odpremo jo v Wordu, nato vse skupaj zapremo, ponovno zaženemo računalnik in Word. Zdaj bi se moralo pojaviti okno za samoobnovitev, kjer lahko izberemo ustrezno različico dokumenta in jo shranimo.

#### Metoda 5

#### **Preiščemo začasne datoteke**

Word med delom ustvari tudi kar nekaj začasnih datotek. Med njimi so tudi takšne, ki vsebujejo kaj od našega dokumenta. In kako jih preiščemo? Na enak način kot pri vseh iskanjih prej, le da zdaj kot iskalni kriterij vpišemo:

\*.TMP

Teh datotek bo najverjetneje kar veliko, zato je dobro, če med kriterije dodamo še vsaj datum spremembe, tako da bomo lažje našli to, kar iščemo. Ko bo iskanje končano, pregledamo rezultate, predvsem datoteke, ki imajo velikost več kot nič. Če najdemo kakšno, ki bi lahko ustrezala

## TEŽAVE PRI UVOZU V EXCEL 2007

V Excelu 2003 ste naredili veliko preglednico, ki je vsebovala tudi izračune. Nato ste prešli na Excel 2007 in v tabeli se pojavljajo napake v obliki oznake »#NAME?«. Kaj narediti?

Težava se pojavlja, če ste v Excelu 2003 uporabili funkcijo, ki jo je bilo treba najprej aktivirati kot dodatek. Takšne funkcije so na primer WEEKDAY, WEEK-NUM in še katera. Te funkcije so v Excelu 2007 še vedno prisotne, a zdaj neposredno, in ne prek dodatkov. Ker pa ste odprli datoteko, ki je nastala v prejšnji različici Excela, nova različica išče ukaz kot dodatek, ki pa ga ne najde.

je ročno popravljanje zelo zamudno in zoprno, pri kompleksnejših pa čista neumnost. Zato je treba uporabiti preprost in dokaj neumen trik, ki pa Excel prepriča v to, da ukaze poišče med standardnimi ukazi, ne med dodatki. In kakšen je ta trik? Na opravilnem traku izberemo *Poišči in izberi*, v seznamu pa *Zamenjaj* ali pa pritisnemo preprosto *Ctrl+H*, da se odpre okno iskanja in zamenjave. V vrstico *Najdi* vpišemo *enačaj*, v vrstico *Zamenjaj z* pa tudi. In sprožimo zamenjavo. Excel bo zamenjavo izvedel, hkrati pa preveril vse formule. In ker zdaj ne bo več iskal formul med dodatki, bo vse delovalo tako, kot je treba.

Že pri nekoliko večji tabeli

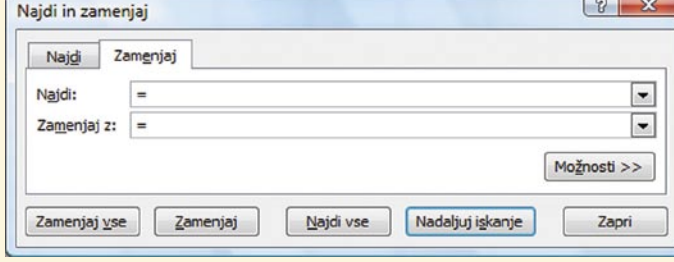

Če enačaj zamenjamo z enačajem, bo napaka odpravljena.

iskani, jo preprosto prekopiramo drugam, preimenujemo v Ime\_datoteke.doc in poskusimo odpreti v Wordu.

#### Metoda 6:

**Preiščemo datoteke, ki se začnejo s ~**

Nekatere začasne datoteke se shranjujejo tudi s čudnimi imeni, ki se začnejo z znakom ~ (tilda). Čeprav imajo običajno tudi končnico TMP, pa se zgodi tudi, da je nimajo, in prejšnja metoda jih seveda ne najde. Zato kot zadnjo možnost preiščemo disk še za temi datotekami. Kako? Enako kot prej, le da je zdaj iskalni kriterij:

~\*.\*

 $\blacksquare$ 

Ker je tudi teh datotek lahko veliko, jih je dobro časovno omejiti, da bo iskanje prave lažje. Nadaljnji postopek je popolnoma enak – kopiranje, preimenovanje in poskušanje sreče z odpiranjem v Wordu.

## Brezplačna e-pošta z lastno domeno!

**Piše: Uroš Florjančič** uros.florjancic@mojmikro.si

k e-poštni naslov si želite? Hočete izstopati iz množice ljudi, ki imajo e-poštni naslov v slogu *nekaj@gmail.com* ali *ne*želite? Hočete izstopati iz množice ljudi, ki imajo e-poštni naslov *kaj@yahoo.com*? Imejte e-poštni naslov kar na svoji domeni, brez dodatnih stroškov, znanja in vzdrževanja. Ne glede na to, ali gre za podjetje ali posameznika, je idealna rešitev oddaljena samo nekaj klikov.

Uvod malce spominja na TV-prodajo. Z malo razliko, da se nič ne prodaja, ampak zgolj predstavlja prednosti brezplačne storitve *gmail.com* z uporabo lastne domene. Pa poglejmo, katere sestavine potrebujemo, da uredimo vse potrebno. Odpravimo se na spletno stran *www.google.com/a/cpanel/domain/new*. Če še nimamo lastne domene, jo lahko kupimo pri izbranem registratorju, to je lahko tudi Google, ki vam na omenjeni strani domene ponuja za deset dolarjev letno.

Po uspešni registraciji se na prej omenjeni strani vpišemo v Google Aplikacije. Izberemo predvideno število uporabnikov e-pošte, to je lahko največ 2000. Če številko dosežete, vam Google brezplačno omogoči tudi več e-poštnih računov na vaši domeni. Po uspešni brezplačni registraciji smo po novem uporabniki Googlovih Aplikacij (Start Page, Chat, Docs, Email, Calendar in Sites). Če želimo storitve uporabljati z lastno domeno, moramo sistemu dokazati, da smo lastnik domene. Za pravilnost postopka poskrbi vodnik, ki od nas zahteva, da v spletni strežnik naše domene shranimo izbrano datoteko. Sistem preveri, ali je datoteka res na dogovorjenem mestu, in tako potrdi lastništvo. Ker nas tokrat zanima samo e-pošta,

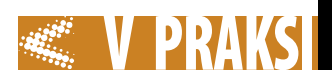

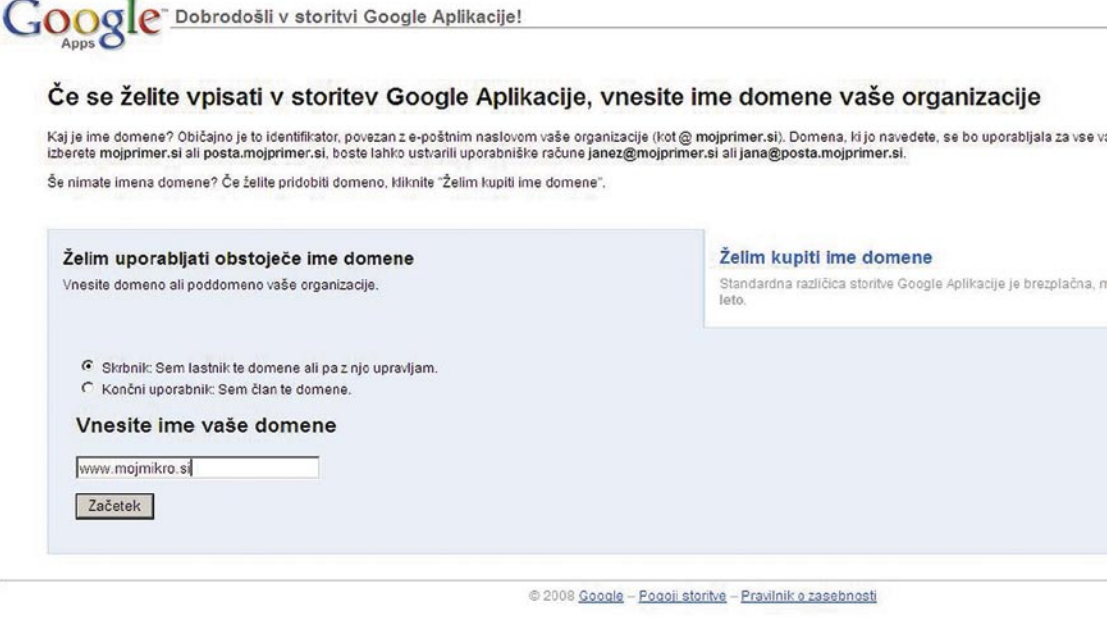

Brezplačen vpis v storitev Google Aplikacije nam omogoča uporabo e-pošte in drugih storitev z lastno domeno!

se po prvi prijavi odpravimo na kartico »Nastavitve storitve« in izberemo »E-pošta«. Nato pod možnostjo »Splošno« – »Spletni naslov« izberemo »Spremeni URL«. Zdaj lahko vpišemo naslov, prek katerega bomo dostopali do spletnega vmesnika svoje nove epošte. Priporočam uporabo »mail. domena.com« ali »posta.domena. com«. Naslednji korak od nas zahteva vpis CNAME pri gostitelju domene. To storimo tako, da se pri registratorju domene vpišemo v stran za upravljanje domene, poiščemo nastavitve za CNAME in za vrednost CNAME vpišemo »mail« ali »posta«, kar smo si pač prej izbrali. Cilj CNAME nastavimo na »ghs.google.com«. Zdaj v osnovnem pogledu Google Aplikacije kliknemo še »Aktiviraj epošto«. Za aktiviranje je potreben vnos zapisov MX. Podrobna navodila imate na omenjeni strani. Če možnosti za spremembo zapisov MX in CNAME nimate, preprosto pošljite e-sporočilo z ustreznimi podatki svojemu registratorju in zadevo vam bodo uredili.

Ko opravite vse potrebno, lahko s skrbniškim računom dodajate nove uporabnike, ki bodo lahko svoj novi e-poštni račun v velikosti 7 GB uporabljali prek spletnega vmesnika na naslovu v obliki *posta.domena.com*. Uporaba pošte je za uporabnike enaka kot uporaba Gmaila, saj gre za isto storitev z razliko uporabe svoje domene. Nič posebnega? No ja, če ste podjetje z enim ali nekaj tisoč zaposlenimi, lahko tako brezplačno ponudite elektronske naslove brez stroškov vzdrževanja, nadgradenj, najemanja in podobno. Isto velja za posameznike in društva. Zdaj imate lahko končno brez stroškov, znanja in vzdrževanja tudi e-na-

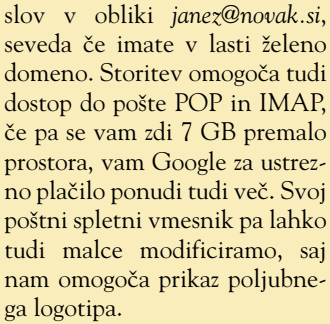

Kot skrbnik lahko svojim uporabnikom omogočimo tudi skupne stike, ki prav pridejo v poslovnih in društvenih krogih. Skratka, rešitev vam zagotovi profesionalen e-naslov, stabilen in preverjen sistem e-pošte, ki ga uporabljajo milijoni ljudi po svetu, učinkovit sistem filtriranja neželene elektronske pošte, dostop POP/IMAP in še kup dobrot, ki jih boste cenili ob vsakodnevni uporabi pošte. Seveda je vse skupaj na voljo tudi v slovenskem jeziku.

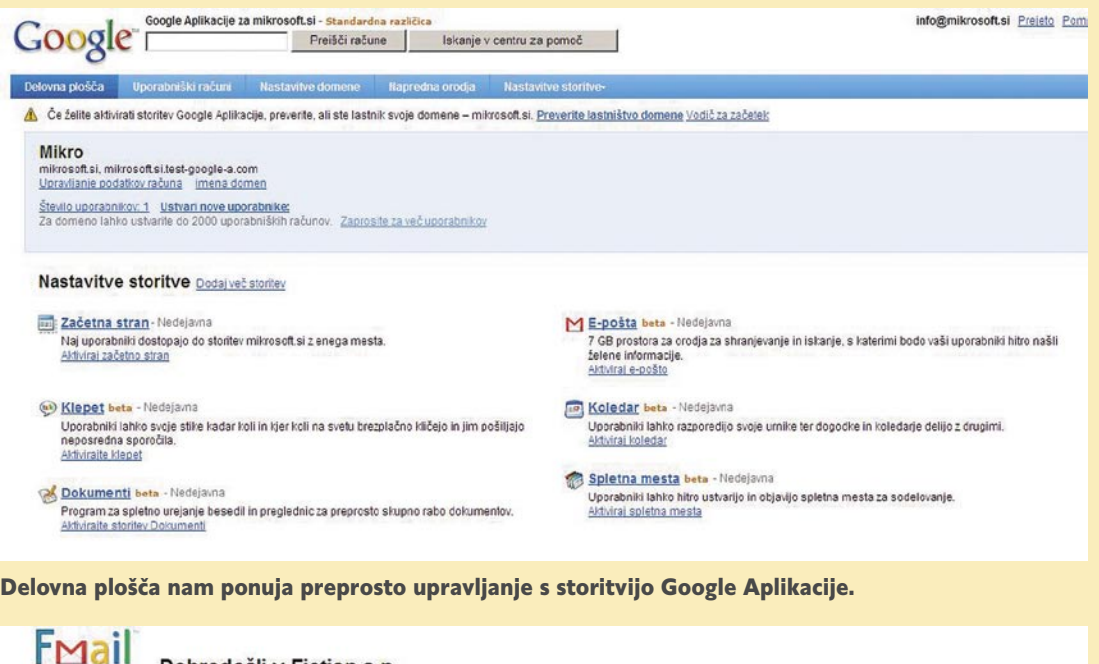

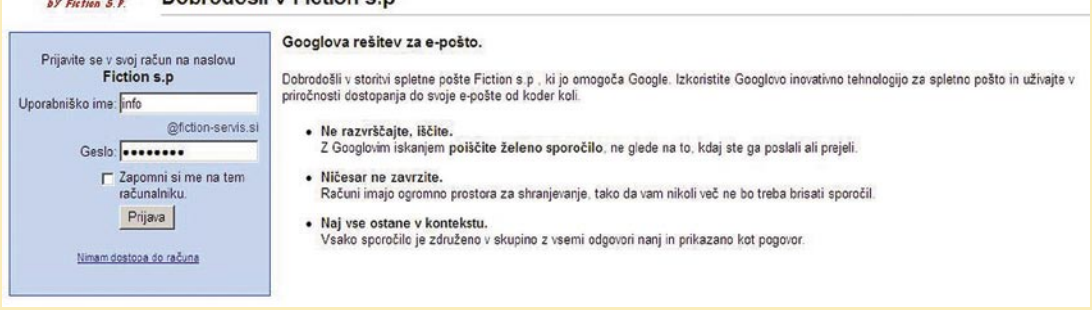

Google omogoča brezplačno uporabo Gmaila z lastno domeno. Svojim zaposlenim ali prijateljem lahko ponudite e-naslov s poljubno domeno. Dostop je prek spletnega vmesnika, POP ali IMAP. Zadevo popestrimo z lastnim logotipom.

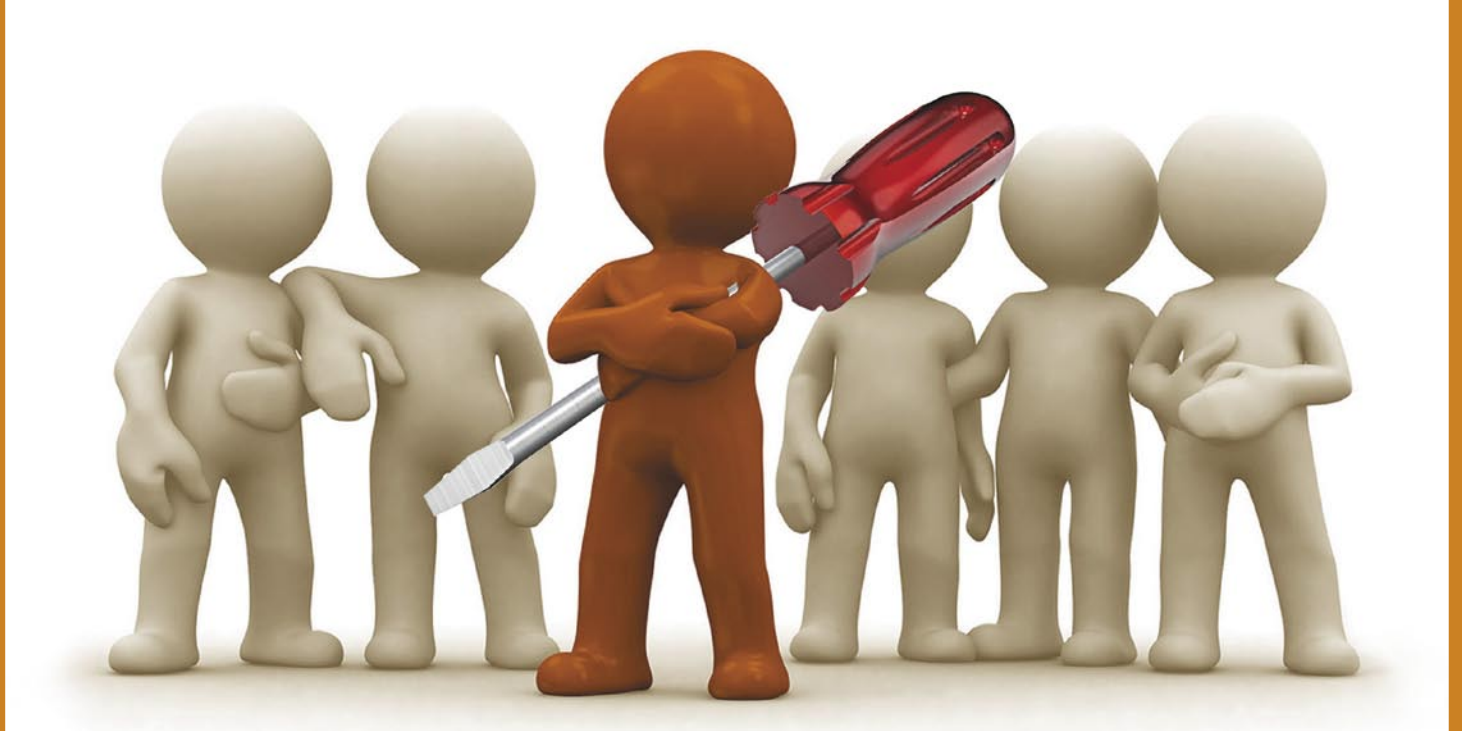

# Namesto v usmerjevalnik v (star) računalnik

Tokrat si bomo ogledali, kako strojno programsko opremo DD-WRT, ki jo sicer lahko namestimo v različne tipe Linksysovih usmerjevalnikov, namestimo v računalnik in ga tako spremenimo v zmogljiv usmerjevalnik.

#### **Piše: Marko Koblar**

marko.koblar@mojmikro.si

porabniki se zelo hitro razvadimo. Če je naša uporabniška izkušnja dobra, pričakovanja s<br>Časom še rastejo. Od novejšega izrazvadimo. Če je naša uporabniška izkušnja dobra, pričakovanja s delka pričakujemo, da bo vsaj tako dobro deloval kot predhodnik, hkrati pa bo še boljši, hitrejši ... Vedno se to seveda ne zgodi. Del krivde lahko pripišemo tako proizvajalcem kot uporabnikom. Prvi dajejo izdelke na trg, še preden so do konca preizkušeni, in jih nato »krpajo« z najrazličnejšimi popravki, hkrati pa s svojo poslovno politiko ne vplivajo vedno najbolj pozitivno na razvoj izdelkov. Na drugi strani smo kupci/uporabniki, ki nas je »marketing« naučil, da ni nič več nemogoče, zato od novih modelov izdelkov pričakujemo še več, včasih morda celo preveč. Če se naša pričakovanja in predvidevanja na podlagi informacij, ki jih imamo, ne izidejo«, smo kljub vsem novostim in prednostim razočarani.

Pred časom smo si ogledali možnost nadgradnje **Linksysovega** usmerjevalnika **WRT54GL** (*www.mojmikro.si/v\_praksi/naredi\_sam/nadgradnja\_linksysovega\_usmerjevalnika\_wrt54gl*). Tovarniško nameščeno programsko opremo smo **nadomestili z alternativno** in **pridobili funkcionalnosti**, ki smo jih vajeni pri izdelkih precej višjih cenovnih razredov. Vse to je bilo mogoče, ker smo izkoristili določene »luknje« v sistemu in nadomestili tovarniško nameščen sistem (npr. VxWorks) z drugim (Linux), ali pa smo v okviru istega operacijskega sistema namestili drugo različico (npr. OpenWrt – *http://wiki.openwrt. org*).

Nadgradnja pa je včasih lahko tudi problematična. Največja slabost je, da lahko pri postopku nadgradnje zaradi nepazljivosti/smole ali slabe priprave (nismo prebrali vseh opozoril glede na našo različico strojne opreme) zaidemo v položaj, ki utegne biti neprijeten. Kdo nam bo pomagal, če nimamo

ustreznega znanja ali pripomočkov. V najboljšem primeru pride naprava med postopkom »nadgradnje« v neobičajno stanje, iz katerega ji je treba pomagati. Če imamo dovolj znanja, ne bo težav, seveda pa bomo v tem primeru (npr. odpiranje ohišja) vse skupaj začeli z mislijo »Zavihajmo rokave ….«, končali pa z »Adijo, garancija ...«, da o izgubljenih živcih in času sploh ne govorim. Seveda je končni rezultat lahko tudi slabši. Skoraj nov usmerjevalnik bo morda končal v vlogi običajnega zvezdišča (switch) za krajevno omrežje, za vse drugo pa bo neuporaben. Ali pa še to ne. Vsekakor pa je nadgradnja smiselna, če potrebujete tako pridobljene funkcionalnosti in jih nameravate uporabiti.

#### KAJ JE DD-WRT

Zaradi možnosti, preproste namestitve ter prijaznosti do uporabnika je zelo priljubljen DD-WRT (*www.dd-wrt.com*), ki smo ga prav tako že spoznali. DD-WRT

je strojna programska oprema (firmware), ki temelji na **Linuxu** in ga lahko namestimo v različne tipe Linksysovih **usmerjevalnikov** (npr. WRT54G, WRT54GS, WRT54 GL …), pa tudi v nekatere **izdelke drugih proizvajalcev.** Seznam podprtih modelov skupaj z morebitnimi omejitvami posameznega modela lahko preverimo na strani *www.dd-wrt.com/wiki/index.php/Supported\_Devices*. Ta tabela nas spomni na skorajda smešen nivo strojne opreme, ki smo ga v svetu osebnih računalnikov skorajda že pozabili. Nič neobičajnega niso procesor z nekaj 100 MHz, 32 MB delovnega pomnilnika in 16 MB bliskovnega pomnilnika, ki mu je namenjena vlogi diska. Pravzaprav sodijo tako opremljeni modeli med razkošnejše. DD-WRT je na voljo v več različicah, med katerimi se uporabnik odloči na podlagi strojne opreme (kaj ta omogoča) in svojih potreb. Glede na vključene funkcionalnosti so različice Micro (usmerjevalniki z 2 MB bliskovnega pomnilni-

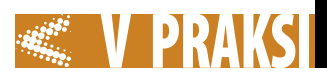

ka), Mini, Standard, VoIP, VPN, Mega (za usmerjevalnike z 8+ MB bliskovnega pomnilnika). Razlike med posameznimi različicami si lahko ogledate na spletni strani *http://en.wikipedia.org/wiki/DD-WRT*.

DD-WRT lahko uporabniki brezplačno prenesejo z domače spletne strani. Prav v zvezi z različicami pa se postavlja precej, če že ne z drugim, vsaj z moralo povezanih vprašanj (npr. *http://xwrt. blogspot.com/2007/02/dd-wrt-continues-to-exploit-free-open.html*). Razlog je, da je od julija leta 2006 na voljo tudi različica, ki ni odprtokodna, kar naj ne bilo v skladu z licenco GPL. Kakorkoli že, pregled po imenikih s slikami diska (image) programske opreme za trenutno aktualno različico **v24** nas pripelje tudi do imenika X86. V njem lahko najdemo različico DD-WRT, ki je namenjena namestitvi v **osebni računalnik**. To, da bi namensko programsko opremo lahko uporabili tudi v osebnem računalniku, je sicer logično (Linux), ni pa ravno običajno. Če primerjamo strojno opremo, ki je navedena v tabeli podprtih modelov, bomo ugotovili, da bomo lahko brez težav uporabili **tudi odslužen star računalnik**. Ker imam s starejšo različico v usmerjevalniku WRT54GL dobre izkušnje, se je zdela odločitev o namestitvi v osebni računalnik smiselna. Tako bi lahko odpravil problem vmesnika USB (ki ga WRT54GL nima), omejitev bliskovnega pomnilnika (namesto njega bi uporabil trdi disk), hitrejša bosta tudi procesor in delovni pomnilnik. Vmesnika WLAN na WRT54GL ne uporabljam (uporabo WLAN-a z X86 podpira plačljiva različica DD-WRT), zato bo računalniku treba dodati le eno omrežno kartico.

#### KO NE GRE VSE TAKO, KOT JE TREBA

V starejšem računalniku s procesorjem Pentium II (200 MHz) zaradi kančka lenobe nismo odvzeli delovnega pomnilnika, zato je v ostal na skupaj (384 MB) MB. Uporabili smo starejši Samsungov disk (2 GB), na katerem je bila pred časom nameščena ena od distribucij Linuxa. Prvo vprašanje, ki se je zastavilo samo, je bilo, kako se lotiti namestitve? Na spletni lahko najdemo več datotek. Glede datoteke (slike), namenjene virtualizaciji v okolju

VMware, ter datotek, namenjenih nadgradnji, ni bilo dileme (*dd-wrtwebupgrade\_public* ...). Preostali sta še dve, in sicer *dd-wrt\_public\_vga. image* ter *dd-wrt\_public\_serial.image*. V skladu z informacijami na spletnih strani smo izbrali prvo, druga pa je zanimiva, kadar želimo do usmerjevalnika zagotoviti dostop prek zaporedne povezave.

 V skladu z navodili poskusim z namestitvijo v Linuxu. Zaradi boljšega občutka je bil izveden zagon sistema s CD-ja (starejši BIOS, zato matična plošča podpira uporabo USB-naprave, ne pa tudi zagona sistema z nje), na katerem je bila distribucija DSL (Damm Small Linux *http://damnsmalllinux.org/*). V skladu z navodili sem se prijavil v sistem kot

#### Zanimivosti in nasveti

• Namestitev programa DD-WRT v osebni računalnik je zanimiva predvsem za uporabnike, ki ne potrebujejo podpore brezžičnemu omrežju (WLAN). Brezplačna različica te podpore nima.

• Strojne zahteve za postavitev so resnično minimalne. Že starejši računalnik lahko hitro preseže strojne zmogljivosti komercialnih modelov.

• Grafični vmesnik pokaže pač tisto, kar je definirano. Včasih je zato skok v ukazno vrstico nujen. To lahko storimo na več načinov (lokalno ali preko omrežja).

• Tudi pri programu DD-WRT ne moremo mimo vse bolj priljubljene virtualizacije. Če smo bili v preteklosti priča virtualizaciji strežnikov, se vse pogosteje srečujemo tudi z virtualizacijo omrežne opreme. Med programskimi različicami DD-WRT najdemo tudi paket, namenjen za uporabo v virtualizacijskem okolju VMware.

• DD-WRT ni edini, ki prenaša programsko opremo, ki smo je vajeni v usmerjevalnikih, v osebne računalnike. Podoben prijem so ubrali tudi nekateri drugi, npr. OpenWRT (*http://wiki.openwrt.org/SoekrisPort*)

| <b>Security</b>   | <b>NAT / QoS</b>   | Administration | <b>Status</b>                                             |
|-------------------|--------------------|----------------|-----------------------------------------------------------|
|                   |                    |                |                                                           |
|                   | <b>Services</b>    |                |                                                           |
| mojMikro          | <b>DHCP Server</b> |                | Enabled                                                   |
| Generic X86       | WRT-radauth        |                | Disabled                                                  |
| 00:30:4F:1F:10:CB | WRT-rflow          |                | Disabled                                                  |
| 00:06:29:77:C8:5D | MAC-upd            |                | Disabled                                                  |
|                   |                    |                | Disabled                                                  |
| 192.168.1.1       |                    | Disabled       |                                                           |
|                   | Memory             |                |                                                           |
|                   |                    |                | 376.0 MB / 512.0 ME                                       |
|                   | Free               |                | 362.2 MB / 376.0 ME                                       |
|                   | Used               |                | 13.8 MB / 376.0 MB                                        |
|                   |                    |                | CIFS Automount<br>Sputnik Agent<br><b>Total Available</b> |

Tudi v okolju X86 je vmesnik enak, kot smo ga vajeni.

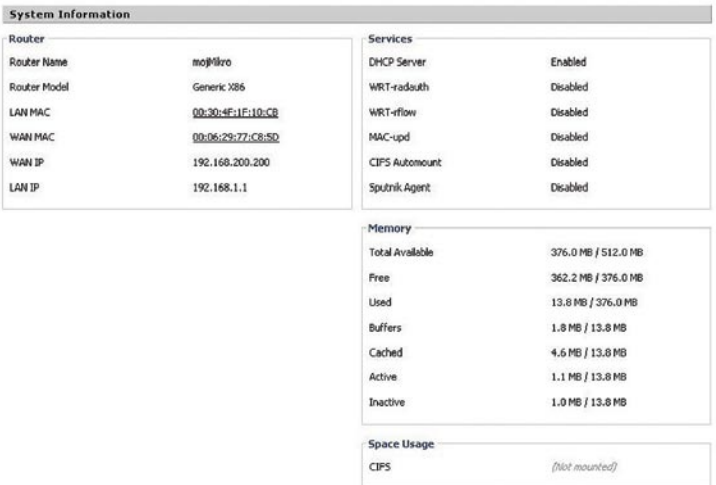

#### Informacije o sistemu – le majhen del diska je izkoriščen.

administrator (sudo su). Sledilo je preverjanje, ali je bil izveden priklop diska v sistem (ukaz *mount*). Prek USB- ključka (mount /dev/ sda1 /mnt/USB, cp …) je bila na disk prenesena datoteka *dd-wrt\_ public\_vga.image*. Prenos datoteke oziroma slike na disk se izvede z

ukazom dd. Celotna vrstica, ki poskrbi za prenos, je videti takole:

#### dd if=dd-wrt\_public\_vga.image of=/dev/hda

Pri izvajanju tega ukaza moramo biti zelo pazljivi, da ne naredimo napake. Izbrati moramo izberemo pravi disk, saj lahko sicer sliko prepišemo na napačno mesto in izgubimo dragocene podatke. Lahko bi si pomagali tudi z drugim računalnikom. Trdi disk bi vstavili na prvi položaj sekundarnega krmilnika in prenesli nanj sliko s podobnim ukazom (*dd if=dd-wrt\_ public\_vga.image of=/dev/hdc*), disk pa bi po zaustavitvi sistema prenesli v drug računalnik, v katerem bo disk deloval.

Vse, kar je treba še storiti, je vnovični zagon sistema, ki se bo po novem naložil kot DD-WRT. A žal temu ni bilo čisto tako – če verjamete ali ne, zadeva tudi po nekaj poskusih ni delovala. V času, ko bi se moral sistem zagnati, je sporočil, da particija na trdem disku ni aktivna.

#### DOS IN OKNA

Ker disk že lep čas ni bil v delovanju, sem se odločil za drugo možnost, ki je predvidevala namestitev v ukazni vrstici okenskega okolja (Command Prompt oziroma DOS, ki ga pokličemo z ukazom *cmd*). Po zagonu sistema z diskete sem se odločil za radikalnejše dejavnosti. Najprej sem z ukazom *fdisk* preveril stanje particij na disku. Program je prikazal particije (ne)DOS, kar je logično, saj tako prepozna različne tipe Linuxovih particij. Vse particije sem ročno izbrisal, za vsak primer pa izvedel še ukaz *fdisk /MBR*. Slike naj bi v drugem scenariju prenesel z ukazom *physdiskwrite* (*http://m0n0. ch/wall/downloads/physdiskwrite-0.5.1.zip* ) ali podobnim. A glej

#### PRAKSI **With** sam svoj mojster: DD-WRT v osebnem računalniku

ga zlomka, program, ki deluje v dosovskem oknu, ne deluje v okolju DOS-a. Sledila je začasna namestitev različice Windows, ki mi je omogočila zagon programa *physdiskwrite* (*physdiskwrite –u ime\_datoteke*) s parametrom *–u*, ki mu sledi ime datoteke (*ddwrt\_public\_vga.image*). Globoko sem bil prepričan, da bo Microsoftov sistem ob namestitvi neusmiljeno počistil z Linuxovo »navlako«, povezano z zagonskimi težavami (GRUB) in po prenosu slike na disk ter ponovnem zagonu ne bo več težav. Napaka! Zadeva se je pri zagonu ponovila. Še enkrat sem ponovil vajo, izbrisal particije, zagonski sektor, sistem namestil na novo, pazljivo

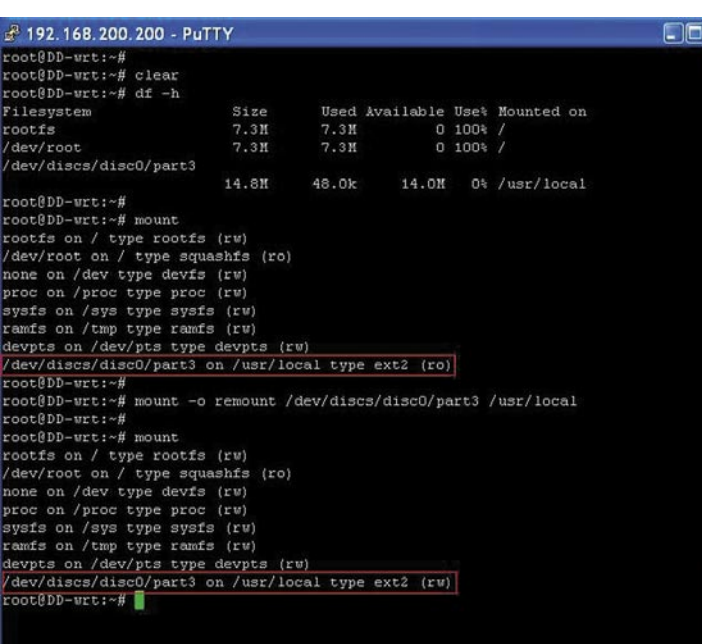

Dostop preko ukazne vrstice omogoči dostop do particije 3

| $1 - M - V - VV = 77$<br>$II$ $II$ $II$ $II$ $IV$ $V$ $I$ $K$ $I$ $I$                                           |                       |              | $\frac{1}{2}$<br>1111<br>$\frac{1}{2}$ $\frac{1}{2}$ $\frac{1}{2}$ $\frac{1}{2}$ $\frac{1}{2}$ | 1111                                |                                       |  |
|----------------------------------------------------------------------------------------------------|-----------------------|--------------|------------------------------------------------------------------------------------------------|-------------------------------------|---------------------------------------|--|
|                                                                                                    | DD-WRT v24            |              |                                                                                                |                                     |                                       |  |
|                                                                                                    | http://www.dd-wrt.com |              |                                                                                                |                                     |                                       |  |
|                                                                                                    |                       |              |                                                                                                |                                     |                                       |  |
|                                                                                                    |                       |              |                                                                                                |                                     |                                       |  |
|                                                                                                    |                       |              |                                                                                                |                                     |                                       |  |
| BusyBox v1.9.2 (2008-05-20 10:19:26 CEST) built-in shell (ash)<br>Enter 'help' for a list of built-in commands. |                       |              |                                                                                                |                                     |                                       |  |
| root@mojMikro:~# mount                                                                                          |                       |              |                                                                                                |                                     |                                       |  |
| rootfs on / type rootfs (rw)                                                                                    |                       |              |                                                                                                |                                     |                                       |  |
| dev/root on / type squashfs (ro)                                                                                |                       |              |                                                                                                |                                     |                                       |  |
| none on /dev type devfs (rw)                                                                                    |                       |              |                                                                                                |                                     |                                       |  |
| proc on /proc type proc (rw)                                                                                    |                       |              |                                                                                                |                                     |                                       |  |
| sysfs on /sys type sysfs (rw)                                                                                   |                       |              |                                                                                                |                                     |                                       |  |
| ramfs on /tmp type ramfs (rw)                                                                                   |                       |              |                                                                                                |                                     |                                       |  |
| devpts on /dev/pts type devpts (ru)                                                                             |                       |              |                                                                                                |                                     |                                       |  |
| /dev/discs/disc0/part3 on /usr/local type ext2 (ro)                                                             |                       |              |                                                                                                |                                     |                                       |  |
| root8mojMikro:~# df -h                                                                                          |                       |              |                                                                                                |                                     |                                       |  |
| Filesystem                                                                                                    | Size                  |              |                                                                                                |                                     | Used Available Use% Mounted on        |  |
| rootfs                                                                                                    | 7.3M                  | 7.3M         |                                                                                                | $0 100$ <sup>1</sup>                |                                       |  |
| dev/root                                                                                                    | 7.3M                  | 7.3M         |                                                                                                | $0 100$ <sup>2</sup> /              |                                       |  |
| /dev/discs/disc0/part3                                                                                          | 14.8M                 |              |                                                                                                |                                     |                                       |  |
| root@mojMikro:~# mkdir /tmp/disk                                                                                |                       |              |                                                                                                |                                     | 39.0k 14.0M 0% /usr/local             |  |
| root@mojMikro:~# mount -o rw /dev/discs/disc1/part1 /tmp/d                                                      |                       |              |                                                                                                |                                     |                                       |  |
| /tmp/devices                                                                                                    | /tmp/disk/            |              |                                                                                                |                                     | /tmp/dnsmasq.conf /tmp/dnsmasq.leases |  |
| root@mojMikro:~# mount -o rw /dev/discs/disc1/part1 /tmp/disk/                                                  |                       |              |                                                                                                |                                     |                                       |  |
| root@mojMikro:~# mount                                                                                          |                       |              |                                                                                                |                                     |                                       |  |
| rootfs on / type rootfs (rw)                                                                                    |                       |              |                                                                                                |                                     |                                       |  |
| (dev/root on / type squashfs (ro)                                                                               |                       |              |                                                                                                |                                     |                                       |  |
| none on /dev type devis (rw)                                                                                    |                       |              |                                                                                                |                                     |                                       |  |
| proc on /proc type proc (rw)                                                                                    |                       |              |                                                                                                |                                     |                                       |  |
| sysfs on /sys type sysfs (rw)                                                                                   |                       |              |                                                                                                |                                     |                                       |  |
| ramfs on /tmp type ramfs (rw)                                                                                   |                       |              |                                                                                                |                                     |                                       |  |
| devpts on /dev/pts type devpts (ru)                                                                             |                       |              |                                                                                                |                                     |                                       |  |
| /dev/discs/disc0/part3 on /usr/local type ext2 (ro)                                                             |                       |              |                                                                                                |                                     |                                       |  |
| dev/discs/disc1/part1 on /tmp/disk type ext2 (rw)                                                               |                       |              |                                                                                                |                                     |                                       |  |
| root@mojMikro:~# df -h                                                                                          |                       |              |                                                                                                |                                     |                                       |  |
| Filesystem                                                                                                    | Size                  |              |                                                                                                |                                     | Used Available Uset Mounted on        |  |
| rootis<br>dev/root                                                                                              | 7.3M<br>7.3M          | 7.3M<br>7.3M |                                                                                                | $0 100$ <sup>2</sup><br>$0 100$ $/$ |                                       |  |
| dev/discs/disc0/part3                                                                                           |                       |              |                                                                                                |                                     |                                       |  |
|                                                                                                    |                       |              |                                                                                                |                                     | 14.8M 39.0k 14.0M 0% /usr/local       |  |
| dev/discs/disc1/part1                                                                                           |                       |              |                                                                                                |                                     |                                       |  |
|                                                                                                    | 2.0G                  |              |                                                                                                |                                     | 24.0k 1.9G 0% /tmp/disk               |  |
| root@mojMikro:~# ■                                                                                              |                       |              |                                                                                                |                                     |                                       |  |
|                                                                                                    |                       |              |                                                                                                |                                     |                                       |  |

Priklop zunanjega diska

izvedel prenos datoteke ... rezultat – enako kot prej, sporočilo o neaktivnosti particije. Windoss očitno niso v popolnosti izbrisala GRUB-ov MBR. Vrnil sem se v Linux, ponovno izvedel *fdisk /dev/hda* (možnost »d« in »w«) ter ročno določil prvo particijo kot zagonsko. Ob ponovnem zagonu pa ...

Po ponovnem zagonu sistema bo vidna možnost uporabe sistema JFFS tudi v grafičnem vmesniku. Nikakor pa se ni bilo mogoče otresti misli na nevidni del trdega diska in kako izkoristiti še tistega, ki ga sistem ne vidi. Zato poskusimo z ukazom *df –h*, ki nam da to informacijo:

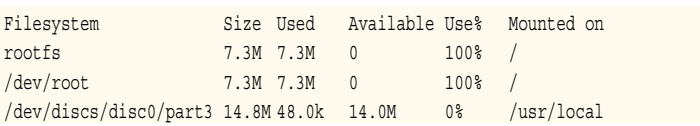

#### EUREKA!

Sistem se je končno postavil. Po znanem scenariju zagona Linuxa sem čakal, da se pokaže prijavno okno (login). To se pojavi šele takrat, ko pritisnemo tipko Enter. Ker eden od omrežnih ethernetnih vmesnikov še ni bil vključen, je sistem ves čas obveščal o »napaki«, kar je nekoliko moteče. Do svojega usmerjevalnika lahko dostopamo tako, kot bi do katerega koli usmerjevalnika z nameščenim programom DD-WRT. Privzeti IP-naslov je 192.168.1.1, ki ga je treba vnesti v naslov spletnega brskalnika (*http://192.168.1.1*). Tudi v tem primeru je privzeto uporabniško ime root, geslo pa admin.

Po uspešni prijavi nas pričaka večina možnosti, ki smo jih vajeni. Skok po menijih pa hitro pokaže, da niso podprte vse možnosti, ki smo jih vajeni iz »routerskih« različic. Ustrezna količina pomnilnika je bila zaznana (376 MB), prav tako količina, ki je na voljo. Prvo neprijetno presenečenje je bilo pri disku neaktivnost datotečnega sistema JFFS (Journalling Flash File System) v meniju Services oziroma njegove alternative – trdega diska. Od praktično 2 GB prostora na disku je sistem zaznal skromnih 14,4 MB. Vse drugo pa je bilo za sistem nevidno. Ker grafični vmesnik pač pokaže tisto, kar želi razvijalec, aktiviram možnost SSH in se v sistem prijavim prek odjemalca (z odjemalcem PuT-Ty). Vnesemo te ukaze:

nvram set jffs\_mounted=1 nvram set enable\_jffs2=1 nvram set sys\_enable\_jffs2=1 nvram set clean\_jffs2=1 nvram set sys\_clean\_jffs2=1 nvram commit reboot

Iščemo torej particijo part3, ki je priključena v točko /usr/local. Preverimo še, kako je z lastnostmi. Ukaz *mount* nam izpiše.

rootfs on / type rootfs (rw) /dev/root on / type squashfs (ro) none on /dev type devfs (rw) proc on /proc type proc (rw) sysfs on /sys type sysfs (rw) ramfs on /tmp type ramfs (rw) devpts on /dev/pts type devpts (rw) /dev/discs/disc0/part3 on /usr/ local type ext2 (ro)

Zadnja vrstica pove, da je tretja particija, kakršna je, »neuporabna«, saj omogoča le branje, ne pa tudi pisanje. To lahko popravimo z ukazom:

mount -o rw,remount /dev/discs/ disc0/part3 /usr/local

Učinek preverimo s ponovnim ukazom *mount*, ki nam tokrat v zadnji vrstici izpiše:

/dev/discs/disc0/part3 on /usr/ local type ext2 (rw)

Particija bo zdaj uporabna tudi za pisanje, učinek pa bo trajal do vnovičnega zagona računalnika (reboot, reset). Takrat bomo le ponovili ukaz. Če želimo iz kakršnega koli razloga preprečiti pisanje, vnesemo ukaz:

mount -o ro,remount /dev/discs/ disc0/part3 /usr/local

Ta nam vrne lastnosti particije v prvotno stanje.

#### OSTAJA PA VPRAŠANJE …

Pustiti del diska neizkoriščen ali ne? Pri ročni spremembi velikosti particije (npr. Gparted – *http:// gparted.sourceforge.net/*) izgubimo možnost osveževanja/nadgradnje

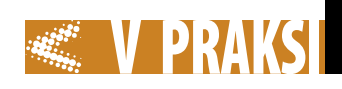

prek spletnega vmesnika (webupdate). Poleg tega lahko takšni posegi povzročijo določene skrite napake, ki so vidne v obliki različnih težav oziroma nedelovanja. Izkazalo se je, da druga možnost ne pride v poštev, saj različica DD-WRT X86 ne podpira uporabe vmesnika USB (npr. razširitev z uporabo USB- ključka ali zunanjega diska). Ostane še tretja možnost, ko namesto diska uporabimo IDE/CF-adapter (ali manjši disk), ki bo prevzel vlogo dosedanjega diska, sedanji večji disk pa bo njegova razširitev. Priklop particije na disku bomo izvedli v imenik /tmp (pravice za branje in pisanje). V njem lahko ustvarimo imenik, v katerega bomo izvedli priklop (npr. HDD). To storimo z ukazom (v imeniku /tmp) *mkdir HDD*. Enoto najdemo z ukazom *ls -la /dev/discs/disc0/*. Na koncu izvedemo še priklop:

mount -o rw /dev/discs/disc0/ particija\_diska /tmp/HDD

Ko imamo možnost uporabe zunanjega pogona, lahko prek omrežja uporabljamo še vedno CIFS oziroma povezavo prek datotečnega sistema Common Internet File System (Administration – Management – CIFS Automount). Ko storitev omogočimo, vnesemo le še IP-naslov strežnika z imenikom, ki je na njem dan v skupno rabo ter uporabniško ime ter geslo. V programu DD-WRT pa bo ta imenik (ali disk) viden »pri-

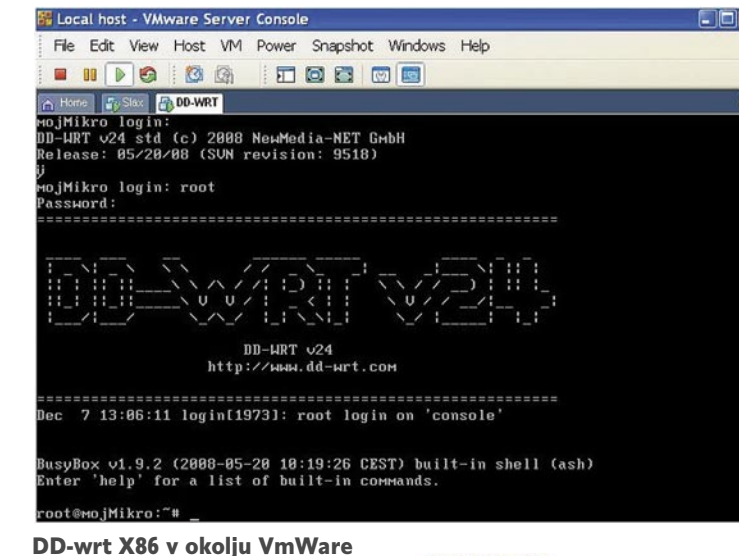

klopljen« pod imenikom /tmp/ smbshare. Edina slabost tega načina je, da mora biti računalnik, ki daje imenik v skupno rabo, ves čas vključen (medtem ko imamo v računalniku z DD-WRT-jem tega neizkoriščenega).

#### ZA KONEC

Različica V24 prinaša v splošnem kar nekaj novosti. Podprta je uporaba strojne opreme x86, ki žal ne izkorišča vseh možnosti strojne opreme (trdi disk, uporaba vmesnika USB). V praksi se delovanje v okolju VMware obnese v skladu s pričakovanji, nekaj več spretnosti zahteva postavitev pri enem fizičnem vmesniku (več o tem v kateri od naslednjih številk Mojega mikra) in je uporabno predvsem za potrebe

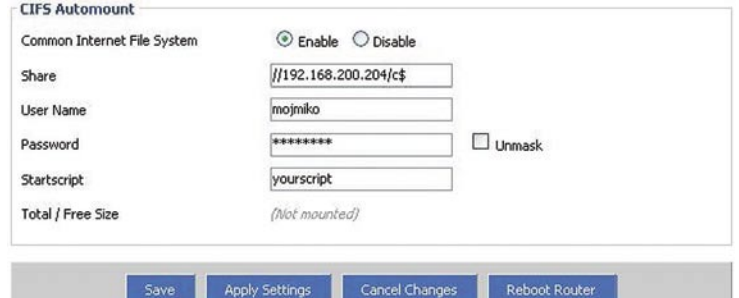

Možnost priklopa zunanjega diska preko omrežja - CIFS

testiranja. Navidezno omrežje za usmerjevalnikom lahko postavimo iz virtualnih računalnikov. Če preverimo delovanje navideznega usmerjevalnika, imajo dostop do preostalega omrežja, dokler je navidezni DD-WRT delujoč, v času izklopa ali ponovnega zagona pa je komunikacija s preostalim delom omrežja onemogočena.

grenkim priokusom, da bi lahko bila zadeva tudi bolje/drugače narejena. Morda bo še najbolj pošteno, da se vrnem na svoje uvodne misli – morda so bila le pričakovanja prevelika.

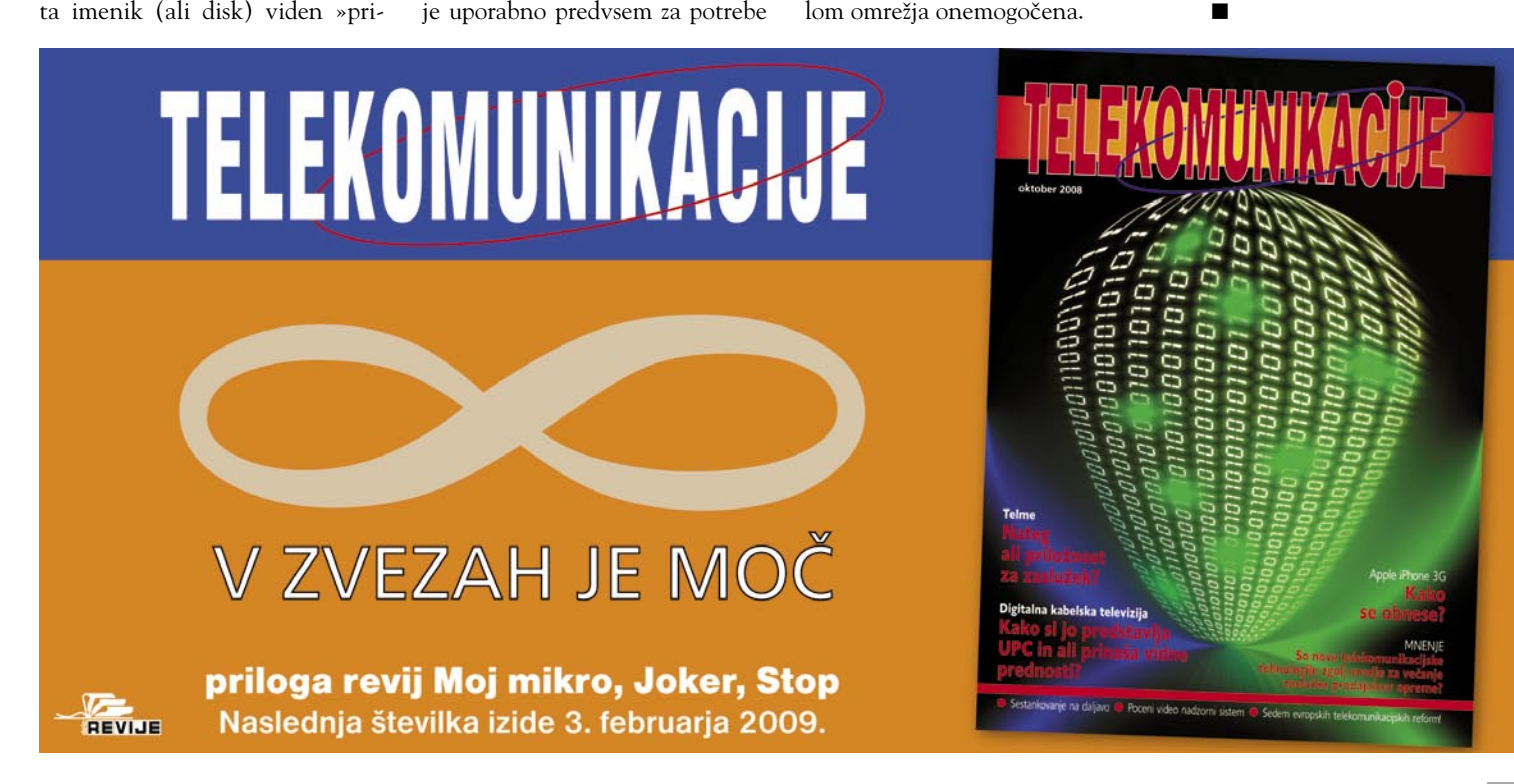

V različici V24 trenutno tudi ni podprta uporaba paketov IPKG (Itsy Package Management System – *http://en.wikipedia.org/ wiki/Ipkg*), kar vsekakor zasluži grajo. Dobrodošla pa je razširitev obstoječih funkcionalnosti (Up/ Downstream QoS) in vpeljava novih (npr. EoIP - Ethernet Over IP Tunneling), ki jih do te različice ni bilo. Namestitev DD-WRT v okolje osebnega računalnika je lahko zanimiva za marsikoga. Morda vam ne diši modifikacija komercialnega izdelka ali pa šele iščete pravo »platformo« in želite izvesti »emulacijo«. Ostane pa

občutek o solidnem delovanju z

# Ukrotimo krivulje

Čeprav je Photoshop namenjen predvsem za obdelavo slik, vsebuje tudi elemente iz vektorskih programov in programov za video obdelavo. Eno osnovnih orodjih vseh vektorskih programov je orodje za risanje krivulj, pogosto pa ga uporabljamo tudi v Photoshopu.

#### **Piše: Matic Kos**

matic.kos@mojmikro.si

adar moramo označiti samo del slike in nam orodja Extract,<br>Marquee ali Lasso ne zadoščajo, nam bo zagotovo prišlo orodje<br>**Pen**. Danes si bomo pogledali, kako to orodje uporabljamo, kako<br>z njim narišemo krivuljo in kaj z nj Marquee ali Lasso ne zadoščajo, nam bo zagotovo prišlo orodje **Pen**. Danes si bomo pogledali, kako to orodje uporabljamo, kako z njim narišemo krivuljo in kaj z njo pravzaprav počnemo.

#### RAVNE LINIJE

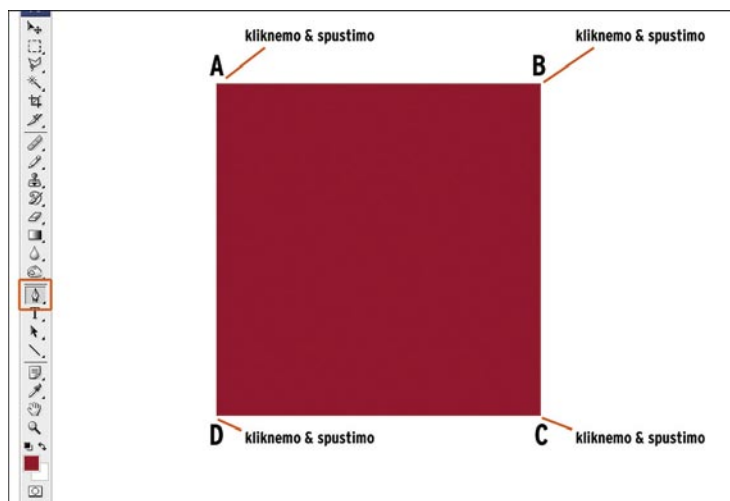

Za začetek poglejmo, kako izrišemo preprost kvadrat. Najprej odpremo ali narišemo lik. To bo naša osnova, ki jo bomo izrisali. Za lažje delo najprej povečamo sliko na želeno velikost. Iz orodne vrstice izberemo orodje Pen, izberemo možnost *Paths* in začnemo klikati iz kota A v B, C, D in ponovno v kot A. Ko kliknemo začetno točko A, se kazalec orodja Pen spremeni, prikaže se majhen krogec. Ta označuje, da smo našo krivuljo zaključili oziroma **zaprli**. Samo zaprto krivuljo lahko napolnimo z barvo.

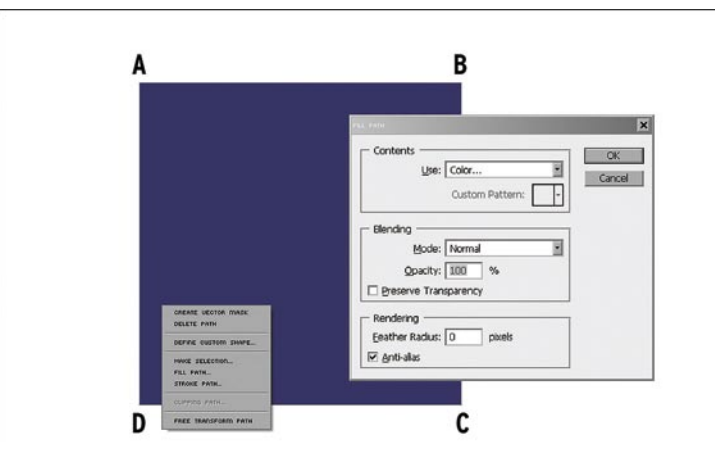

Ko imamo obliko izrisano in krivuljo zaprto, jo lahko pobarvamo oziroma **napolnimo s poljubno barvo**. Ko imamo orodje Pen izbrano, z desno tipko miške kliknemo v polje narisanega lika. Odpre se nam več možnosti, med njimi *Fill Path*. Izberemo barvo in potrdimo. Poleg barvanja imamo ob desnem kliku miške še dodatne možnosti. Krivuljo lahko spremenimo v izbor, iz nje ustvarimo obliko po meri (*Custom Shape*) ali jo spremenimo v **masko**. In prav maske nam omogočajo največjo obdelavo in kreativno ustvarjanje.

#### KRIVULJE

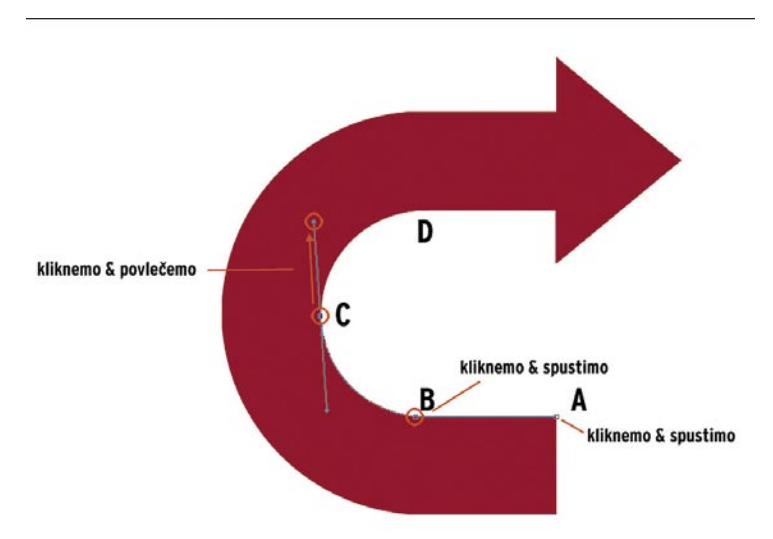

Za ravne linije uporabljamo tehniko »klikni in spusti«. Klikamo od kota do kota in tako izrišemo želeni lik. Pri zavitih oziroma krivih likih pa moramo krivuljo tudi ukriviti. Lik na sliki ima ravni del, ki se nato ukrivi navzgor in se zaključi z ravnim delom. Začnemo v točki A in kliknemo točko B. Nadaljujemo s klikom točke C, le da tokrat gumba miške ne izpustimo, ampak povlečemo navzgor. Ob tem se naša linija ukrivi. Z premikanjem točke določamo, kako in kje bo naša linija ukrivljena. Ko smo z krivuljo zadovoljni, kliknemo točko D. Tudi tu gumba miške ne izpustimo, temveč povlečemo v desno, da linijo ukrivimo.

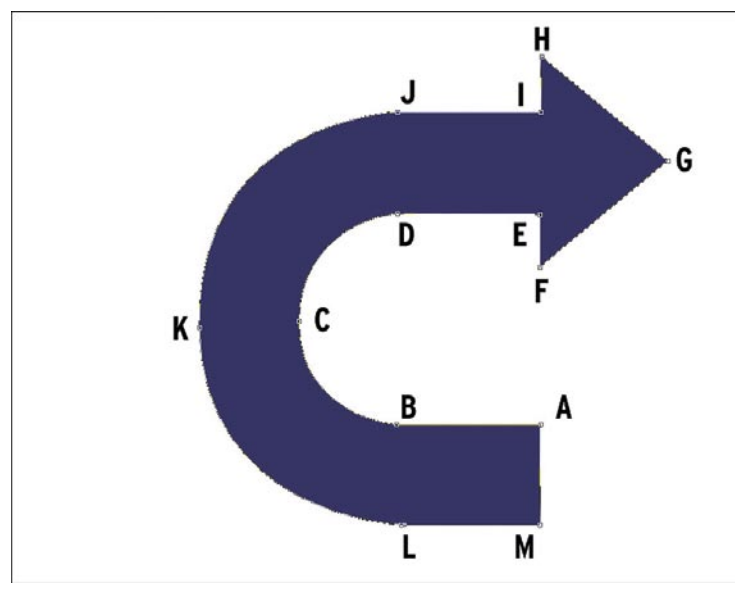

Nadaljujemo okoli celotnega lika. Za **ravne** linije kliknemo in spustimo, za **krive** pa povlečemo in ukrivimo po potrebi. Določeno točko ali krivuljo lahko kadarkoli spremenimo, če držimo tipko Ctrl točko ali krivuljo kliknemo. Tako orodje Pen ne bo risalo novih točk, temveč spreminjalo obstoječe. Ko smo tako ves lik obkrožili, ga napolnimo z želeno barvo, krivuljo pa izbrišemo (desni gumb miške + *Delete Path*).

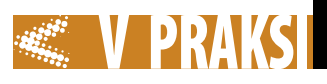

#### SIDRIŠČA

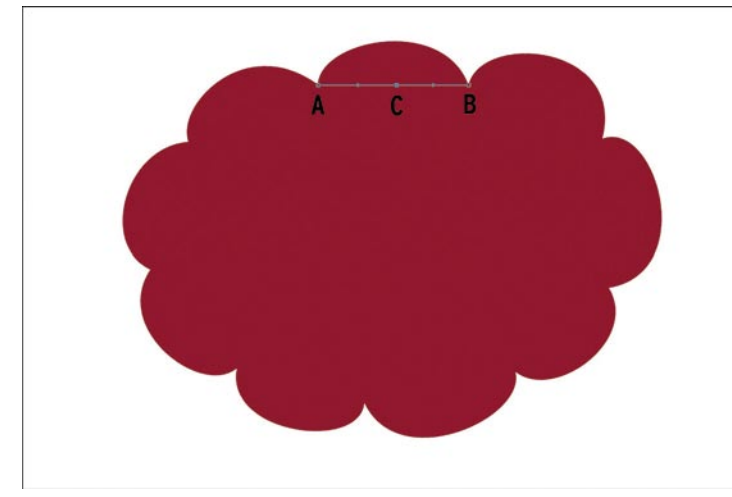

Pogledali smo, si kako z orodjem Pen narišemo preprost lik. Zdaj pa bomo pogledali še en del tega orodja, ki nam omogoča natančnejši obris, to so sidrišča (*Anchor point*). Začnemo z malce zapletenejšim likom. Na dnu prvega oboka ustvarimo prvo točko (točka A). Ponovimo na nasprotni strani (točka B). S kazalcem se postavimo na sredino ustvarjene linije (točka C), kliknemo z desno tipke miške in izberemo možnost *Create Anchor Point*.

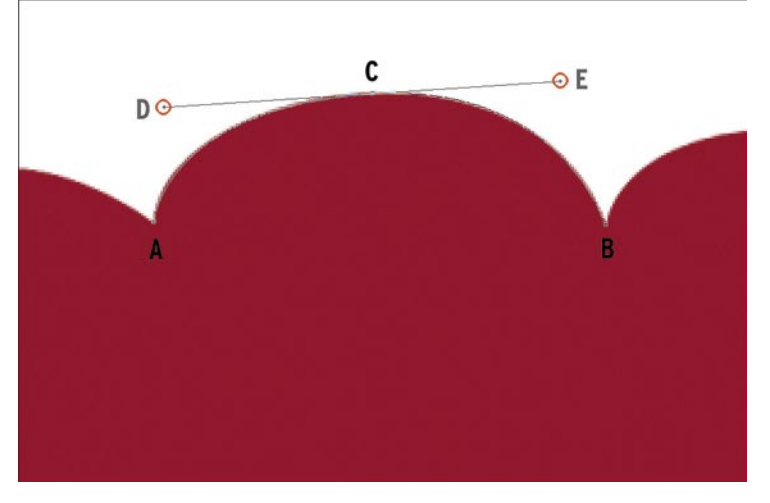

Ko imamo dodano novo sidrišče, držimo tipko Ctrl, primemo sidrišče in ga povlečemo do roba lika. Kot vidimo, se je krivulja sama ukrivila, a ne dovolj. Pomagamo si lahko z navigacijskima linijama sidrišča (točki D in E), ki ju povlečemo, dokler se krivulja ne prilega liku.

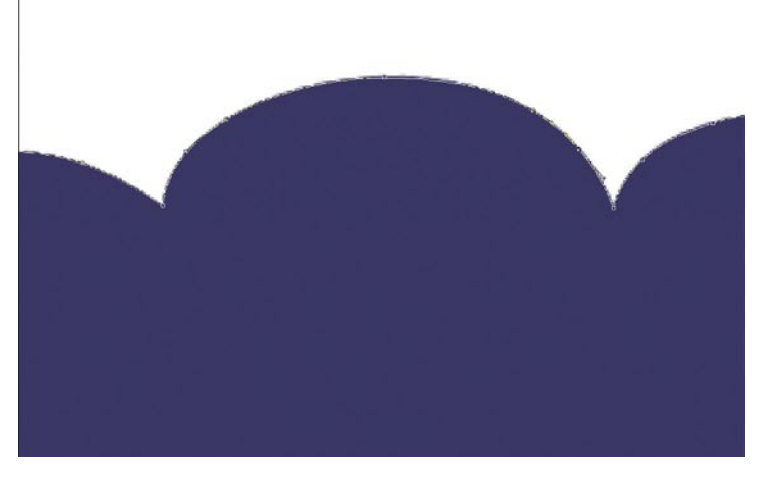

Vedno pa si samo s spreminjanjem posamezne krivulje ne moremo pomagati. Takrat ne preostane drugega, kot da ustvarimo nova sidrišča. Ustvarimo jih z desnim klikom, premikamo pa s kombinacijo tipke Ctrl in miške. Ustvarimo jih toliko, kot jih potrebujemo. Če je kakšen odveč, se s kazalcem postavimo nanj, kliknemo z desno tipko miške in izberemo *Delete Anchor Point*. Več sidrišč ko imamo, natančneje bomo lahko določili naš lik. Seveda to pomeni tudi več dela, a se na koncu vsekakor izplača.

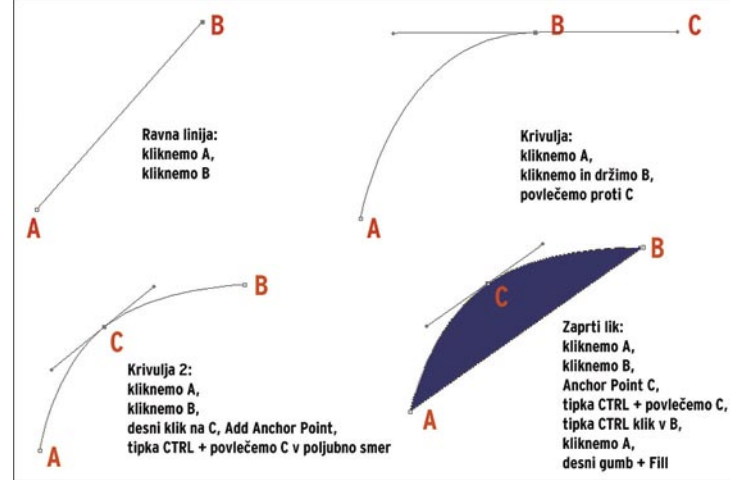

Tako, pogledali smo si nekaj osnovnih pravil za vektorsko risanje v Photoshopu. Več o tem, kako novo znanje uporabimo, pa v prihodnjih številkah Mojega mikra. Ξ

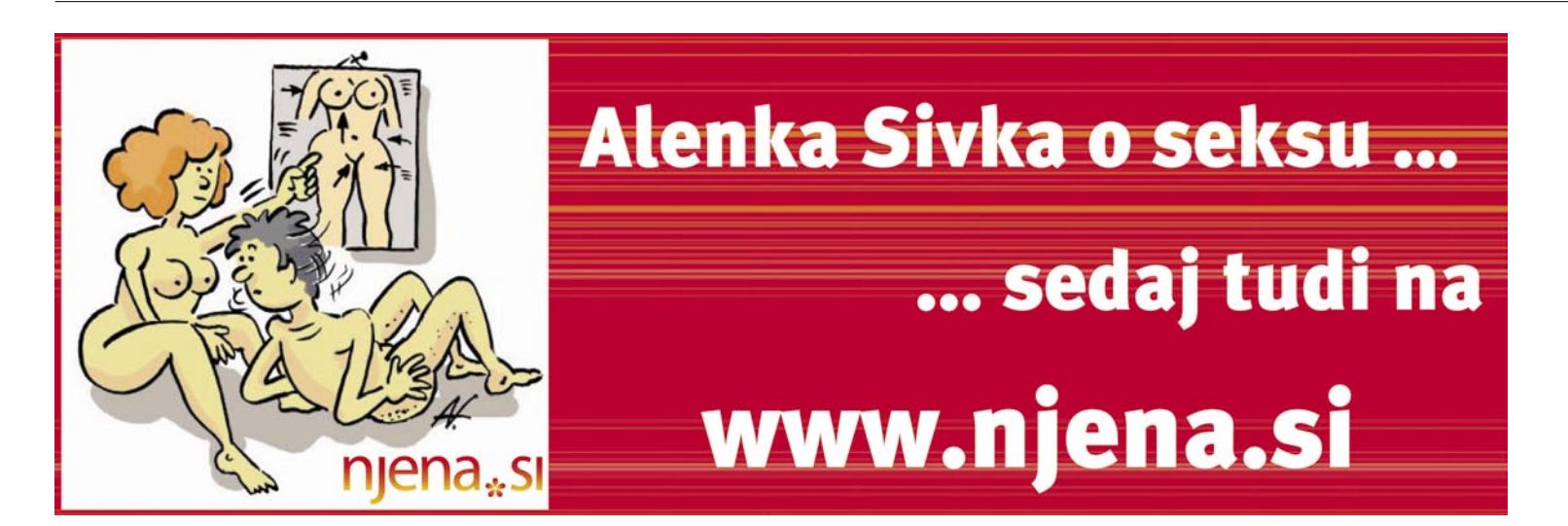

# Jure Borišek – novi slovenski velemojster!

To pot bo moje pisanje predvsem šahovsko in malce manj računalniško. V veselje večine šahistov, drugim bralcem te rubrike pa naj bo v ponos – Slovenija ima novega šahovskega velemojstra.

#### **Piše: Vojko Mencinger**

vojko.mencinger@mojmikro.si

#### DESET SLOVENSKIH VELEMOJSTROV

Jure Borišek, 22-letni študent farmacije iz Solkana, je deseti slovenski velemojster po vrsti. Dr. Milan Vidmar, Vasja Pirc, Stojan Puc, Bruno Parma, Albin Planinec, Georg Mohr, Duško Pavasovič, Marko Tratar, Luka Lenič in zdaj Jure

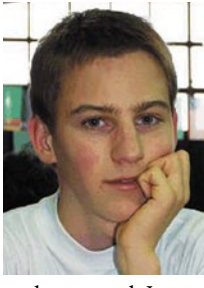

Borišek. Lepa bera za tako majhen narod. Jure je bil še pred kratkim v dilemi – šah ali študij. Odločil se je za »dvotirno« pot, prepričan v to, da bo prej ali slej postal tudi velemojster. In kaj hitro se je pokazalo, da ima prav. Vedel je, da ima moč velemojstra, da se lahko kosa z mnogimi od njih. Samozavest, prepričanje vase, v svoje sposobnosti, trdo delo – to je praviloma formula za uspeh. In moje skromno mnenje je, da bo na »dvotirni« poti zadovoljnejši. Tako je menil tudi dr. Milan Vidmar, med drugim tudi moj vzornik.

Kako bi bila slovenska zgodovina siromašnejša, če se dr. Vidmar ne bi odločil za »večtirno« pot – bil je znanstvenik, šahist, pisec, učitelj mnogih generacij. Študenti elektrotehnike so v 50-ih stoje poslušali njegova predavanja, kajti sedežev v predavalnici številka 1 je zmanjkalo. Vrhunski poznavalec elektroenergetskih sistemov in vrhunski šahist. Pisec večkrat ponatisnjenih šahovskih knjig »Pol stoletja ob šahovnici« in »Razgovori o šahu z začetnikom«. V prvi pravi nekako takole: »Šah ne bi mogel v celoti izpolniti mojih notranjih hotenj.« In to je tisto kar je bil mnogim slovenskim talentiranim šahistom odgovor na vprašanje: Šah ali poklic? oz. Šah ali študij?

Po drugi strani pa se vsak sprašuje, ali bi lahko dosegel več, ali je dosegel svoj zenit. No, in Jure je izbral Vidmarjevo pot – šah in znanost ali znanost in šah z ramo ob rami.

#### JURE BORIŠEK IN RAČUNALNIK

To, da Jure že dolgo uporablja za svoje priprave tudi računalnik, ni skrivnost. V spletu mi je uspelo najti celo njegovo

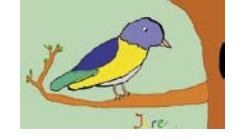

simpatično sličico iz leta 1998, narejeno z računalnikom. Nasploh je Juretova šahovska pot nekaj posebnega. Če izviraš iz obrobja (nič slabega ni v tem, tudi sam sem od tam!), ti ni lahko napredovati. Manjka trenerjev, manjka partnerjev

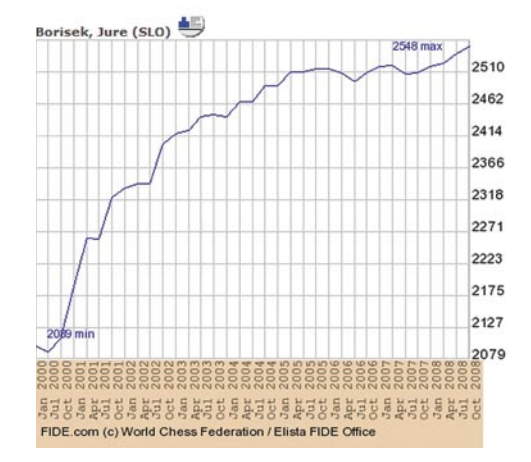

za trening … K sreči ima Nova Gorica dobro šahovsko tradicijo. Tako je Jure naletel na solidne razmere in spodbudno okolje za šah. Skupaj z oče-

#### Juretova zmaga z olimpijade

 Za analizo sem izbral eno od boljših partij z olimpijade proti 26-letnemu indijskemu nasprotniku Sandipanu Chandi. Uporabil sem ta orodja: program ChessBase 10 (CB10), podatkovno zbirko Mega 2008 (pravkar je izšla tudi najnovejša, Mega 2009) in analizni program Rybka 3.

**Sandipan, C (2579) – Borišek, J (2548) [C91 - Španka]**

**1.e4 e5 2.Sf3 Sc6 3.Lb5 a6 4.La4 Sf6 5.0–0 Le7 6.Te1 b5 7.Lb3 d6 8.c3 0–0 9.d4 Lg4 10.Le3 ed4 11.cd4 d5** [Program CB10 navaja kot kritično nadaljevanje 11...Sa5 12.Lc2 Sc4 13.Lc1 Sd7 14.b3 Scb6, toda

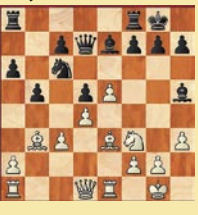

po 15.Sbd2 je beli boljši kot v nadaljevanju, ki ga izbere Jure. Rybka ocenjuje nadaljevanji 11...Sa5 in 11... d5 kot približno enaki. To pomeni, da moramo nadaljevanji preveriti in iti globlje v varianto!] **12.e5 Se4 13.Sc3** 

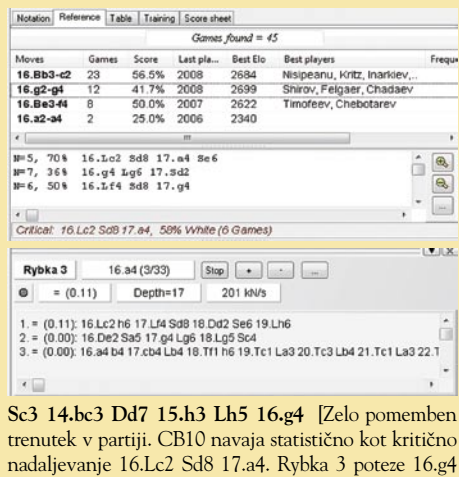

tom sta dolgo iskala pravo pot za napredovanje. Na poti do vrhunskosti – in velemojstrski naziv je krona vrhunskosti – namreč prideš do ravni, ko ne veš, kako naprej, kako izboljšati svoje rezultate. Do neke stopnje pomaga skupinsko delo. Potem pa moraš ubrati individualno pot. In Jure je izbral **trening šaha prek spleta**, na daljavo.

Uspelo je najti **osebnega trenerja**, ki si je bil pripravljen vzeti dovolj časa prav zanj. Redno, vsak teden več ur dela s svojim trenerjem. Prek spleta to danes ni več problem. Problem je le dobiti dovolj dobrega trenerja, ki ti zna pomagati. Juretov napredek na ELO-lestvici FIDE je bil impozanten: januar 2001 – 2189 točk, januar 2002 – 2335 točk, januar 2003 – 2416 točk. Aprila 2005 Jure prvič prebije magično mejo 2500 – 2509 točk. Potem pa ni šlo več tako skokovito. Veste, šahisti ne pravijo zaman, da je šah »groba« igra. Imaš nasprotnika, ki bo uporabil vse trike, da te premaga. Jure je postopoma nabiral velemojstrske norme. Zadnjo je dosegel na **38. olimpijadi** novembra v Dresdnu. Za piko na i svojemu velemojstrskemu naslovu je takoj po olimpijadi še na državnem članskem prvenstvu dosegel velemojstrski rezultat.

Jure, želimo ti še veliko uspehov v prihodnje. Drugim mladim talentiranim šahistom pa naj bo Jure Borišek za vzor. In nazadnje vsem bralcem naše rubrike: veliko zabave ob igranju šaha v letu 2009! Tudi sive celice potrebujejo rekreacijo.

*GENS UNA SUMUS* 

sploh »ne mara«, saj je ni na seznamu najboljših treh potez!] **16...Lg6 17.Lg5** [Največ igrano nadaljevanje je 17.Sd2, toda po 17...a5 18.f4 a4 19.Lc2 Lc2 20.Dc2 f5 ima črni zelo zdravo pozicijo – poglejmo samo postavitev kmetov in črnopoljna lovca. Takšna pozicija je nastala v partiji Širov – Ivančuk, Aerosvit 2007, 0–1] **17...La3** [Podobno je že igral tudi Pavasovič – kot da gre za slovenske analize!] **18.Lc1** [18.Sh4 Sa5 Z enako pozicijo po Rybki!] **18...Le7 19.Lg5 La3 20.Dd2** [Beli ni zadovoljen z remijem!] **20...Sa5 21.Sh4 Sc4 22.Lc4 bc4 23.Sg6 hg6 24.f4** [Prva nenatančnost. Rybka pravi 24.Tab1 Tab8 25.Dc2 De6 26.Da4 Lb2 z enako pozicijo.] **24...Tab8 25.f5** [Vse sile v napad. Po 25.Tab1 Tb5 26.Dc2 Tfb8 ima črni že kar lepo prednost.] **25...**

**Tb2 26.De3 gf5** [Verjetno je bilo boljše 26...c5 27.fg6 fg6] **27.Lf6 f4** [Edina poteza **28.Df4 Te8 29.Lg7 Kg7 30.Dg5 Kh8 31.Tf1?** [Po 31.Dh6 Kg8 32.Dg5 bi se partija končala z remijem. Toda ne, beli hoče za vsako ceno zmagati – in greši!] **31...Tb6! 32.Tf5 Lf8!** 

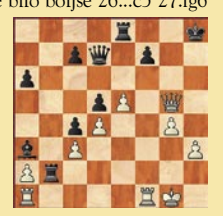

[Nič kolikokrat je bivši svetovni prvak Tigran Petrosjan dokazal, da so pogosto obrambne zmožnosti večje kot napadalne.] **33.Taf1 Tg6 34.Df4 Tg7 35.g5 c5 36.h4 cd4 37.cd4 Le7 38.Kh2 De6** [Beli ima samo kmeta za lovca. Črni je dobljen.] **39.Tf3 Tc8 40.Tc3 Db6 41.Tc2 De6 42.Tc3 Tb8 43.Tc2 a5 44.Tg2 Th7 45.Tc2 a4 46.Kg3 a3 47.Tc3 Tb2 48.Te3 Td2 49.Tf6 Lf6 50.gf6 Th5 51.Ta3 Td3 52.Td3 cd3 53.a4 Df5 54.Dc1 Dg6 0–1**

Zaključek

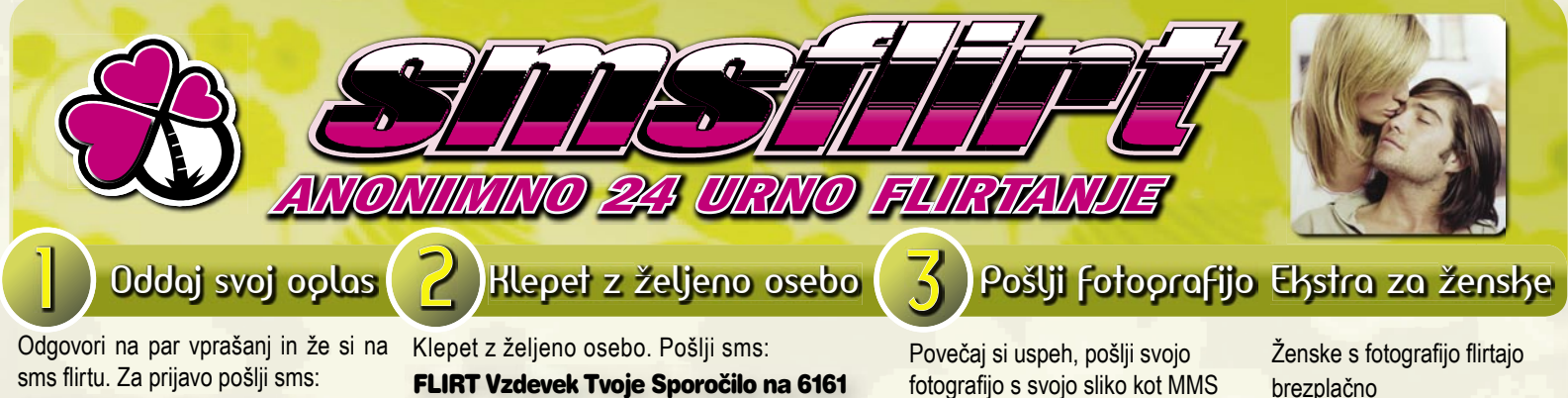

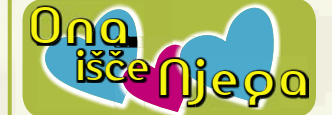

**JAGODA13** (46) Postena in iskrena delavka. Prejmi mojo sliko na svoj telefon. Pošlji: FLIRT FOTO JAGODA13

- ples. Bodi visje rasti.
- pies. Bodi visje rasti.<br>**ZLATKA1** (45) Romanticna kozoroginja. **LLATKAT** (45) Romanucha kozoroginja.<br>**LOLIA** (32) Razocarana punca bi rada
- spoznala fanta. spoznala fanta.<br>**PIKICA57** (26) Lustna stajerka iscem simpaticnega stajerca. Prejmi mojo sliko na svoj telefon. Pošlji: FLIRT FOTO PIKICA57
- **MANCA6** (23) Osamljena ribica. **..................................................................**
- **MANCA6** (23) Osamijena noica.<br>**ORHIDEA** (28) Sem preprosta, lustna levinja iz primorske. Dolgih in temnih
- las, rjavih oci.<br>LJ398 (35) Si **LJ398** (35) Simpaticna rakica. Prejmi **..................................................................** mojo sliko na svoj telefon. Pošlji: FLIRT FOTO LJ398
- **MARTINA8** (25) Simpaticna dolgolasa **..................................................................** crnolaska z zelenimi ocmi. **..................................................................**
- **VESNA22** (22) Simpaticna, umirjena strelka \_\_strelka.<br>**MI56** (35) Sem postena in zvesta
- skorpijonka. Prejmi mojo sliko na svoj telefon. Pošlji: FLIRT FOTO MI56
- <u>relefon. Posiji: FLIRT FOTO MI56</u><br>**ZVEZDA1** (37) Simpaticna mamica, 37 let, skorpijonka, isce prijatelja. пет, экогриопка, isce prijatelja.<br>**LIDIANA** (22) Rada bi spoznala jugo tipa,
- starega od 21 do 23 let. Za prijateljstvo. **.................................................................. PUPIKA101** (20) Lustna blondinka, s
- sportno postavo in modrimi ocmi. sportno postavo in modrimi ocmi.<br>**VRTNICA41** (47) Vdova z dvema
- preskrbljenima hcerama. Blond, 167 cm, 67 kg. Prejmi mojo sliko na svoj telefon.
- Pošlji: FLIRT FOTO VRTNICA41 Posiji: FLIRT FOTO VRTNICA41<br>**KATY23** (23) Iz dolenjske, veckrat razocarana v ljubezni. Imam rjave lase, sem srednje postave. Zelim spoznati
- resnega tipa. **SUZY15** (38) Samska ribica, rada berem **..................................................................** in rada imam zivali ter naravo.
- n raga imam zivali ter naravo.<br>**MAJA42** (22) Sem srednje postave, modrih oci, rjavih las iz Ljubljane. Prejmi mojo sliko na svoj telefon. Pošlji: FLIRT FOTO MAJA42
- **GORENJKA2** (55) Gorenjka, ples me **..................................................................** privlaci.
- **METKA7** (33) Vezana, urejena, custvena rakica iscem urejenega moskega za prijateljstvo. **..................................................................**
- **TA322** (49) Sem z Gorenjske, rada hodim sliko na svoj telefon. Pošlji: FLIRT **.................................................................. JANJA5** (21) Zabavna, lustkasto sramezljiva, rada bi spoznala kaksnega lustnega in resnega fanta. Prejmi mojo FOTO JANJA5

Opled fotoprafije Za ogled fotografije ljubljene osebe pošlji sms: **FLIRT FOTO Vzdevek na 616 Primer: FLIRT FOTO JANJA5**

## sms mrtu. Za prijavo posiji sms. **FLIRT Vzdevek Tvoje Sporočilo na 6161** botografijo s svojo sliko kot MMS brezplačno<br>**FLIRT START na 6161** Primer, če pišeš osebi Beta pošlji: *FLIRT Beta Kako si?* na številko 041 677 606

**SANDRIC** (21) Sem simpaticna dvojcica **DRAGICA4** (40) Sem simpaticna bikica z riavimi lasmi in modrimi ocmi, ki isce nekoga ki ne pije in ne kadi. Prejmi mojo sliko na svoj telefon. Pošlji: FLIRT FOTO SANDRIC

**DESIDERATA** (52) Vitalna, druzabna, **..................................................................** rada imam naravo, zivali. **NADA3** (57) Zivim v Ljubljani. Sem **..................................................................**

vdova in si zelim druzenje s prijaznim in iskrenim moskim. **PLAVOLA79** (22) Tehtnica, plavolasa, **MANJA3** (46) Iscem resnega plesalca za **.................................................................. ..................................................................**

- plavozelenih oci, 168 cm, 65 kg. Prejmi mojo sliko na svoj telefon. Pošlji: FLIRT FOTO PLAVOLA79 **..................................................................**
- **GIRL991** (29) Iscem iskrenega moskega.
- moskega.<br>**BETA** (37) Vodnarka, rjavi lasje, zelene oci, samska, razocarana. oci, samska, razocarana.<br>**ANGEL13** (29) Resna in simpaticna
- dvoicica
- avojcica.<br>**GABRIJELA** (30) 160 cm visoka, 52 kg, modre oci, kratkih rjavih las. Prejmi mojo sliko na svoj telefon. Pošlji: FLIRT
- FOTO GABRIJELA **VDOVA8** (41) Vdova,doma iz prekmurja. **CEBELICA** (30) Imam dolge lase, blond pramena, zeleno modre oci. **..................................................................**
- pramena, zeleno modre oci.<br>**KAJA13** (34) Simpaticna mamica dolgih rjavih las in rjavih oci.
- **NATASA113** (47) Vesela debeluska, 100 **..................................................................** kg, 170 cm, isce simpaticnega. Prejmi mojo sliko na svoj telefon. Pošlji: FLIRT FOTO NATASA113
- **IVANA2** (26) Iscem vojake, ki delajo **..................................................................** v vojasnici. Sem prijazna, divja, zgovorna, nagajiva in dobra sexi punca ali vojakinja.
- **IRENA1** (41) Simpaticna in romanticna. **ISADORA** (22) Mlada mamica zelna novih prijateljstev. **..................................................................**
- novin prijateljstev.<br>**LANA3** (39) Prijetna, a osamljena kozoroginja. Prejmi mojo sliko na svoj telefon. Pošlij: FLIRT FOTO LANA3 <u>telefon. Posiji: FLIRT FOTO LANA3</u><br>**BARBY25** (24) Simpaticna ovnica dolgih crnih las, rjavih oci. Visoka 170 cm, 56
- kg. Samska iz Bele krajine, zelim si spoznati lustnega primorca. spoznati iustnega primorca.<br>**MAJA28** (20) Lepa, custvena in resna
- punca. **Punca.**<br>**VALERIJA3** (24) Doma sem v prlekiji,
- drugace stanujem v Franciji. Prejmi mojo sliko na svoj telefon. Pošlji: FLIRT FOTO VALERIJA3
- **ANCHY16** (21) Simpaticna punca, **..................................................................** prijazna, vedno nasmejana. prijazna, vedno nasmejana.<br>**DEVICA387** (39) Simpaticna crnolasa
- kolesarka, po horoskopu devica. **..................................................................**
- **NENA3** (51) Simpaticna Dolenjka, vitke postave, urejena. Prejmi mojo sliko na svoj telefon. Pošlji: FLIRT FOTO NENA3
- v hribe in sem vecni optimist.

v

vesele narave. Preimi mojo sliko na svoj telefon. Pošlji: FLIRT FOTO DRAGICA4

- **STUDENTKA8** (20) Sem studentka v **..................................................................** Ljubljani, ki ji je pogosto dolgcas in bi zelela spoznati koga za druzenje in
- klenet **BLODINK1** (23) Imam dolge blond lase in **..................................................................** zapelijve zelene oci. Sem iz Ljubljane. Sem prijazna, zapeljiva, seksi. Prejmi
- mojo sliko na svoj telefon. Pošlji: FLIRT FOTO BLODINK1
- **SAMA42** (43) Osamljena, razocarana **..................................................................** vodnarka. **..................................................................**

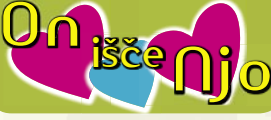

- **MARJAN24** (42) Stajerc, riba, vezan, diskreten
- diskreten.<br>**LEV36** (20) Zivim v naravi, v blizini slovenskih konjic.
- slovenskin konjic.<br>**BASTINO** (30) Simpaticen modrooki lev, vitke postave iz okolice MB. Prejm mojo sliko na svoj telefon. Pošlji: FLIRT FOTO BASTINO
- **MATEJ138** (25) Po horoskopu sem **..................................................................** devica
- **HUMORIST** (23) Visoke postave, **..................................................................** humorist po srcu.
- numonst po srcu.<br>**DVOJCEK4** (41) Simpaticen, custven in posten
- **REWARD** (30) Ribica, razocaran in resen. Prejmi mojo sliko na svoj telefon. Pošlji: FLIRT FOTO REWARD **.................................................................. JOZI4** (21) Resen fant, ki bi rad spoznal
- punco za resno vezo. punco za resno vezo.<br>**STANE877** (33) Iscem resno punco, sem
- preprost 32 letni, rjavih oci in las. **.................................................................. DIVJAK** (40) Vitek crnolas, sportnik 40
- let, isce enako sportno z gorenjske. **GASPER12** (25) Sem simpaticen fant in vedno nasmejan ter dobre narave,
- devica in sem tudi lustkan fant. Prejmi mojo sliko na svoj telefon. Pošlji: FLIRT FOTO GASPER12 **JOZE59** (32) Sem osamljen, simpaticen **..................................................................**
- strelec, iscem sorodno duso. strelec, iscem sorodno duso.<br>**BOSTJAN24M** (24) Mariborcan,
- zaposlen vendar osamljem, iscem resno dekle za prijateljstvo ali vec. resno dekle za prijateljstvo ali vec.<br>**SKORPIJ21** (26) Simpaticen, osamljen
- skorpijon zelim spoznati prijetno dekle za skupne trenutke. za skupne trenutke.<br>**ANDREJ26** (28) Sem simpaticen
- skorpijon modrih oci. Prejmi mojo sliko na svoj telefon. Pošlji: FLIRT FOTO ANDREJ26
- **MARIO27** (45) Iskren in nasmejan oven, ki rad flirta s samsko damo.

Z uporabo storitve potrjujete, da se strinjate s splošnimi pogoji objavljenimi na www.smsflirt.si. Cena prejetega SMS-a je 0,49€, prejete fotografije 1,49€, flirt alarm 0,19€. Cena prejetega **zasebnega sporočila je brezplačna. Poslani SMS in prenos podatkov po ceniku vašega operaterja. Za odstop od pogodbe oz. odjavo pošljite FLIRT STOP na 6161. Pogodba je shranjena pri podjetju 12media d. o. o. Dostop do pogodbe je možen na sedežu podjetja. Ponudba velja do preklica. Izvajalec storitve je 12media d. o. o., Komenskega ulica 36, Ljubljana**

Za iskanje kontaktov pošlji sms: FLIRT NAJDI na 6161 Vec kontaktov na rtv slo - teletekst stran 638

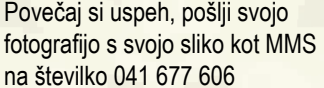

- **TONI43** (24) Sem simpaticen skropijon, rad bi spoznal punco za resno zvezo! 173 cm, 65 kg, kratke rjave lase, zeleno sive oci. Prejmi mojo sliko na svoj
- **JANEZ38** (46) Sporten tip, rjavolas. **BORCI1** (32) Simpaticen amaterski sportnik, bi rad sebi spoznal osebo, ki ji
- je kaj do sporta in zdravega zivljenja. **.................................................................. JAN51**1 (45) Razvezan temnolasec, vitek
- in iskren. **UPATI** (36) Samski, druzaben, vedno **..................................................................**
- dobre volje. Prejmi mojo sliko na svoj telefon. Pošlji: FLIRT FOTO UPATI **ALES76** (32) Simpaticen bikec, rjavolas, sportne postave isce prijetno in
- simpaticno sogovornico za flirtanje. simpaticho sogovornico za filitanje.<br>**POSTAVN** (27) Simpaticn tip, 190 cm, 82 kg, temne lasje, zeleno rjave oci, rjave polti, isce kul bejbo, najraje blond za druzbo.
- aruzbo.<br>**AVE** (22) Dvojcek crnih las, srednje postave, 185 cm, duhovit, simpaticen, iscem punco za resno zvezo.
- scem punco za resno zvezo.<br>**SRCNI** (43) Samski ribak, crnolas, posten, iskren, srcen, ljubitelj narave in zivali bi rad spoznal dekle ali mamico za resno zvezo. Prejmi mojo sliko na svoj
- telefon. Pošlji: FLIRT FOTO SRCNI relefon. Posiji: FLIRT FOTO SRCNI<br>**SANDI48** (24) Postaven, simpaticen
- temen fant iz 02. Star 24 let, ce si vroca za avanturo mi javi. za avanturo mi javi.<br>**BLAZ9** (29) Sem v najlepsih letih, zato
- ne zelim biti volk samotar! Ali se mi mogoce katera usmili?
- mogoce katera usmili *:*<br>**DAMJAN49** (36) Sem prijeten fant, ne pijem alkohola, ukvarjam se s sportom. Prejmi mojo sliko na svoj telefon. Pošlji:
- FLIRT FOTO DAMJAN49 **GOGSI** (29) Simpaticen kozorog, sportne **..................................................................**
- postave, rjavih oci in temnih lase, visok 175 cm, 75 kg.
- 175 cm, 75 kg.<br>**ANDY9** (28) Sem simpaticen, preprost. AND T9 (26) Sem simpaticen, preprost....<br>**MACHO9** (34) Prijeten, nezen, prijazen, razocaran.
- ...razocaran.<br>**ALJOSA1** (36) Sem prijazen in vesele narave ter resen skorpijon.
- narave ter resen skorpijon.<br>**MATEJ313** (31) Simpaticen, nasmejan, miren. Sem osamljen, rad bi spoznal dekle za resno zvezo. Sem iz okolice Ivancne Gorice. Preimi mojo sliko na svoj telefon. Pošlji: FLIRT FOTO
- MATEJ313

Iskanje kontaktov Flirt - Alarm

- **RAKEC132** (46) Rakec visok 185 cm, **..................................................................** imam zelene oci, sem zelo simpaticen. **.................................................................. VIKI1** (39) Sem nezen in romanticen levcek.
- неусек.<br>**JST6** (48) Sem simpaticen bikec iz gorenjske.
- **JOZE58** (42) Sem prijazen in resen ter zelim resno damo. Prejmi mojo sliko na svoj telefon. Pošlji: FLIRT FOTO **RICKY2** (19) Simpaticen, rad bi spoznal **.................................................................**
- JOZE58

Pridobi si najnovejše oglase direktno na mobi!

**MATE.1311** 

On

isce

FLIRT ALARM START

- **telefon. Pošlji: FLIRT FOTO TONI43.......** FOTO TADEJJ<br>**IANEZ38** (46) Sporten tip, riavolas **TADEJJ** (22) Sem simpaticen rjavooki fant iz okolice Ptuja, rad bi spoznal dekle za resno zvezo. Prejmi mojo sliko na svoj telefon. Pošlji: FLIRT FOTO TADEJJ
	- **SYPHON** (26) Simpaticen, romanticen vodnar isce resno in iskreno dekle. vognar isce resno in iskreno gekie.<br>**BETI1** (36) Zabavni romanticni fant, ki
	- obozuje veliko stvari, od potovanj do romantike.
	- **MARKUS6** (30) Simpaticen oven, visok 182 cm, srednje postave, rjavih las in oci, razocaran v ljubezni. Prejmi mojo sliko na svoj telefon. Pošlji: FLIRT FOTO MARKUS6
	- **MIHA51** (29) Simpaticen, urejen, obdarjen skorpijon.
	- **MATEJ163** (25) Razocaran rak, iscem sebi podobno osebo.
	- **VASOVALEC** (61) Sarmanten, duhovit, rak, sportnik, vsec so mi malo
	- mocnejse dame, iscem prijateljico. **.................................................................** BRANKO37 (42) Simpatičen dvojcek. Prejmi mojo sliko na svoj telefon. Pošlji: FLIRT FOTO BRANKO37 POSIJI. FLIKT FOTO BRANKO37<br>**EDI14** (45) Visok vitek oven brez

**TODI** (47) Sportam. Lahko pa sem tudi **.................................................................** strasten, ce je prava kemija. **.................................................................**

**MALA38** (23) Ribica in rada bi spoznala kaksno cool punco za dopisovanje in prijateljstvo! Prejmi mojo sliko na svoj telefon. Pošlji: FLIRT FOTO MALA38 **MEDENA3** (24) Simpaticna temnolaska iscem intimno prijateljico. scem intimno prijateljico.<br>**RESNALJ** (23) Ljubljancanka, iscem zensko za prijateljstvo, mozno tudi kaj vec. Prejmi mojo sliko na svoj telefon. Pošlji: FLIRT FOTO RESNALJ **.................................................................**

Ong njo išče

**MATEJ311** (31) Simpaticen, strejt look, nescenski iz okolice Domzal. Svetlolas, modrook, custven in vem kaj je to ljubezen! Prejmi mojo sliko na svoj telefon. Pošlji: FLIRT FOTO

**ste Njeo a** 

₩

fanta za druzenje in se kaj.

obveznosti.

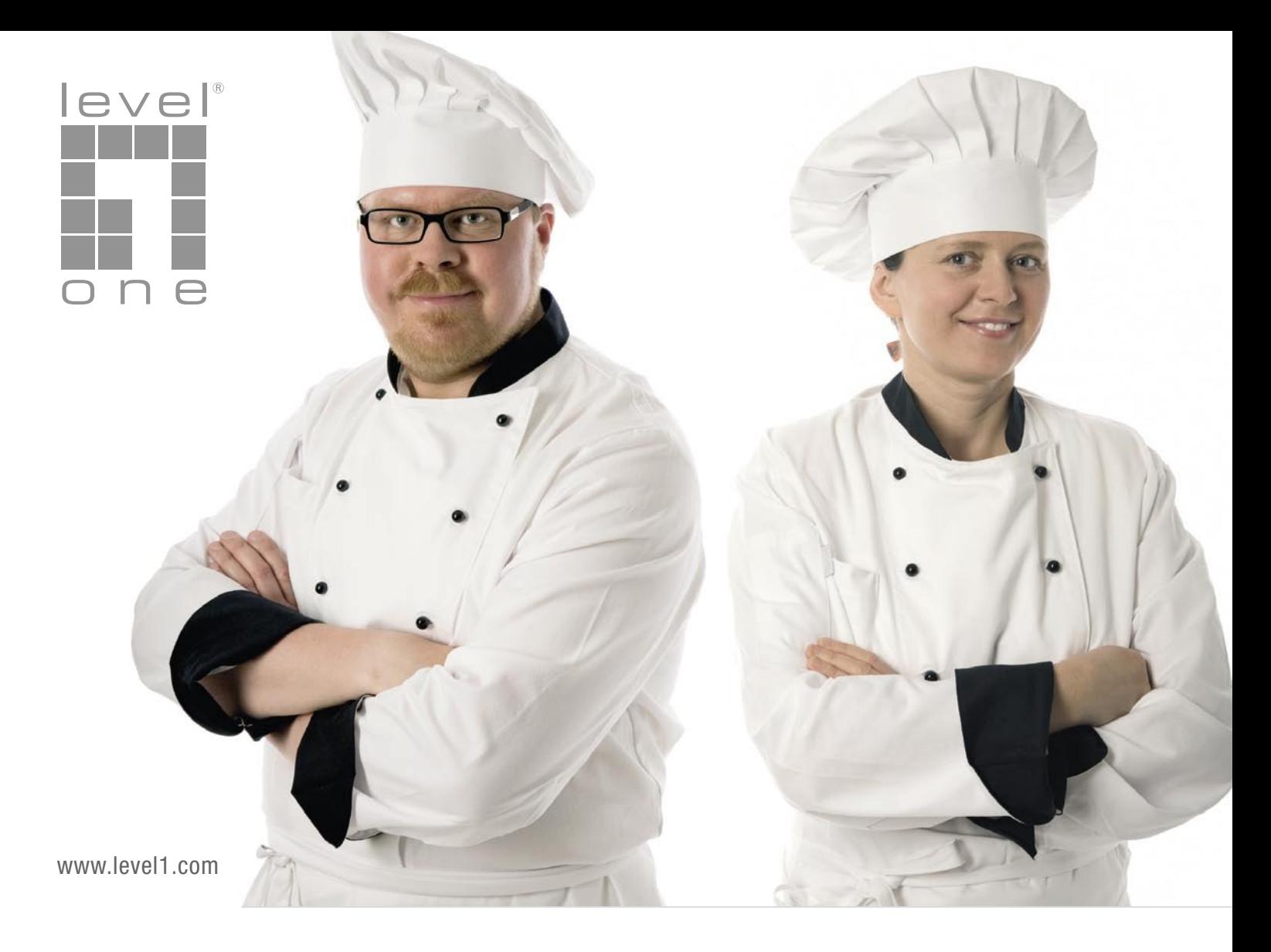

# Vaš osebni uspeh, je vaš skrivni recept, vendar mi poznamo nekaj sestavin.

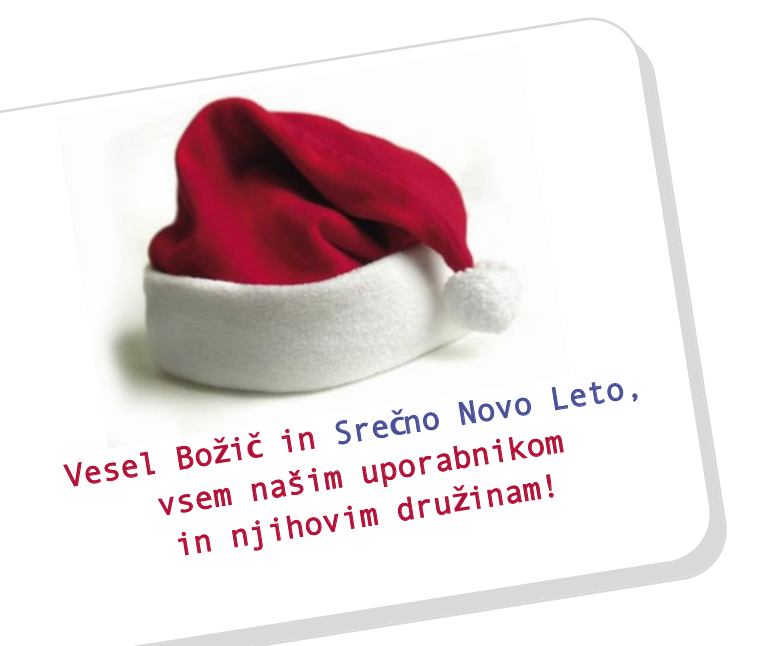

#### www.levelone.si

Naročnik oglasa : Digital Data Communications d.o.o., Leskoškova 12, 1000 Ljubljana, tel. +386 1 524 01 67, mail: info@digital-data.si

#### Na primer: povečajte vsebino in se vrnite kot LevelOne partner!

LevelOne se priporoča v vseh veletrgovinah. Z malce več LevelOne bo vaša jed okusnejša. V svojem unikatnem dizajnu, bo lepo postrežen!

Dober tek tudi v letu 2009.

one world one brand one level

Informacija zadeva le del ponudbe. Tehnični podatki se lahko spreminjajo. Ne prevzemamo odgovornosti za tiskarske napake Vse omenjene blagovne znamke so registrirane in v lastništvu njihovih lastnikov